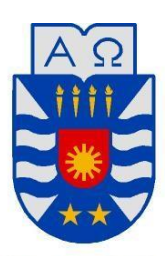

Universidad del Bío-Bío Facultad de Ciencias Empresariales Departamento de Sistemas de Información

# **Servicio de E-Post basado en la Ubicación de usuarios de redes inalámbricas de la Universidad del Bío-Bío. "SERACOR UBB".**

**Este Proyecto se presenta para dar conformidad a los requisitos exigidos por la Universidad del Bío-Bío en el proceso de titulación para la carrera Ingeniería Civil Informática.**

> Autores: Bárbara Marión Peñailillo Gastelú Schantal Alejandra Suazo Vargas

Profesor Guía: Patricio Galdames Profesor Informante: Roberto Mercado

> Marzo, 2016 Concepción – Chile

1

#### **Resumen**

El siguiente documento se presenta para dar conformidad a los requisitos exigidos por la Universidad de Bío-Bío en el proceso de titulación para la carrera de Ingeniería Civil en Informática. El proyecto titulado "Servicio de E-Post basado en la Ubicación de usuarios de redes inalámbricas de la Universidad del Bío-Bío".

Los E-post son unas pequeñas hojas de papel con autoadhesivo de varias dimensiones, formas y colores, aunque predominan los colores brillantes. Vienen en paquetes de varias hojas pegadas entre sí y se utiliza comúnmente para escribir información importante de alguna actividad, es relevante conocer este concepto ya que el proyecto realizado se basa en esta idea.

El proyecto se denomina "SERACOR UBB" y se llevará a cabo en la Universidad del Bío-Bío, tiene como objetivo Diseñar y desarrollar una plataforma de E-post para usuarios de redes inalámbricas que les notifique de E-post relevantes para la posición donde se ubiquen, para dar solución a los problemas de organización de los usuarios dentro de la universidad.

Para conseguir este objetivo se pretende implementar herramientas que entreguen la ubicación de los lugares dentro de la universidad en donde los usuarios tendrán sus eventos, y al momento de acercarse la hora y el lugar en donde se llevará a cabo, se emitirá una notificación al dispositivo móvil, que servirá de recordatorio, además constará con una privacidad para cada usuario y así poder decidir con quien compartir aquel recordatorio.

Este proyecto estará compuesto por dos sistemas que interactúan entre sí, un sistema web, que es la base del proyecto y una aplicación móvil Android que sirve de apoyo y contempla las funciones más importantes del sistema web, permitiendo a los usuarios utilizar SERACOR UBB desde cualquier lugar.

Con este sistema en marcha, se solucionará la problemática que tienen los miembros de la Universidad al momento de organizar sus eventos diarios, ya que no necesitaran estar revisándola información, ya que solamente necesitarán tener su GPS activado y pasar por el lugar donde ocurrirá el evento para que el sistema le emita la notificación del E-post.

#### **Abstract**

The following document is presented to provide conformity to the requirements of the University of the Bío Bío in the process of qualification for Civil Engineering in Computer Science. The project entitled "E-Post Service based on the location of wireless users of the University of the Bío Bío."

The E-post are small sheets of paper with adhesive of various sizes, shapes and colors, but predominantly bright colors. They come in packages of multiple sheets stuck together and is commonly used to write important information in any activity, it is important to know this concept as the project carried out is based on this idea.

The project is called "SERACOR UBB" and will be held at the University of the Bío Bío, it aims to design and develop a platform E-post for wireless network users to notify them of E-post relevant to the position where are located, to solve organizational problems users within the University.

To achieve this goal is to implement tools that deliver the location of places within the University where users will have their events, and when approaching the time and place where it will be held, a notice will be issued to the device Mobile, which will serve as a reminder, is also to include a privacy for each user so they can decide to share that reminder.

This project will consist of two systems interact, a web system, which is the basis of the project and a mobile application Android that supports and includes the most important functions of the web system, allowing users to use SERACOR UBB from any place.

With this system in place, the problems that members of the University when organizing your daily events will be solved as they need not be reviewing it information, since only need to have your GPS enabled and go through the place where the event will occur so that the system will issue notification E-post.

## Índice General

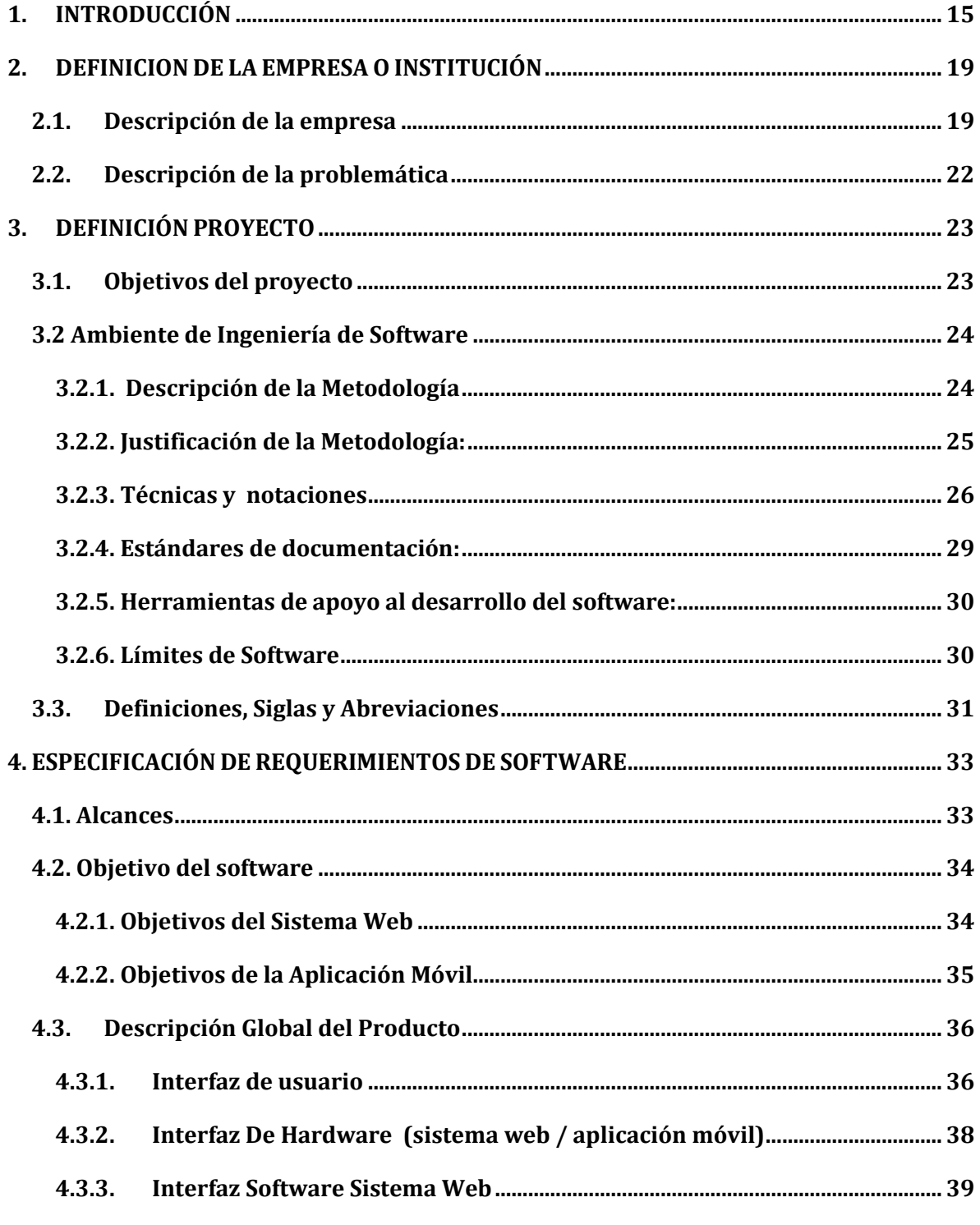

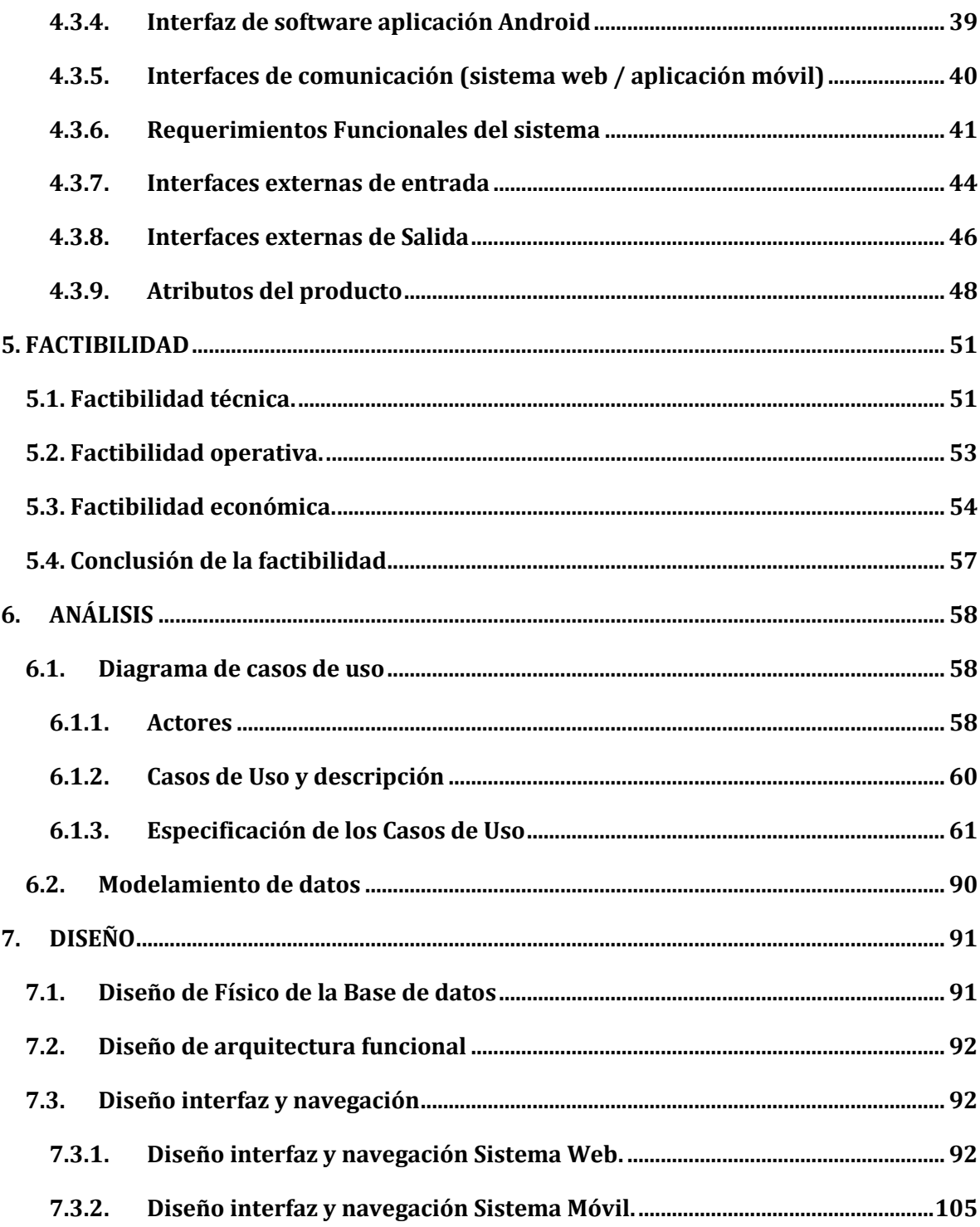

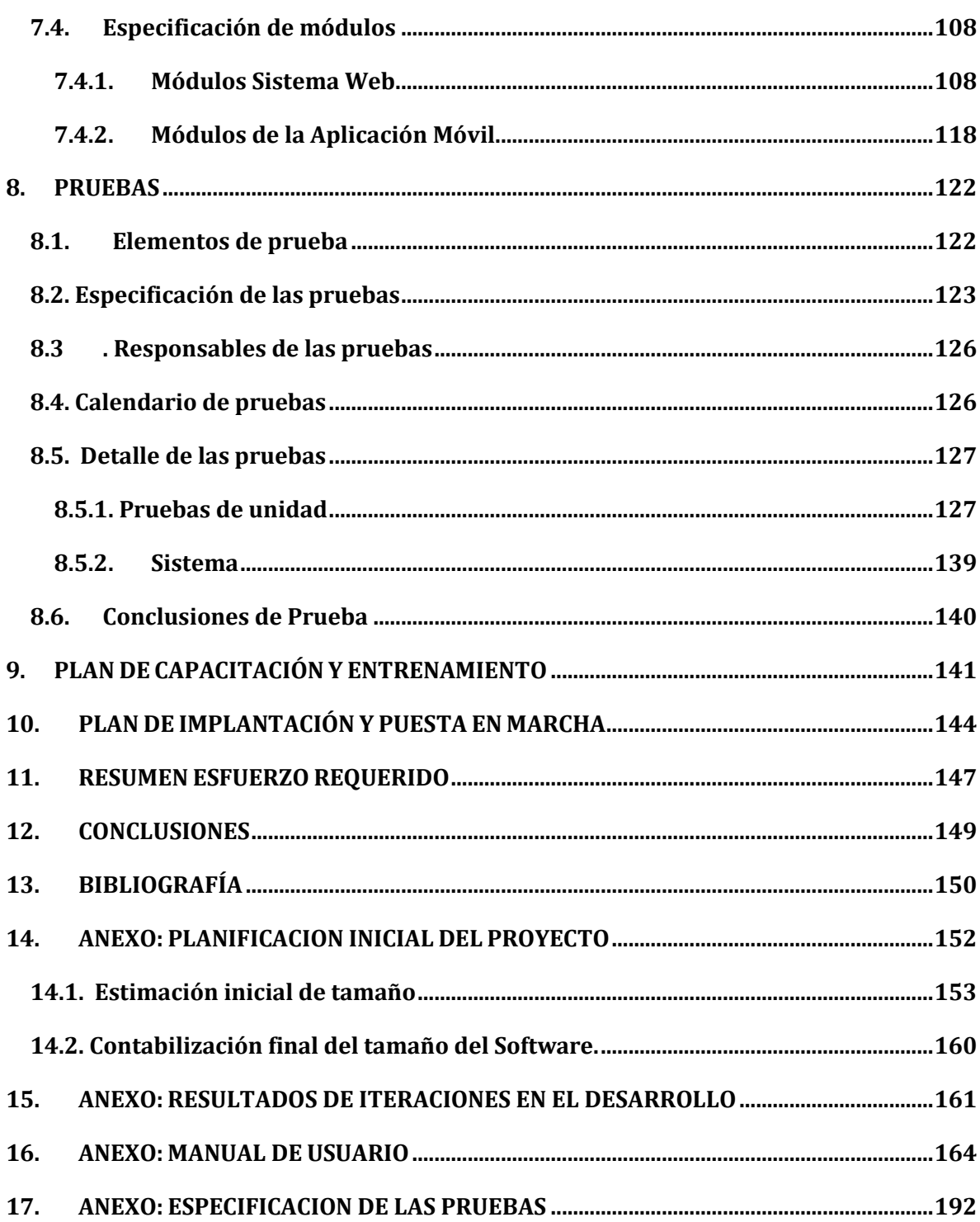

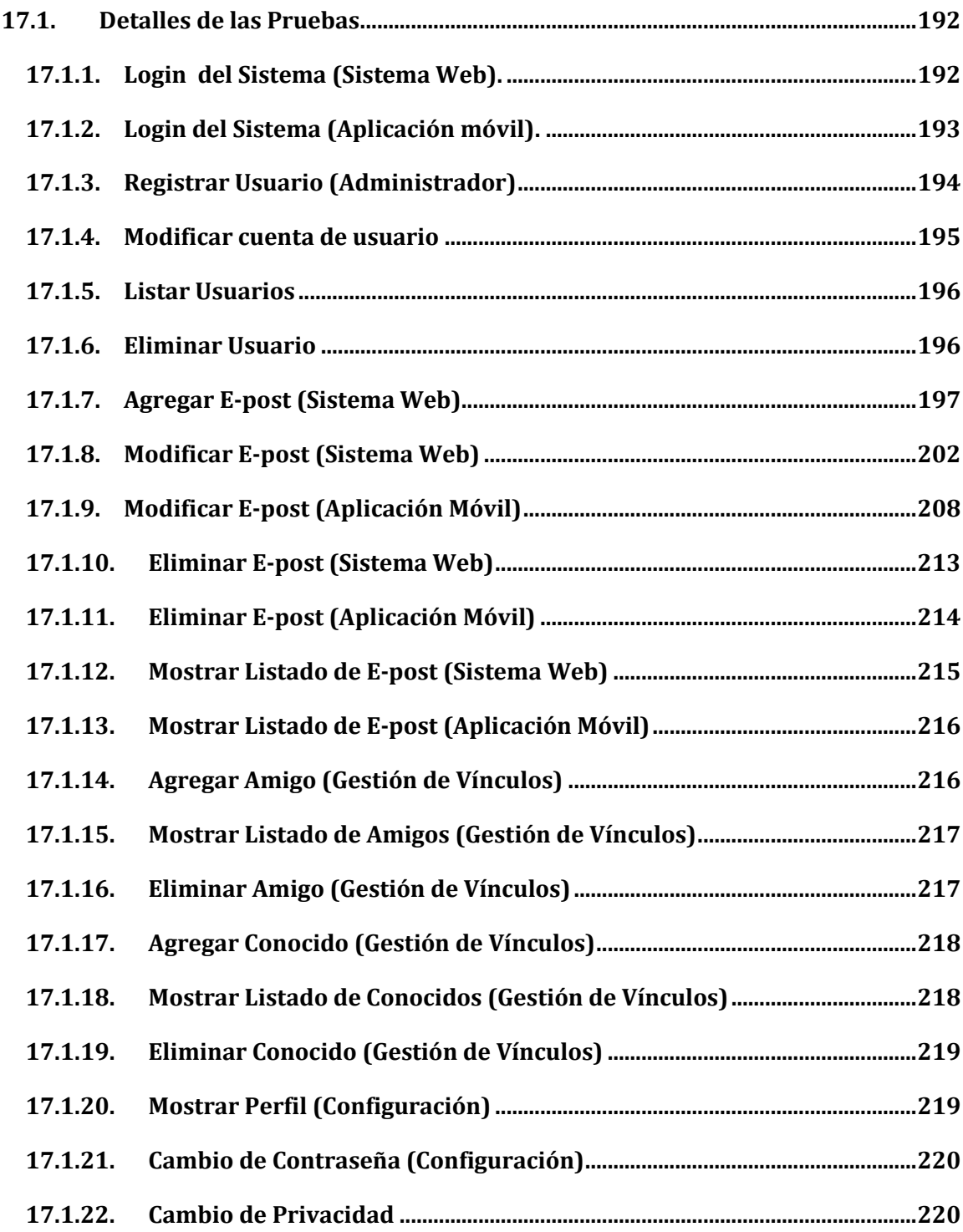

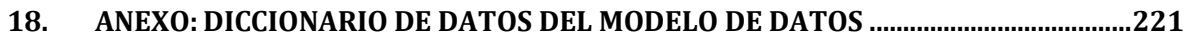

## **Índice Tablas**

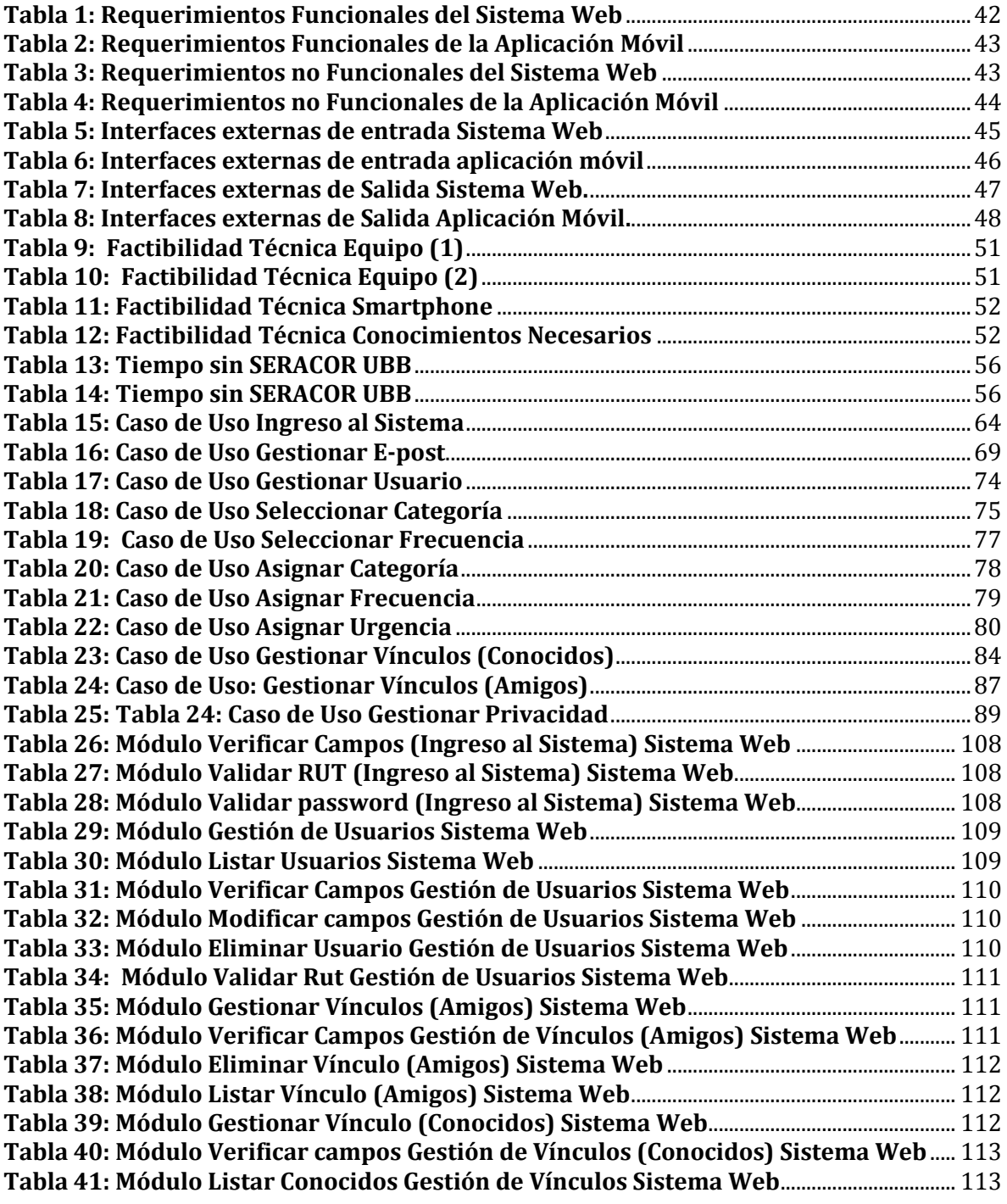

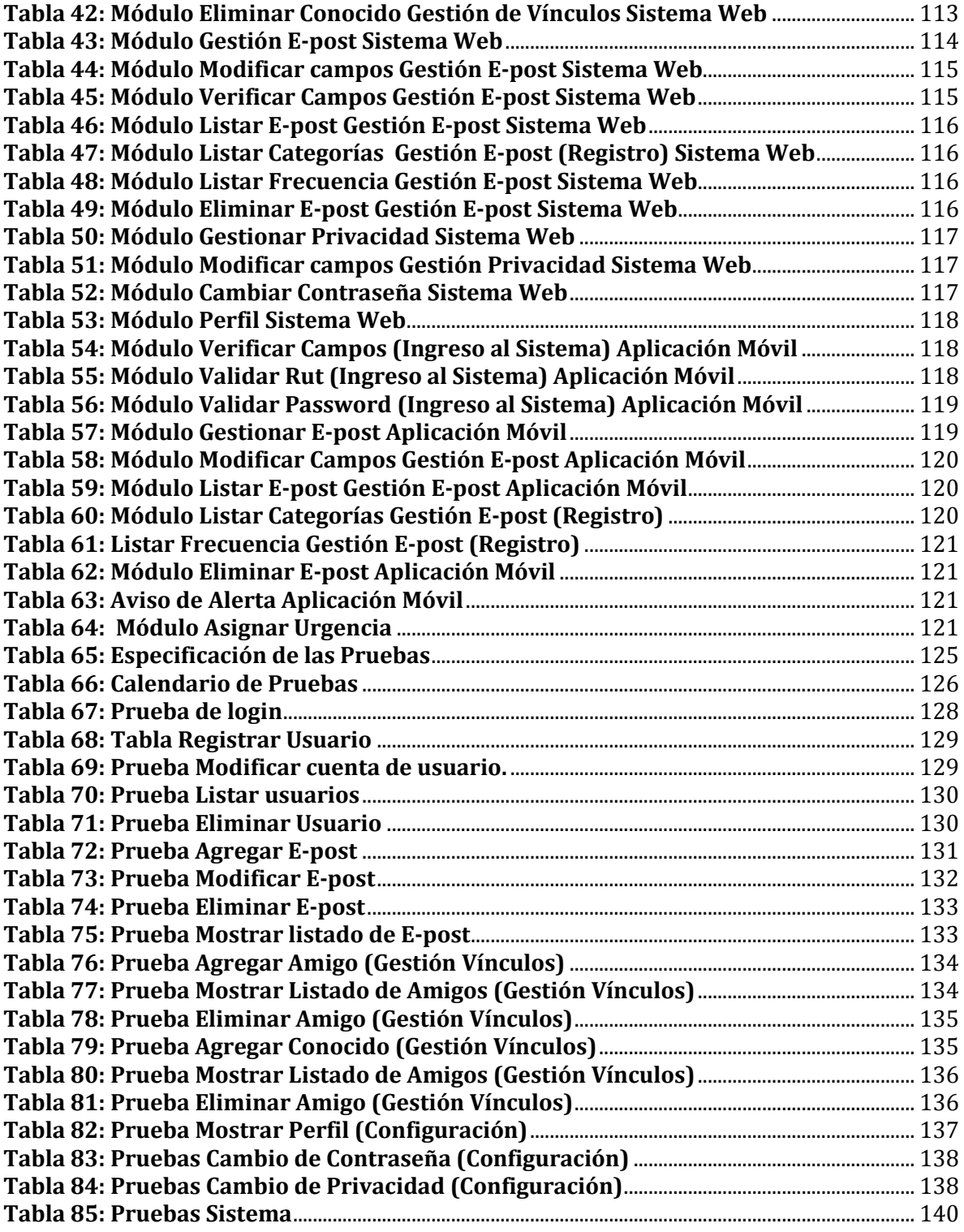

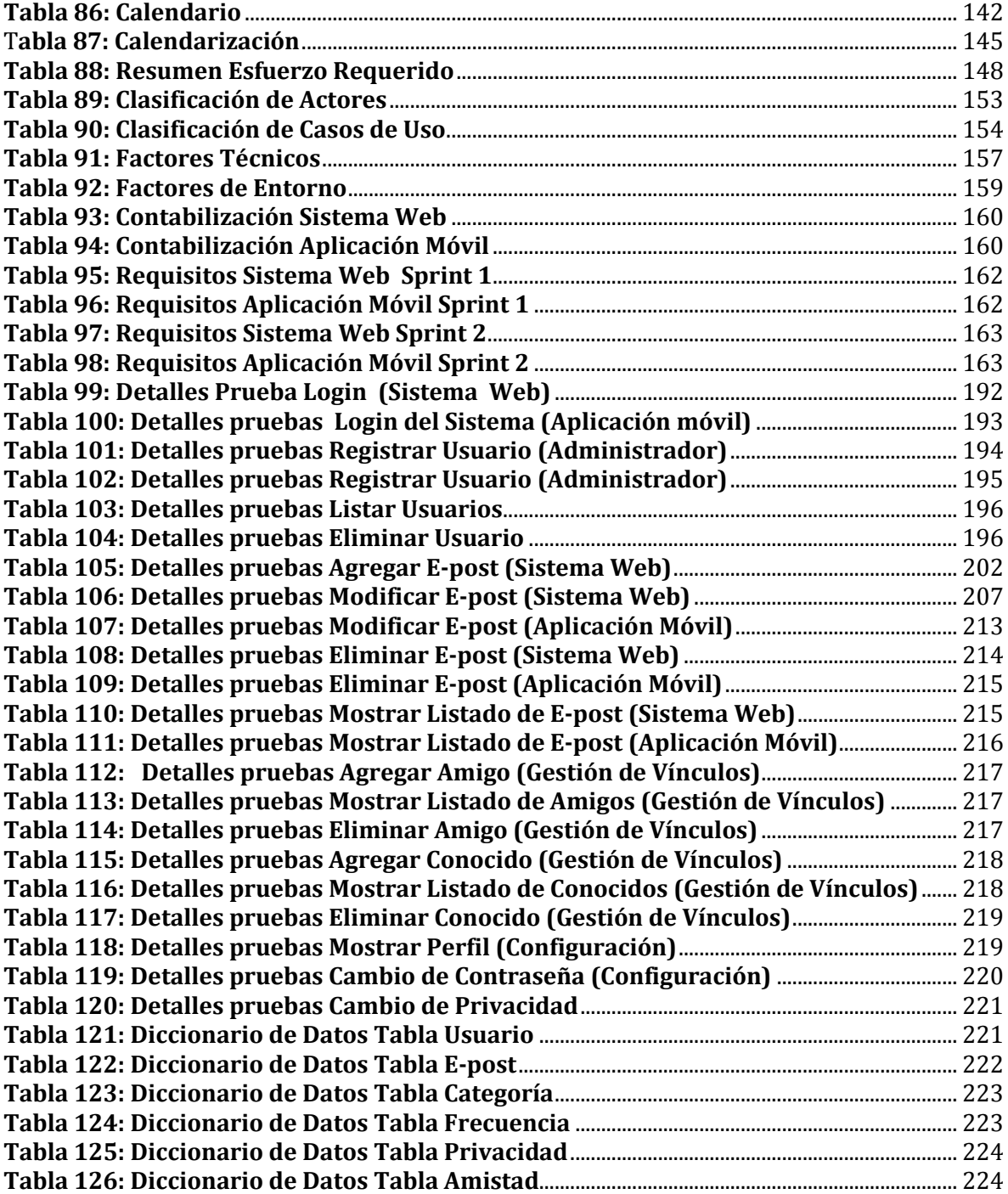

# **Índice Figuras**

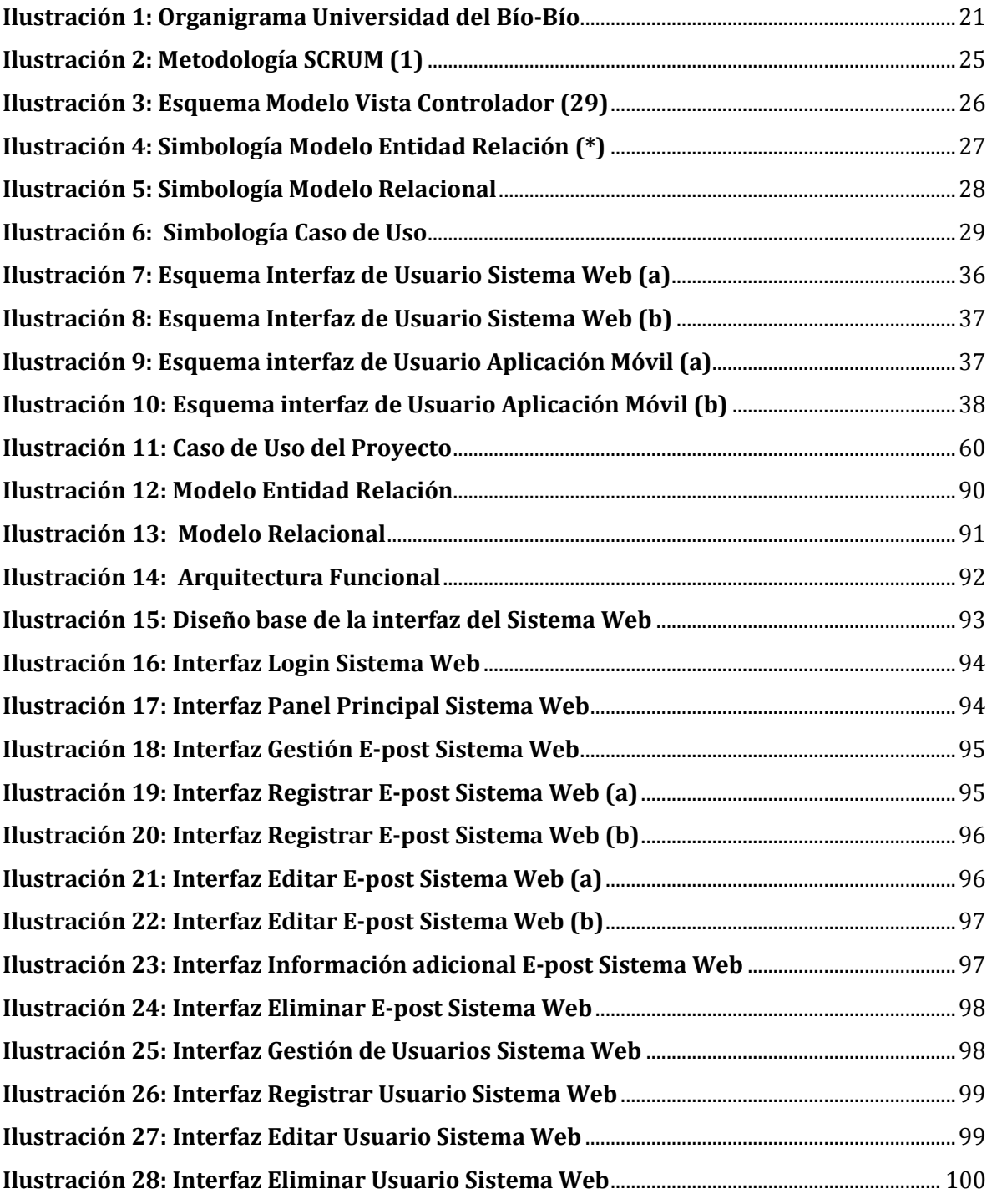

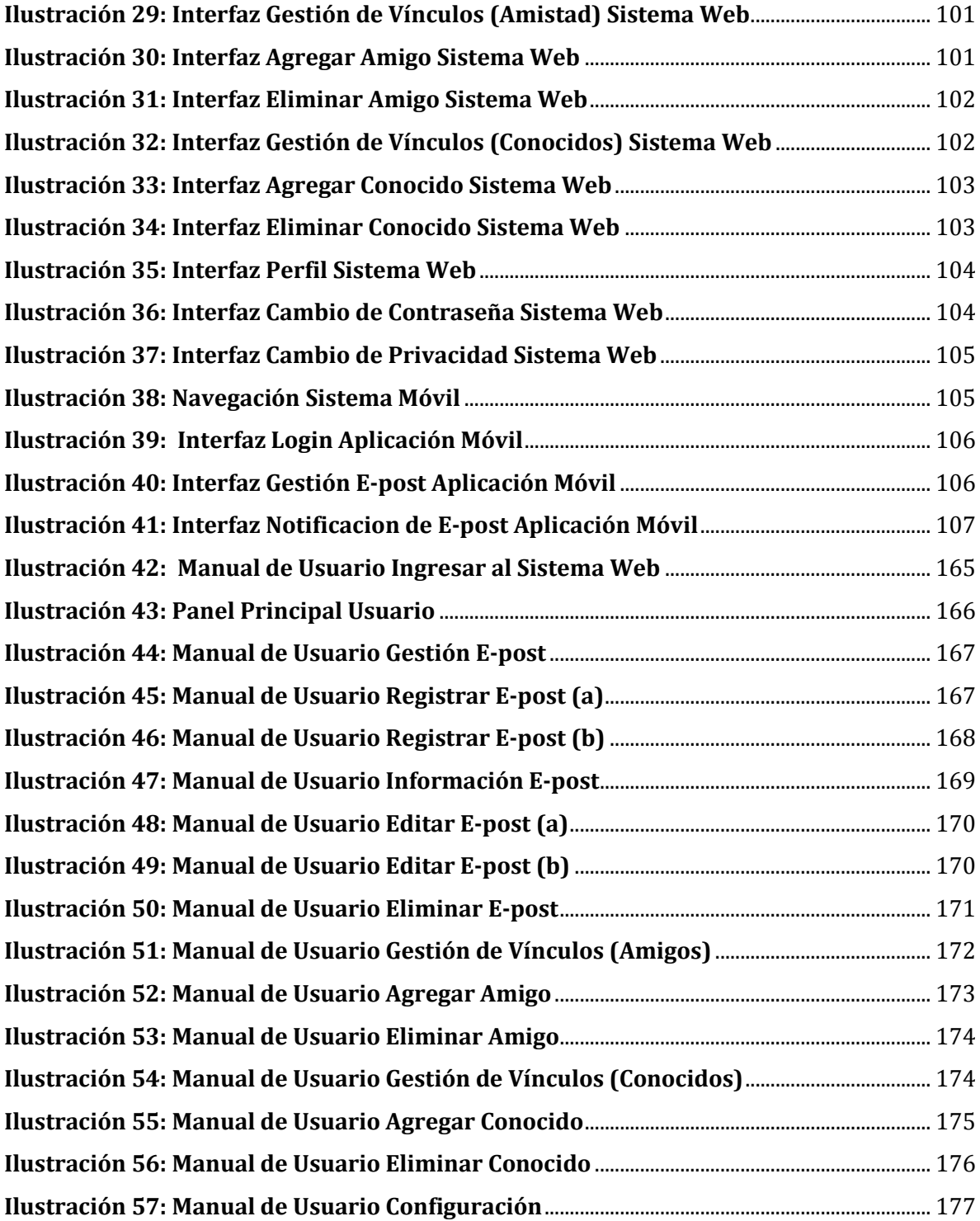

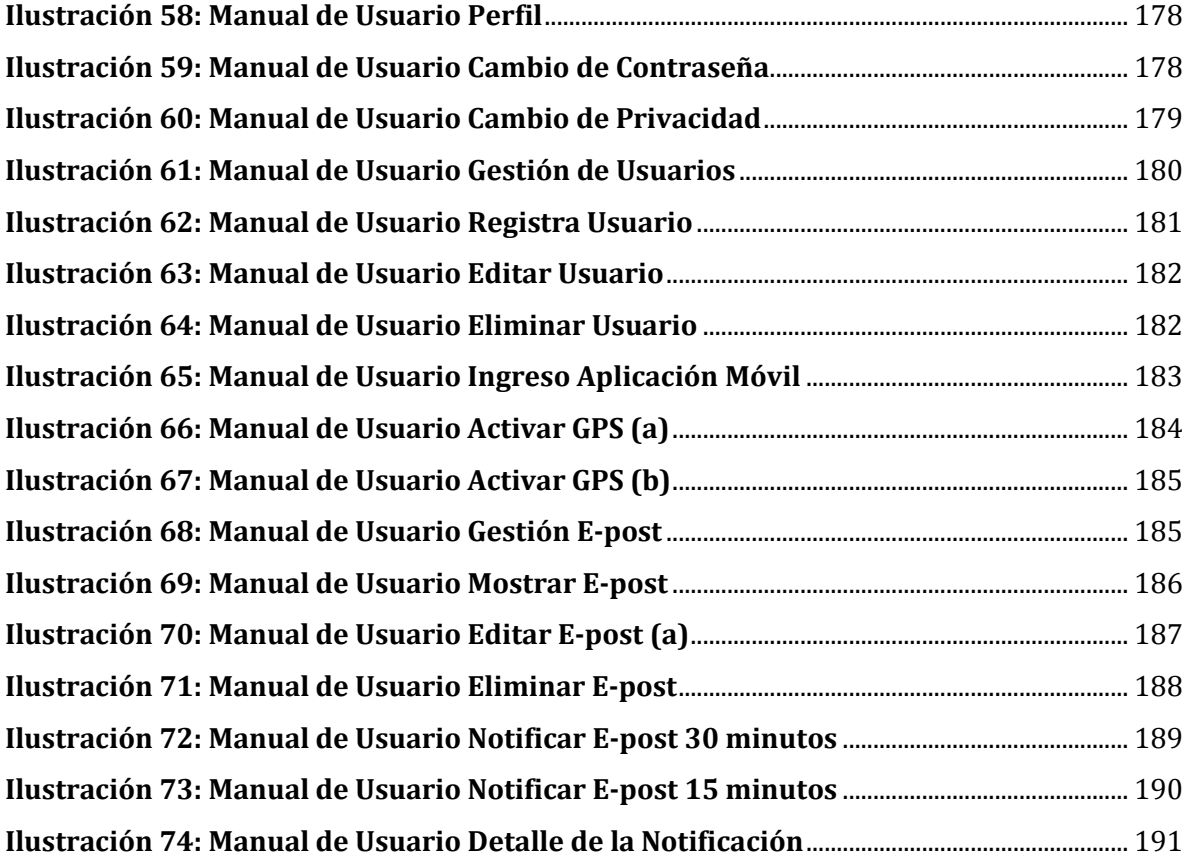

#### <span id="page-14-0"></span>**1. INTRODUCCIÓN**

En la Universidad del Bío-Bío diariamente se realizan diferentes actividades ya sea para los docentes, o alumnos (reuniones, clases, charlas, o simplemente entrega de libro en biblioteca). Estas actividades tienen asignada una hora y lugar donde se llevará a cabo, y cada uno de los miembros de la institución utilizan diferentes medios para poder recordar esta información, pero muchas veces el evento es olvidado, o se nos pierde el material que utilizamos para anotarlo y no asistimos, no recodamos el lugar o el horario, y debemos comenzar a preguntar a otros miembros que también participaran para poder asistir y por ello muchas veces llegamos tarde.

Por tal razón es necesario encontrar una solución a este problema que aqueja en gran parte a la comunidad universitaria, y para ello es que hemos desarrollado este proyecto con el propósito de presentar **"SERACOR UBB"**, un proyecto para la institución "**Universidad del Bío-Bío"** y que tiene como objetivo diseñar y desarrollar una plataforma de E-post para usuarios de redes inalámbricas que les notifique de E-post relevantes para la posición donde se ubiquen, para dar solución a los problemas de organización de los usuarios dentro de la Universidad.

Para resolver esta problemática SERACOR UBB se encargará de crear una conexión entre usuarios (miembros de la universidad registrados en el sistema) y la Universidad (diferentes lugares de esta), y así permitir beneficiar a los usuarios.

SERACOR UBB entregará a los usuarios la localización de los sectores de la Universidad, así ellos podrán seleccionar el lugar donde quieren que el sistema le recuerde de algún hecho futuro. Para ello registrarán un E-Post con la información correspondiente al evento. Este E-Post dependiendo de su categoría le será asignado un color y acercándose a la fecha, estando en el lugar en donde quedo registrado, cambiará a color rojo y además emitirá una notificación al dispositivo móvil, recordando lo guardado.

Para conseguir este objetivo se pretende implementar un sistema web y una aplicación móvil Android y de esta forma permitir realizar estas acciones desde cualquier computador de escritorio, laptop o dispositivo móvil, brindando a los administradores y usuarios la posibilidad de utilizar la aplicación desde cualquier lugar y en cualquier momento.

El proyecto está pensado para implementarse inicialmente en la Universidad del Bío-Bío, pero no se descarta que en un futuro pueda ser utilizado en otro ambiente y lugar.

A continuación se define brevemente cada una de las etapas del desarrollo del proyecto, desde la planificación hasta la puesta en marcha, estas etapas se organizan en los siguientes capítulos:

**Capítulo 2** - Definición de la empresa o institución: Presenta una detallada descripción de la institución que en nuestro caso es la "Universidad del Bío-Bío" y del área de estudio que abarca el proyecto, también específica claramente cuál es la situación actual de la Universidad y la problemática que ha motivado el desarrollo del proyecto.

**Capítulo 3** - Definición del Proyecto: En este capítulo se da a conocer en detalle los objetivos generales y específicos de SERACOR UBB, el ambiente de ingeniería de software en que se desenvuelve, la justificación de la metodología de desarrollo y también define técnicas, estándares de documentación, herramientas de apoyo, siglas y abreviaciones con las que trabajaremos durante el desarrollo.

**Capítulo 4** - Especificación de Requerimientos: Presenta los alcances de SERACOR UBB, la descripción de sus características y los objetivos que debe cumplir, además de la descripción global y sus interfaces, los requerimientos específicos y funcionales del sistema, interfaces externas de entrada y salida, atributos del producto según la usabilidad-operatividad, eficiencia-tiempo, ejecución/respuesta y funcionalidadseguridad.

**Capítulo 5** - Factibilidad: Contiene un estudio sobre la factibilidad de SERACOR UBB, abarcando la parte técnica, operativa y económica permitiendo identificar los impactos de la implementación de este, enfatizando en los beneficios tangibles e intangibles que se esperan con el proyecto y en las conclusiones que se pueden obtener de este análisis.

**Capítulo 6** – Análisis: Aquí encontramos los diagramas de casos de uso y actores que participan en el sistema, además del modelo de datos, lo que permite visualizar cómo funcionará el sistema y las funciones que tendrá cada usuario dentro de SERACOR UBB.

**Capítulo 7** – Diseño: Detalla todo lo relacionado al diseño de SERACOR UBB, diseño físico de la base de datos donde se representa la organización y estructura de esta, diseño de arquitectura funcional que contiene la arquitectura que tendrá el sistema, diseño de interfaz y navegación con el aspecto que tendrá el sistema y finalmente la especificación de módulos donde se detalla cada uno de los procesos del último nivel de descomposición del diseño arquitectónico funcional.

**Capítulo 8** – Pruebas: Se detallan todos los módulos de SERACOR UBB sobre los cuales se realizarán las pruebas para ver si su funcionamiento es óptimo y cumple con las expectativas del cliente, el objetivo de esta etapa es encontrar todos los posibles errores, para que no ocurran luego de poner en marcha el sistema.

Cada prueba está compuesta por características a probar, nivel, objetivo, enfoque, actividades realizadas y criterio de cumplimiento. En este punto también se definen las personas responsables de las pruebas, el calendario de programación y el tiempo que se empleará en estas.

**Capítulo 9** - Plan de capacitación y entrenamiento: Se indican los usuarios a capacitar, el tipo de capacitación que se les dará, los aspectos que serán abordados, el responsable de la capacitación, el tiempo estimado de capacitación y los recursos requeridos utilizados.

**Capítulo 10** - Plan de implementación y puesta en marcha: En este punto se justifica el tipo de puesta en marcha, se incluye un calendario con la programación, tiempos y funcionalidades que serán incorporadas en cada etapa, además entregan las indicaciones de seguridad, respaldos, mantención y planes de contingencia que deben utilizarse.

**Capítulo 11** - Resumen esfuerzo requerido: En este punto se muestran los tiempos empleados para la realización del proyecto, especificando las horas necesarias para cada fase del desarrollo de SERACOR UBB.

**Anexos:** Finalmente se presenta detalladamente la planificación del proyecto y las herramientas que se utilizarán para explicar el funcionamiento de SERACOR UBB a los clientes (manual de usuario, diccionario de datos).

#### <span id="page-18-0"></span>**2. DEFINICION DE LA EMPRESAO INSTITUCIÓN**

#### <span id="page-18-1"></span>**2.1. Descripción de la empresa**

**Nombre o Razón Social:** Universidad Del Bío-Bío. **Rut:** 60.911.006-6 **Representante Legal:** Héctor Gaete Feres **Dirección Postal**: Casilla 5-C, Avenida Collao 1202, Concepción, Región del Bío Bío, Chile **Sitio Web:** http:// www.ubiobio.cl// **Teléfono:** (56-41)3111200 **Rubro:** Institución de educación superior

#### **Productos - Servicios que Ofrece**

La Universidad del Bío-Bío es una institución de educación superior de carácter estatal que tiene como principal objetivo el contribuir, mediante el cultivo del saber, de la educación superior, de la investigación, de la asistencia técnica y de la capacitación, a la formación de profesionales y al desarrollo regional en el territorio en el cual realiza sus actividades.

#### **Entorno**

La Universidad del Bío-Bío es una institución que tiene como competencia directa a todas aquellas instituciones dedicadas al rubro de la educación superior.

En Concepción existen variadas instituciones dedicadas a este rubro y muchas de ellas con un perfil muy semejante al de la Universidad del Bío- Bío que apunta a entregar una educación de calidad y el desarrollo de capital humano de alta competencia.

#### **Misión**

Ser reconocida a nivel nacional como una Universidad estatal, pública, regional, autónoma, compleja e innovadora con énfasis en la formación de capital humano, vinculada al desarrollo sustentable de la Región del Biobío y que aporta a la sociedad del conocimiento y al desarrollo armónico del país.

#### **Visión**

La Universidad del Bío-Bío es una institución de educación superior, pública, estatal y autónoma, de carácter regional, que se ha propuesto por misión:

- Formar profesionales de excelencia capaces de dar respuesta a los desafíos de futuro, con un modelo educativo cuyo propósito es la formación integral del estudiante a partir de su realidad y sus potencialidades, promoviendo la movilidad social y la realización personal.
- Fomentar la generación de conocimiento avanzado mediante la realización y la integración de actividades de formación de postgrado e investigación fundamental, aplicada y de desarrollo, vinculadas con el sector productivo, orientadas a áreas estratégicas regionales y nacionales.
- Contribuir al desarrollo armónico y sustentable de la Región del Biobío, a través de la aplicación del conocimiento, formación continua y extensión, contribuyendo a la innovación, productividad y competitividad de organizaciones, ampliando el capital cultural de las personas, actuando de manera interactiva con el entorno y procurando la igualdad de oportunidades.
- Desarrollar una gestión académica y administrativa moderna, eficiente, eficaz y oportuna, centrada en el estudiante, con estándares de calidad certificada que le permiten destacarse a nivel nacional y avanzar en la internacionalización.

## **Organigrama:**

En esta ilustración se puede visualizar el organigrama de la Universidad del Bío-Bío.

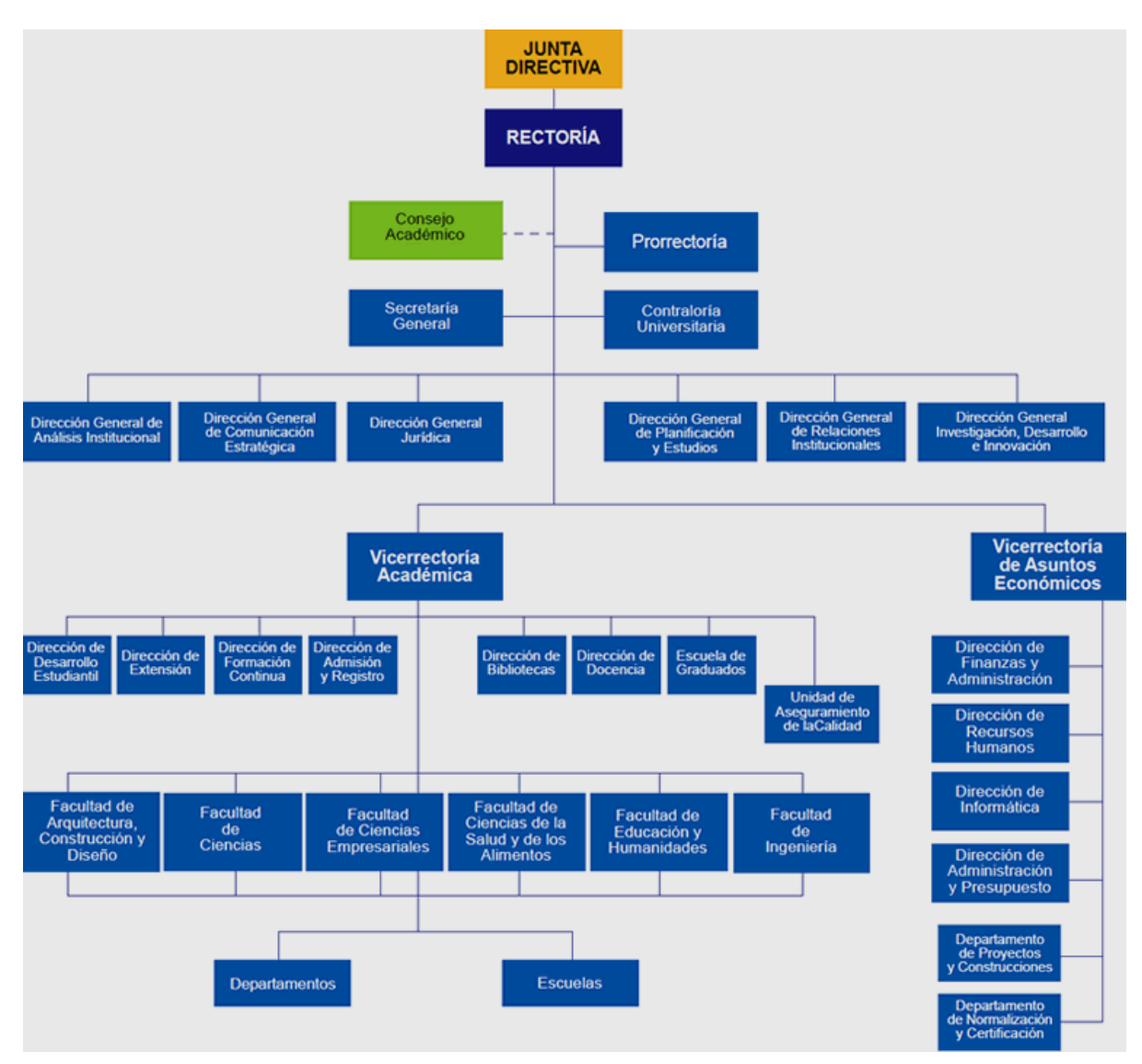

<span id="page-20-0"></span>**Ilustración 1: Organigrama Universidad del Bío-Bío** 

#### <span id="page-21-0"></span>**2.2. Descripción de la problemática**

Diariamente en la Universidad nos encontramos con diferentes actividades y lugares a los que debemos acudir, y constantemente necesitamos de recordatorios para asistir a estas actividades o simplemente recordar el lugar en donde debíamos estar, ya sea una reunión entre académicos o entre estudiantes, también una fecha de devolución de algún libro en la biblioteca, alguna clase, práctica o laboratorio, la evaluación de algún test, certamen o examen. Y para no olvidar aquella información importante, es que comúnmente utilizamos una hoja de papel, una agenda o un E-POST para recordarlo. Pero esto a su vez puede traer consecuencias relevantes, como es la pérdida de información y con ella la falta de privacidad, la desorganización y el tiempo invertido en revisar constantemente cada actividad para determinar su urgencia y recordar la hora y lugar donde se realizara el evento, o simplemente nos acordamos de las cosas después de haber estado en su ubicación.

Dado que en la actualidad nuestra Universidad se encuentra altamente dependiente de la tecnología móvil, es que estos métodos que comúnmente utilizamos deberían ser parte del pasado, y tomar como herramienta esta tecnología. Es por ello que se lleva a cabo este proyecto de título SERACOR UBB y que tiene como objetivo "Diseñar y desarrollar una plataforma de E-post para usuarios de redes inalámbricas que les notifique de E-post relevantes para la posición donde se ubiquen, para dar solución a los problemas de organización de los usuarios dentro de la Universidad". También este proyecto permitirá administrar todo lo referente al recordatorio, ya sea, ingreso, modificación y eliminación de este, como también el ingreso de frecuencia para emitir la notificación del evento, controlará y dará seguridad al usuario a través de su privacidad. Todo esto permitirá al usuario resolver la problemática planteada, logrando la organización que se necesita dentro de la Universidad.

#### <span id="page-22-0"></span>**3. DEFINICIÓN PROYECTO**

#### <span id="page-22-1"></span>**3.1. Objetivos del proyecto**

#### **Objetivo general**

● Diseñar y desarrollar una plataforma de E-post para usuarios de redes inalámbricas que les notifique de E-post relevantes para la posición donde se ubiquen, para dar solución a los problemas de organización de los usuarios dentro de la Universidad.

#### **Objetivos específicos**

- Investigar acerca de soluciones similares para usuarios de redes inalámbricas.
- Estudio del desarrollo de aplicaciones inalámbricas para Android.
- Desarrollo de un servicio web que permita la gestión de los E-post y definir con quien comparte su E-post (Privado, Conocidos, Amigos y Público) y de quien recibe los E-post.
- Desarrollo de una aplicación móvil que permite ver, modificar, y eliminar E-post y que notifique al usuario de algún E-post que sea relevante para su ubicación.
- El E-post tendrá un color dependiendo de la categoría seleccionada por el Usuario.
- El E-post conforme se acerque su hora de expiración se tornará de color rojo.

#### <span id="page-23-0"></span>**3.2 Ambiente de Ingeniería de Software**

#### <span id="page-23-1"></span>**3.2.1. Descripción de la Metodología**

Durante el desarrollo del proyecto de título se utilizará una metodología ágil que se reconoce con el nombre de "SCRUM", enfocada en el nivel de gestión. Esta metodología está basada en la dinámica de equipo de trabajo y en la comunicación con el cliente.

Scrum es una metodología de desarrollo que se caracteriza por ser:

- Iterativa: Ciclos de entre 2 y 4 semanas llamados "Sprints".
- Incremental: Un incremento en funcionalidad está listo a final de cada sprint.
- Priorizada: Se trabaja en orden de prioridad dado por el cliente.
- De equipos pequeños auto-organizados y multifuncionales: Equipos de trabajo inferiores a 10 personas, organizados por ellos mismos y donde cada integrante puede cumplir diferentes funciones.

En esta imagen podemos visualizar las etapas de la metodología comenzando por la pila de tareas priorizada por el dueño del producto, continuando las tareas sacadas de la pila del usuario, luego comienza la etapa de desarrollo para dar término con la muestra de funcionalidad finalizada.

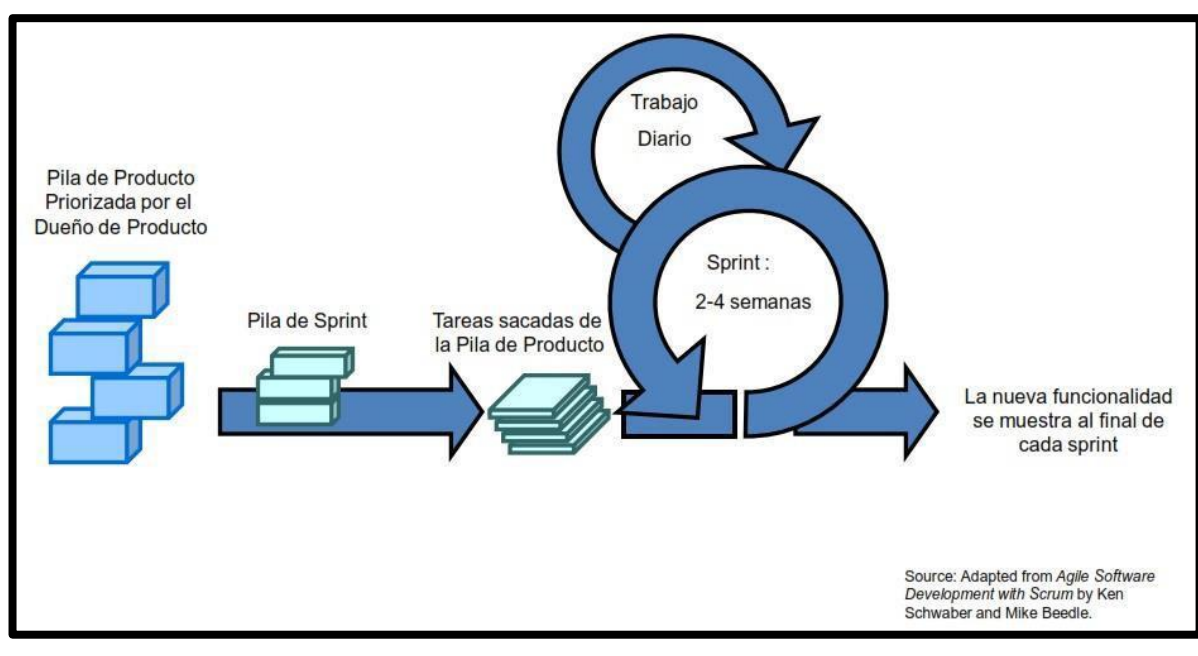

**Ilustración 2: Metodología SCRUM (1)** 

#### <span id="page-24-1"></span><span id="page-24-0"></span>**3.2.2. Justificación de la Metodología:**

Se optó por esta metodología ya que proporciona las siguientes ventajas:

- Al finalizar cada iteración se puede apreciar un producto funcional.
- Permite gran interacción entre el cliente y el equipo de desarrollo.
- Es muy conveniente para equipos pequeños ya que permite que cada integrante pueda realizar múltiples funciones dentro del equipo supliendo la necesidad de tener un integrante para cada función.
- Brinda la posibilidad de ajustar la funcionalidad en base a las necesidades del cliente.
- Entrega una visualización del provecto prácticamente día a día.
- Permite la entrega mensual (o quincenal) de resultados (los requisitos más prioritarios en ese momento) lo cual corresponde con los avances requeridos por el cliente.
- Delega completamente en el equipo la responsabilidad de decidir la mejor manera de trabajar para ser lo más productivos posibles.
- Fomenta el aprendizaje.
- Facilita la mejora continua.
- Incrementa la productividad.

El Desarrollo del Proyecto contará con la realización de dos Sprint principales dentro de los cuales se realizarán pruebas en los módulos para verificar su correcto funcionamiento. Además de la integración de los módulos que se irán realizando en el segundo Sprint, pruebas de verificación y entrega final del proyecto.

#### <span id="page-25-0"></span>**3.2.3. Técnicas y notaciones**

Programación Modelo/Vista/Controlador: Este patrón de arquitectura de software nos proporciona una programación en tres capas; el modelo, la vista y el controlador brindándonos la característica de crear un sistema que sea fácil de expandir en sus funcionalidades y de mantener, además de optimizar el trabajo en equipo. En la ilustración 3 se presentan las características principales de este patrón.

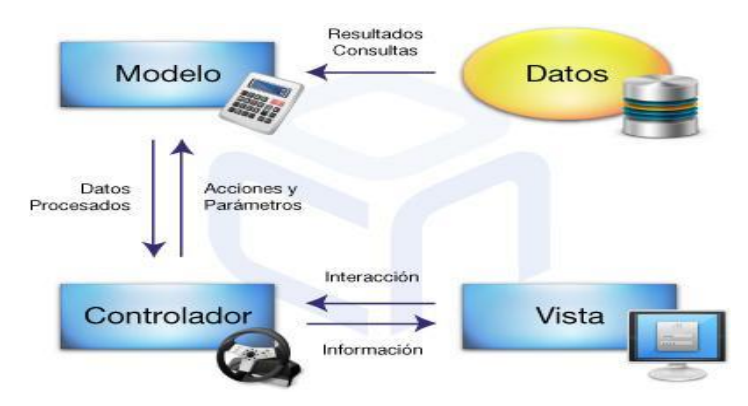

<span id="page-25-1"></span>**Ilustración 3: Esquema Modelo Vista Controlador (29)** 

● Modelo Entidad/Relación: Se utilizará esta herramienta para modelar los datos asociados al proyecto permitiéndonos representar las entidades relevantes del sistema así como sus interrelaciones y propiedades. En la ilustración 4 se presentan las características principales de este modelo.

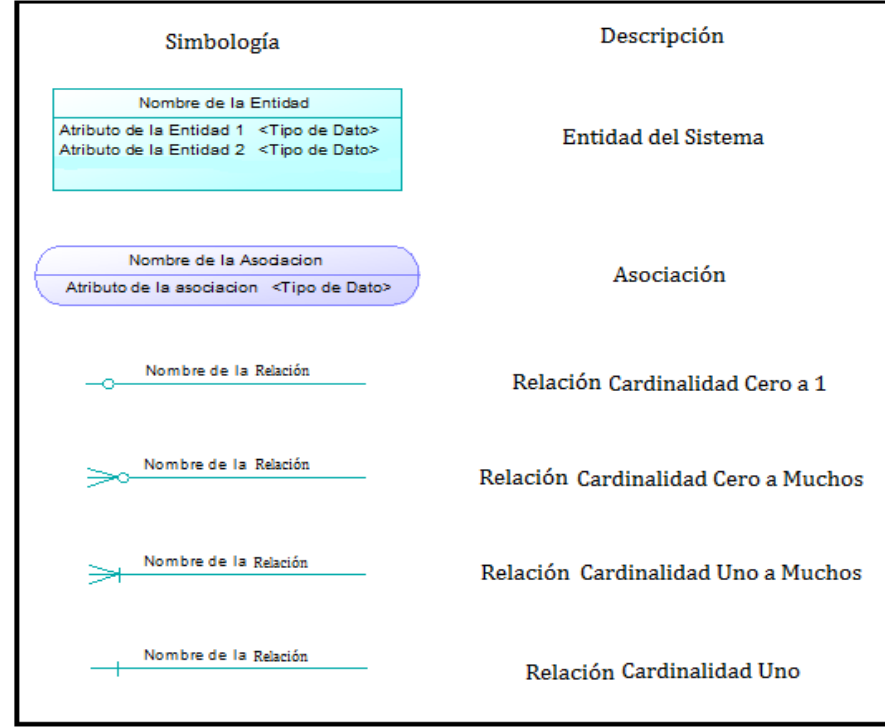

**Ilustración 4: Simbología Modelo Entidad Relación (\*)**

(\*)Fuente: Material de la asignatura Modelamiento dictada en la universidad

● Modelo relacional: El modelo relacional será utilizado para la organización y representación de la información que se pretende almacenar en una base de datos. En la ilustración 5 se presentan las características principales de este modelo.

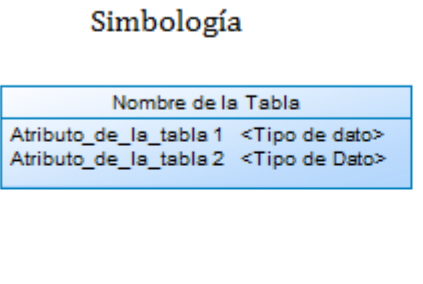

Descripción

Tabla del Sistema

Referencia a otra Tabla

**Ilustración 5: Simbología Modelo Relacional** 

<span id="page-27-0"></span>(\*)Fuente: Material de la asignatura Base de Datos 1 dictada en la universidad

● Modelo UML: Se utilizara este lenguaje tanto para la documentación de procesos, modelado y la creación de diagramas de casos de uso. En la ilustración 6 se presentan las características principales de este modelo.

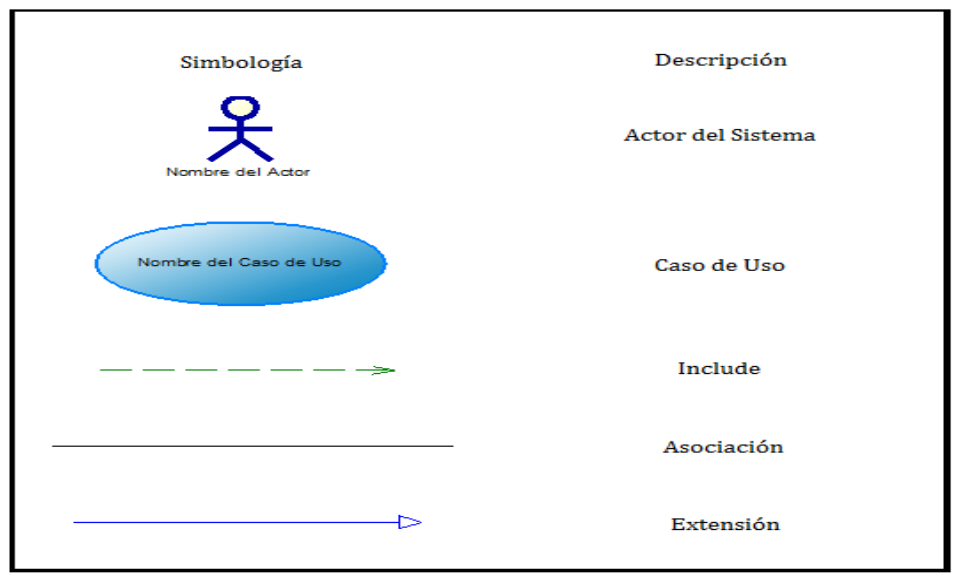

<span id="page-28-1"></span>**Ilustración 6: Simbología Caso de Uso**

(\*)Fuente: Material de la asignatura Modelamiento dictada en la universidad

#### <span id="page-28-0"></span>**3.2.4. Estándares de documentación:**

Con la finalidad de tener una documentación especializada y técnica se utilizarán los siguientes estándares:

- Estándar para la realización del informe: Plantilla "Proyecto Titulo de Desarrollo de software".
- Estándar para los requerimientos funcionales: Adaptación basada en IEEE Software 830. (2)

● Estándar para los requerimientos del informe de usuario: ISO 26514 para diseñadores y desarrolladores.

#### <span id="page-29-0"></span>**3.2.5. Herramientas de apoyo al desarrollo del software:**

Para poder desarrollar nuestro software utilizamos las siguientes herramientas y aplicaciones:

- Yii: Framework de desarrollo para el proyecto. (3)
- Sublime Text: Editor de texto con soporte para varios lenguajes. (4)
- MS Proyect: Software utilizado para planificación de proyecto, especificando tiempos, encargados y avances. (5)
- Inkscape: Editor profesional de gráficos vectoriales. (6)
- Sematic UI : Framework para diseño de interfaz gráfica. (7)
- Power Designer: Software utilizado para la elaboración de diagramas UML. (8)
- Android Studio: Entorno de desarrollo integrado (IDE) para la creación de aplicaciones móviles en el sistema operativo Android. (9)
- MySQL: Sistema de gestión de bases de datos relacional, multihilo y multiusuario. (10)

#### <span id="page-29-1"></span>**3.2.6. Límites de Software**

- El software inicialmente está acotado para la Universidad del Bío-Bío.
- El software para dispositivos móviles no funcionará el sistema de notificación si el dispositivo no se encuentra conectado a internet y con el GPS desactivado.
- El software para dispositivos móviles podrá ser ejecutado solamente para smartphones que cuenten con el sistema operativo Android.
- Solo el administrador del sistema podrá enviar memorándum públicos sin la autorización de privacidad de ninguno de los usuarios.
- El administrador del sistema no podrá modificar la información asociada a los recordatorios de otros usuarios.
- El administrador del sistema no podrá modificar la lista de amigos de otros usuarios.
- Desde el software de dispositivos móviles no se podrá modificar la privacidad de los usuarios.
- Los usuarios del sistema SERACOR UBB no podrán asignar urgencia a sus recordatorios.
- Los usuarios del sistema SERACOR UBB no podrán modificar la frecuencia de las alarmas para las notificaciones.
- Los usuarios del sistema SERACOR UBB no podrán modificar la información de las categorías asociadas a los recordatorios.

#### <span id="page-30-0"></span>**3.3. Definiciones, Siglas y Abreviaciones**

- 1. SQL: Es el lenguaje de consulta estructurados declarativo de acceso a bases de datos relacionales que permite especificar diversos tipos de operaciones en ellas. (11)
- 2. UML: Es un lenguaje gráfico para visualizar, especificar, construir y documentar un sistema. (12)
- 3. HTML: Es el lenguaje de marcado predominante para la elaboración de páginas web. Es usado para describir la estructura y el contenido en forma de texto, así como para complementar el texto con objetos tales como imágenes. (13)
- 4. PHP: Es un lenguaje de programación interpretado, diseñado originalmente para la creación de páginas web dinámicas. Se usa principalmente para la interpretación del lado del servidor. (14)
- 5. MVC: Patrón de arquitectura de software en el cual se separan los datos y la lógica de negocio en tres capas Modelo, Vista y Controlador. (15)
- 6. Framework: Es un conjunto estandarizado de conceptos, prácticas y criterios para enfocar un tipo de problema. En palabras simple, es una maqueta que puede servir de base para la organización y desarrollo de software. (16)
- 7. MER: Es una herramienta para el modelado de datos que permite representar las entidades relevantes de un sistema de información así como sus interrelaciones y propiedades. (17)
- 8. Base de Datos Relacional: Es una base de datos que cumple con el modelo relacional en donde los datos están organizados estrictamente como tablas de valores, y en donde todas las operaciones de la base de datos operan sobre estas tablas. (18)

#### <span id="page-32-0"></span>**4. ESPECIFICACIÓN DE REQUERIMIENTOS DE SOFTWARE**

#### <span id="page-32-1"></span>**4.1. Alcances**

SERACOR UBB será un Software de Aviso y organización de actividades dentro de la Universidad del Bío-Bío y este cuenta con un sistema de registro que permitirá llevar un registro detallado de una actividad (nombre, descripción, categoría, ubicación, frecuencia, fecha, hora, hora de la notificación, compartir) permitiendo la gestión de este, incluye además una aplicación móvil que funcionará como una alarma virtual para dar aviso de cada recordatorio dependiendo de la posición del usuario y a su vez podrá gestionar un recordatorio.

El sistema surge de la necesidad de mejorar el orden de las actividades de los miembros de la Universidad.

Entre las características de SERACOR están:

Por Sistema web:

- Registrar y gestionar los E-post.
- Acceso restringido a la información.
- Diferentes tipos de cuenta.
- Registrar y gestionar las cuentas de usuario
- Asignar categorías de organización.
- Gestionar los Vínculos.
- Gestionar Privacidad.
- Asignar Frecuencia.
- Asignar Urgencia.

Entre las características de la aplicación móvil se destacan:

- Ver, Modificar, y Eliminar los E-post.
- Acceso restringido a la información.
- Emitir notificaciones de E-post relevantes.

#### <span id="page-33-0"></span>**4.2. Objetivo del software**

#### <span id="page-33-1"></span>**4.2.1. Objetivos del Sistema Web**

#### **4.2.1.1. Objetivo General**

● Permitir a los usuarios del sistema gestionar la información relacionada a los Epost y generar la notificación de alerta al dispositivo móvil.

#### **4.2.1.2. Objetivos Específicos**

- Permitir a los usuarios el ingreso al sistema a través de un login.
- Gestionar la información asociada a los E-post (Registro, Modificación, Lista y Eliminación).
- Permitir al Administrador del sistema gestionar las cuentas de usuario (Registro, Modificación, Lista y Eliminación).
- Permitir al Administrador de SERACOR el privilegio de enviar memorándum públicos.
- Generar una notificación que de aviso de las actividades diarias de los usuarios dependiendo de su posición.
- Gestionar Vínculos de usuario (Registro, Modificación, Lista y Eliminación de Amigos y Conocidos).
- Gestionar Privacidad (privado, público, amigos y conocidos).
- El sistema Móvil Asigna Urgencia a los recordatorios.
- Permitir a los usuarios seleccionar una categoría otorgada por el sistema para sus E-post.
- Permitir a los usuarios seleccionar una frecuencia otorgada por el sistema para sus E-post.

#### <span id="page-34-0"></span>**4.2.2. Objetivos de la Aplicación Móvil**

#### **4.2.2.1 Objetivo General**

● Servir de Apoyo al sistema web permitiendo la notificación y gestión de E-post relevante para la ubicación de los usuarios utilizando la geolocalización.

#### **4.2.2.2. Objetivos Específicos**

- Permitir obtener la ubicación de los usuarios a través de la geolocalización proporcionada por el GPS.
- Gestionar la información asociada a los E-post (Modificación, Lista y Eliminación).
- Permitir a los usuarios seleccionar una categoría otorgada por el sistema para sus E-post.
- Permitir a los usuarios seleccionar una frecuencia otorgada por el sistema para sus E-post.

### <span id="page-35-0"></span>**4.3. Descripción Global Del Producto**

#### <span id="page-35-1"></span>**4.3.1. Interfaz de usuario**

La interfaz que se desarrollará tiene como principales características ser limpia y simple en sus diseños, con el fin de no crear layouts con sobrecarga de elementos que finalmente se traducen en una mala navegación por parte del usuario y un aumento importante en la curva de aprendizaje en el sistema.

Los colores utilizados serán acorde a los colores que representan a la institución de la Universidad del Bío-Bío, en la cual predominará el color blanco como principal y su complemento será el azul.

En las ilustraciones 7, 8 ,9 y 10 se muestra como serán distribuidos los items dentro de la interfaz del sistema y la Aplicación móvil.

#### **Página Web**

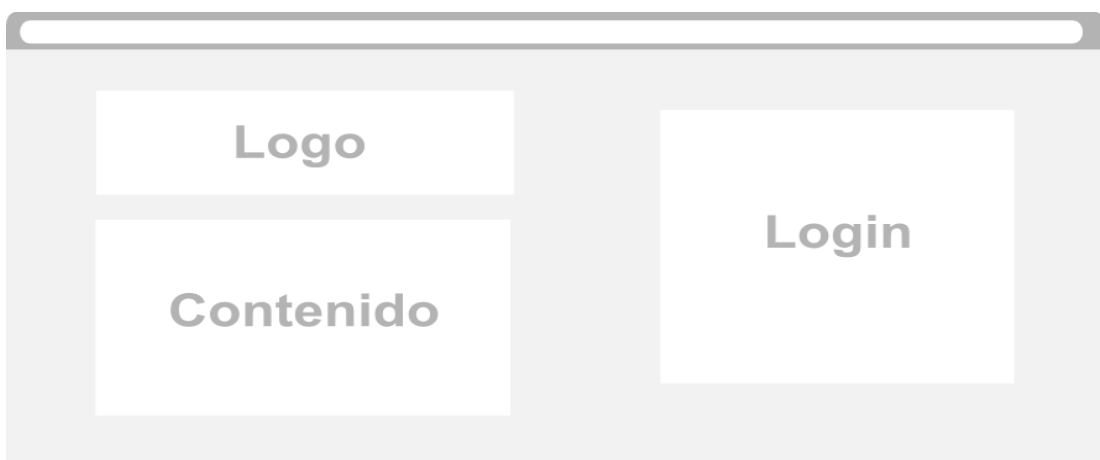

<span id="page-35-2"></span>**Ilustración 7: Esquema Interfaz de Usuario Sistema Web (a)**
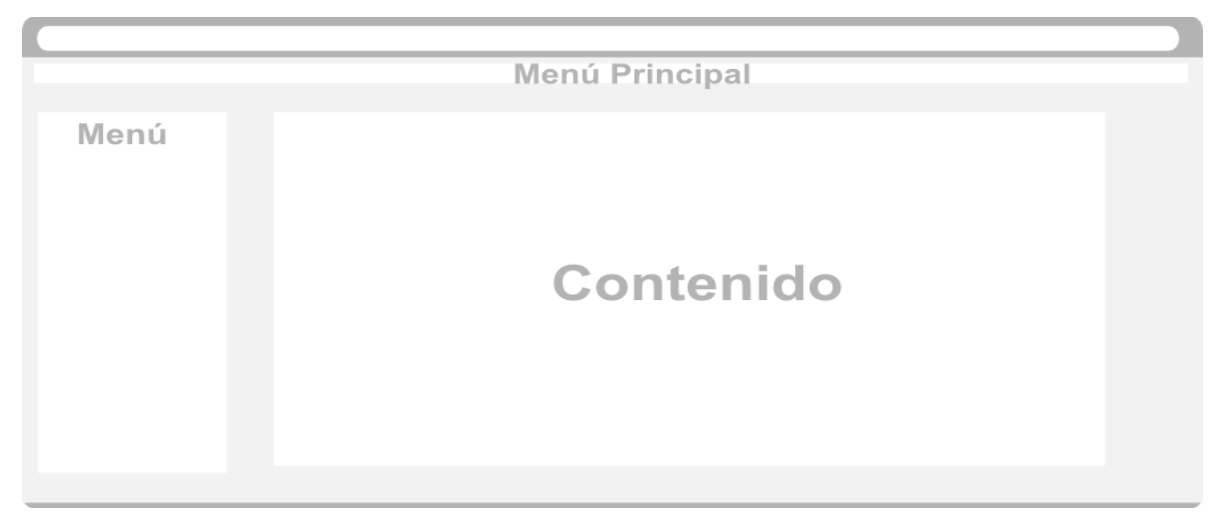

**Ilustración 8: Esquema Interfaz de Usuario Sistema Web (b)** 

**Aplicación móvil** 

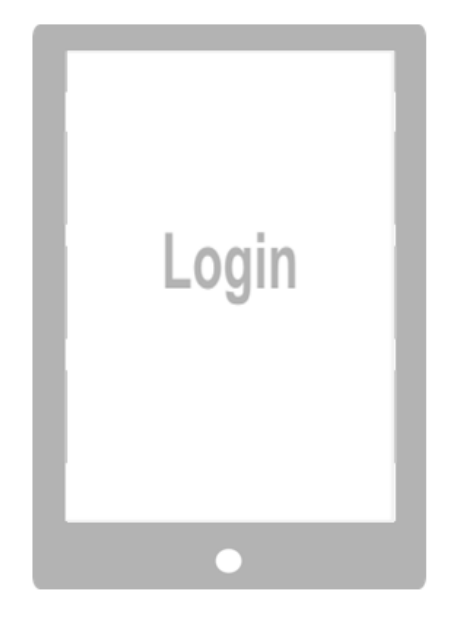

**Ilustración 9: Esquema interfaz de Usuario Aplicación Móvil (a)** 

37

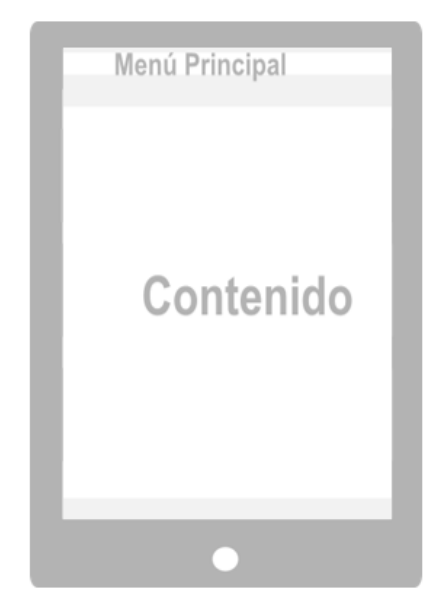

**Ilustración 10: Esquema interfaz de Usuario Aplicación Móvil (b)**

## **4.3.2. Interfaz De Hardware (sistema web / aplicación móvil)**

- 1 servidor donde se montará el sistema web, se almacenará la Base de Datos.
- 1 router Cisco.
- 1 servidor de pruebas.
- 1 dispositivo móvil para realizar las pruebas.
- 2 equipos para el desarrollo del proyecto.
- Hardware necesario para conexión a la red.

### **4.3.3. Interfaz Software Sistema Web**

Para que el funcionamiento del software sea correcto se requiere contar con lo siguiente.

- Phpmyadmin Cualquiera de sus versiones. (19)
- MySQL cualquiera de sus versiones. (20)
- Xampp cualquiera de sus versiones. (21)
- Windows 7 o superior, Linux, Mac Osx. Fuente: A excepción de Linux que se puede descargar gratuitamente a través de la red, los demás deben ser comprados.
- Google Chrome, CHROME, v22.0, Google Inc o Mozilla Firefox 22.0 o superior.
- Fuente Google Chrome: (22)
- Fuente Mozilla Firefox: (23)

Mientras que los usuarios que lo utilicen solo necesitarán:

- Windows 7 o superior, Linux, Mac Osx. Fuente: A excepción de Linux que se puede descargar gratuitamente a través de la red, los demás deben ser comprados.
- Google Chrome, CHROME, v22.0, Google Inc o Mozilla Firefox 22.0 o superior.
- Fuente Google Chrome: (22)
- Fuente Mozilla Firefox: (23)

### **4.3.4. Interfaz de software aplicación Android**

Para que el funcionamiento del software de la aplicación sea correcto se requiere contar con lo siguiente.

- Android Studio cualquiera de sus versiones. (9)
- Phpmyadmin Cualquiera de sus versiones. (24)
- MySQL cualquiera de sus versiones. (10)
- Servidor Web para pruebas, (25)
- Windows 7 o superior, Linux, Mac Osx. Fuente: A excepción de Linux que se puede descargar gratuitamente a través de la red, los demás deben ser comprados.

Mientras que los usuarios que lo utilicen solo necesitarán:

● Una versión de Android mayor o igual a Android 2.3 (Gingerbeard). Las versiones de Android vienen incluidas con los dispositivos móviles compatibles con esta tecnología y se puede acceder a sus actualizaciones de forma gratuita.

## **4.3.5. Interfaces de comunicación (sistema web / aplicación móvil)**

- HTTPS (Protocolo Seguro de transferencia de hipertexto) ya que el sistema a implementar será web, este es necesario para las transacciones. (26)
- FTP (Protocolo de transferencia de archivos) para la subida del sistema web al servidor. (27)
- SSH (Interprete de ordenes seguro) para acceder a los servidores de forma remota a través de los equipos que se está desarrollando. Requerimientos Específicos. (28)

## **4.3.6. Requerimientos Funcionales del sistema**

## ● **Requerimientos funcionales sistema web**

En la siguiente tabla se presentan los requerimientos funcionales que tendrá nuestro sistema web

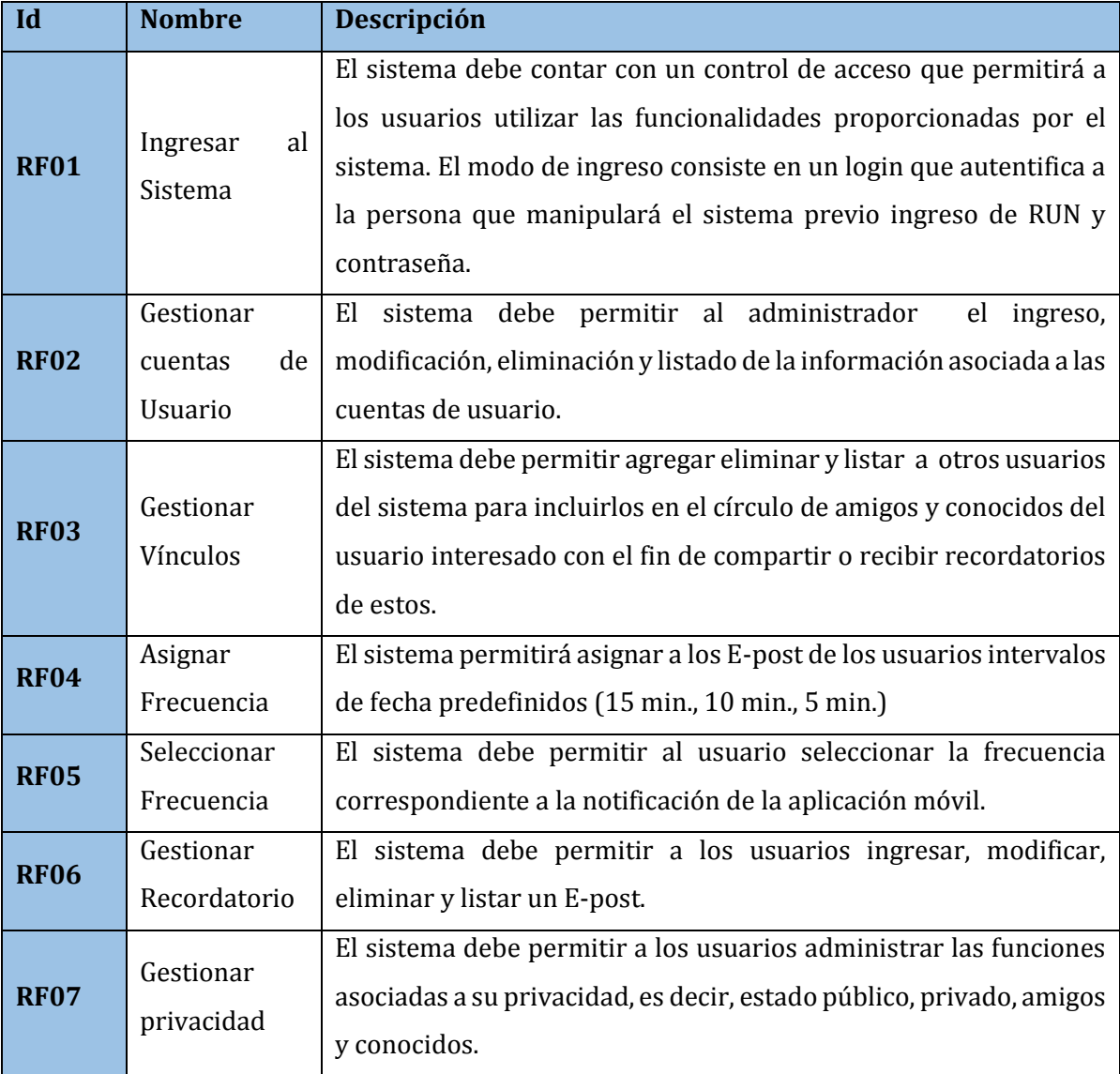

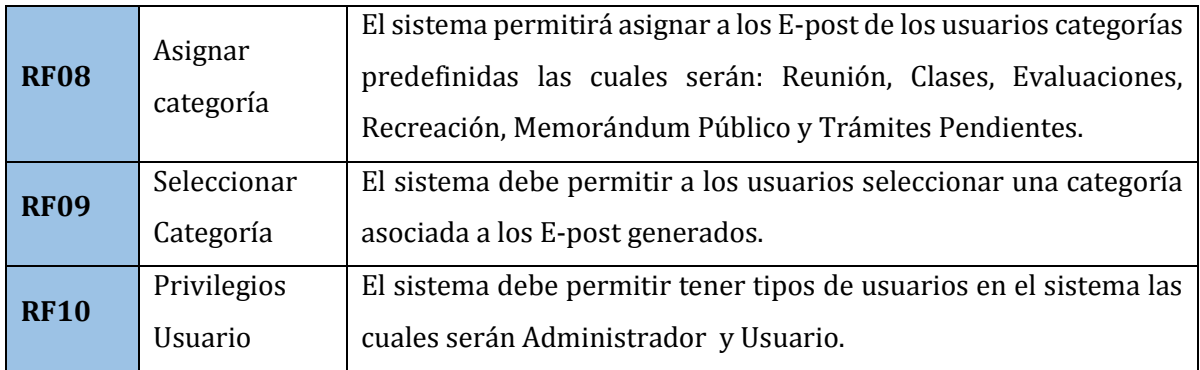

**Tabla 1: Requerimientos Funcionales del Sistema Web** 

## ● **Requerimientos funcionales de la aplicación móvil.**

En la siguiente tabla se presentan los requerimientos funcionales que tendrá nuestra Aplicación Móvil

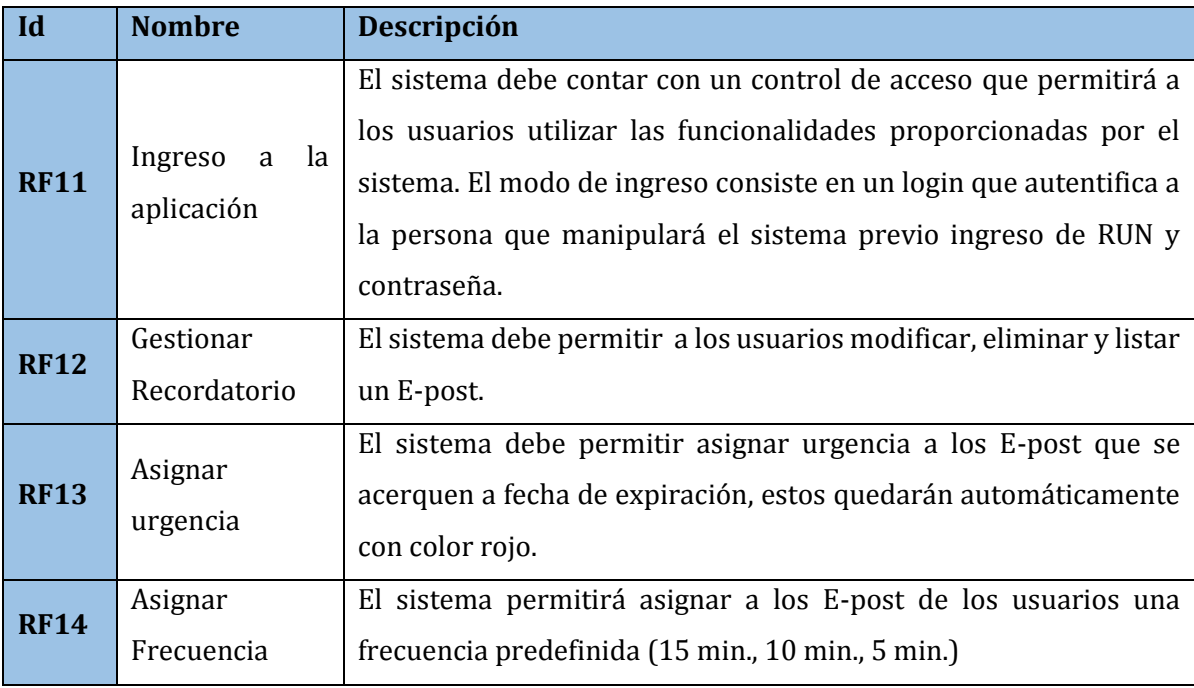

| <b>RF15</b> | Seleccionar          | El sistema debe permitir al usuario seleccionar una frecuencia       |
|-------------|----------------------|----------------------------------------------------------------------|
|             | Frecuencia           | correspondiente a la notificación de la aplicación móvil.            |
| <b>RF16</b> |                      | El sistema permitirá asignar a los E-post de los usuarios categorías |
|             | Asignar<br>categoría | predefinidas las cuales serán: Reunión, Clases, Evaluaciones,        |
|             |                      | Recreación, Memorándum Público y Trámites Pendientes.                |
| <b>RF17</b> | Seleccionar          | El sistema debe permitir a los usuarios seleccionar una categoría    |
|             | Categoría            | asociada a los E-post generados.                                     |

**Tabla 2: Requerimientos Funcionales de la Aplicación Móvil** 

# ● **Requerimientos no funcionales del sistema web**

En la siguiente tabla se presentan los requerimientos no funcionales que tendrá nuestro sistema web

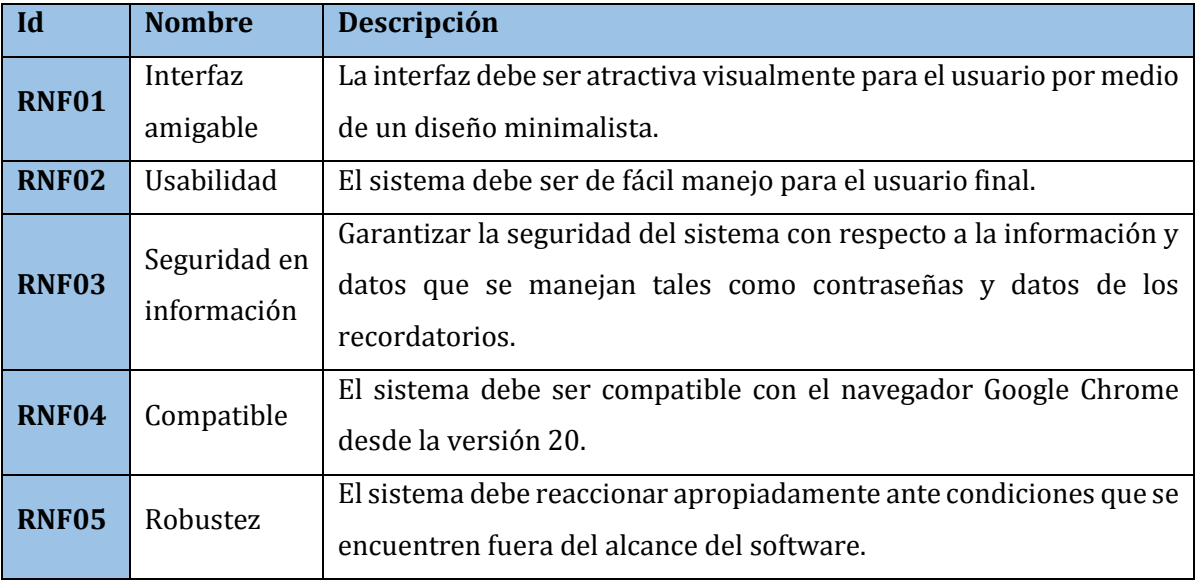

**Tabla 3: Requerimientos no Funcionales del Sistema Web** 

## ● **Requerimientos no funcionales de la Aplicación Móvil**

En la siguiente tabla se presentan los requerimientos no funcionales que tendrá nuestra Aplicación Móvil

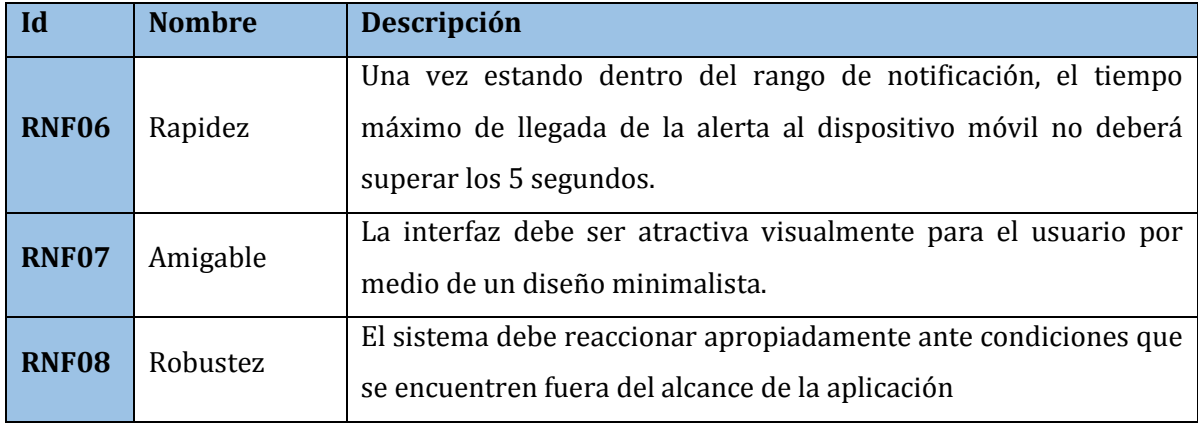

**Tabla 4: Requerimientos no Funcionales de la Aplicación Móvil** 

#### **4.3.7. Interfaces externas de entrada**

 Este Ítem se dividirá en interfaces externas de entrada para el Sistema Web y para la Aplicación Móvil.

## **4.3.7.1 Interfaces externas de entrada Sistema Web.**

En la siguiente tabla se presentará en detalle los ítems y datos que contienen las interfaces externas de entrada al Sistema Web

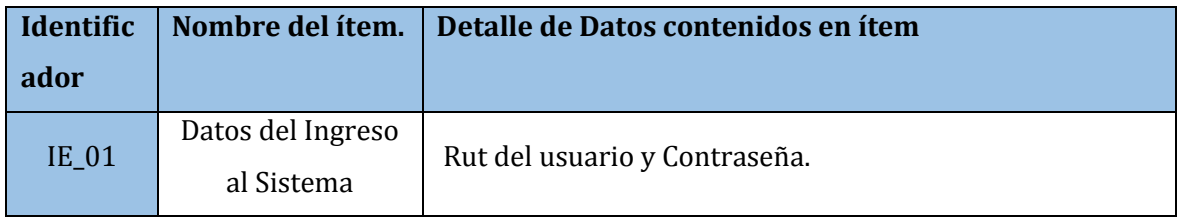

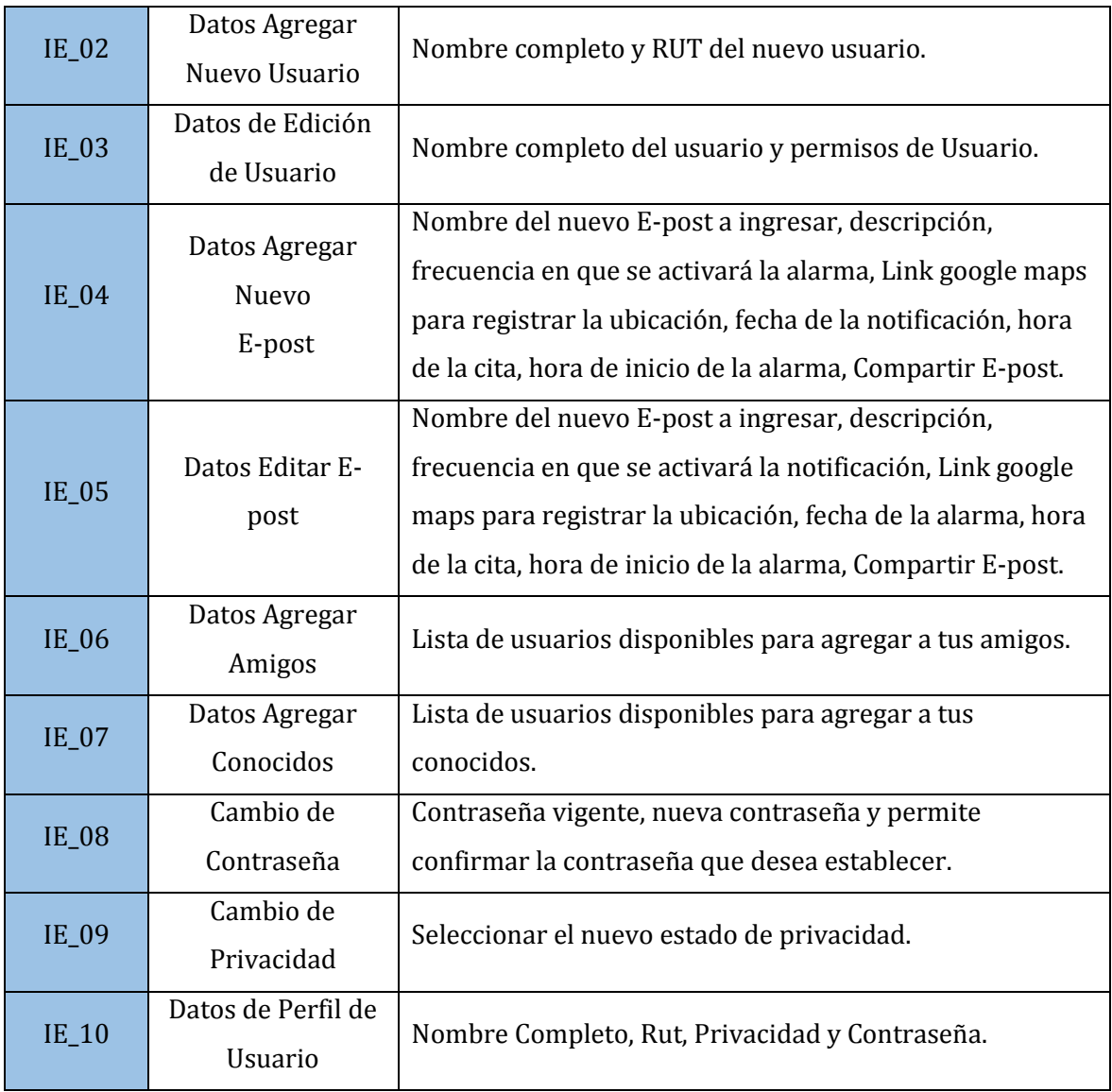

**Tabla 5: Interfaces externas de entrada Sistema Web** 

### **4.3.7.2 Interfaces externas de entrada Aplicación Móvil.**

En la siguiente tabla se presentará en detalle los ítems y datos que contienen las interfaces externas de entrada de la Aplicación Móvil.

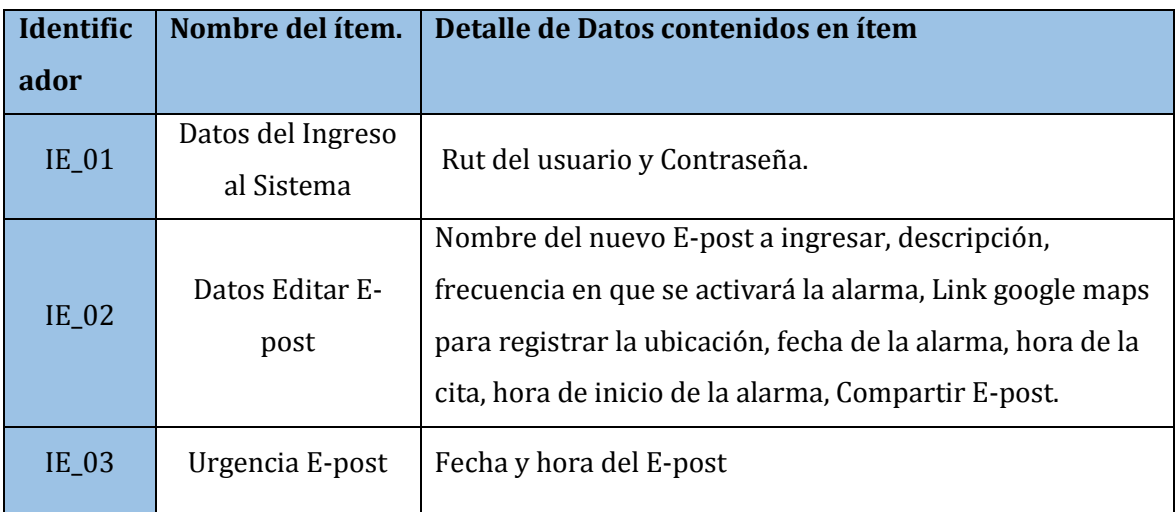

**Tabla 6: Interfaces externas de entrada aplicación móvil** 

### **4.3.8. Interfaces externas de Salida**

Para este ítem las interfaces externa de Salida se dividirán en interfaces externa de Salida del Sistema Web e interfaces externa de Salida de la Aplicación Móvil

## **4.3.8.1. Interfaces externas de Salida Sistema Web.**

En la siguiente tabla se presentara en detalle el nombre de los ítems, los datos que contienen los ítems, y el medio de salida de las interfaces externas de entrada al Sistema Web

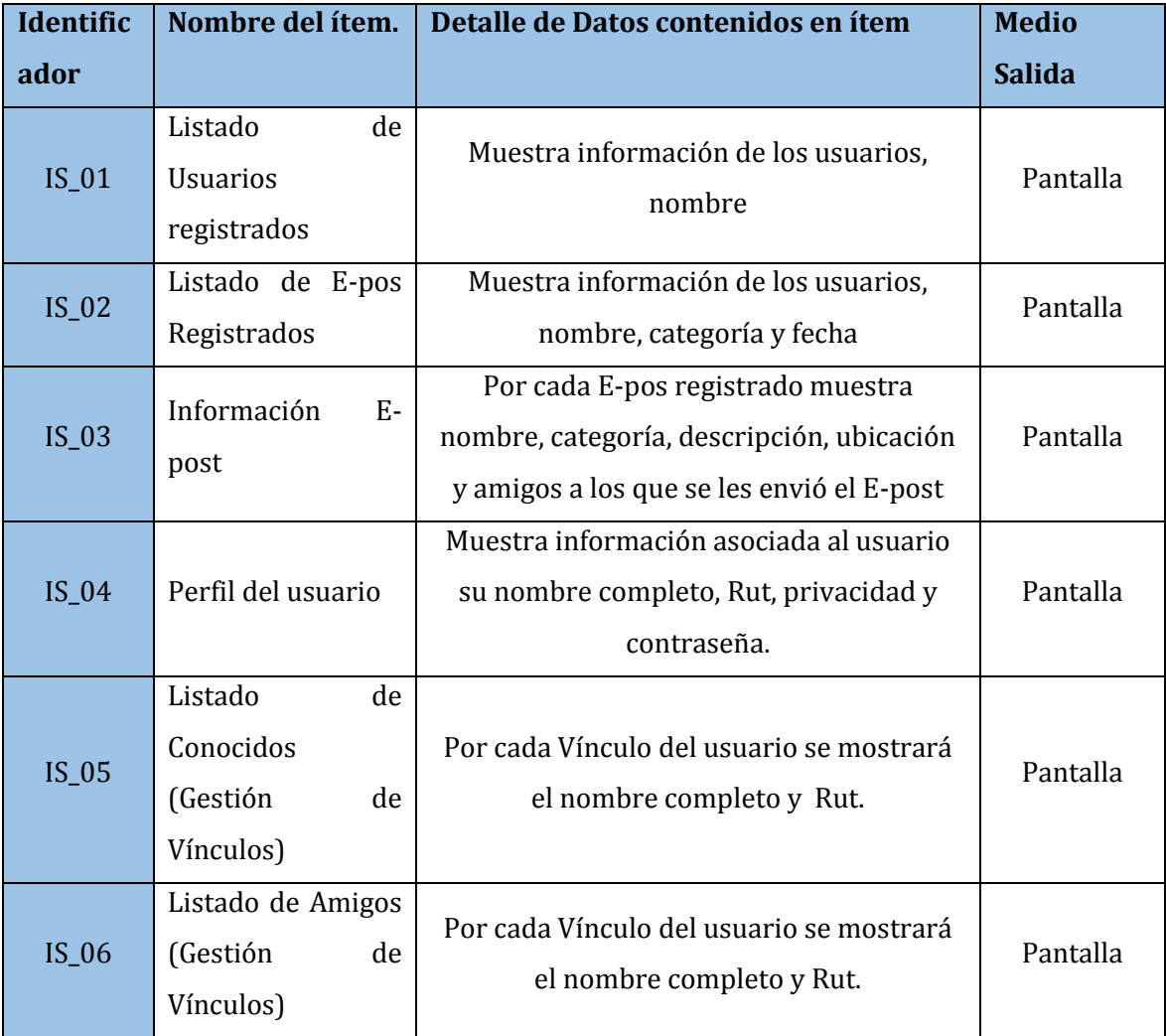

**Tabla 7: Interfaces externas de Salida Sistema Web.** 

## **4.3.8.2. Interfaces externas de Salida Aplicación Móvil.**

En la siguiente tabla se presentara en detalle el nombre de los ítems, los datos que contienen los ítems, y el medio de salida de las interfaces externas de entrada de la Aplicación Móvil

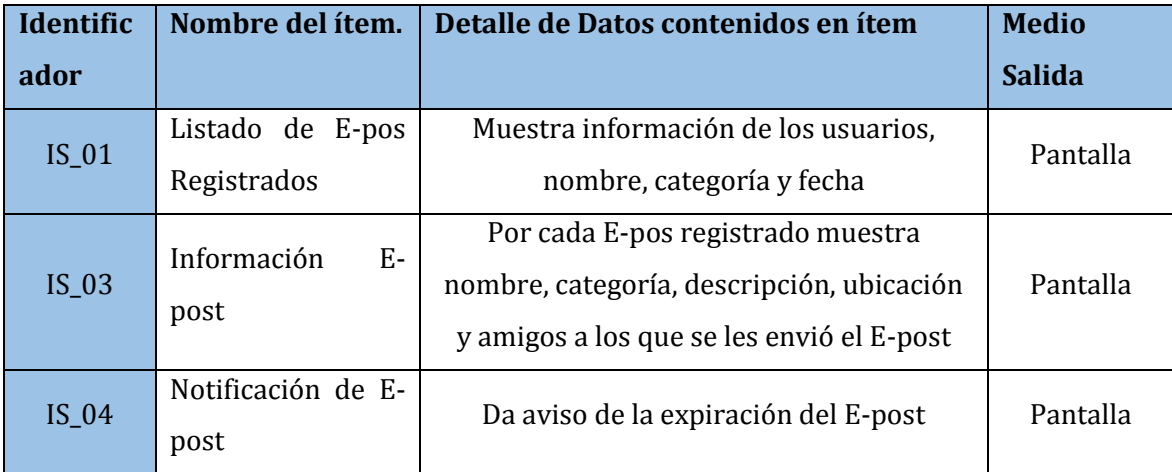

**Tabla 8: Interfaces externas de Salida Aplicación Móvil.** 

## **4.3.9. Atributos del producto**

A continuación se detallará los principales atributos de SERACOR.

## 1. **Funcionalidad**

● **Interoperabilidad:** El sistema web y la aplicación Android utilizan la misma base de datos, permitiendo así el trabajo cooperativo entre ambos sistemas de manera que los cambios que el usuario realiza en un sistema se vean reflejados en el otro.

● **Seguridad:** El sistema mantiene un control de acceso a la funcionalidad a través de login –password establecido según los perfiles definidos para los usuarios del sistema. Como se presentó en puntos anteriores será utilizado el protocolo HTTPS.

#### 2. **Fiabilidad**

● **Tolerancia a Fallos:** El sistema está preparado para la ocurrencia de fallos, y en estos casos el sistema en lugar de caerse mostrará un mensaje al usuario indicando el tipo de problema ocurrido y como solucionarlo.

#### 3. **Usabilidad**

- **Comprensibilidad:** Cada sección del sistema se encuentra correctamente explicada, de forma que el usuario sepa a qué sección dirigirse para realizar cada acción.
- **Operabilidad:** En caso de errores en el ingreso o procesamiento de datos se indica claramente el mensaje de error, la causa y los pasos a seguir.

#### 4. **Mantenibilidad**

● **Analizabilidad:** Tanto el sistema web como la aplicación Android pueden ser analizados en detalle ya que toda la información respectiva de cada sistema se encuentra documentada adecuadamente.

● **Testeabilidad:** Se encuentran especificadas cada una de las pruebas a los diferentes módulos del sistema para verificar que la funcionalidad, desempeño, resistencia, interfaz, navegación y seguridad funcionen adecuadamente.

#### 5. **Portabilidad**

- **Adaptabilidad:** El sistema está construido para funcionar tanto en equipos tradicionales (computadores, laptops) como en dispositivos móviles cuyo sistema operativo sea Android.
- **Instalabilidad**: El sistema está diseñado para cualquier usuario pueda interactuar con él a través de la red sin la necesidad de instalar algún software, en caso de los dispositivos móviles Android solo se debe descargar e instalar la aplicación para tener acceso completo al sistema.

## **5. FACTIBILIDAD**

## **5.1**. **Factibilidad técnica.**

Dispositivos, equipamiento y software existente para el desarrollo: En las siguientes tablas se muestra la lista de equipamiento necesario para el desarrollo del sistema.

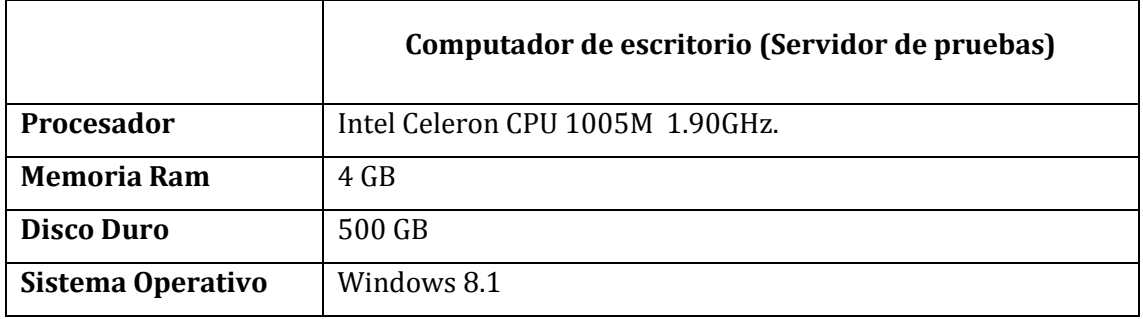

**Tabla 9: Factibilidad Técnica Equipo (1)** 

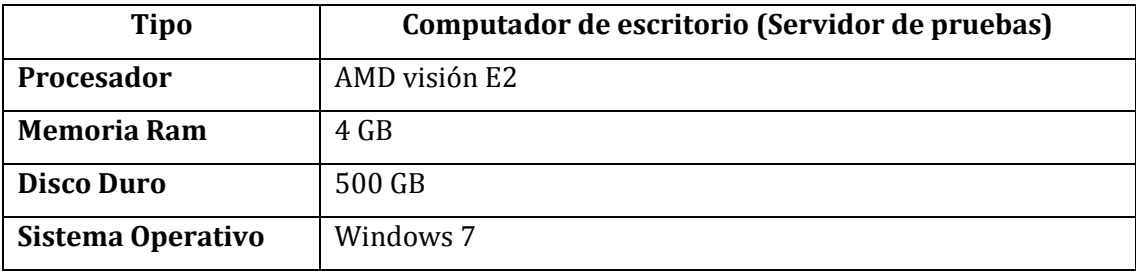

**Tabla 10: Factibilidad Técnica Equipo (2)** 

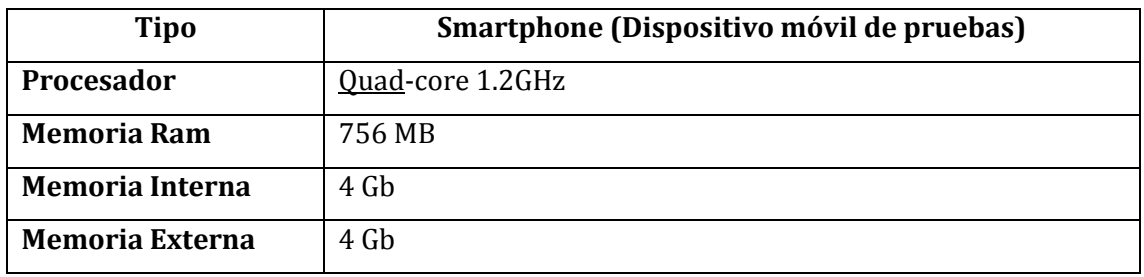

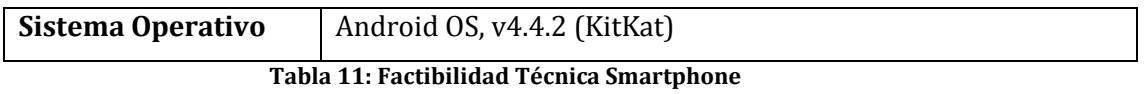

Además de dos equipos personales pertenecientes al equipo, para trabajar de manera independiente, cada uno debe contar con el siguiente software:

- **PostgreSQL:** Sistema de gestión de bases de datos.
- **Sublime Text 2:** Herramienta de edición de texto y código fuente.
- **XAMPP:** Entorno de desarrollo sistema web.
- Navegador web compatible.
- **Android Studio:** Entorno de desarrollo aplicación Android.
- **Dropbox:** Herramienta para el respaldo del código de las aplicaciones.

Junto con lo anterior, en donde se detalla el equipamiento necesario, se detallan los conocimientos necesarios que debe tener el equipo de trabajo para el desarrollo del servicio web, para ello es imprescindible:

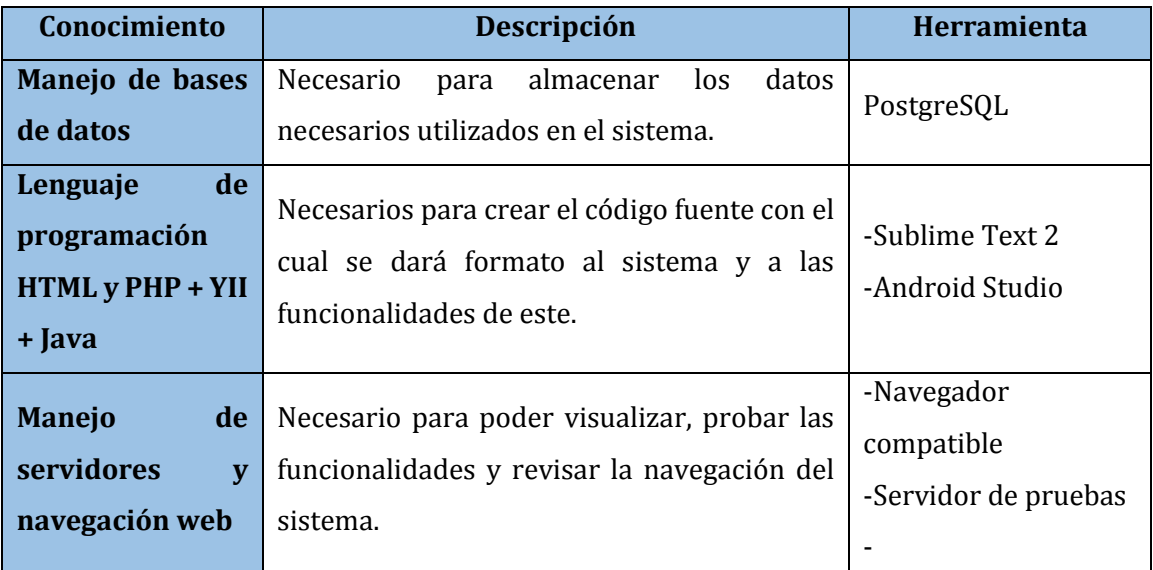

**Tabla 12: Factibilidad Técnica Conocimientos Necesarios** 

.

## **5.2. Factibilidad operativa.**

La implementación de un sistema de gestión de E-post basado en la geolocalización, ya sea desde una aplicación web o móvil tendrá en los usuarios un impacto positivo, ya que puede resultar de mucha utilidad a la hora recordar el lugar y la hora de nuestras actividades diarias.

Actualmente no existe ningún sistema parecido en la Universidad, por lo que la planeación de actividades asociada a la ubicación debe ser realizada en papel u otro medio haciendo que esto sea inseguro y tedioso.

A través de una interfaz sobria e intuitiva se espera tener una buena llegada con los usuarios y ya que no se necesitarán mayores conocimientos para su utilización se espera que los usuarios no tengan problemas para usarlo.

Los usuarios encontrarán en este sistema una gran herramienta, capaz de facilitarle el trabajo de recordar y registrar datos relevantes de un evento a ocurrir en la universidad además podrán compartir E-post lo que les proporcionara una mejor comunicación a la hora de agendar reuniones grupales o recordar actividades en conjunto. También les permitirá registrar no sólo actividades académicas si no de las principales actividades realizadas en la universidad.

El administrador se encontrará con un sistema rápido, potente y confiable, con el cual podrá gestionar de manera sencilla toda la información almacenada en el sistema a travéz una interfaz amigable.

### **5.3. Factibilidad económica.**

#### **Caso para Universidad:**

#### Recursos Necesarios

 Los recursos necesarios para el desarrollo de este proyecto se detallan a continuación: Existen algunos recursos que son actualmente propiedad de la Institución (Conexión a internet, dispositivos móviles, Pc o laptops), por lo tanto nos es necesario adquirirlos y tampoco debe formar parte de la evaluación económica.

#### Evaluación económica

Costo en Hardware: \$0

No hay, ya que los instrumentos que son utilizados la institución cuenta con ellos.

#### Costo en Software:

Como la Facultad cuenta con todas las herramientas necesarias para el uso del software no se necesitan recursos económicos para la adquisición de nuevas herramientas de implementación ni de desarrollo ya que se utiliza software libre.

#### Costo en Recursos Humanos:

El sistema a desarrollar estará a cargo de dos alumnas de la universidad del Bío-Bío en proceso de titulación, con el objetivo de optar al título de Ingeniera Civil en Informática. Por este motivo y en acuerdo con la empresa los costos asociados al desarrollo del sistema son nulos.

## **Caso para Otra Institución:**

Se han realizado los siguientes cálculos si se desea obtener este servicio

#### Recursos Necesarios

 Los recursos necesarios para el desarrollo de este proyecto se detallan a continuación:

- Sueldo mensual por desarrollador : este valor se estima de acuerdo al pago de programadores en la actualidad
- Otros costos : entre ellos están, viatico, transporte, internet, luz, etc
- Cantidad de desarrolladores: quienes realizan este proyecto
- Tiempo estimado de trabajo: calculado aproximado en 4, 8 meses

#### Evaluación económica

Costo = (cantidad desarrolladores \* Tiempo estimado \* Sueldo) + Otros Costos

 $Costo = (2 * 4.8 * 300.000) + 1.000.000$ 

 $Costo = $3.880.000$ 

● **Costo total del proyecto en Pesos: \$ 3.880.000.-**

### Beneficios para ambos casos:

Para su realización, se deben tomar en cuenta los siguientes aspectos: tiempos antes del sistema y tiempos posteriores a este. Este ejemplo esta simulado con una persona que tiene 5 eventos diarios para recordar.

#### **Tiempo sin SERACOR UBB**

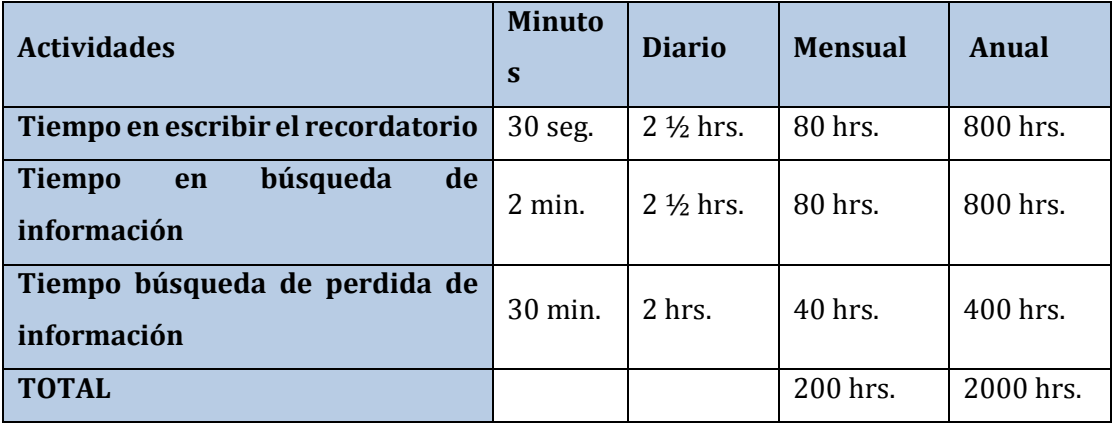

**Tabla 13: Tiempo sin SERACOR UBB** 

## **Tiempo con SERACOR UBB**

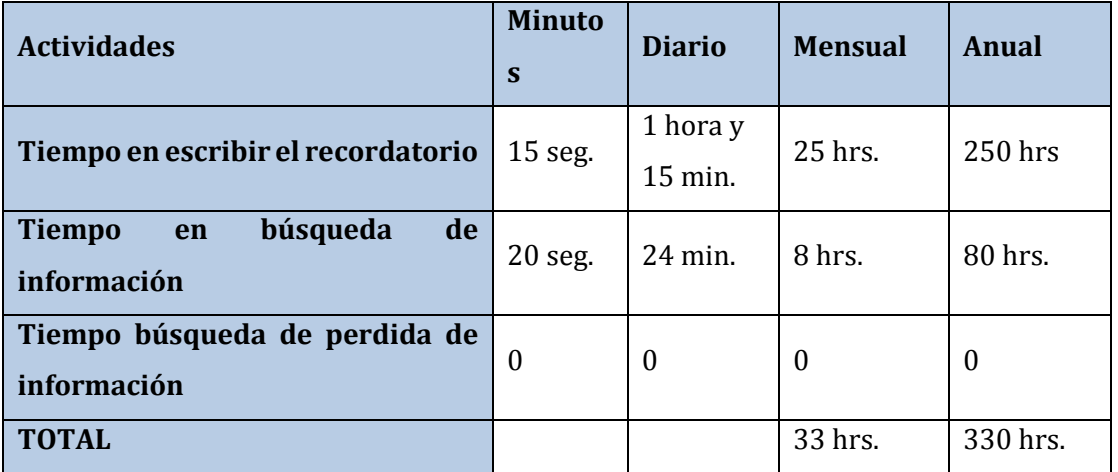

**Tabla 14: Tiempo sin SERACOR UBB** 

En conclusión de acuerdo a los beneficios que otorga el desarrollo del proyecto y considerando que este proyecto ayuda a la organización de los miembros de la universidad en sus diferentes actividades realizadas en ella, lo cual significa un ahorro para ellos lo que produce un beneficio considerable es que se dice que la factibilidad económica de la Facultad es viable.

### **5.4. Conclusión de la factibilidad**

Tomando en cuenta los resultados obtenidos en la factibilidad técnica, operativa y económica se puede concluir que este es un proyecto factible desde todos los puntos analizados, económicamente generará un buen retorno de dividendos hacia los desarrolladores y la Universidad, técnicamente no se necesitará adquirir mayor equipamiento para ejecutar el proyecto ya que la Universidad cuenta con el equipo requerido y operativamente el resultado beneficiara directamente a los usuarios que podrán usar este sencillo sistema mejorando la organización diaria de sus actividades ya sea me manera individual o en grupos de trabajo, además la Universidad podrá enviar Epost públicos a todos los usuarios del sistema independiente de su privacidad permitiendo una mejor difusión de las actividades que se desarrollan en las instalaciones de la Universidad.

## **6. ANÁLISIS**

### **6.1. Diagrama de casos de uso**

### **6.1.1. Actores**

### **6.1.1.1. Administrador**

#### **Rol o funciones dentro de la empresa**

Corresponde al personal designado por la Universidad para la gestión del sistema, tienen acceso a todos los módulos del sistema, son los encargados de validar cada uno de los datos que ingresaran al sistema, además del manejo y respaldo de la información.

### **Nivel de conocimientos técnicos requeridos:**

Manejo con softwares de gestión de información.

#### **Nivel de privilegio en el sistema y funciones a las que tiene acceso:**

Privilegios de Administrador, Nivel Avanzado.

- Gestionar cuentas de usuario.
- Seleccionar Categoría.
- Ingresar al Sistema.
- Gestionar lista de amistad.
- Gestionar recordatorio.
- Seleccionar intervalo de fecha.
- Gestionar Privacidad.

#### **6.1.1.2. Sistema**

#### **Rol o funciones dentro de la empresa**

Corresponde al sistema en sí, que realiza acciones predeterminadas para correcto funcionamiento del software.

#### **Nivel de conocimientos técnicos requeridos:**

No aplica.

#### **Nivel de privilegio en el sistema y funciones a las que tiene acceso:**

- Asignar intervalo de fecha.
- Asignar Urgencia.
- Asignar categoría.

#### **6.1.1.3. Usuario**

#### **Rol o funciones dentro de la empresa**

Corresponde a todos los usuarios que se registran en el sistema para gestionar E-post y brindar toda la información necesaria para el correcto funcionamiento de SERACOR.

#### **Nivel de conocimientos técnicos requeridos:**

Básico.

#### **Nivel de privilegio en el sistema y funciones a las que tiene acceso:**

Privilegios de Usuario, nivel medio.

- Ingresar al sistema.
- Seleccionar intervalo de fecha.
- Gestionar recordatorio.
- Gestionar lista de amistad.
- Gestionar privacidad.
- Gestionar categoría.

#### **6.1.2. Casos de Uso y descripción**

En la Ilustración 11 se presenta el caso de uso desarrollado para SERACOR UBB.

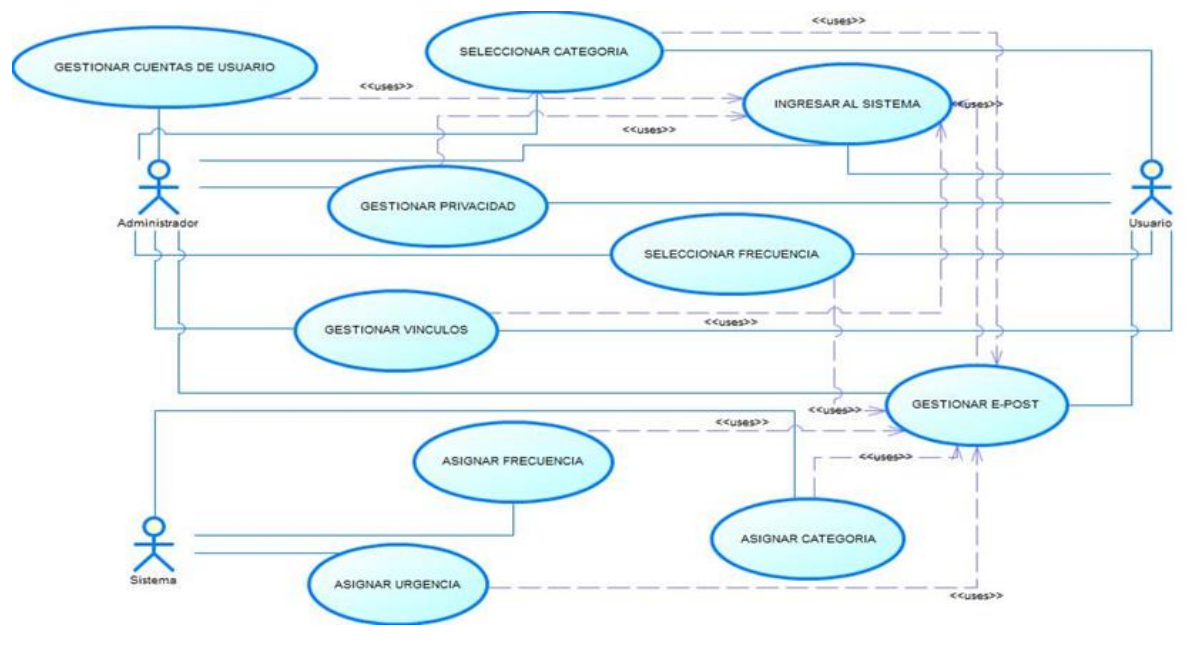

**Ilustración 11: Caso de Uso del Proyecto** 

En el sistema intervienen tres actores, los cuales son:

Actor "**administrador**", es también llamado súper usuario, posee los máximos privilegios, es la persona designada por la universidad para llevar a cabo la gestión del sistema. Dentro de sus facultades más importantes están la gestión de usuarios y E-post

o recordatorio, lo que le permite ingresar, modificar y eliminar todo lo relacionado a lo señalado anteriormente, Este actor también puede seleccionar categoría, seleccionar privacidad, seleccionar frecuencia y gestionar sus vínculos.

Actor "**usuario**", este actor representa a todos los usuarios que deciden registrarse en el sistema, entre sus facultades está gestionar E-post, Gestionar Vínculos, visualizar información de su perfil, cambiar su contraseña y cambiar su privacidad.

Actor "**sistema**", este actor representa al software y sus funciones específicas para el funcionamiento del sistema dentro de sus funciones están: proporcionar un listado de categorías predeterminadas para que el usuario seleccione la que represente su necesidad, proporcionar un listado de frecuencias para que el usuario seleccione cuan a menudo suene su notificación con la ubicación del GPS para tener un rango de acceso a la notificación.

#### **6.1.3. Especificación de los Casos de Uso**

**Ingresar al Sistema**: Representa el inicio del sistema con su respectivo login y password.

**Gestionar Cuenta de Usuario**: Este caso de uso representa el ingreso, modificación, eliminación y visualización de todos los usuarios registrados en el sistema, a este caso de uso solo tiene acceso el administrador del sistema.

**Gestionar Privacidad**: Permite a los usuarios del sistema cambiar su estado predeterminado de privacidad y seleccionar el nuevo estado de privacidad.

**Gestionar Vínculos**: Permite a los usuarios del sistema gestionar sus vínculos en dos listas, amistad y conocidos donde podrán agregar y eliminar a usuarios del sistema a los cuales deseen en sus vínculos para compartir E-post.

**Seleccionar Categoría**: Permite a los usuarios seleccionar la categoría a la que su E-post corresponda.

**Seleccionar Frecuencia**: Permite a los usuarios seleccionar de una lista preestablecida los intervalos de horario en los que su E-post ejecutara la alarma.

**Gestionar Recordatorio**: Este caso de uso permite a los usuarios registrar, eliminar, modificar y visualizar un E-post.

**Asignar Frecuencia**: Este caso de uso permite al sistema presentar al usuario un listado de intervalos de horario para que pueda seleccionar una frecuencia acorde a sus necesidades.

**Asignar Urgencia**: este caso de uso permite que el sistema asigne urgencia a los E-post que se acerca a su hora límite.

**Asignar Categoría**: Este caso permite que el sistema presentar al usuario una lista de categorías par a los E-post dependiendo de las necesidades del usuario.

#### **6.1.3.1. Caso de Uso Ingreso al Sistema**

En la tabla 15 se presenta el ingreso al sistema ya sea de la aplicación móvil como del sistema web

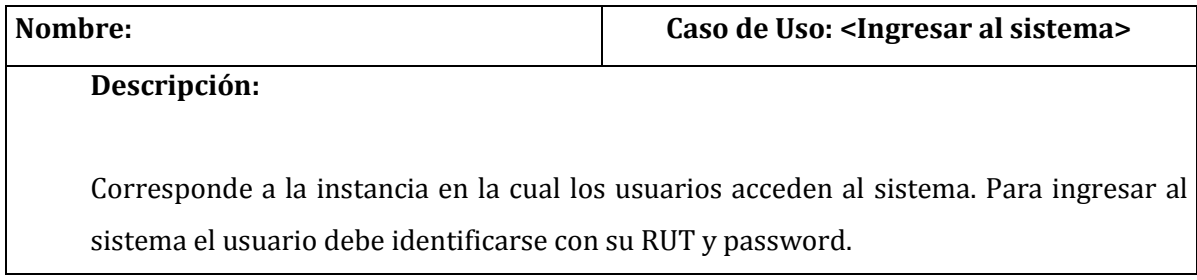

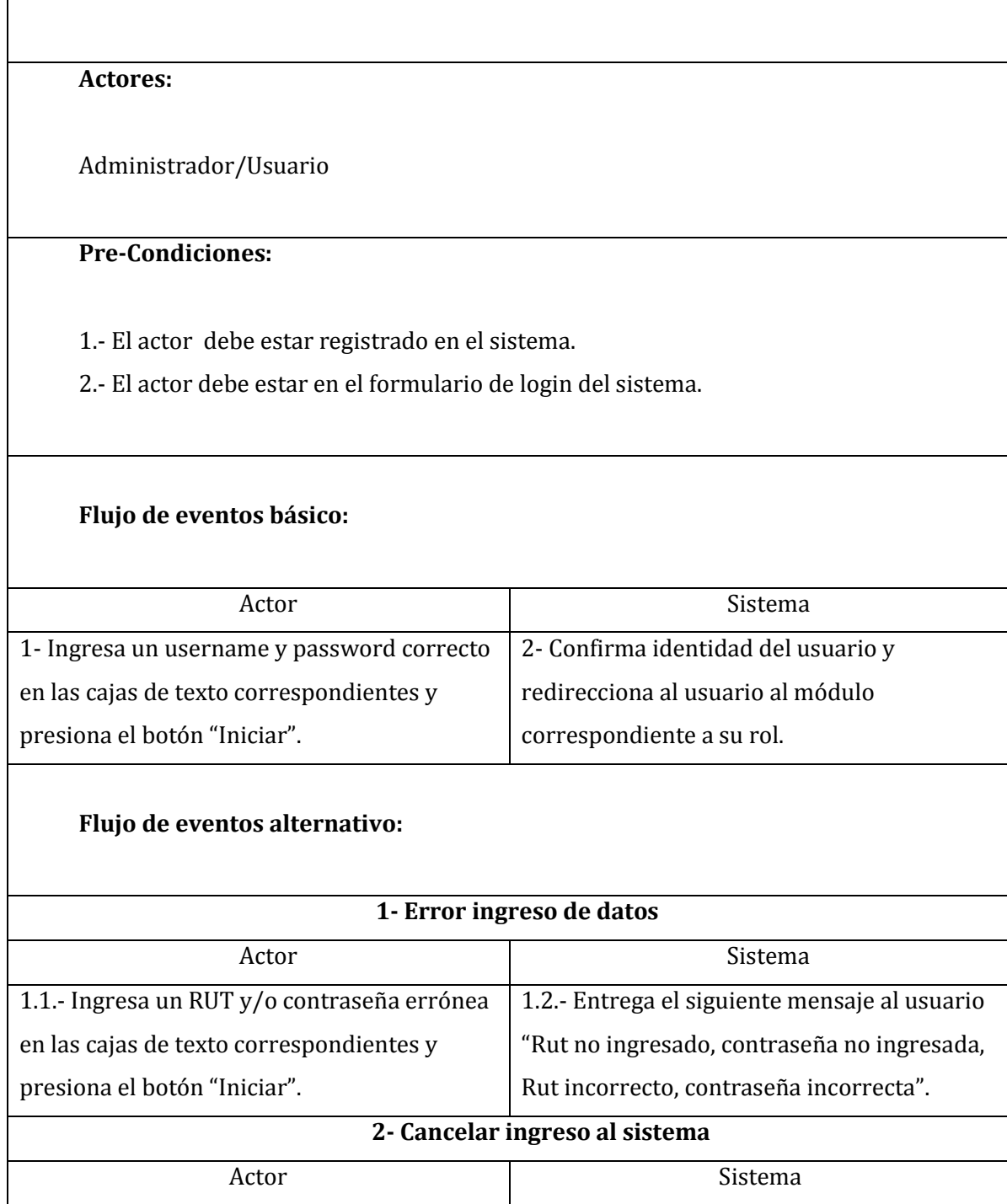

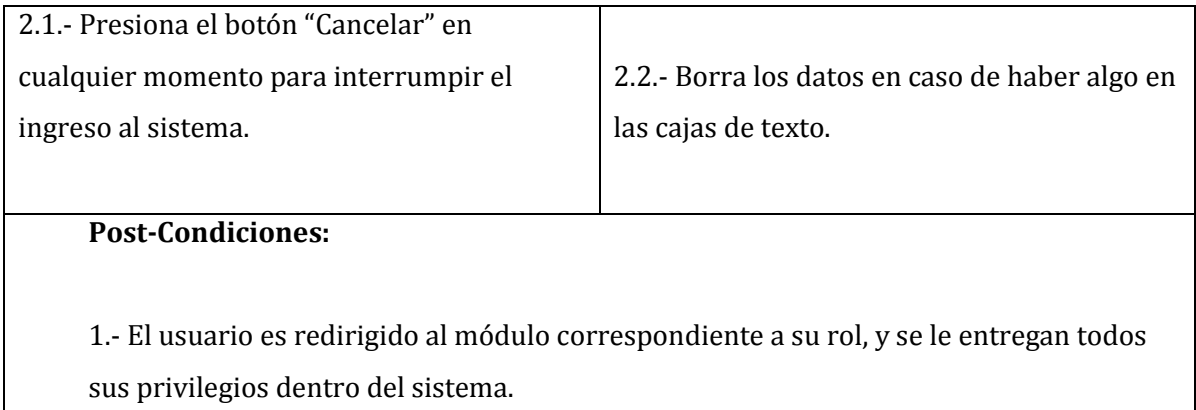

### **Tabla 15: Caso de Uso Ingreso al Sistema**

## **6.1.3.2. Caso de Uso Gestionar E-post.**

En la tabla 16 se presenta la gestión de E-post del sistema, sea Mostrar, Listar, Actualizar, Cancelar y Eliminar algún E-post.

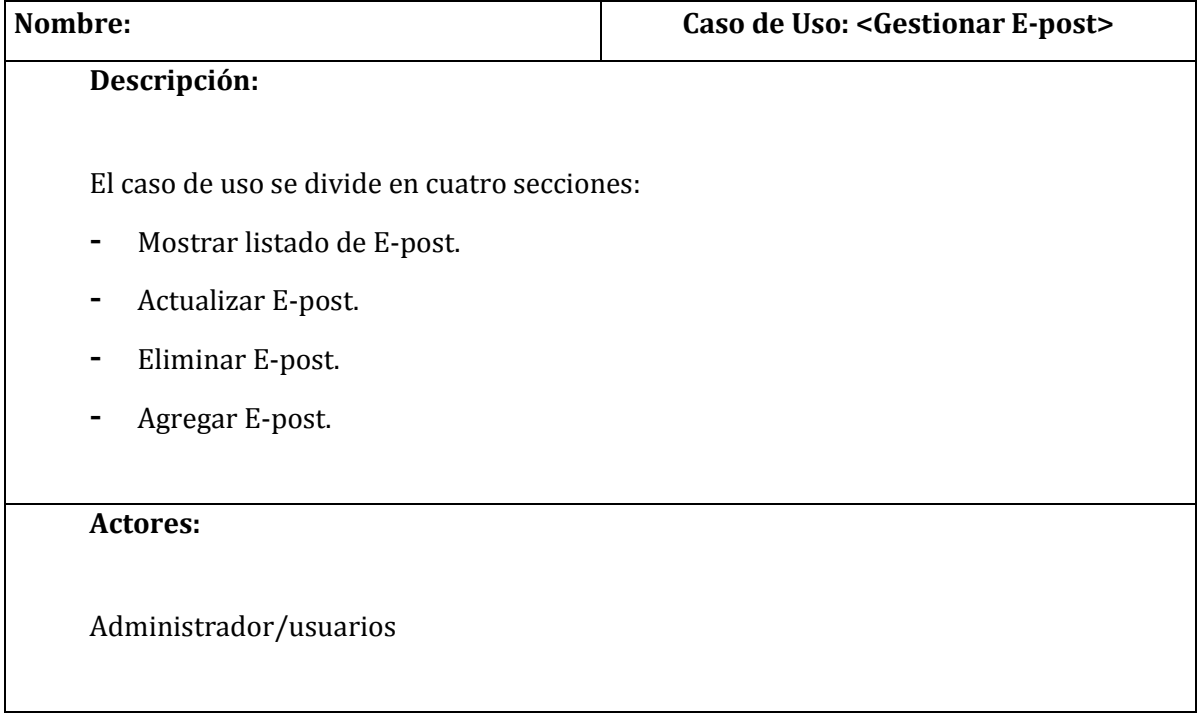

## **A- Mostrar listado de E-post**

#### **Pre-Condiciones:**

1.- El actor debe haber iniciado sesión en el sistema.

2.- El actor debe seleccionar la pestaña de E-post

3.- Para mostrar el listado de E-post debe haberse ingresado al menos un E-post al sistema.

#### **Flujo de eventos básico:**

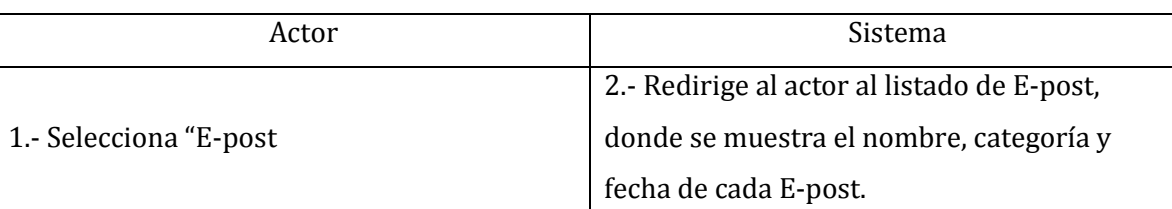

### **Post-Condiciones**

1.- El actor puede seleccionar cualquiera de las acciones disponibles para cada E-post.

## **B- Actualizar E-post**

## **Pre-Condiciones:**

- 1.- El actor debe haber iniciado sesión en el sistema.
- 2.- El actor debe seleccionar un E-post del listado disponible.
- 3.- Para actualizar los detalles de un E-post debe haber al menos un E-post en el sistema.

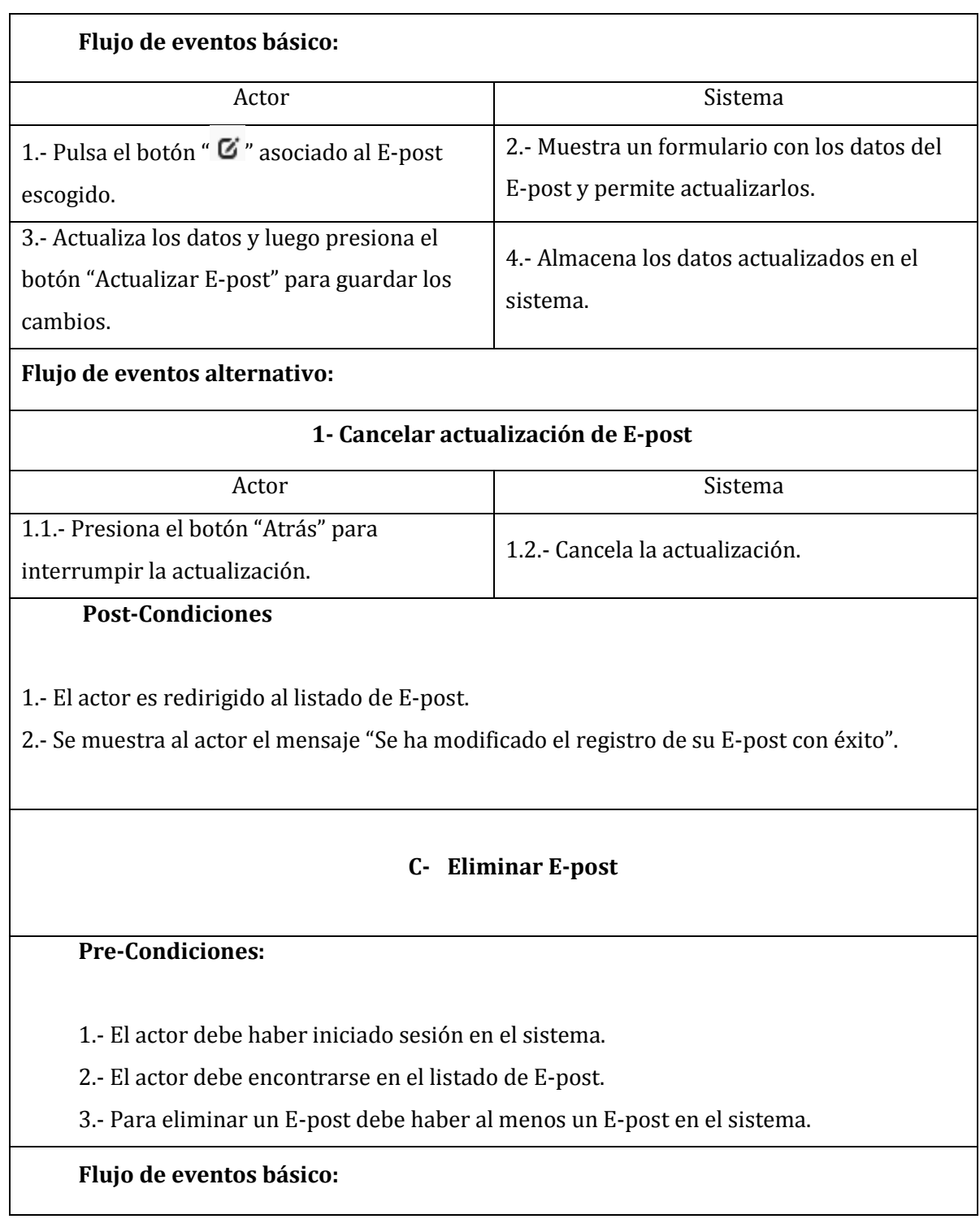

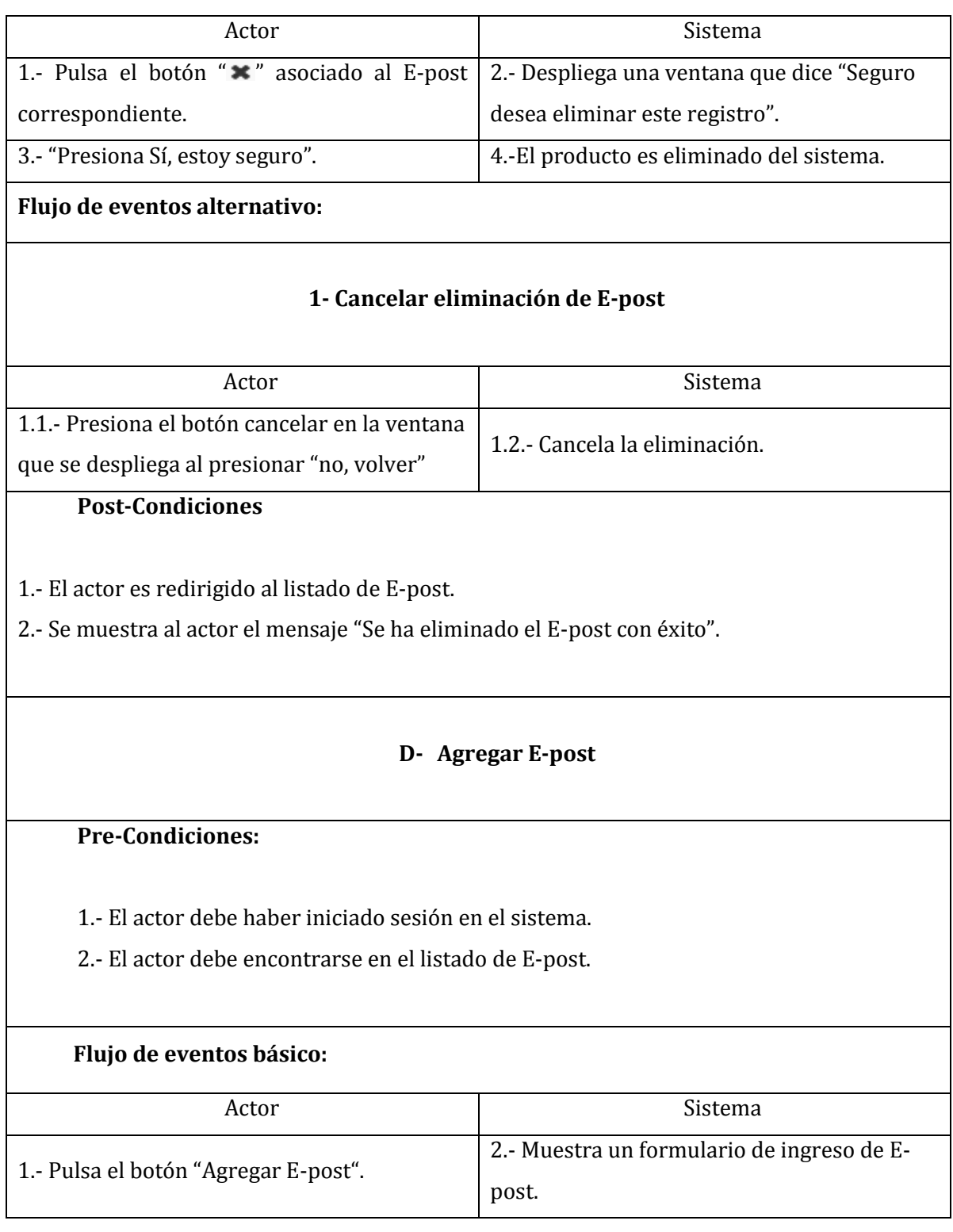

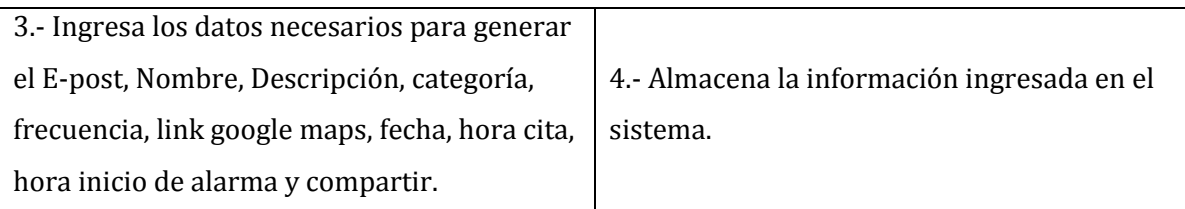

# **Flujo de Eventos Alternativo:**

## 1- **Nombre E-post vacío**

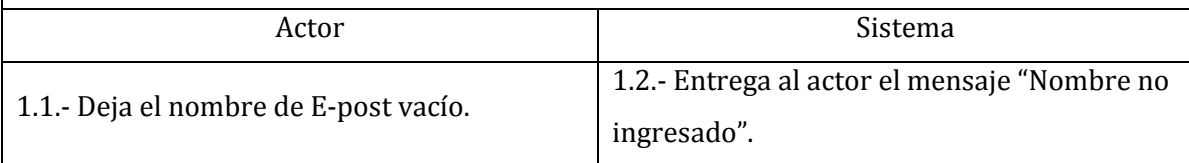

## 2- **Ubicación Link Google Maps vacío**

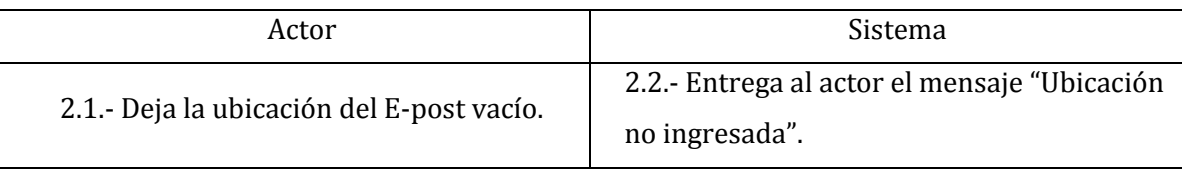

# 3- **Campo Categoría vacío.**

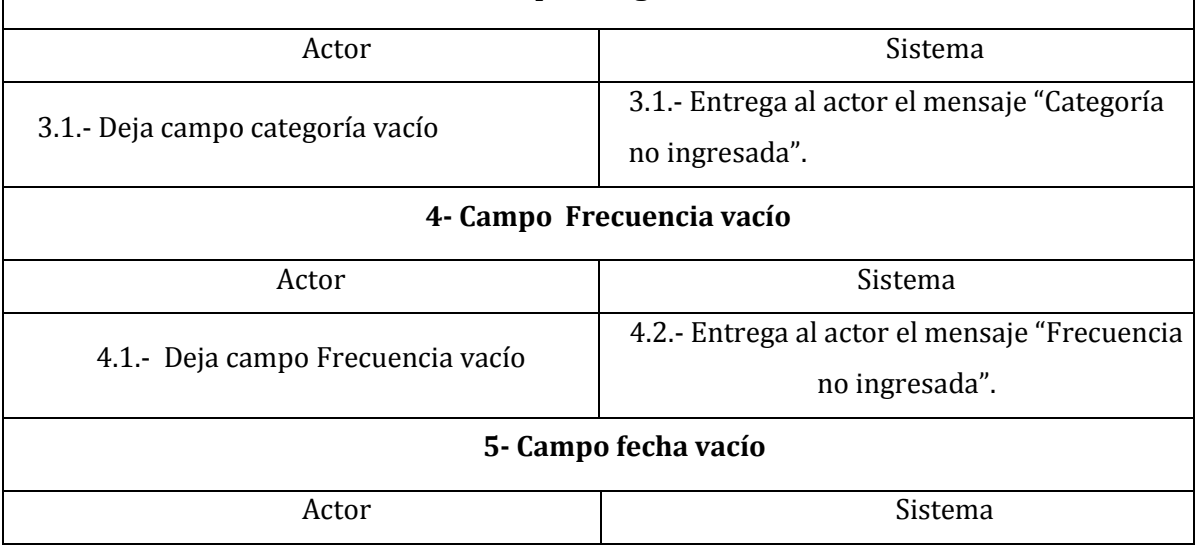

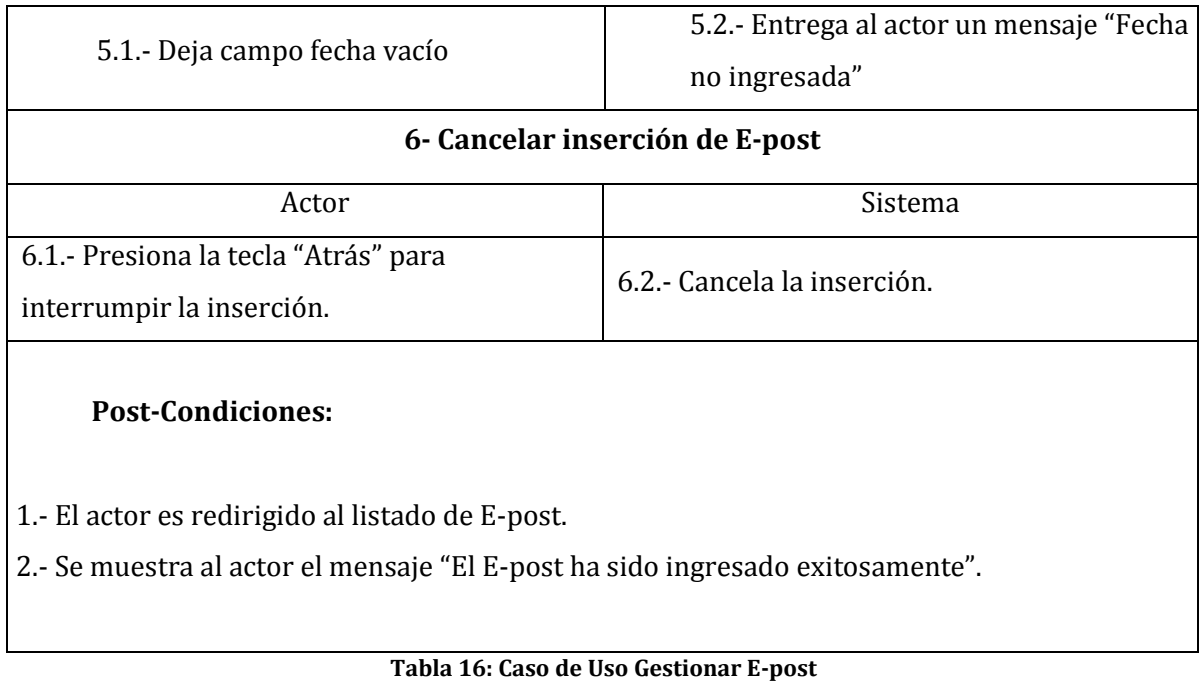

## **6.1.3.3. Caso de Uso Gestionar Usuario.**

En la tabla 17 se presenta la gestión de Usuario del sistema, sea Mostrar, Listar, Actualizar, Cancelar y Eliminar algún usuario.

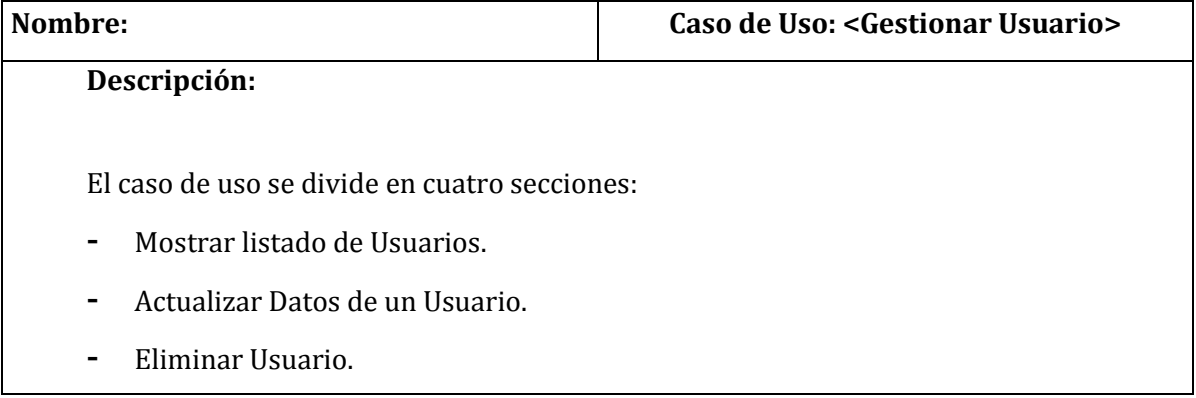

- Agregar Usuario.

**Actores:** 

Administrador

## **A- Mostrar listado de Usuarios**

### **Pre-Condiciones:**

1.- El actor debe haber iniciado sesión en el sistema.

2.- El actor debe seleccionar la pestaña Gestión Usuarios.

3.- Para mostrar el listado de Usuarios debe haberse ingresado al menos un Usuario al sistema.

## **Flujo de eventos básico:**

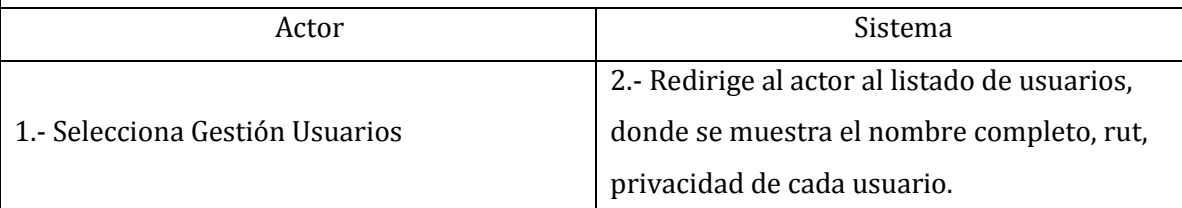

## **Post-Condiciones**

1.- El actor puede seleccionar cualquiera de las acciones disponibles para cada Usuario.

70

## **B- Actualizar Usuario**

## **Pre-Condiciones:**

1.- El actor debe haber iniciado sesión en el sistema.

2.- El actor debe seleccionar un Usuario del listado disponible.

3.- Para actualizar los detalles de un Usuario debe haber al menos un Usuario en el sistema.

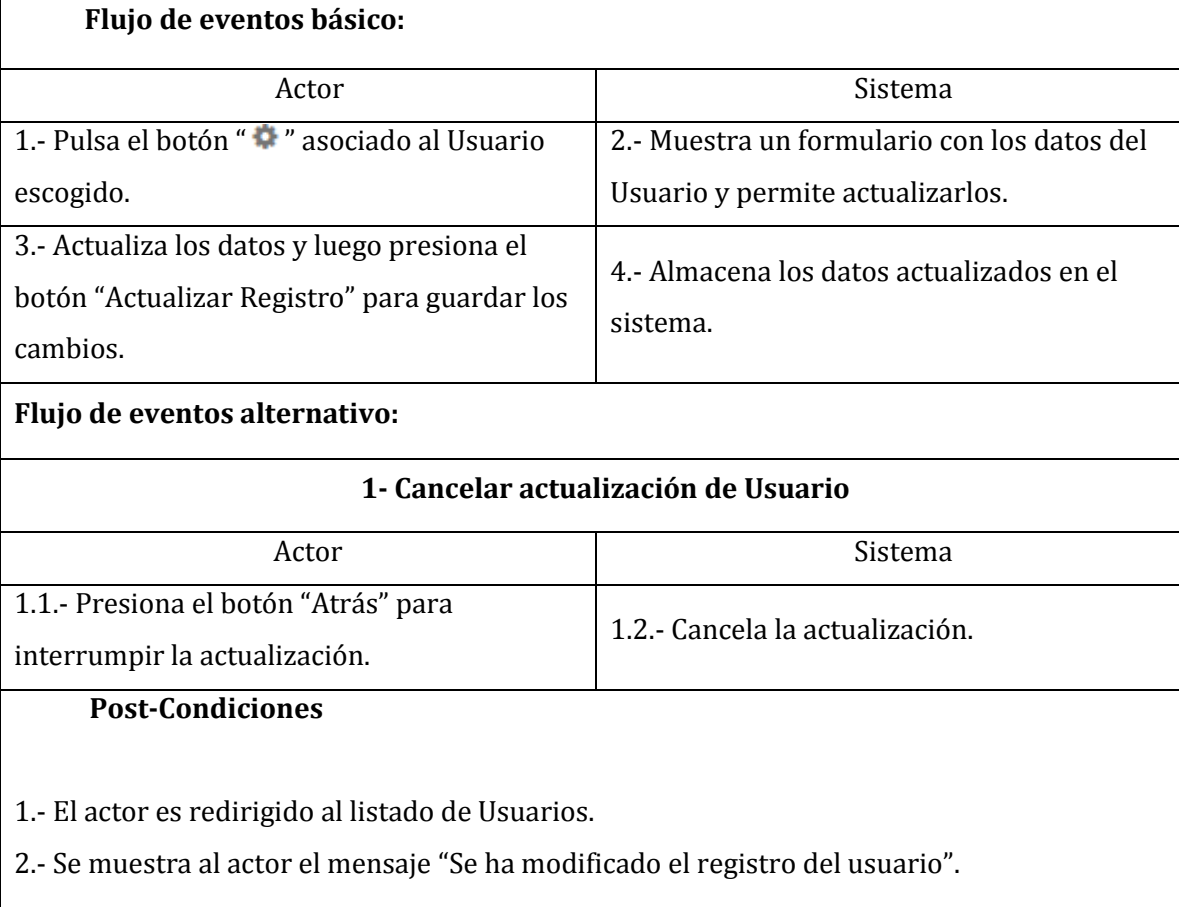

# **C- Eliminar Usuario**

## **Pre-Condiciones:**

1.- El actor debe haber iniciado sesión en el sistema.

2.- El actor debe encontrarse en el listado de Usuario.

3.- Para eliminar un Usuario debe haber al menos un producto en el sistema.

4.- Para eliminar un Usuario debe haber seleccionado un Usuario del listado

## **Flujo de eventos básico:**

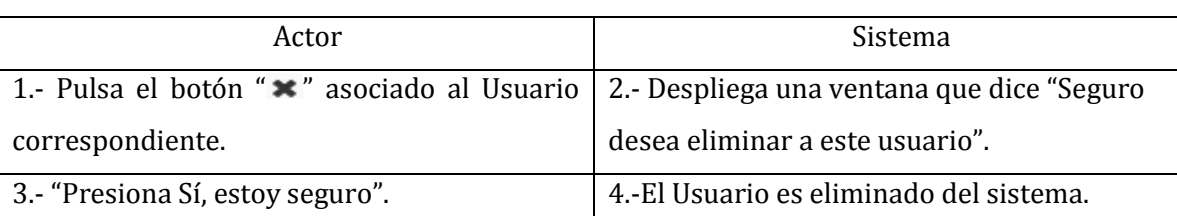

## **Flujo de eventos alternativo:**

# **1- Cancelar eliminación de E-post**

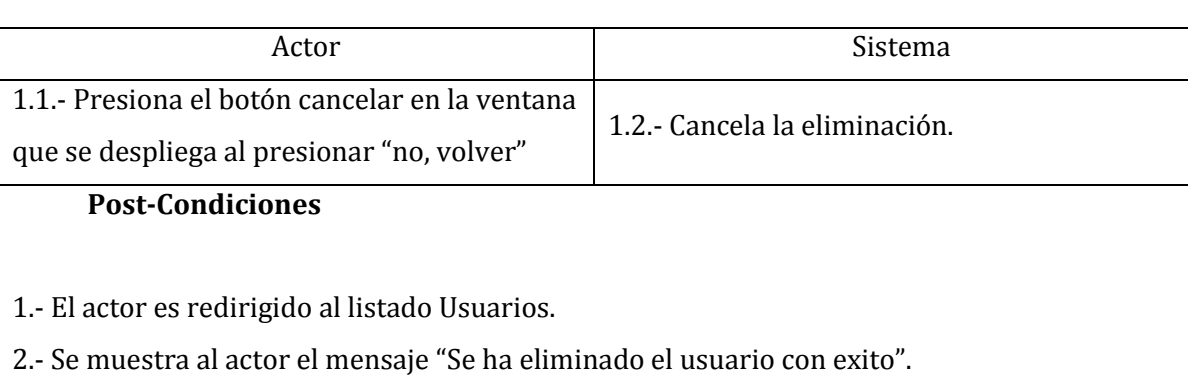

# **D- Agregar Usuario**

72
# **Pre-Condiciones:**

1.- El actor debe haber iniciado sesión en el sistema.

2.- El actor debe encontrarse en el listado de Usuarios.

## **Flujo de eventos básico:**

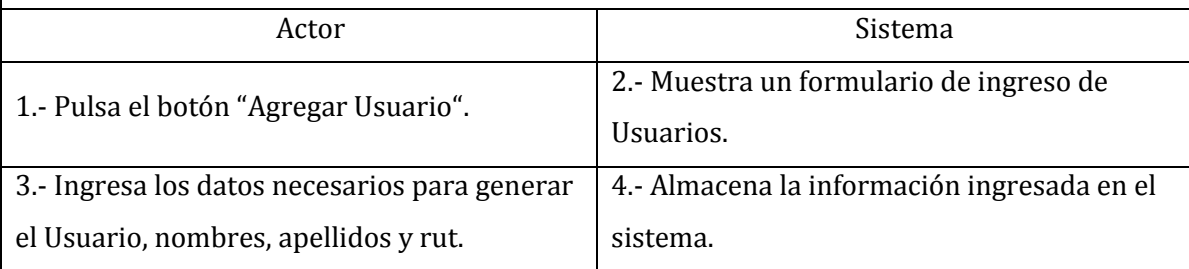

## **Flujo de Eventos Alternativo:**

## 1- **Nombres del usuario vacío**

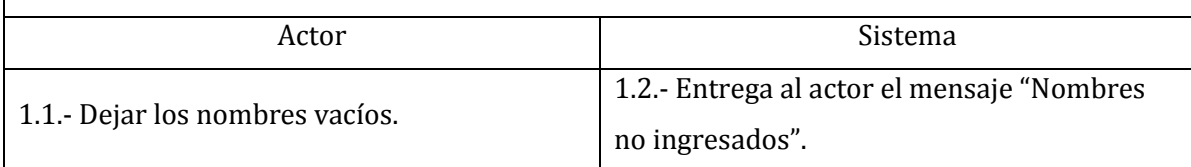

# 2- **Apellidos del Usuario vacío**

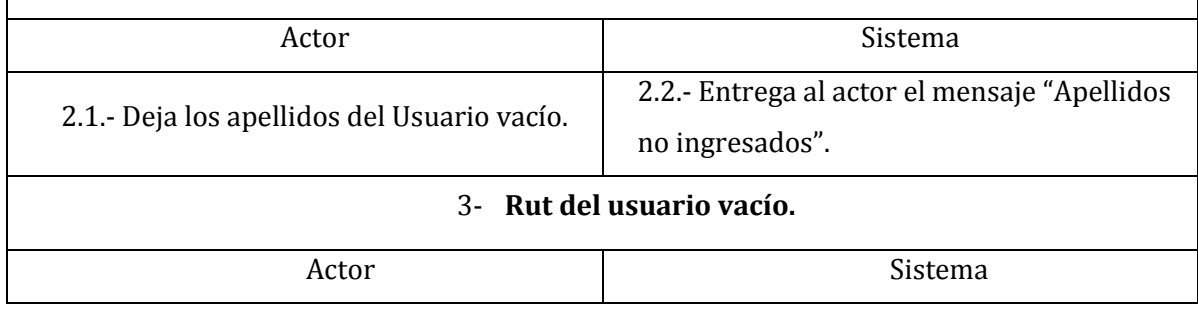

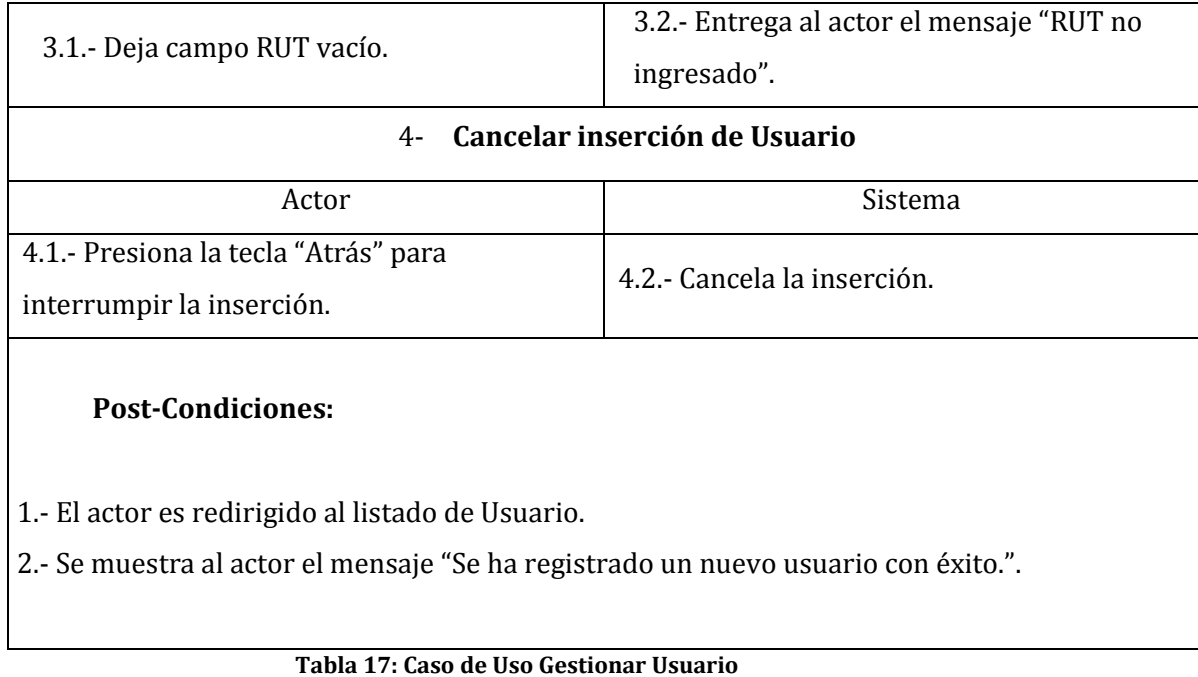

# **6.1.3.4. Caso de Uso Seleccionar Categoría.**

En la tabla 18 se presenta el momento que podamos seleccionar una categoría para un nuevo E-post

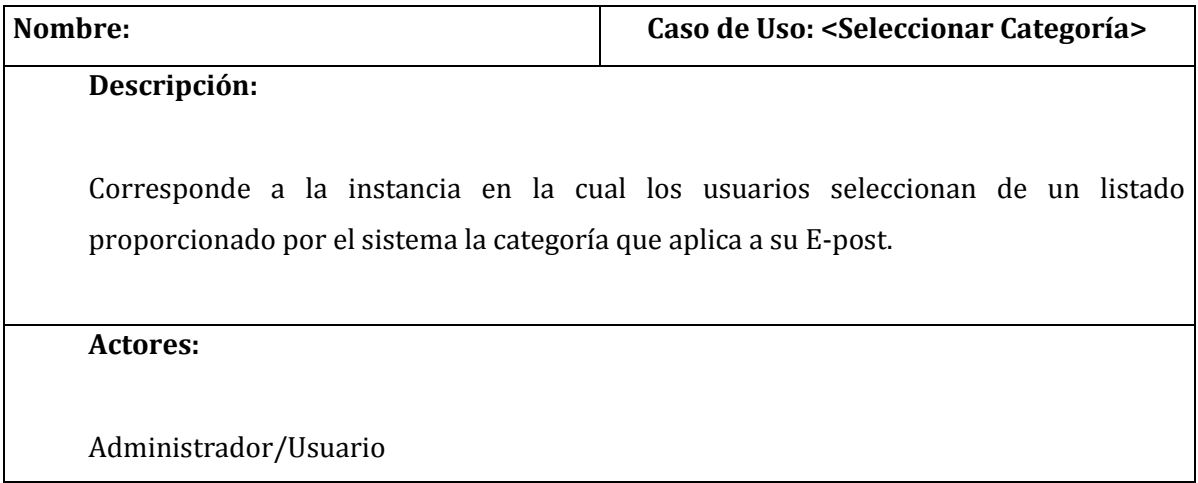

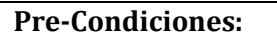

1.- El actor debe estar registrado en el sistema.

2.- El actor debe estar en el formulario de agregar E-post del sistema.

# **Flujo de eventos básico:**

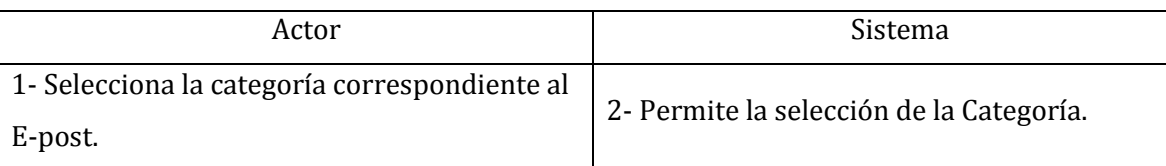

# **Flujo de eventos alternativo:**

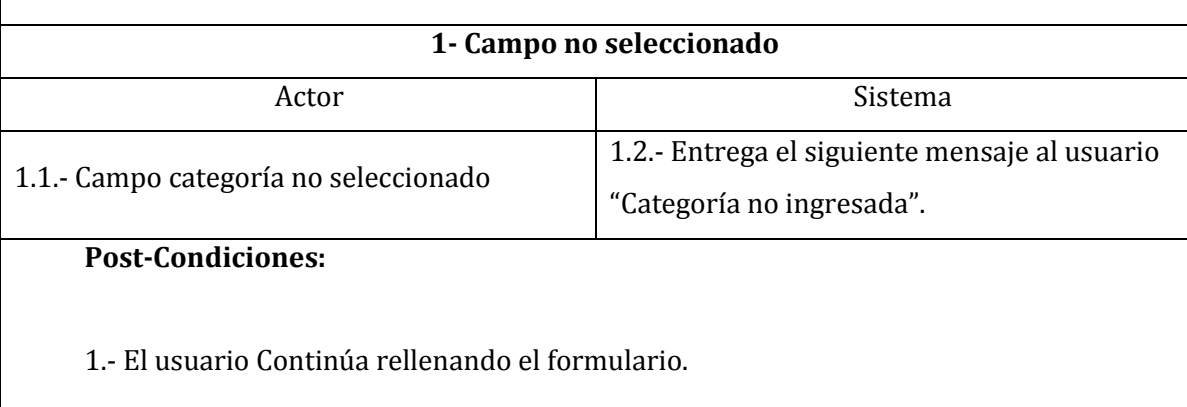

**Tabla 18: Caso de Uso Seleccionar Categoría** 

# **6.1.3.5. Caso de Uso Seleccionar Frecuencia.**

En la tabla 19 se presenta el momento que podamos seleccionar una frecuencia para un nuevo E-post

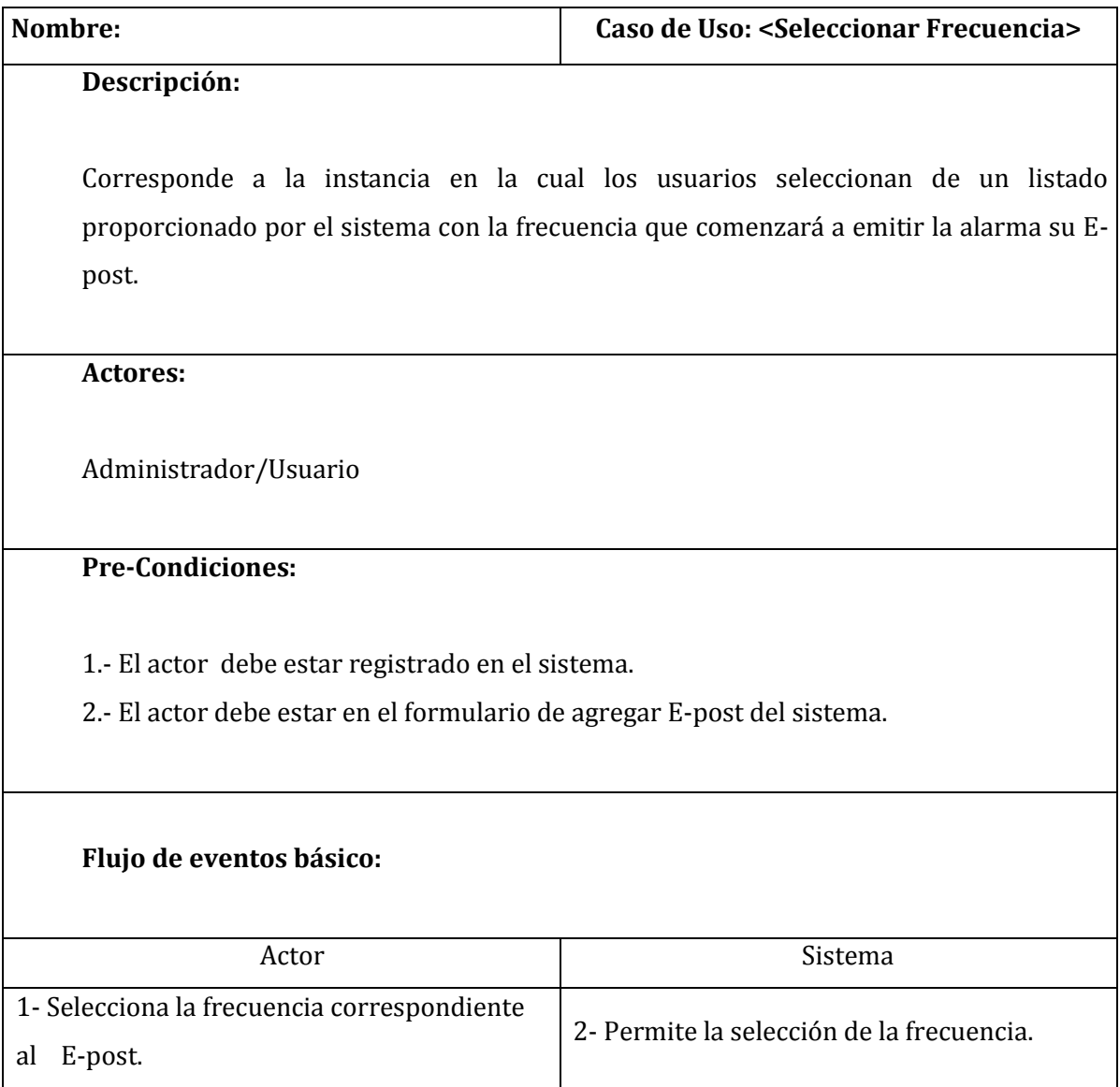

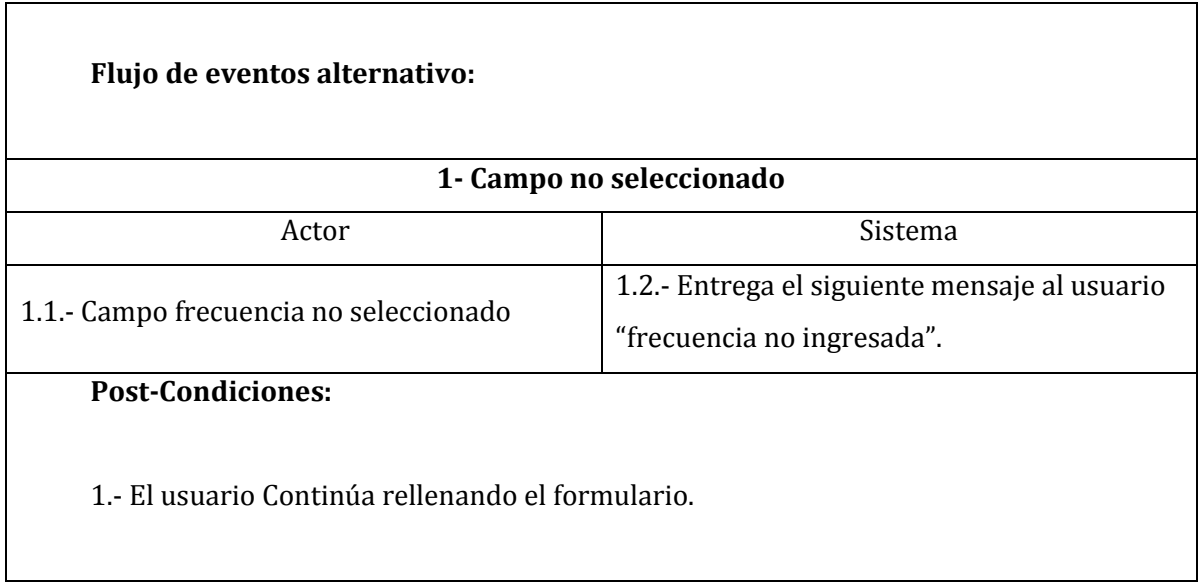

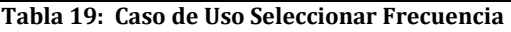

# **6.1.3.6. Caso de Uso Asignar Categoría.**

En la tabla 20 se presenta el momento que podamos asignar una categoría que se encuentra en la base de datos para un nuevo E-post.

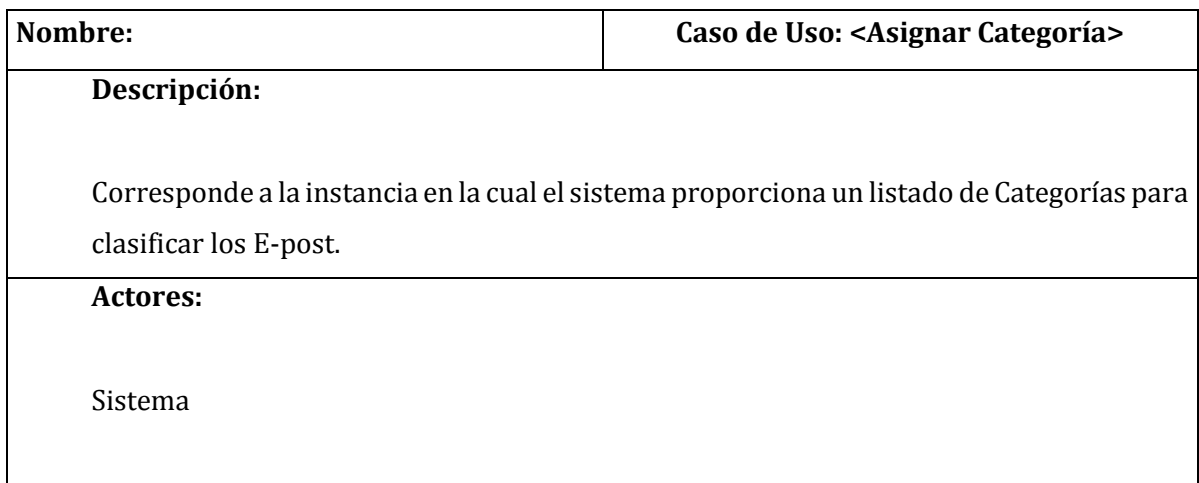

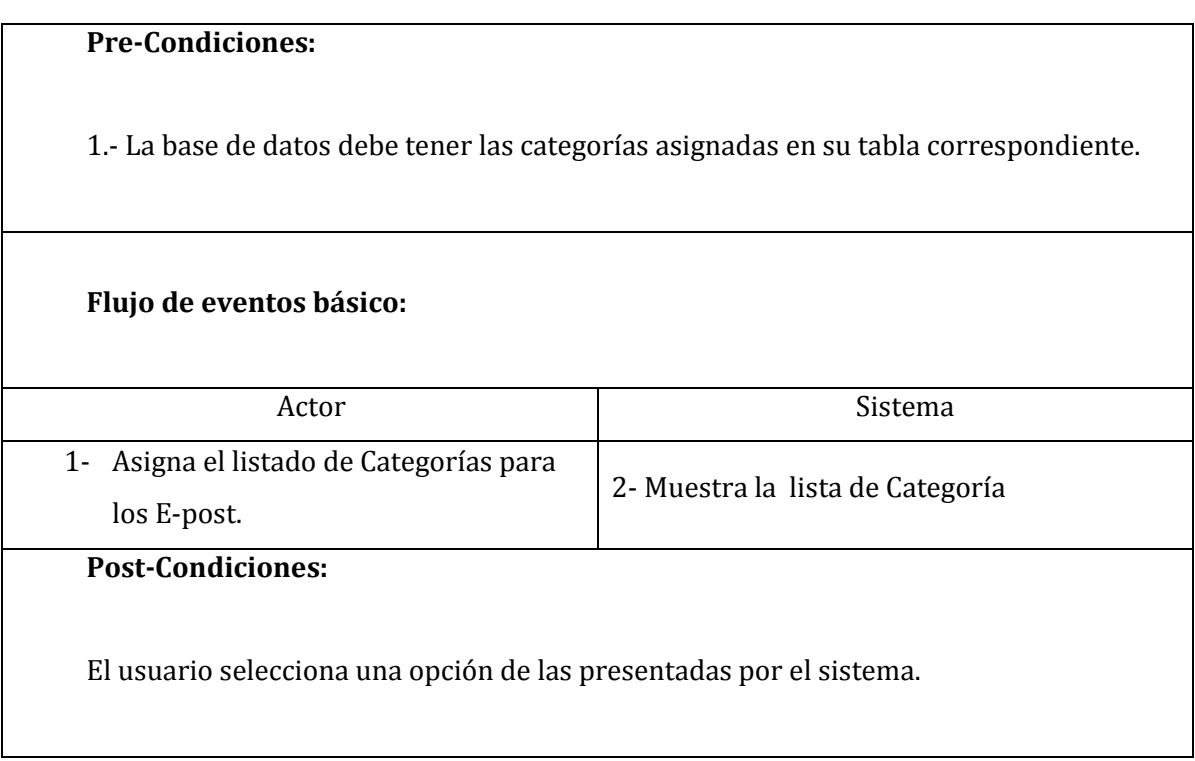

# **Tabla 20: Caso de Uso Asignar Categoría**

# **6.1.3.7. Caso de Uso Asignar Frecuencia**

En la tabla 21 se presenta el momento que podamos asignar una frecuencia que se encuentra en la base de datos para un nuevo E-post

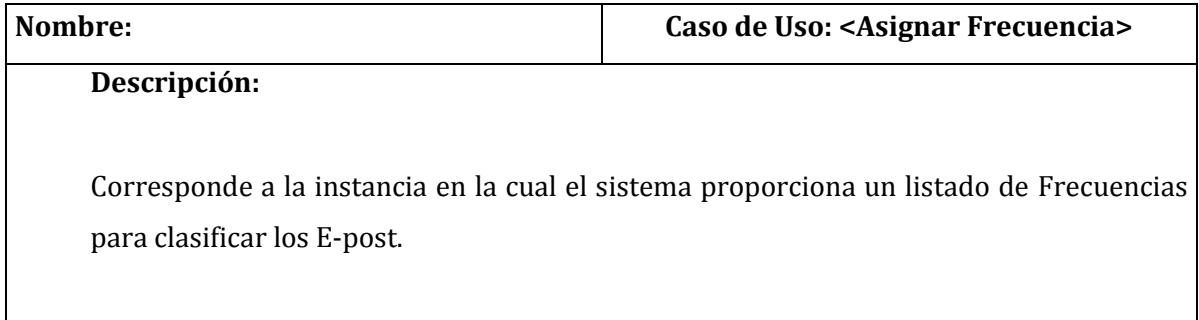

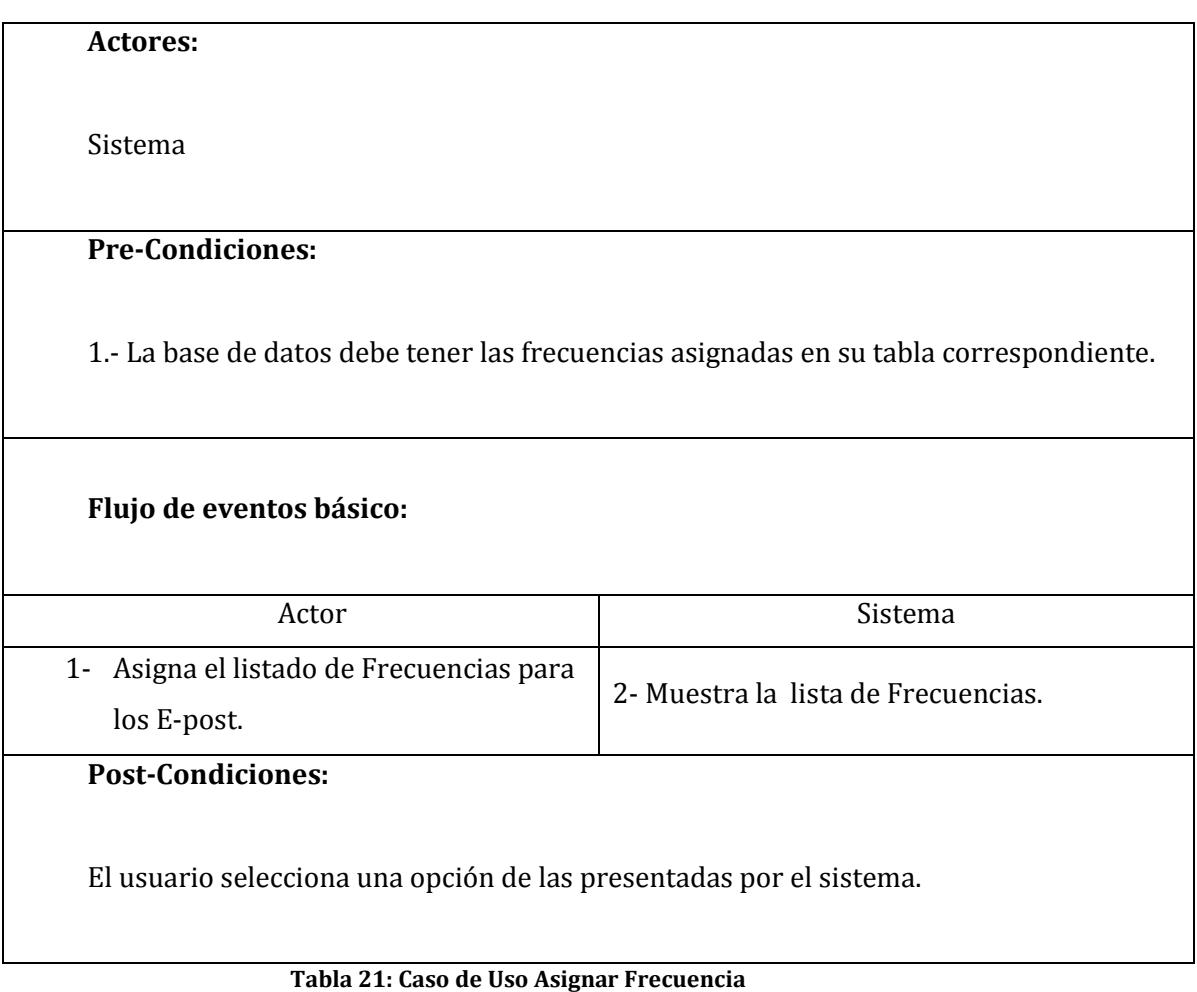

**6.1.3.8. Caso de Uso Asignar Urgencia.**

En la tabla 22 se presenta el momento que el sistema asignar una importancia a un E-post

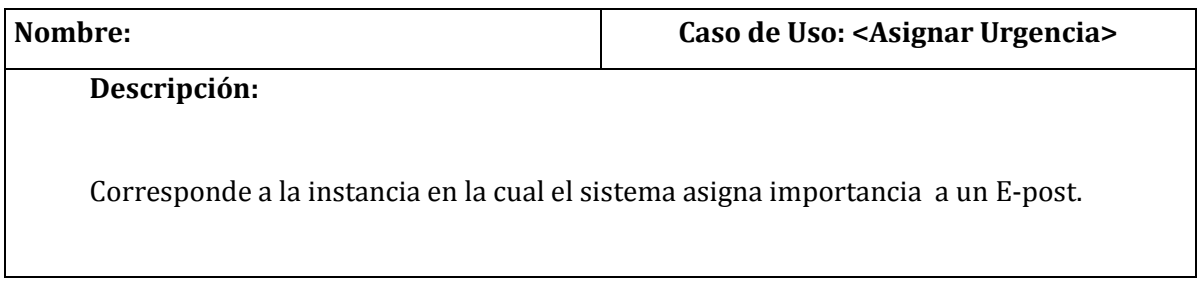

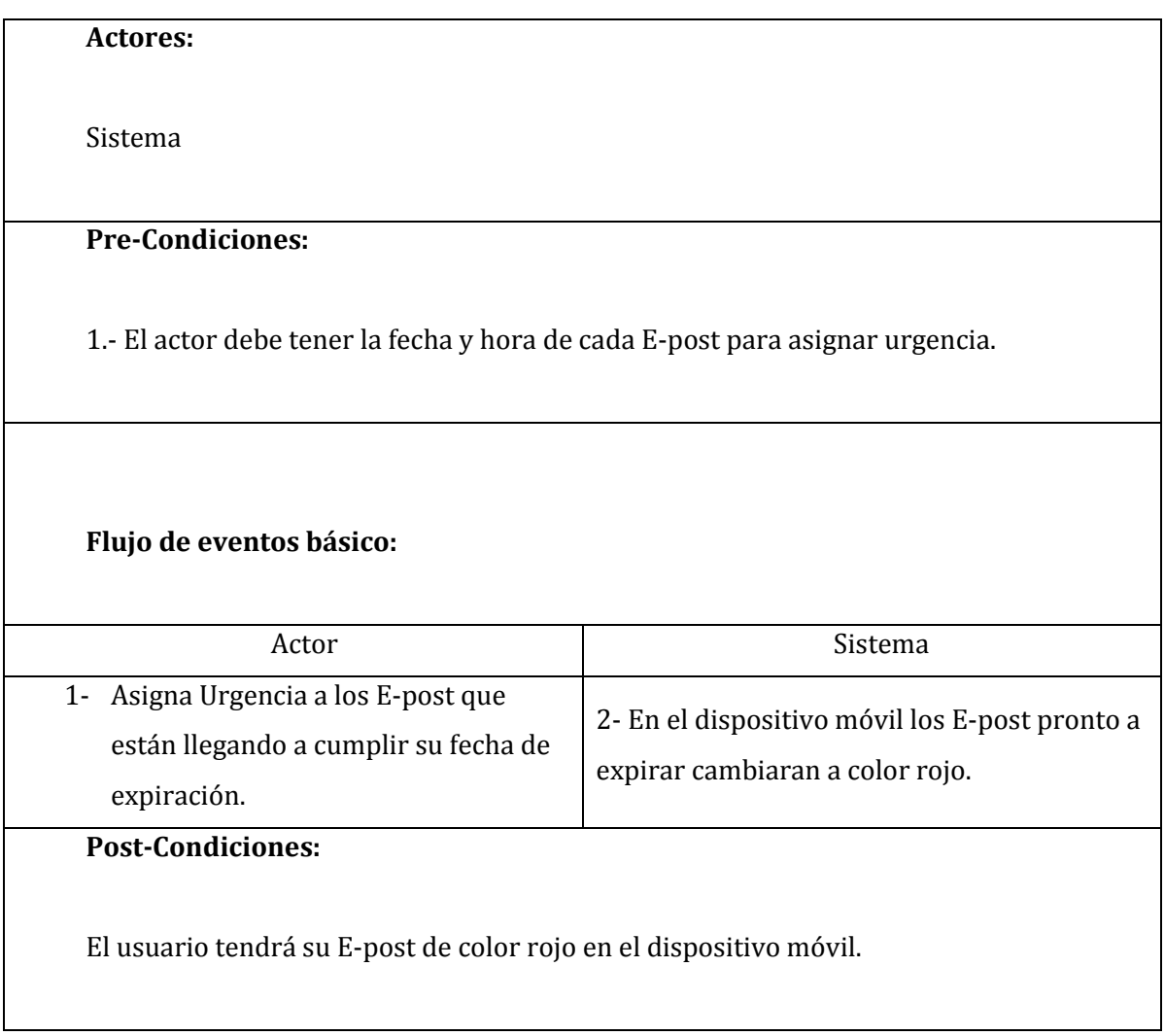

**Tabla 22: Caso de Uso Asignar Urgencia** 

# **6.1.3.9. Caso de Uso Gestionar Vínculos (Conocidos).**

En la tabla 23 se presenta la especificación del caso de uso Gestionar vínculos (Conocidos)

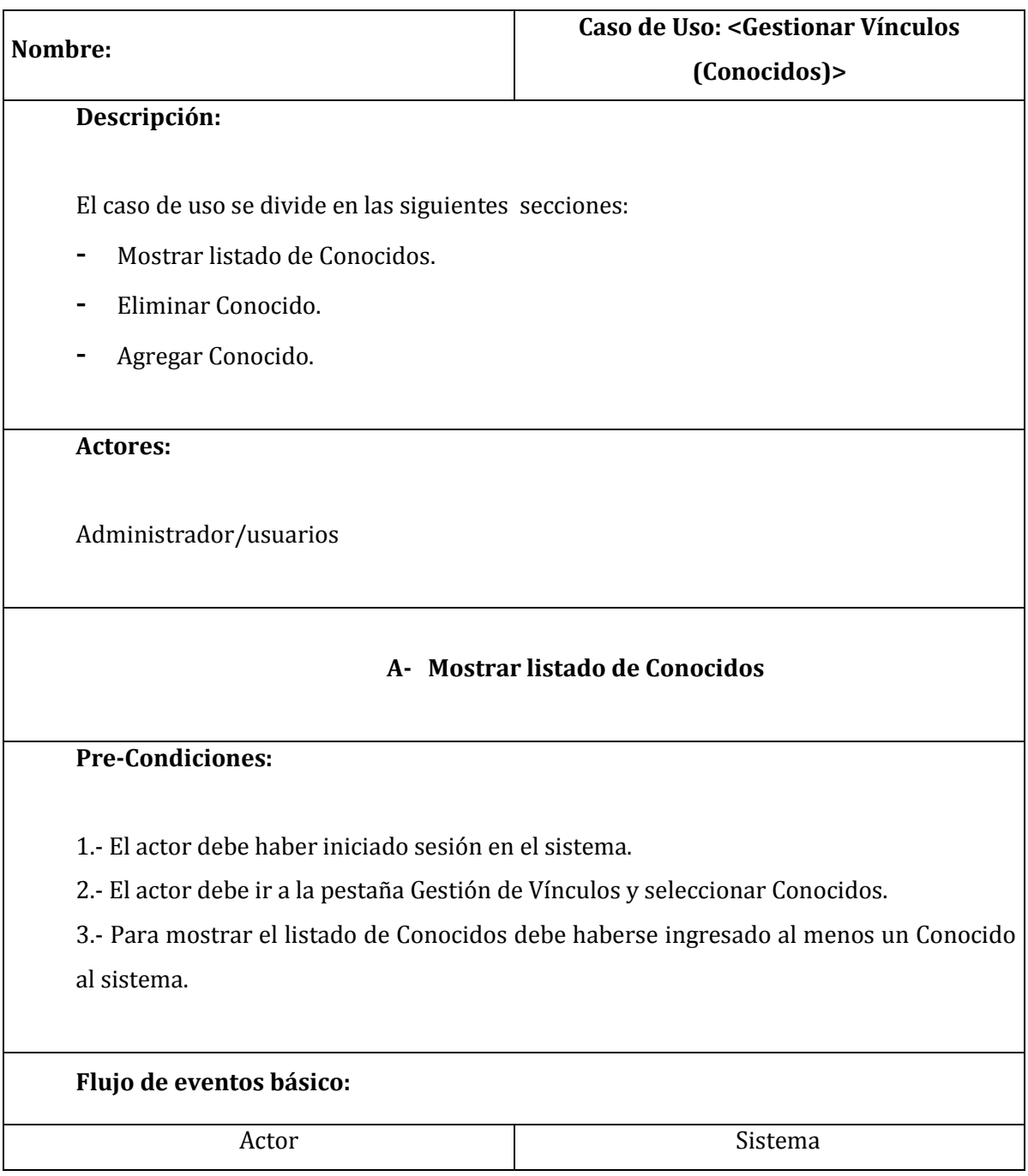

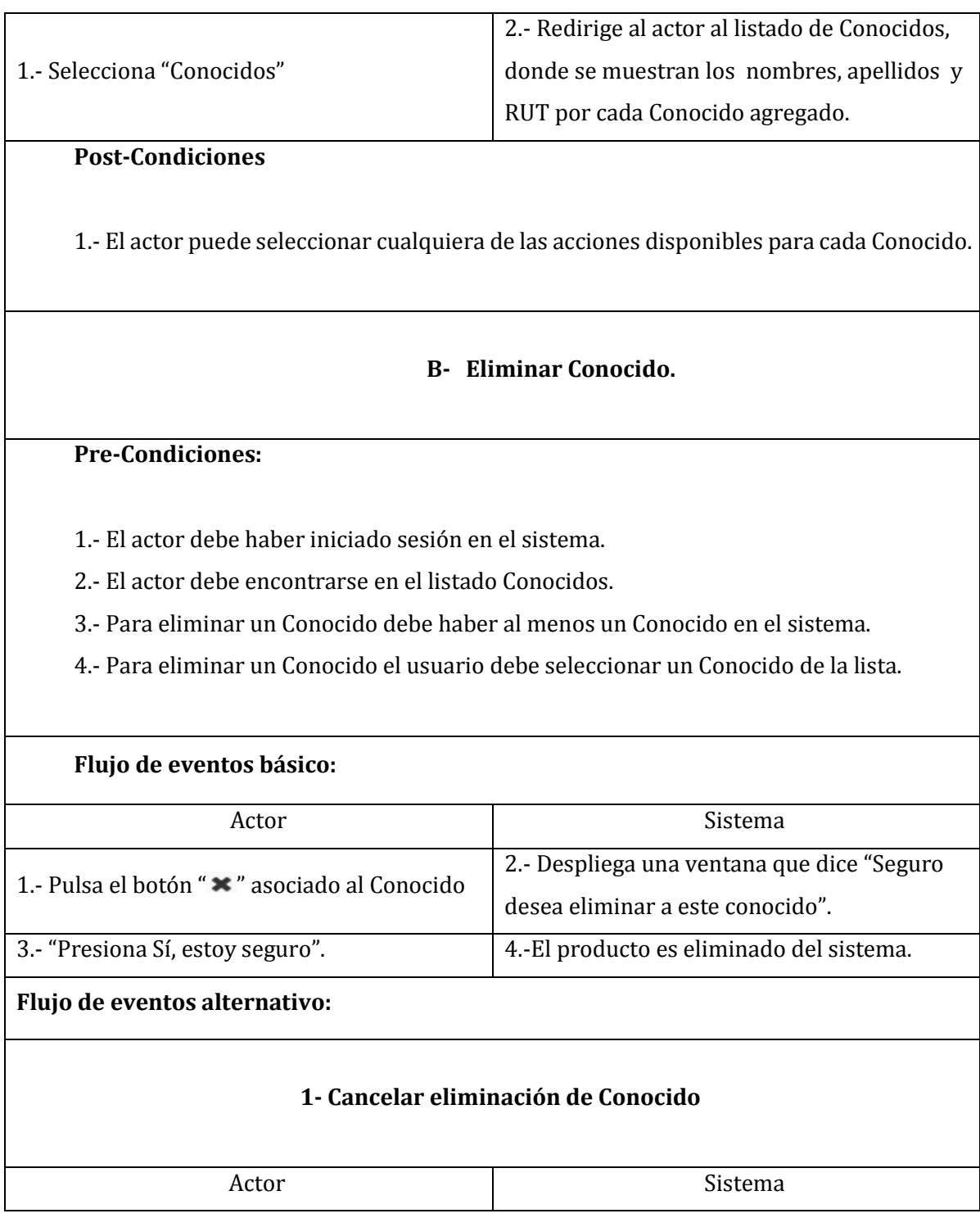

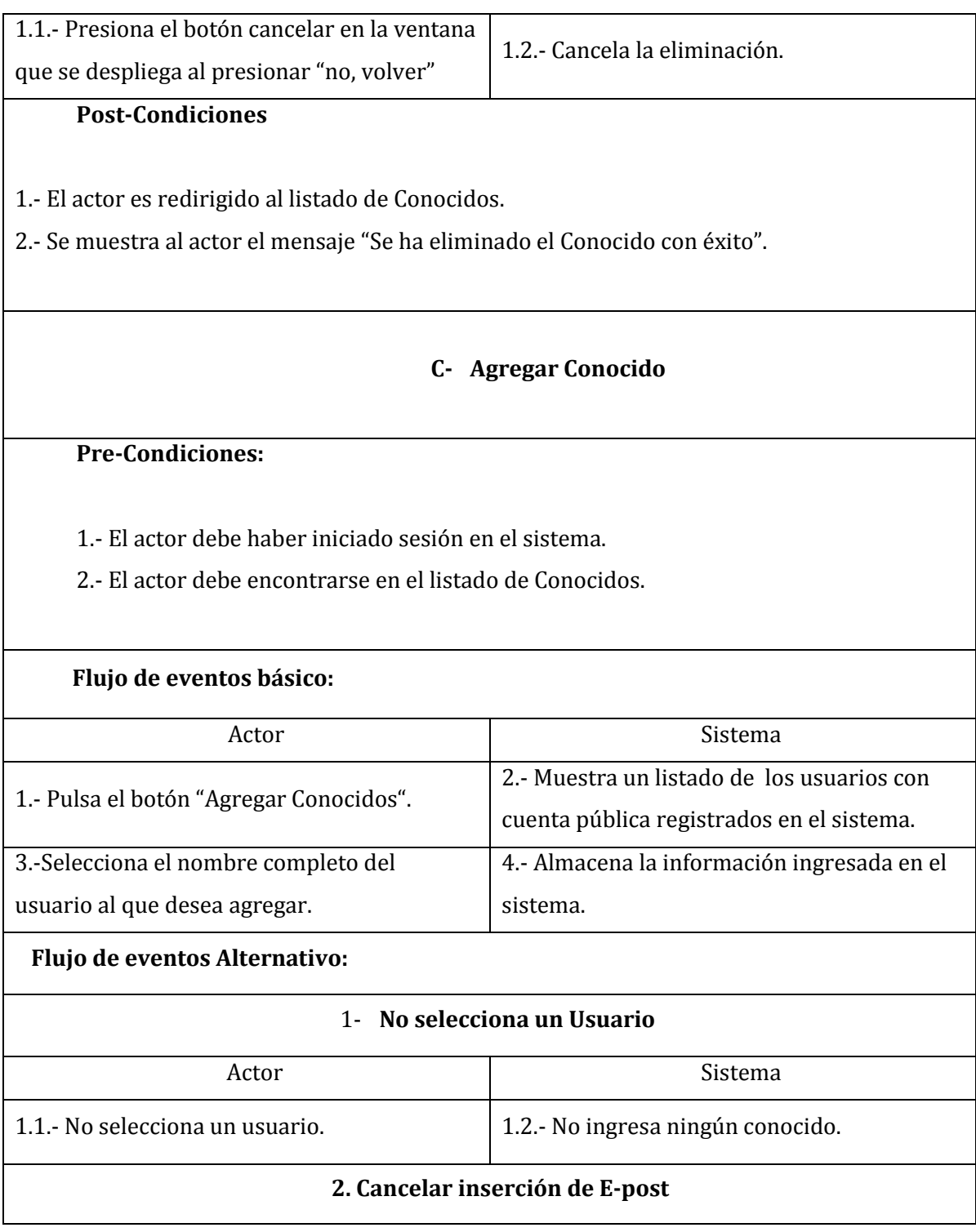

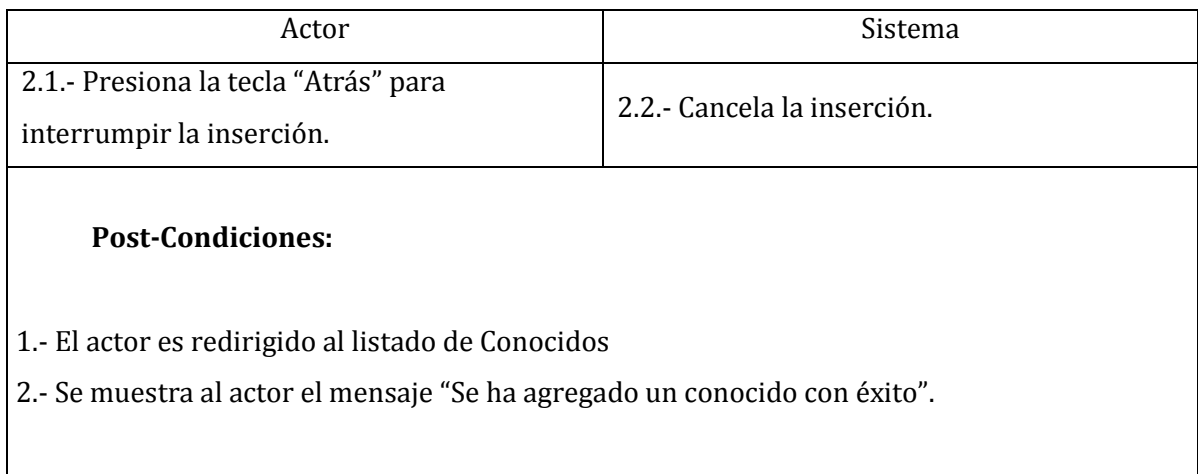

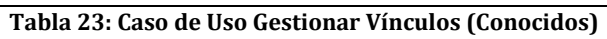

# **6.1.3.10. Caso de Uso Gestionar Vínculos (Amigos)**

En la tabla 24 se presenta el momento cuando podamos mostrar, eliminar o agregar un amigo al sistema

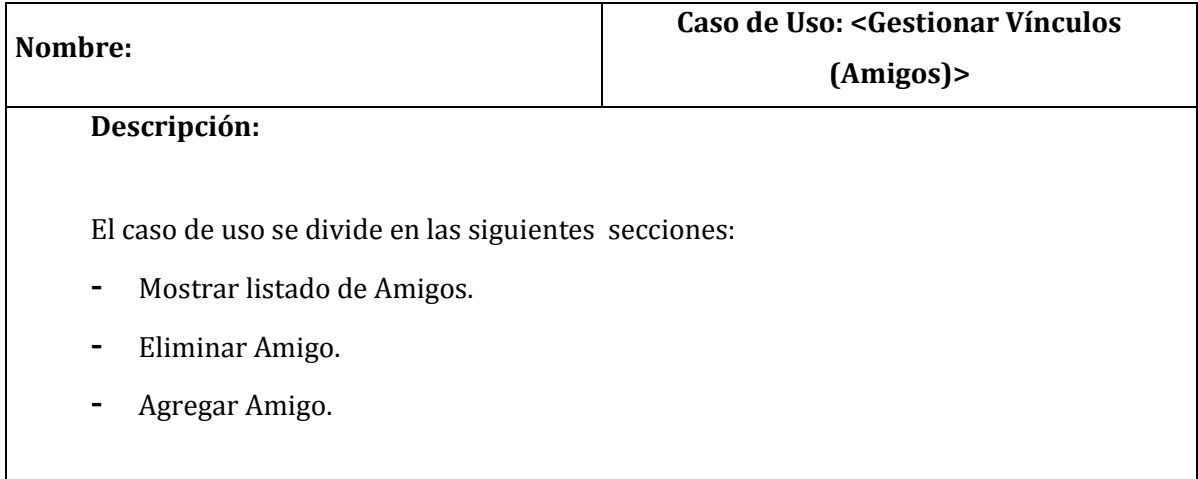

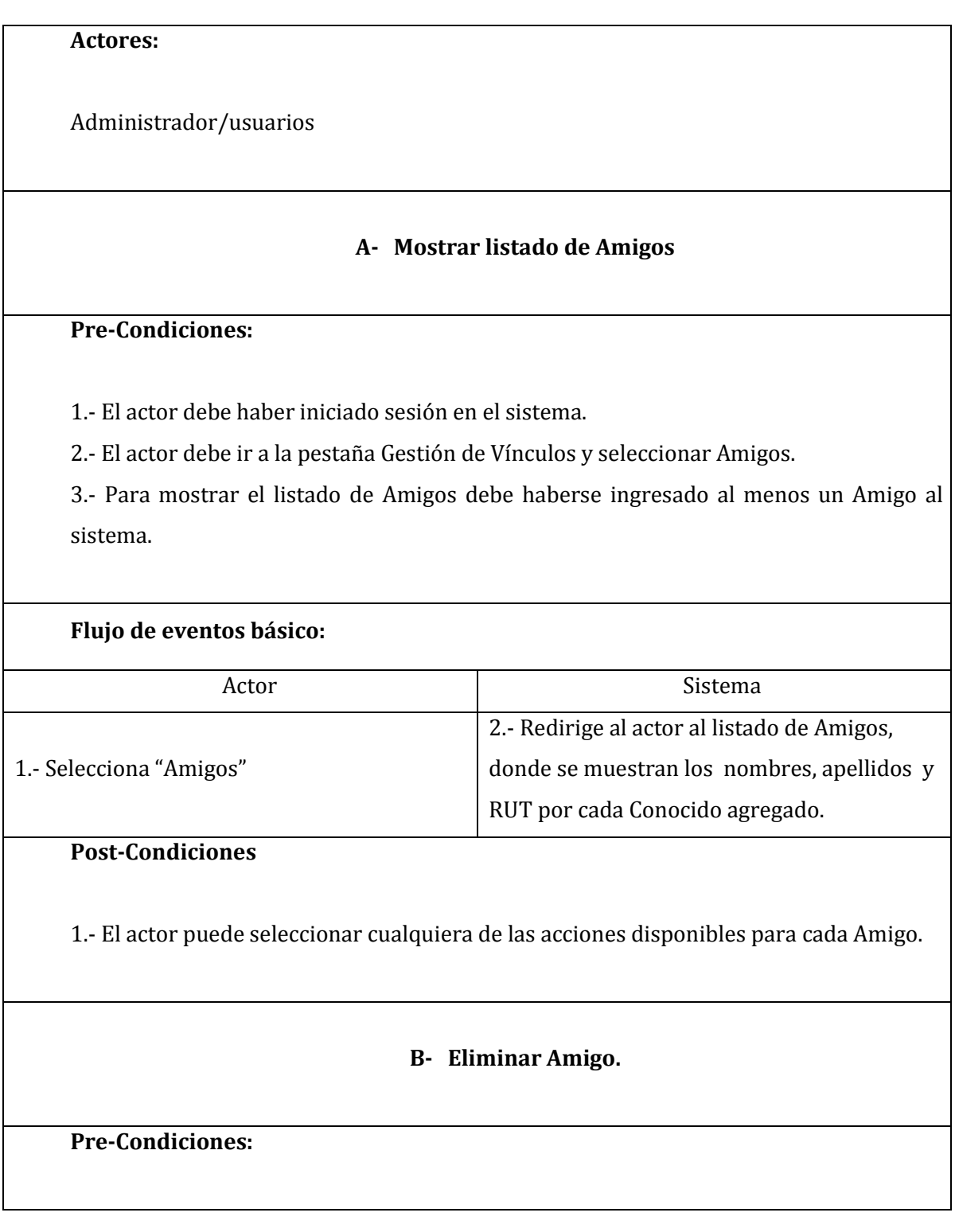

1.- El actor debe haber iniciado sesión en el sistema.

2.- El actor debe encontrarse en el listado Amigos.

3.- Para eliminar un Amigo debe haber al menos un Amigo en el sistema.

4.- Para eliminar un Amigo el usuario debe seleccionar un Amigo de la lista.

## **Flujo de eventos básico:**

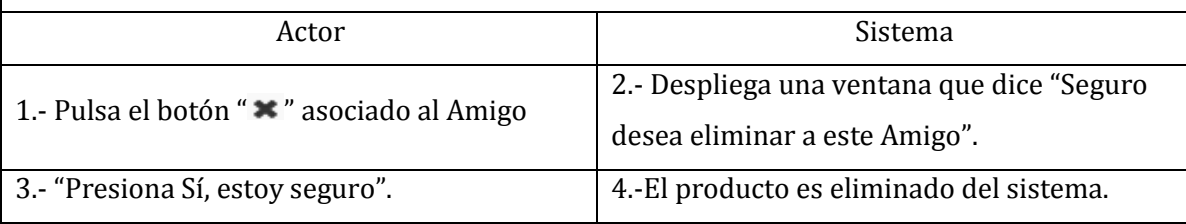

# **Flujo de eventos alternativo:**

## 1- **Cancelar eliminación de Amigo**

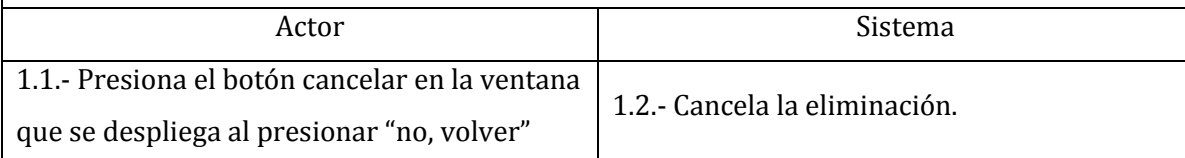

## **Post-Condiciones**

1.- El actor es redirigido al listado de Amigos.

2.- Se muestra al actor el mensaje "Se ha eliminado el Amigo con éxito".

# **C- Agregar Amigo**

## **Pre-Condiciones:**

1.- El actor debe haber iniciado sesión en el sistema.

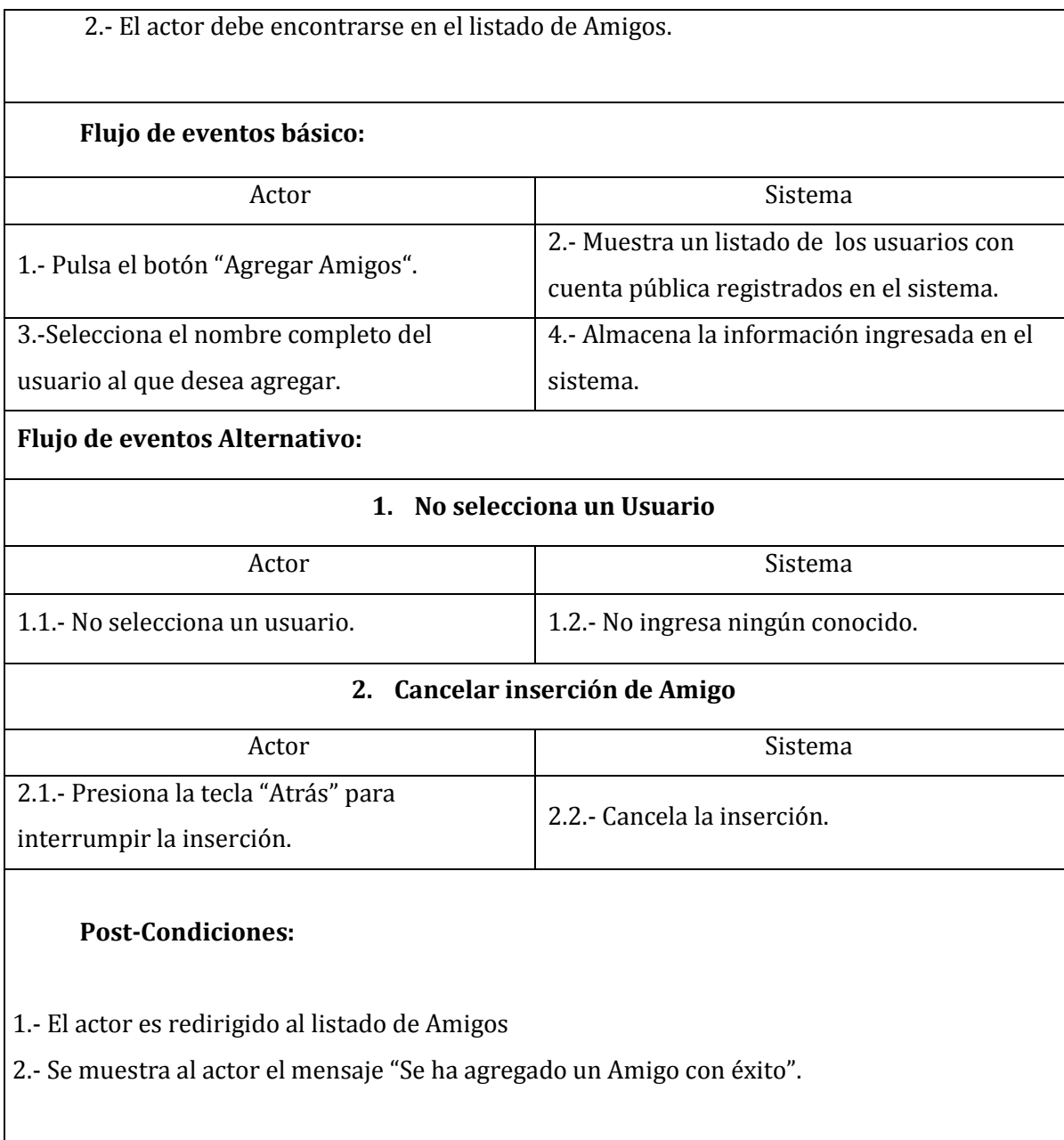

**Tabla 24: Caso de Uso: Gestionar Vínculos (Amigos)** 

## **6.1.3.11. Caso de Uso Gestionar Privacidad**

En la tabla 25 se presenta el momento cuando podamos modificar la privacidad de un usuario en el sistema

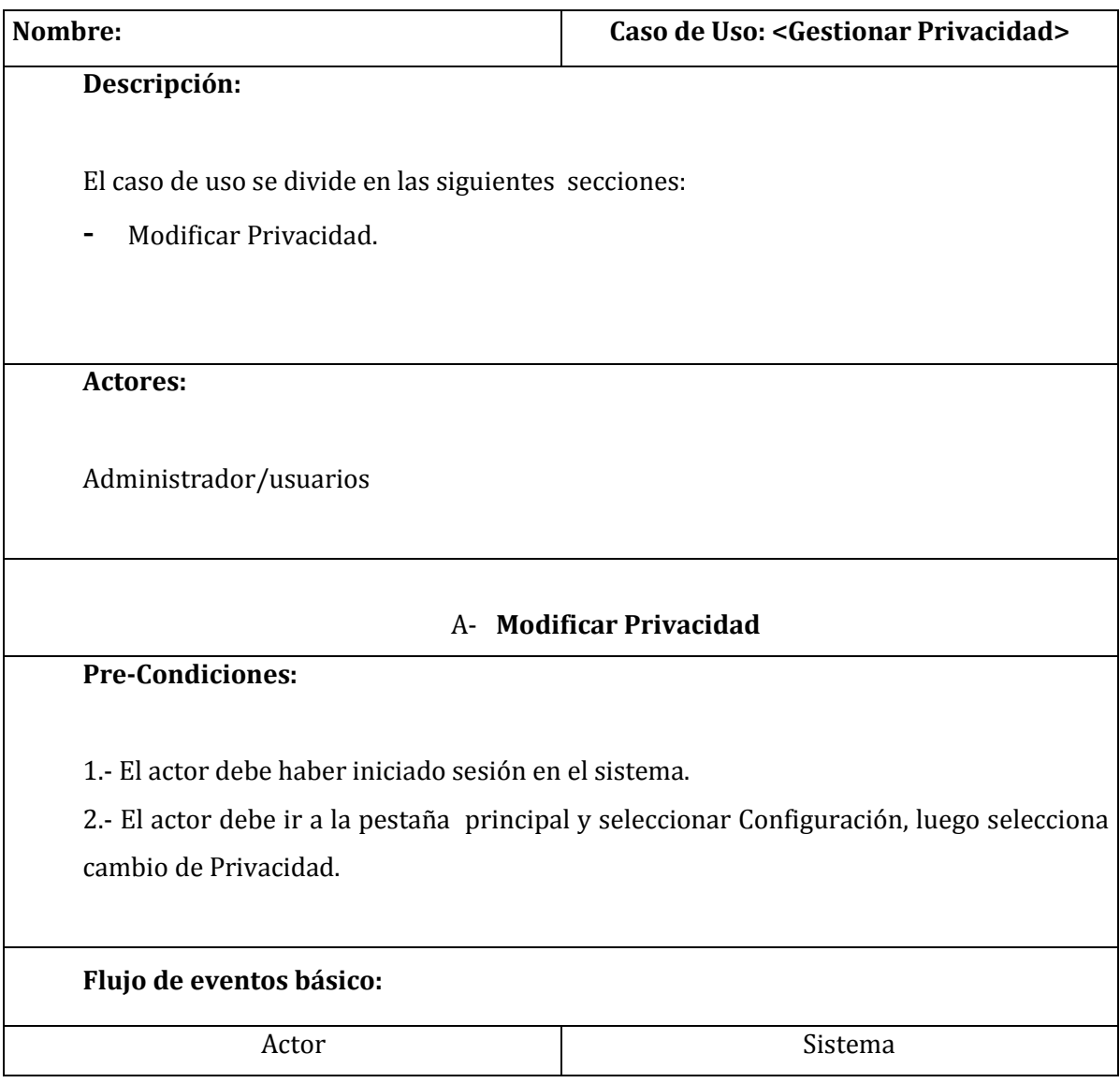

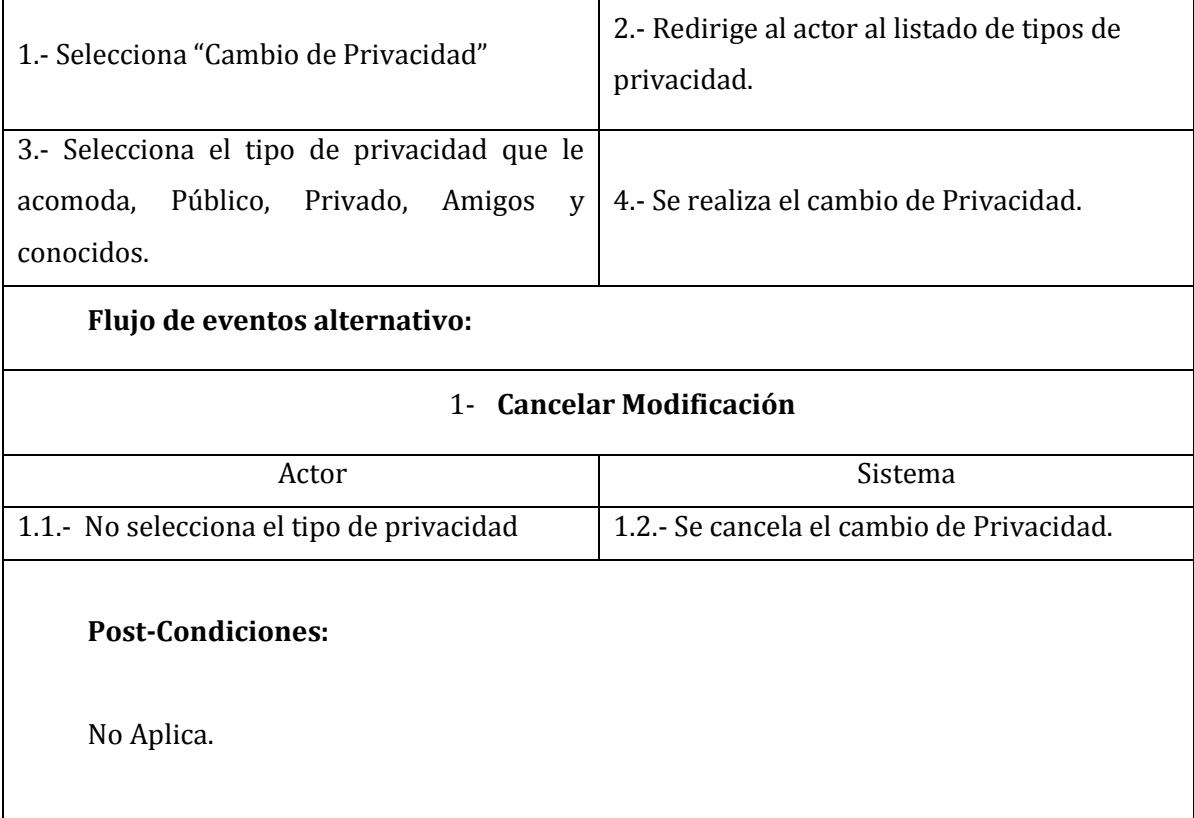

#### **Tabla 25: Tabla 24: Caso de Uso Gestionar Privacidad**

## **6.2. Modelamiento de datos**

En la ilustración 12 se muestra el modelo entidad relación de nuestro sistema.

Modelo Entidad Relación (MER)

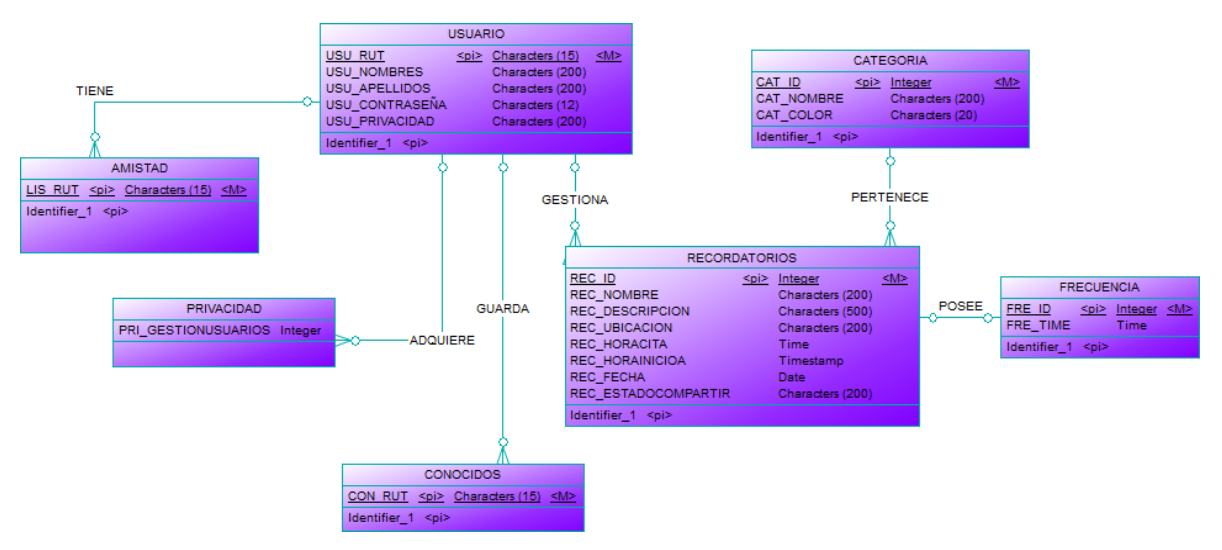

**Ilustración 12: Modelo Entidad Relación** 

# **7. DISEÑO**

# **7.1. Diseño de Físico de la Base de datos**

En la ilustración 13 se muestra el modelo relacional de nuestro sistema.

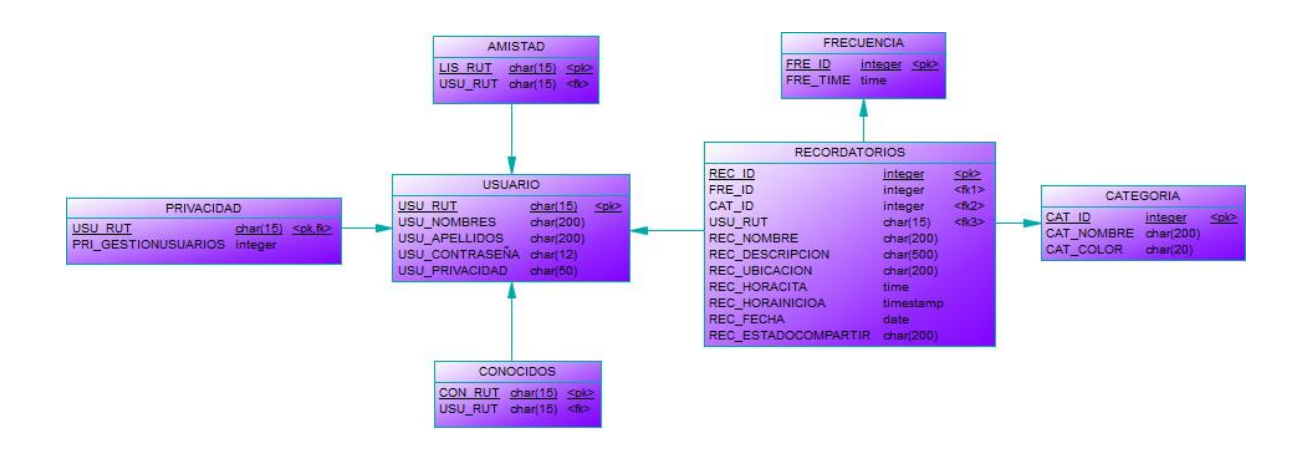

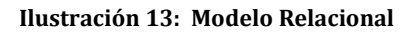

91

# **7.2. Diseño de arquitectura funcional**

En la ilustración 14 se observa el diseño de la arquitectura funcional del sistema.

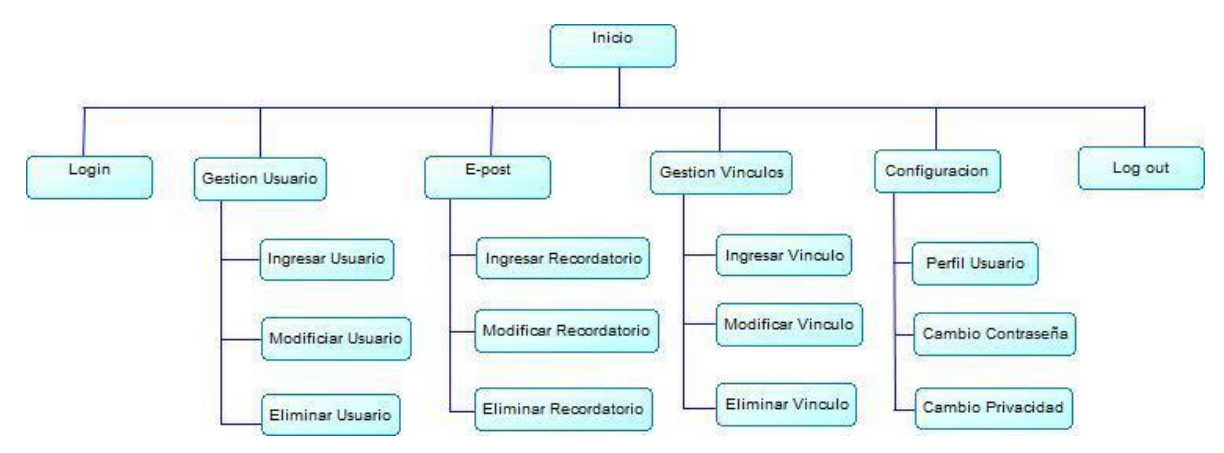

**Ilustración 14: Arquitectura Funcional** 

#### **7.3. Diseño interfaz y navegación**

En este apartado se presentará al lector el diseño de la interfaz y la navegación del proyecto, para llevar esto a cabo de manera íntegra y ordenada estos ítem se dividirán en diseño interfaz y navegación del sistema web y Diseño interfaz y navegación de la aplicación móvil facilitando así la comprensión del lector.

#### **7.3.1. Diseño interfaz y navegación Sistema Web.**

El diseño de la interfaz base contiene lo siguiente:

- 1- Página Inicio.
- 2- Cerrar sesión.
- 3- Logo Empresa.
- 4- Título
- 5- Menú y
- 6- Contenido.

En la ilustración 15 se muestran las secciones selañadas

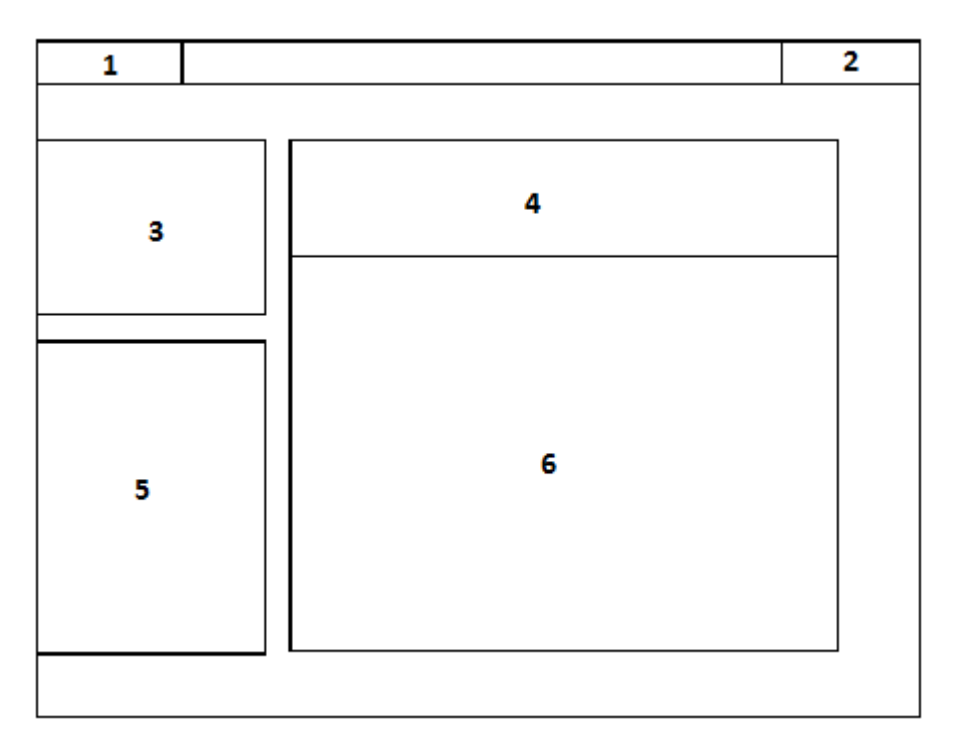

**Ilustración 15: Diseño base de la interfaz del Sistema Web** 

#### **7.3.1.1. Login del sistema**

En la ilustración 16 se presenta la pantalla de inicio del Sistema, para tener acceso a las funcionalidades es necesario iniciar sesión ingresando el RUT y password previamente registrados.

# **SERACOR**

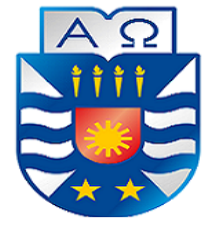

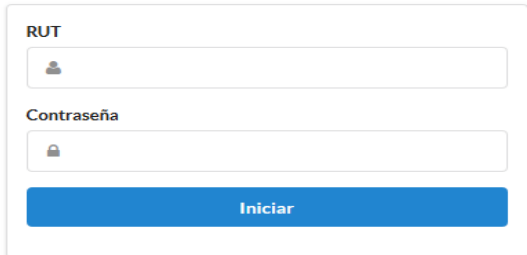

#### **Ilustración 16: Interfaz Login Sistema Web**

#### **7.3.1.2. Contenido Principal.**

En la ilustración 17 en la parte central está el contenido principal. Se le da la bienvenida al usuario al sistema y se despliegan las funcionalidades principales.

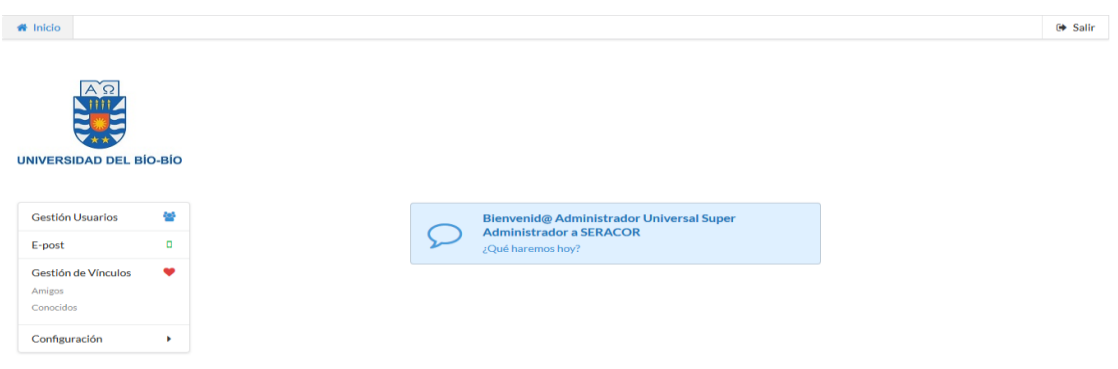

#### **Ilustración 17: Interfaz Panel Principal Sistema Web**

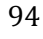

## **7.3.1.3. Gestión E-post.**

En la ilustración 18 al presionar el botón Gestión de E-post se presentan al usuario sus Epost que estén creados con un menú para ejecutar las acciones sobre el E-post seleccionado.

| $A$ $\Omega$<br><b>NIII</b><br>¥<br>32<br>'**<br><b>UNIVERSIDAD DEL BÍO-BÍO</b> |   | Gestión de E-post<br>Agregar E-post |            |           |                     |   |                |                |
|---------------------------------------------------------------------------------|---|-------------------------------------|------------|-----------|---------------------|---|----------------|----------------|
|                                                                                 |   | <b>E-post Personales</b>            |            |           |                     |   |                |                |
|                                                                                 |   | Nombre                              | Fecha      | Hora      | Categoría           |   |                |                |
| Gestión Usuarios                                                                | 쑢 | Entrega de ficha Economica          | 19-02-2016 | 11:09 Hrs | Memorandúm Público  |   | $\overline{a}$ | $\pmb{\times}$ |
| Gestión E-post                                                                  | ٥ |                                     |            |           |                     |   |                |                |
| Gestión de Vínculos<br>Amigos<br>Conocidos                                      | ❤ | Papeleo                             | 19-02-2016 | 15:09 Hrs | Memorandúm Público  | ٠ | B              | $\pmb{\times}$ |
|                                                                                 |   | Certamen                            | 08-06-2016 | 13:05 Hrs | <b>Evaluaciones</b> | ÷ | $\overline{a}$ | $\mathbf x$    |
| Configuración                                                                   | ٠ | Charla PHP                          | 29-05-2016 | 12:00 Hrs | Memorandúm Público  |   | œ              | ×              |

**Ilustración 18: Interfaz Gestión E-post Sistema Web** 

#### **7.3.1.3.1. Agregar E-post**

En la ilustración 19 y 20 al dar click en el botón Agregar E-post el usuario podrá crear un nuevo E-post ingresando la información solicitada.

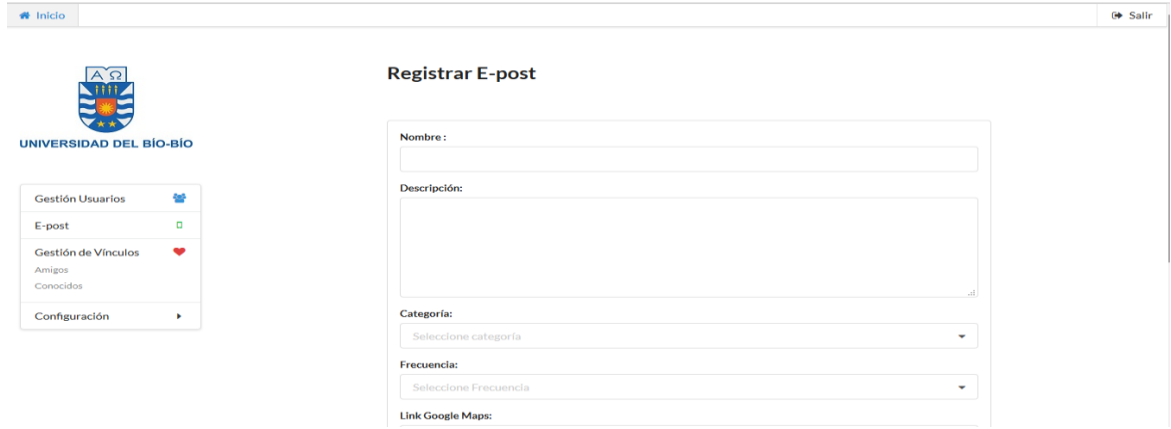

**Ilustración 19: Interfaz Registrar E-post Sistema Web (a)** 

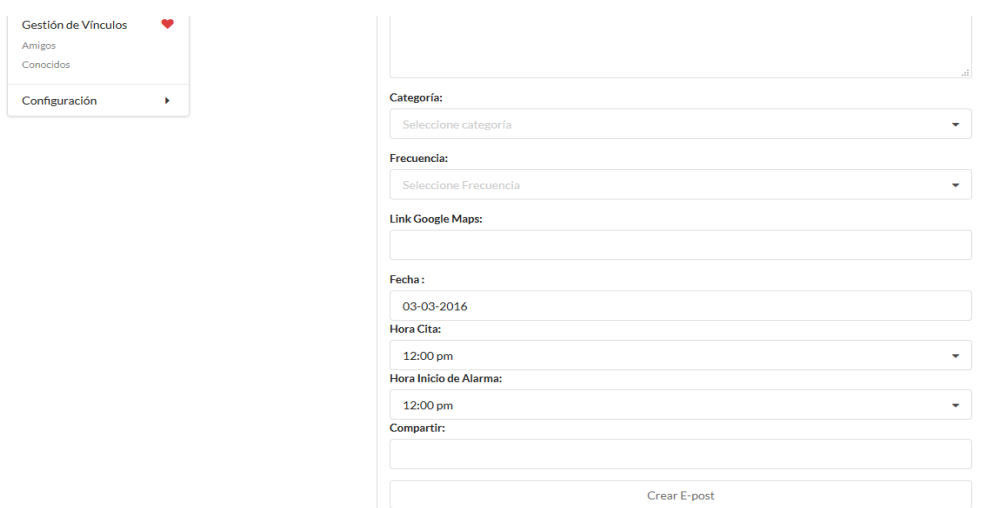

**Ilustración 20: Interfaz Registrar E-post Sistema Web (b)** 

## **7.3.1.3.2. Editar E-post**

En la ilustración 21 y 22 Si el usuario presiona el botón  $\blacksquare$  relacionado al E-post seleccionado podrá editar alguno de los campos presentes en el E-post.

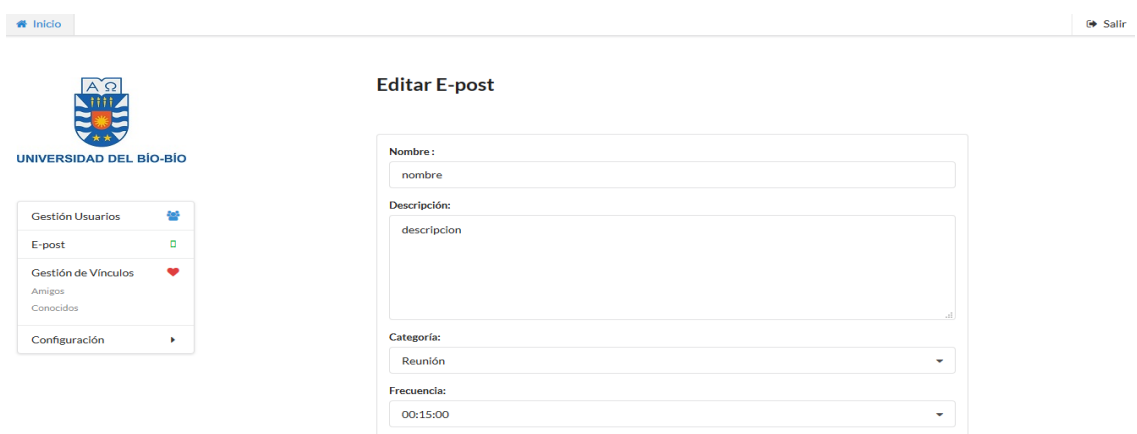

**Ilustración 21: Interfaz Editar E-post Sistema Web (a)** 

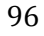

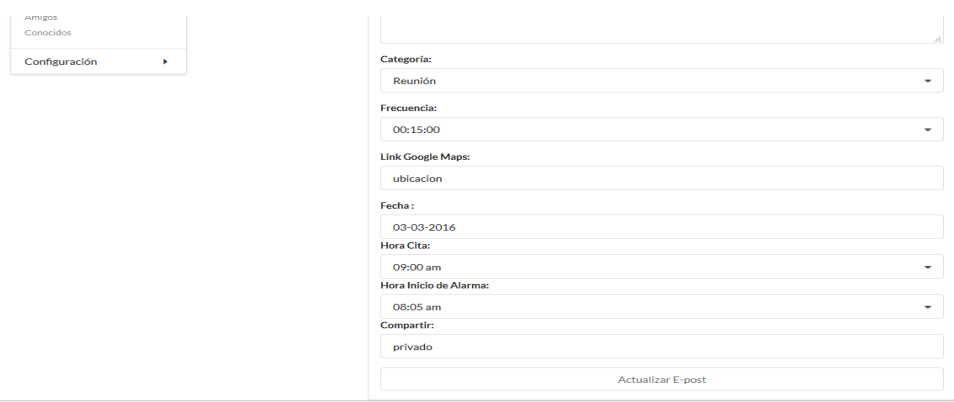

**Ilustración 22: Interfaz Editar E-post Sistema Web (b)**

## **7.3.1.3.3. Mostrar información adicional E-post**

En la ilustración 23 Al presionar el botón **i** de un E-post de la lista podrán encontrar información detallada del

E-post relacionado.

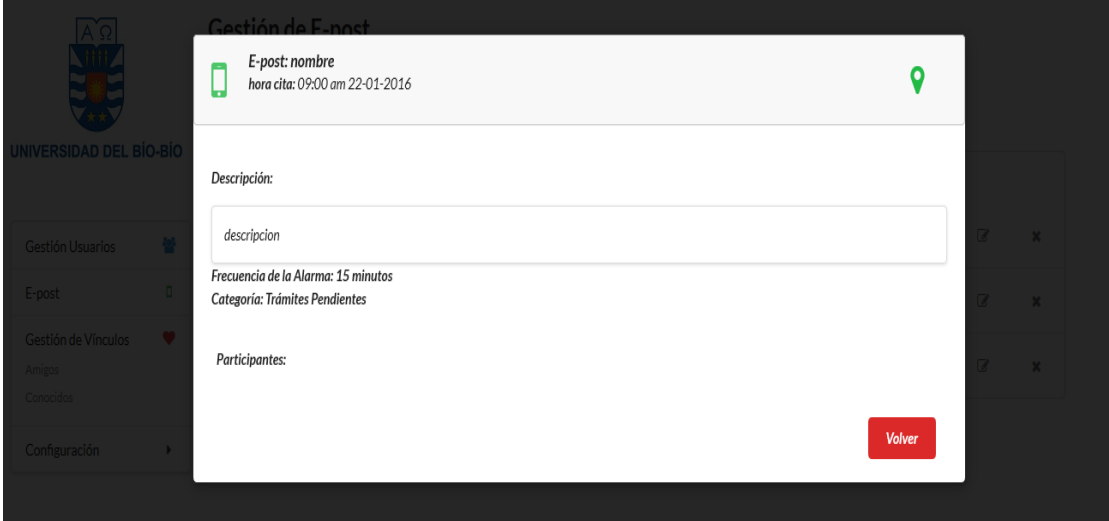

**Ilustración 23: Interfaz Información adicional E-post Sistema Web**

## **7.3.1.3.4. Eliminar E-post**

En la ilustración 24 Si el usuario desea eliminar un E-post del sistema este deberá presionar el botón eliminar  $\star$  y confirmar la operación.

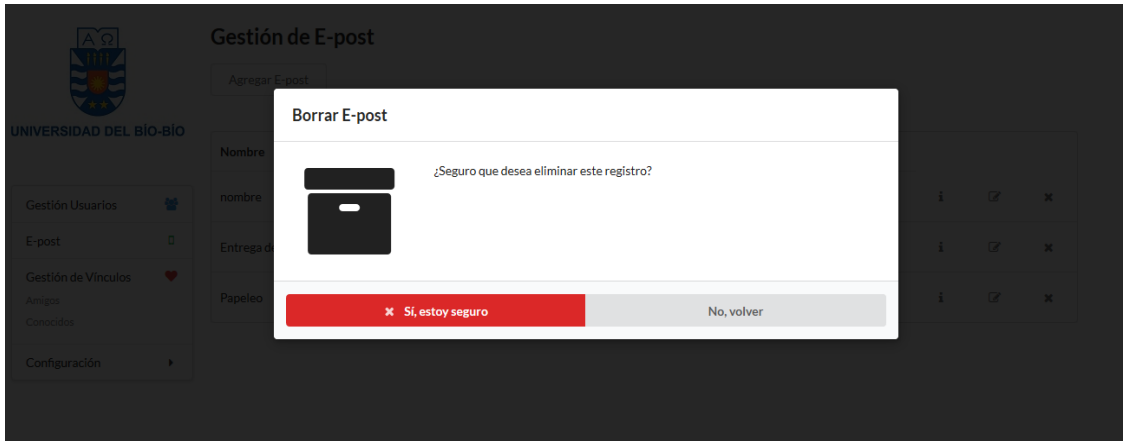

**Ilustración 24: Interfaz Eliminar E-post Sistema Web** 

## **7.3.1.4. Gestión Usuario**

En la ilustración 25 Se presenta al administrador la lista de los usuarios y la opción de agregar un nuevo usuario.

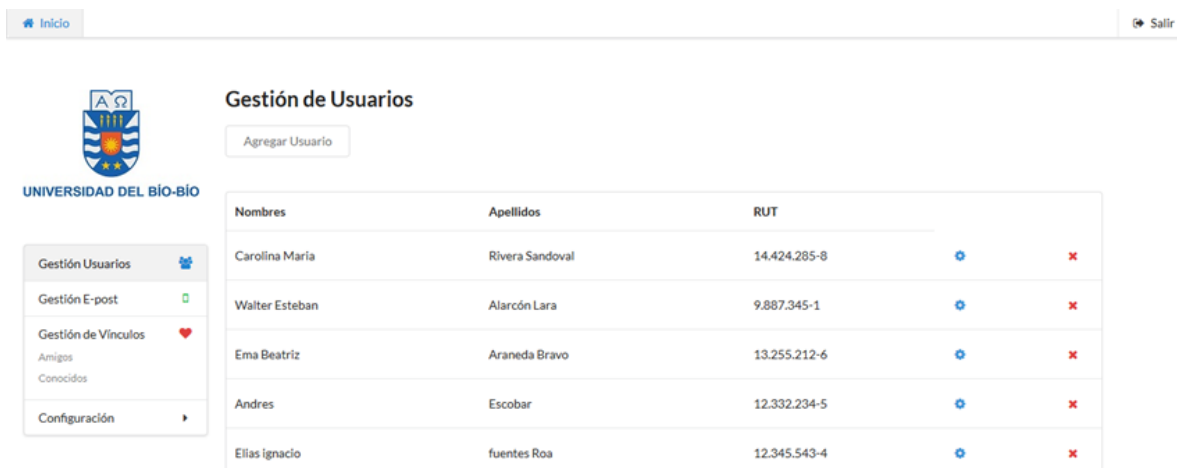

**Ilustración 25: Interfaz Gestión de Usuarios Sistema Web** 

## **7.3.1.4.1. Agregar Usuario**

En la ilustración 26 Al presionar el botón agregar usuario se despliega el menú para registrar un nuevo E-post.

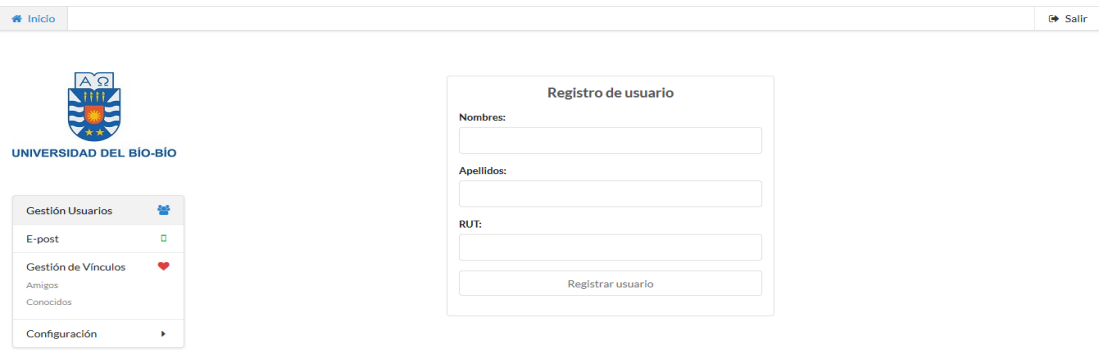

**Ilustración 26: Interfaz Registrar Usuario Sistema Web** 

#### **7.3.1.4.2. Editar Usuario**

En la ilustración 27 se puede editar un usuario con su nombre, apellido.

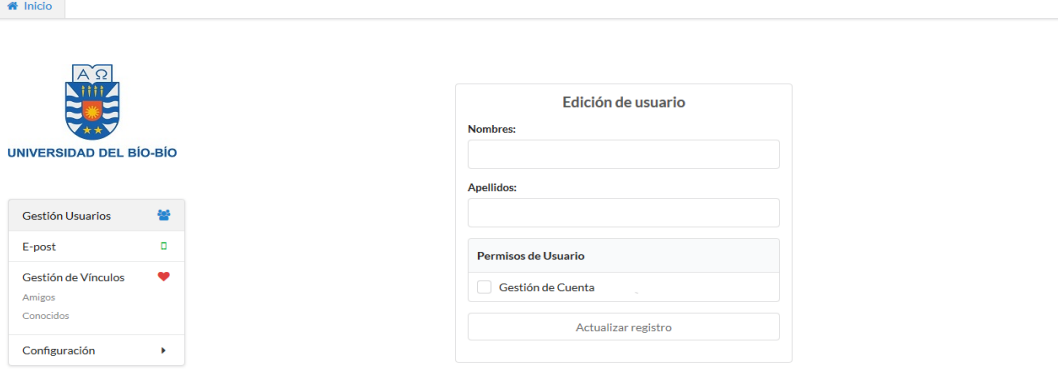

 $\Theta$  Salir

**Ilustración 27: Interfaz Editar Usuario Sistema Web** 

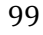

### **7.3.1.4.3. Eliminar Usuario**

En la ilustración 28 Al presionar el icono  $\ast$  se presenta la pantalla para realizar la confirmación para efectuar la eliminación.

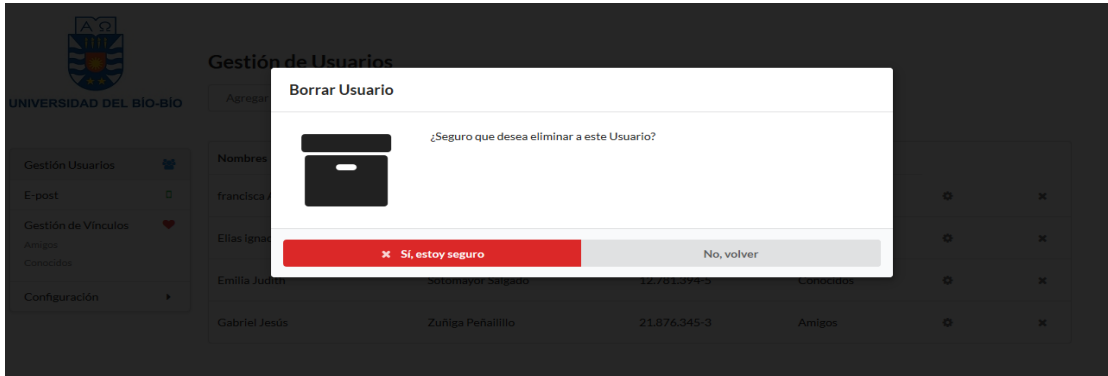

**Ilustración 28: Interfaz Eliminar Usuario Sistema Web** 

## **7.3.1.5. Gestión de Vínculos**

En este apartado se presentan a los usuarios la posibilidad de gestionar a sus conocidos y a sus amistades permite al usuario Visualizar, eliminar, modificar listar la información asociada a sus vínculos.

#### **7.3.1.5.1. Amistad**

En la ilustración 29 corresponde a amistad y permite al actor agregar y eliminar a usuarios de sus vínculos. Se despliega en la pantalla información de los amigos que ya se ha agregado con anterioridad.

| # Inicio                                             |                                                                |                  |              |   | G Salir |
|------------------------------------------------------|----------------------------------------------------------------|------------------|--------------|---|---------|
| $\sqrt{2}$<br>Niji<br><b>UNIVERSIDAD DEL BÍO-BÍO</b> | <b>Gestión de Vinculos</b><br>Agregar Amigo<br>Lista de Amigos |                  |              |   |         |
|                                                      | <b>Nombres</b>                                                 | <b>Apellidos</b> | <b>RUT</b>   |   |         |
| 쓯<br>Gestión Usuarios<br>۰<br>Gestión E-post         | <b>Cristian Esteban</b>                                        | Mendez Garrido   | 12.113.221-3 | × |         |
| ٠<br>Gestión de Vínculos                             | Ana Rosa                                                       | Gallardo Castro  | 9.868.464-6  | × |         |
| Amigos<br>Conocidos                                  |                                                                |                  |              |   |         |
| Configuración<br>٠                                   |                                                                |                  |              |   |         |

**Ilustración 29: Interfaz Gestión de Vínculos (Amistad) Sistema Web** 

## **7.3.1.5.1.1. Agregar Amigo**

En la ilustración 30 Corresponde a la pantalla destinada agregar un nuevo usuario a los vínculos del actor, seleccionando el nombre del usuario que desea agregar como Amigo.

| $ A\Omega $<br>,iiii,          |   | Lista de Amigos disponibles para Agregar |                        |    |  |  |
|--------------------------------|---|------------------------------------------|------------------------|----|--|--|
|                                |   | <b>Nombres</b>                           | <b>Apellidos</b>       |    |  |  |
| <b>UNIVERSIDAD DEL BÍO-BÍO</b> |   | Constanza Sarai                          | <b>Retamal Pereira</b> | s  |  |  |
| Gestión Usuarios               | 学 | Norma Alicia                             | Gutierrez Soto         | a  |  |  |
| Gestión E-post                 | ۰ | Maritza del Rosario                      | Gastelú Aldana         | a. |  |  |
| Gestión de Vínculos<br>Amigos  | ٠ | <b>Cristian Esteban</b>                  | Mendez Garrido         | a. |  |  |
| Conocidos                      |   | Rosa Pamela                              | <b>Salas Moris</b>     | a. |  |  |
| Configuración                  | ٠ | Karla Andrea                             | Perez Ibañez           | 2s |  |  |
|                                |   | Ellas Ignacio                            | fuentes Roa            | z. |  |  |
|                                |   | <b>Emilia Judith</b>                     | Sotomayor Salgado      | z. |  |  |

**Ilustración 30: Interfaz Agregar Amigo Sistema Web** 

#### **7.3.1.5.1.2. Eliminar Amigo**

En la ilustración 31 Al presionar  $\bullet$  se despliega una pantalla para la confirmación de la eliminación del usuario seleccionado.

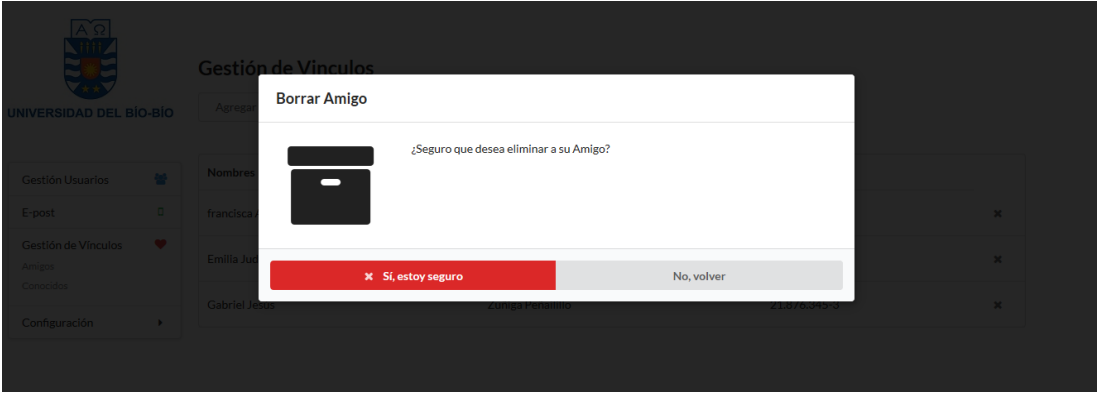

**Ilustración 31: Interfaz Eliminar Amigo Sistema Web**

#### **7.3.1.5.2. Conocidos**

En la ilustración 32 Corresponde a agregar o eliminar usuarios para agregarlos a conocidos. Esta pantalla muestra información asociada de los usuarios que tienes agregados como conocidos con anterioridad.

| $A$ $\Omega$<br>ann.<br><b>UNIVERSIDAD DEL BÍO-BÍO</b> |   | <b>Gestión de Vinculos</b><br><b>Agregar Conocidos</b><br>Lista de Conocidos |                       |              |             |  |  |
|--------------------------------------------------------|---|------------------------------------------------------------------------------|-----------------------|--------------|-------------|--|--|
|                                                        |   | <b>Nombres</b>                                                               | <b>Apellidos</b>      | <b>RUT</b>   |             |  |  |
| Gestión Usuarios                                       | 參 | <b>Ema Beatriz</b>                                                           | Araneda Bravo         | 13.255.212-6 | ×           |  |  |
| Gestión E-post                                         | o |                                                                              |                       |              |             |  |  |
| Gestión de Vínculos<br>Amigos<br>Conocidos             | ❤ | <b>Hector Gustavo</b>                                                        | Sandoval Aguilera     | 5.537.891-6  | ×           |  |  |
|                                                        |   | Maria Andrea                                                                 | <b>Solar Gonzalez</b> | 8.331.274-2  | $\mathbf x$ |  |  |
| Configuración                                          | ٠ | Orlando Ignacio                                                              | <b>Mendez Soto</b>    | 8,445,887-9  | $\mathbf x$ |  |  |

**Ilustración 32: Interfaz Gestión de Vínculos (Conocidos) Sistema Web** 

# **7.3.1.5.2.1. Agregar Conocido**

En la ilustración 33 Corresponde a la pantalla destinada agregar un nuevo usuario a los vínculos del actor, seleccionando el nombre del usuario que desea agregar como como conocido.

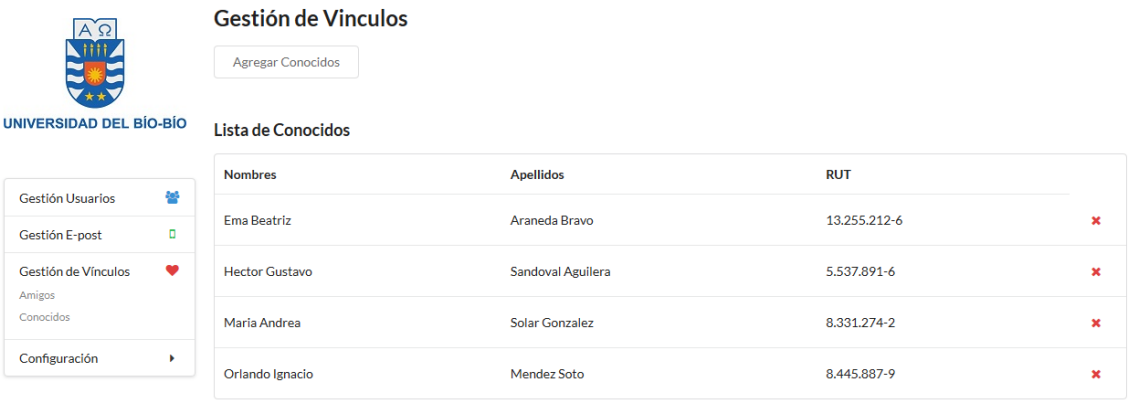

#### **Ilustración 33: Interfaz Agregar Conocido Sistema Web**

# **7.3.1.5.2.2. Eliminar Conocido**

En la ilustración 34 Permite al usuario confirmar o desechar la posibilidad de eliminar un usuario de sus conocidos.

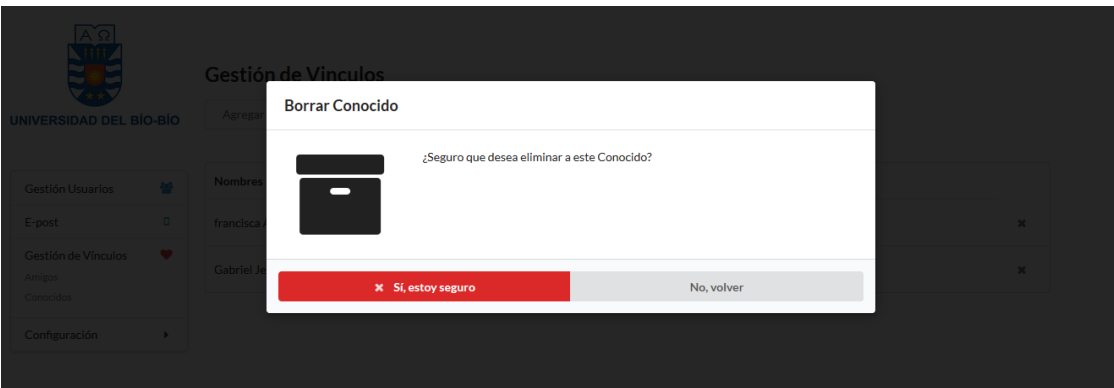

**Ilustración 34: Interfaz Eliminar Conocido Sistema Web** 

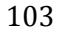

## **7.3.1.6. Configuración de Usuario**

#### **7.3.1.6.1. Perfil**

En la ilustración 35 es el apartado presenta información asociada a la sesión del usuario.

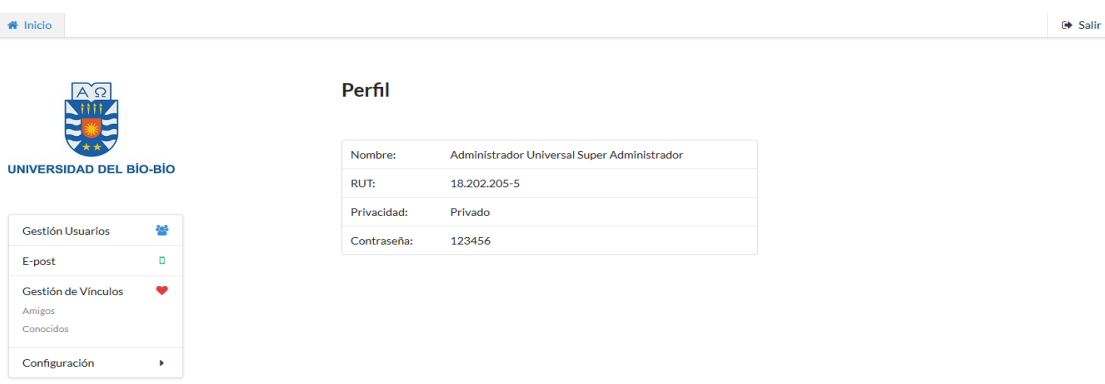

**Ilustración 35: Interfaz Perfil Sistema Web** 

#### **7.3.1.6.2. Cambio de Contraseña**

En la ilustración 36 Permite al usuario cambiar efectuar el cambio de la contraseña.

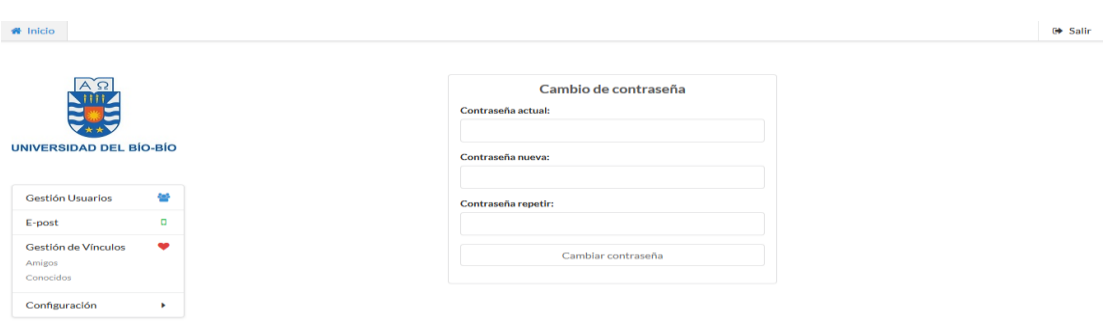

**Ilustración 36: Interfaz Cambio de Contraseña Sistema Web** 

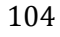

# **7.3.1.6.3. Cambio de Privacidad**

En la ilustración 37 Permite a los usuarios cambiar la privacidad predeterminada por una que más se ajuste a sus necesidades.

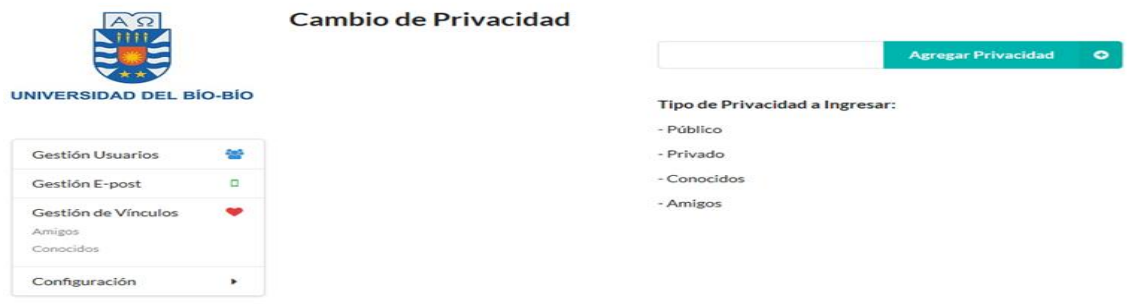

**Ilustración 37: Interfaz Cambio de Privacidad Sistema Web** 

# **7.3.1.7. Menú de navegación del sistema Web**

La jerarquía de menú representa los anidamientos y agrupaciones de las opciones de menú.

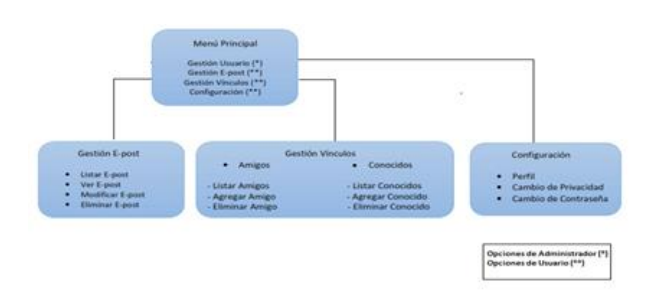

# **7.3.2. Diseño interfaz y navegación Sistema Móvil.**

**Ilustración 38: Navegación Sistema Móvil**

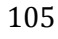

#### **7.3.2.1. Login del sistema**

En la ilustración 39 muestra la Pantalla de inicio del Sistema, para tener acceso a las funcionalidades es necesario iniciar sesión ingresando el RUT y password previamente registrados.

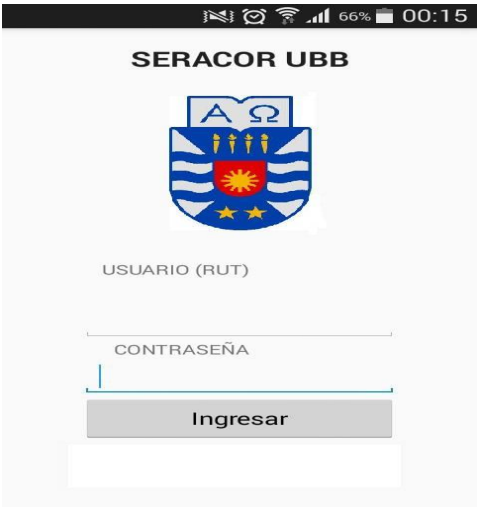

**Ilustración 39: Interfaz Login Aplicación Móvil**

#### **7.3.2.2. Gestion de E-post**

Enla ilustracion 40 se presenta la gestion de usuario de E-post del sistema donde se puede ver, modificar o eliminar algun E-post

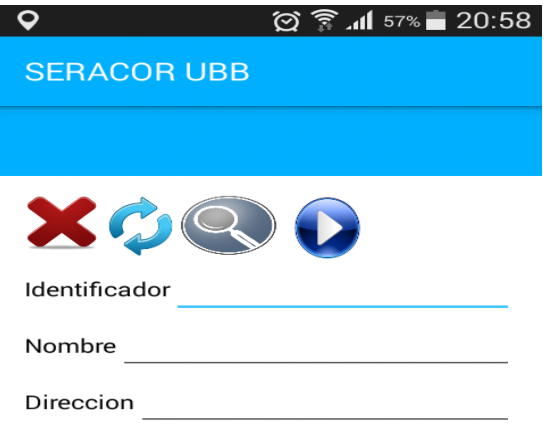

**Ilustración 40: Interfaz Gestión E-post Aplicación Móvil** 

106

#### **7.3.2.3. Notificacion del sistema**

La ilustracion 41 muestra como llega una notificacion al dispositivo movil, debendiendo de la hubicacion y horario asignado

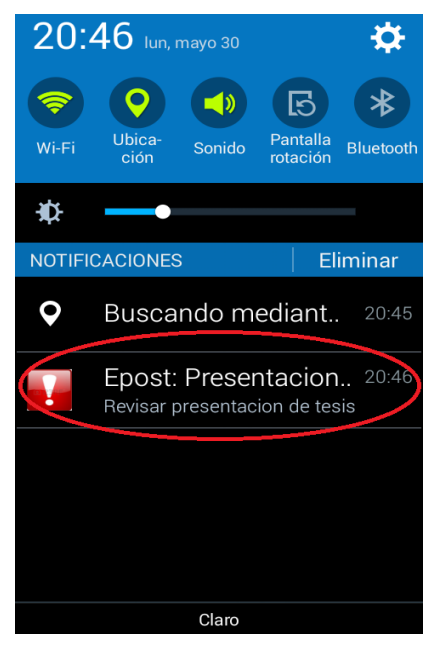

**Ilustración 41: Interfaz Notificacion de E-post Aplicación Móvil** 

## **7.4. Especificación de módulos**

Este Apartado contará con la especificación de los módulos del proyecto tanto del sistema web como la aplicación móvil facilitando así la comprensión del usuario.

#### **7.4.1. Módulos Sistema Web**

En la tabla 26 se verifican los campos en el Ingreso al sistema

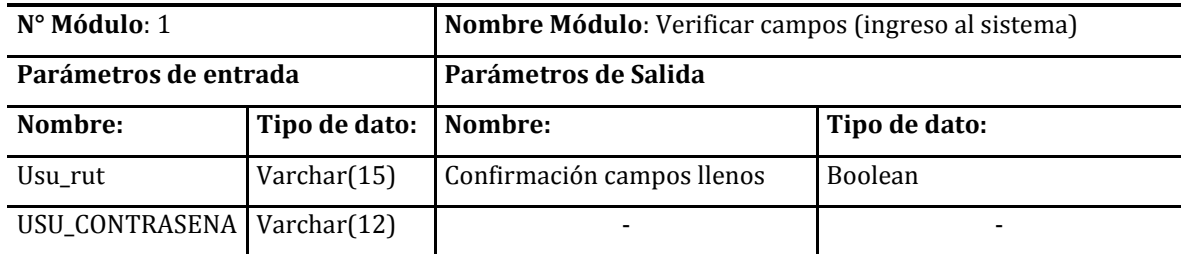

**Tabla 26: Módulo Verificar Campos (Ingreso al Sistema) Sistema Web** 

En la tabla 27 se valida el rut al ingreso al sistema

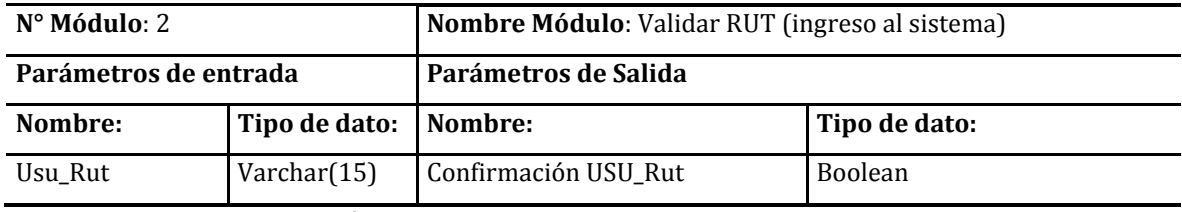

 **Tabla 27: Módulo Validar RUT (Ingreso al Sistema) Sistema Web** 

En la tabla 28 se valida el paswordal ingreso al sistema

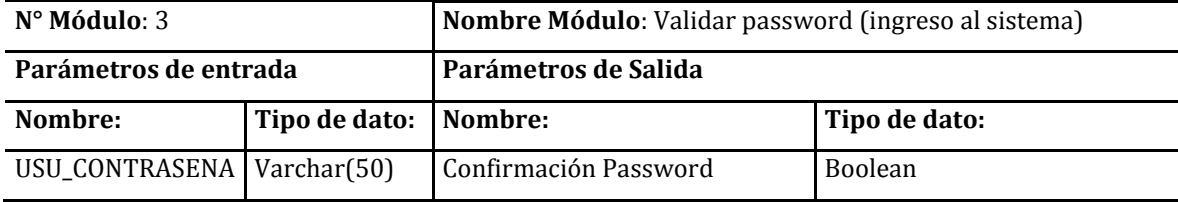

**Tabla 28: Módulo Validar password (Ingreso al Sistema) Sistema Web**
En la tabla 29 se realiza la gestion de usuario en el sistema

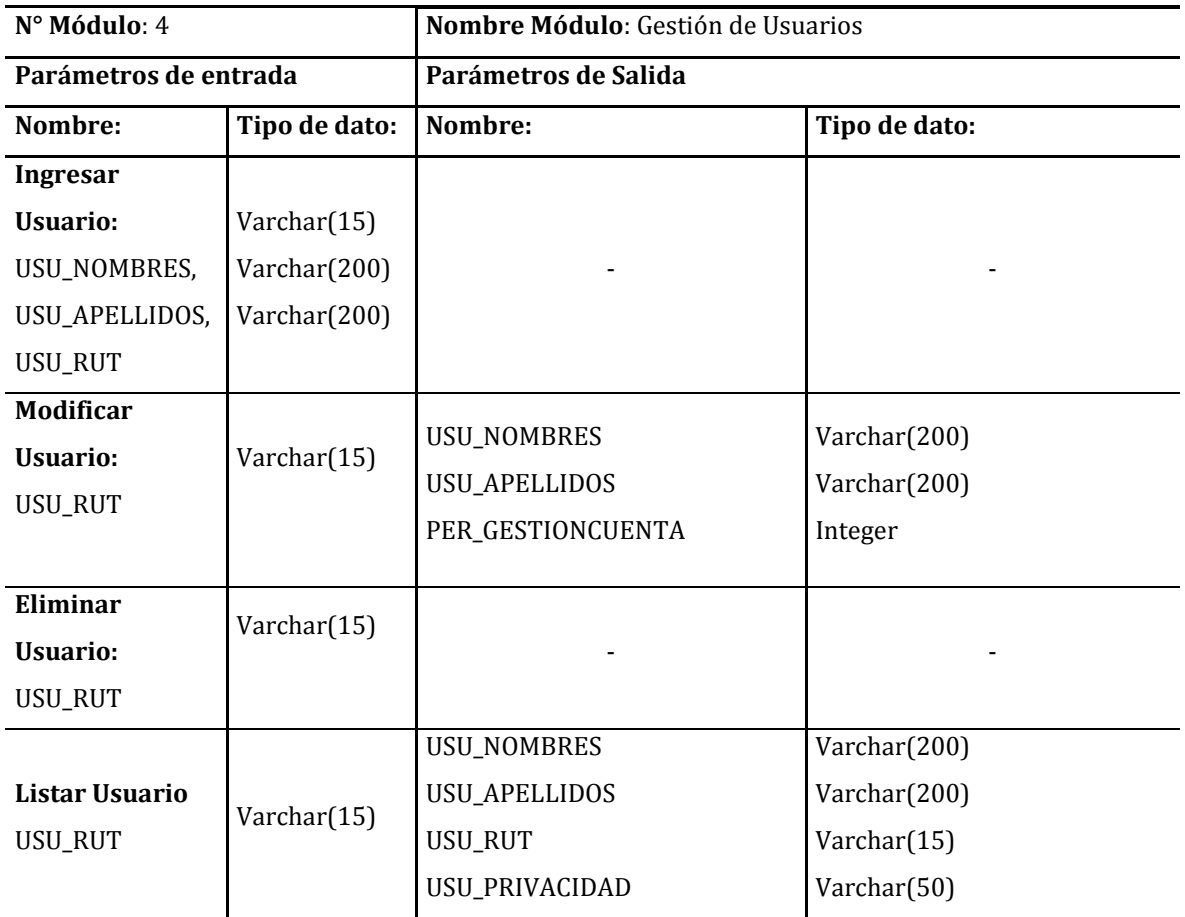

**Tabla 29: Módulo Gestión de Usuarios Sistema Web**

En la tabla 30 se muestra la lista de usuario en el sistema

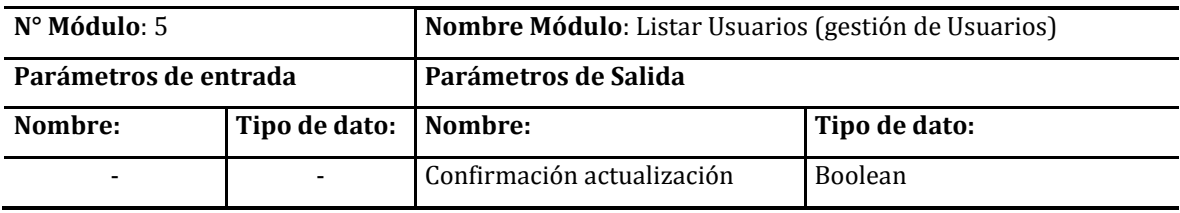

**Tabla 30: Módulo Listar Usuarios Sistema Web** 

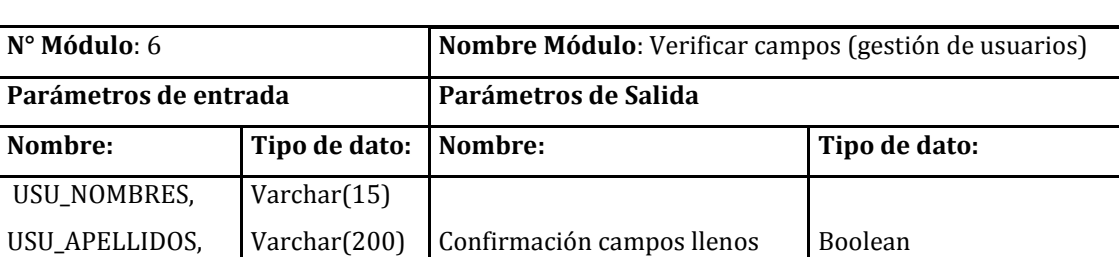

En la tabla 31 se verifican los campos en la gestion de usuario en el sistema

**Tabla 31: Módulo Verificar Campos Gestión de Usuarios Sistema Web**

Varchar(200) | Confirmación campos llenos | Boolean

En la tabla 32 se presenta el modificar campos en la gestion de usuario en el sistema

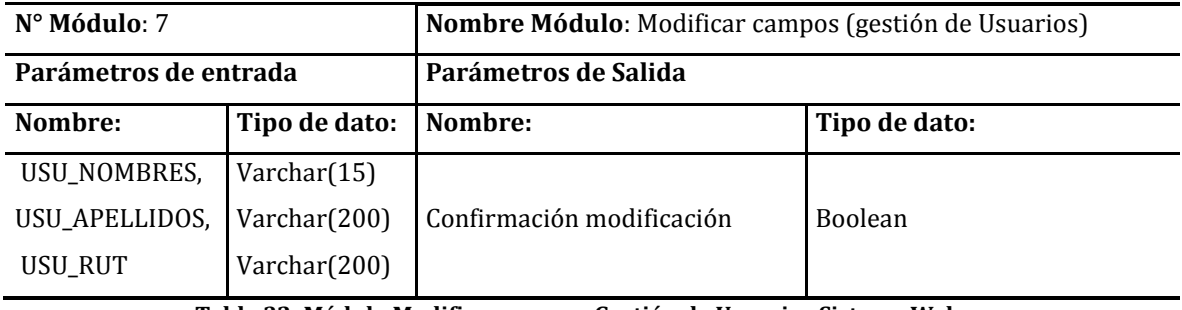

**Tabla 32: Módulo Modificar campos Gestión de Usuarios Sistema Web** 

En la tabla 33 se presenta el eliminar usuario en la gestion de usuario en el sistema

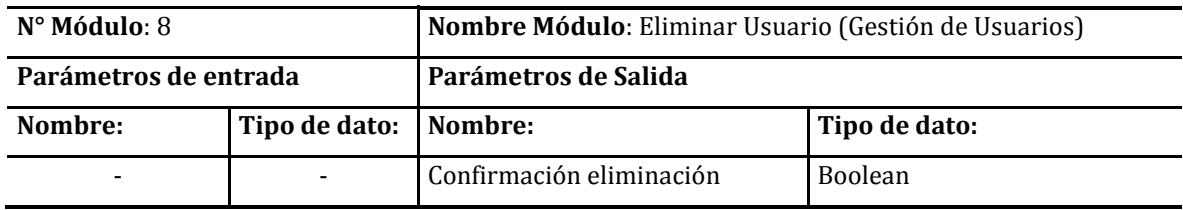

**Tabla 33: Módulo Eliminar Usuario Gestión de Usuarios Sistema Web** 

En la tabla 34 se valida el rut en la gestion de usuario en el sistema

Varchar(200)

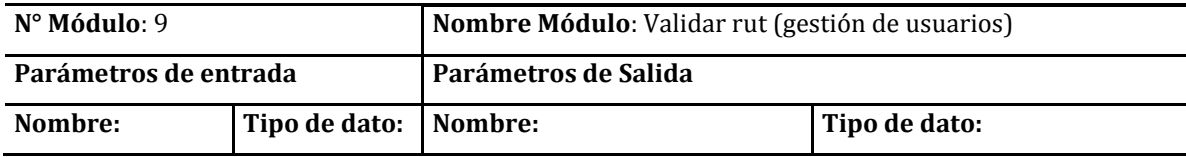

USU\_RUT

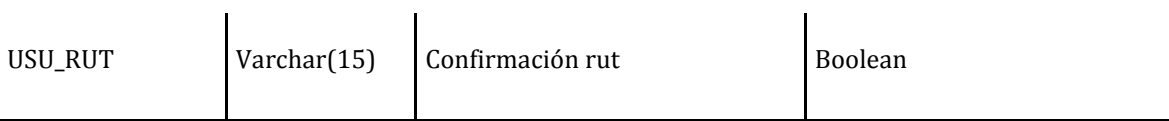

#### **Tabla 34: Módulo Validar Rut Gestión de Usuarios Sistema Web**

En la tabla 35 se presenta el gestionar vinculos de amigos en el sistema

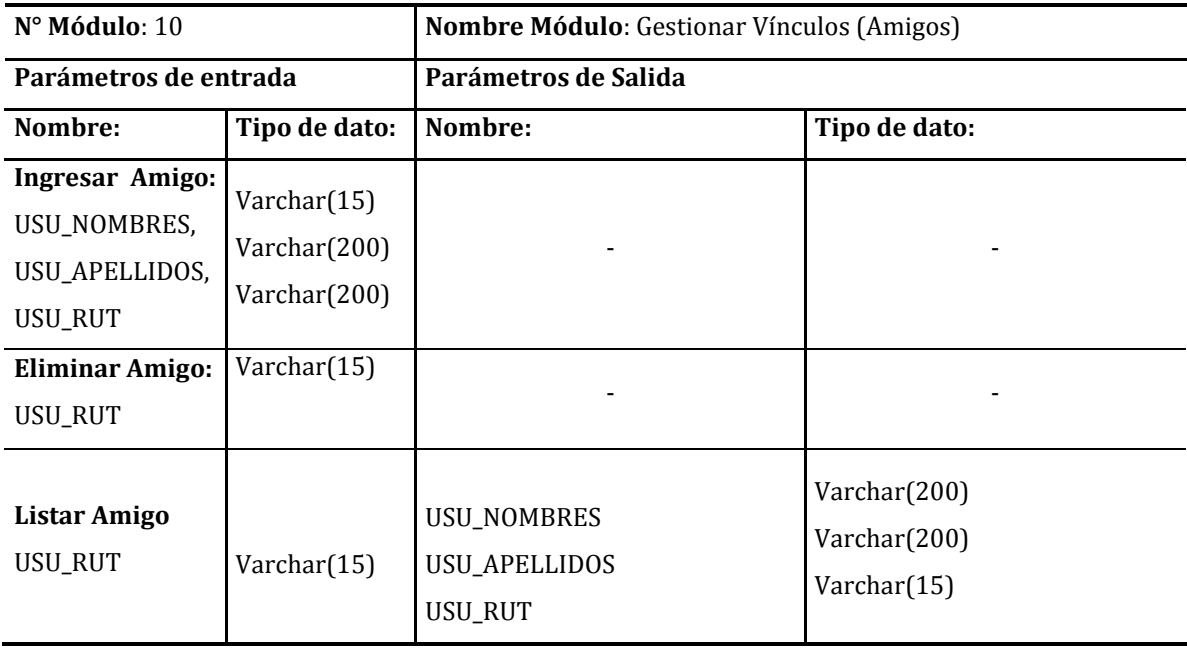

**Tabla 35: Módulo Gestionar Vínculos (Amigos) Sistema Web** 

En la tabla 36 se verifica campos en gestionar vinculos de amigos en el sistema

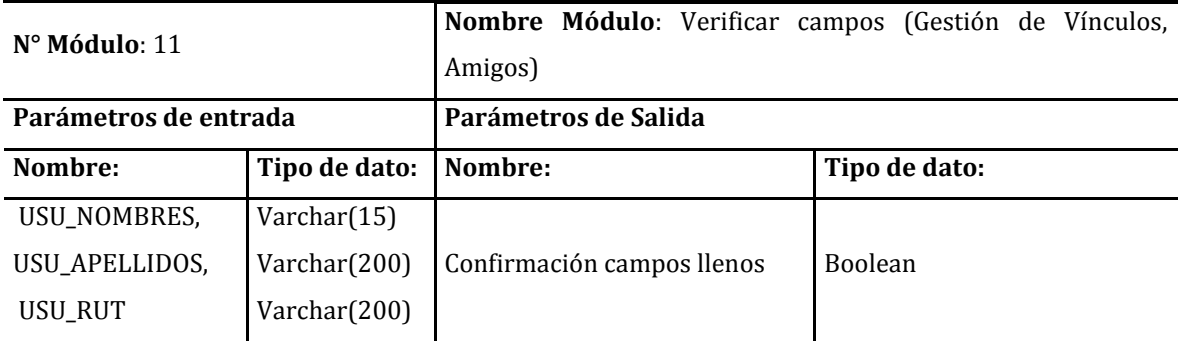

**Tabla 36: Módulo Verificar Campos Gestión de Vínculos (Amigos) Sistema Web** 

En la tabla 37 se presenta el eliminar vínculo en gestionar vinculos de amigos en el sistema

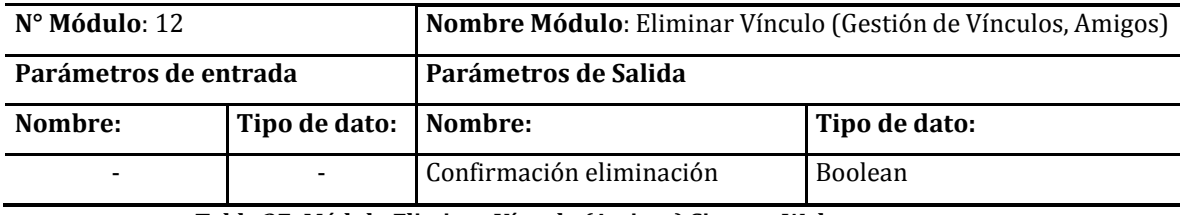

**Tabla 37: Módulo Eliminar Vínculo (Amigos) Sistema Web** 

En la tabla 38 se presenta ellistar vinculos en gestionar vinculos de amigos en el sistema

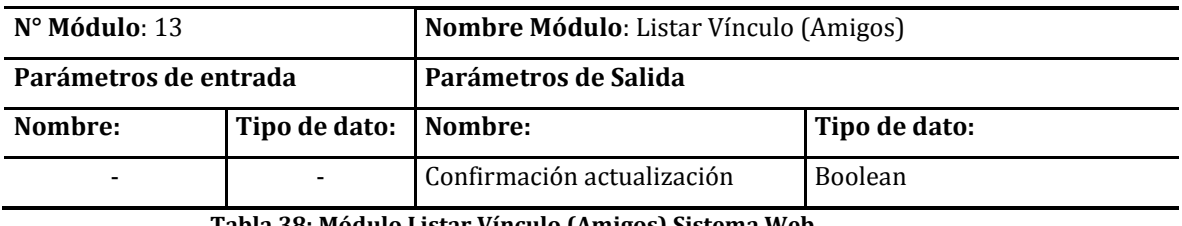

 **Tabla 38: Módulo Listar Vínculo (Amigos) Sistema Web** 

En la tabla 39 se presenta el gestionar vinculos de conocidos en el sistema

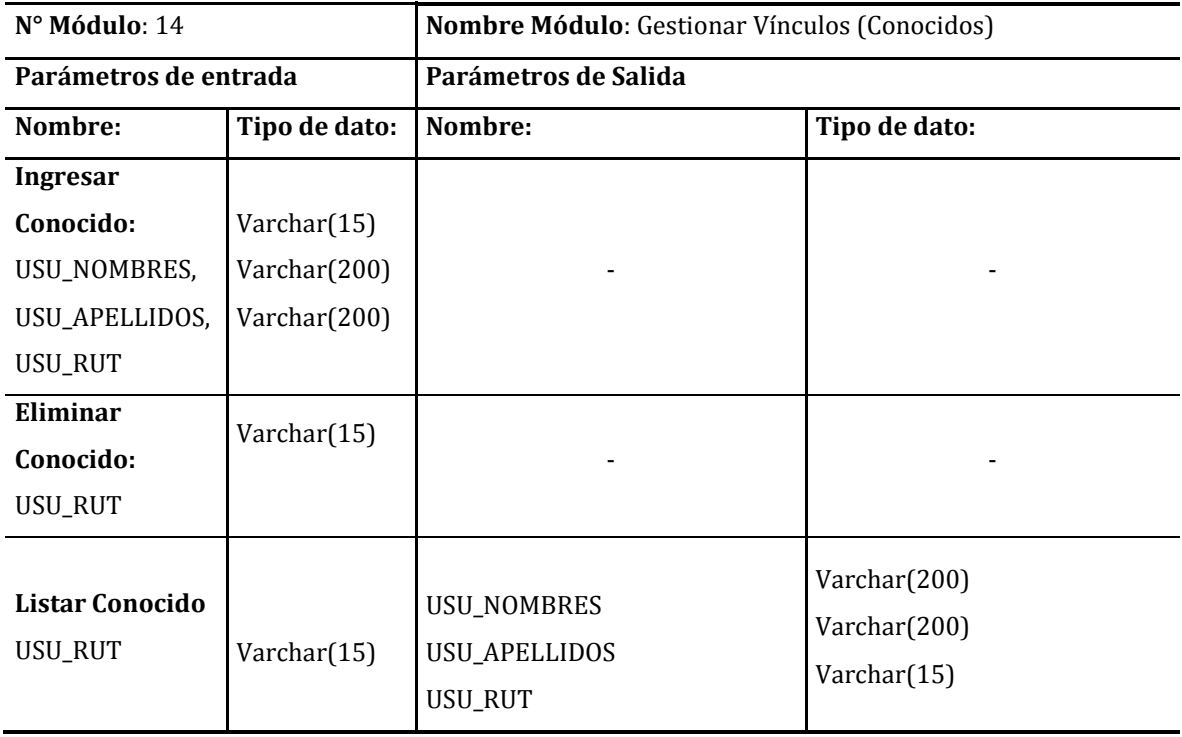

**Tabla 39: Módulo Gestionar Vínculo (Conocidos) Sistema Web** 

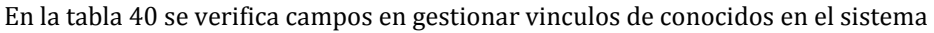

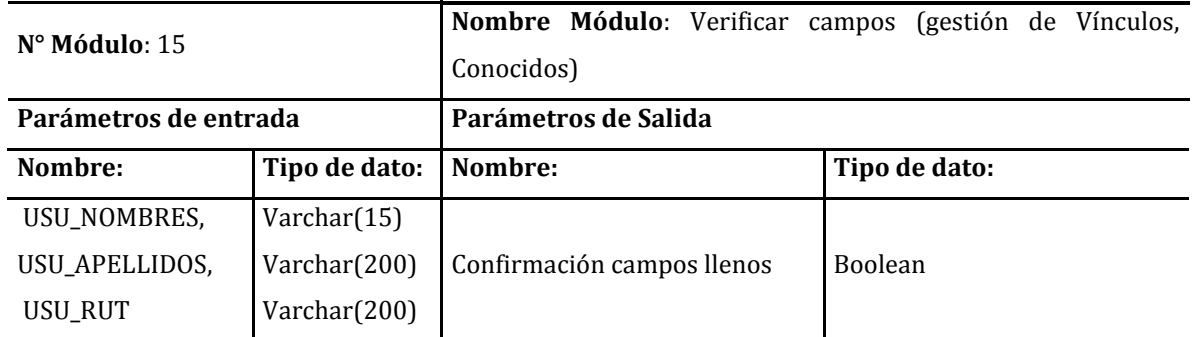

**Tabla 40: Módulo Verificar campos Gestión de Vínculos (Conocidos) Sistema Web** 

En la tabla 41 se presenta la lista de conocidos en gestionar vinculos de conocidos en el sistema

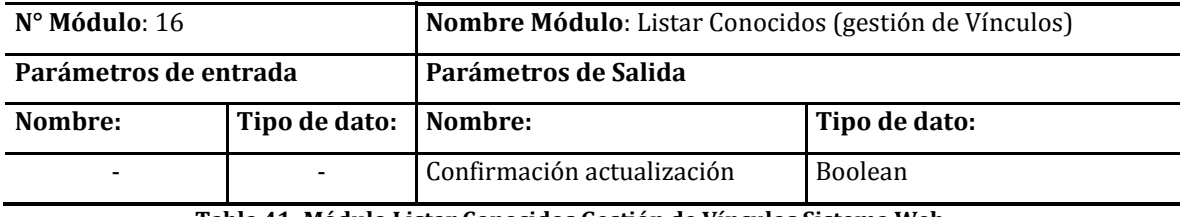

**Tabla 41: Módulo Listar Conocidos Gestión de Vínculos Sistema Web** 

En la tabla 42 se presenta el módulo de eliminar conocidos de la gestión de vínculos.

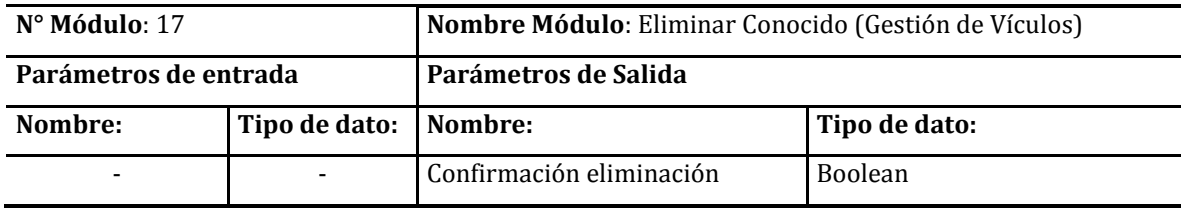

**Tabla 42: Módulo Eliminar Conocido Gestión de Vínculos Sistema Web**

En la tabla 43 se presenta el módulo gestionar E-post

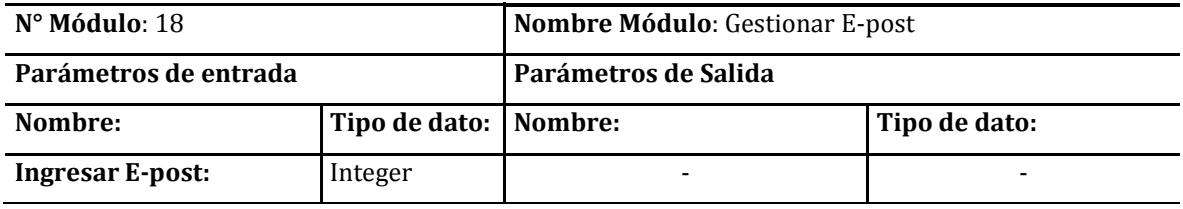

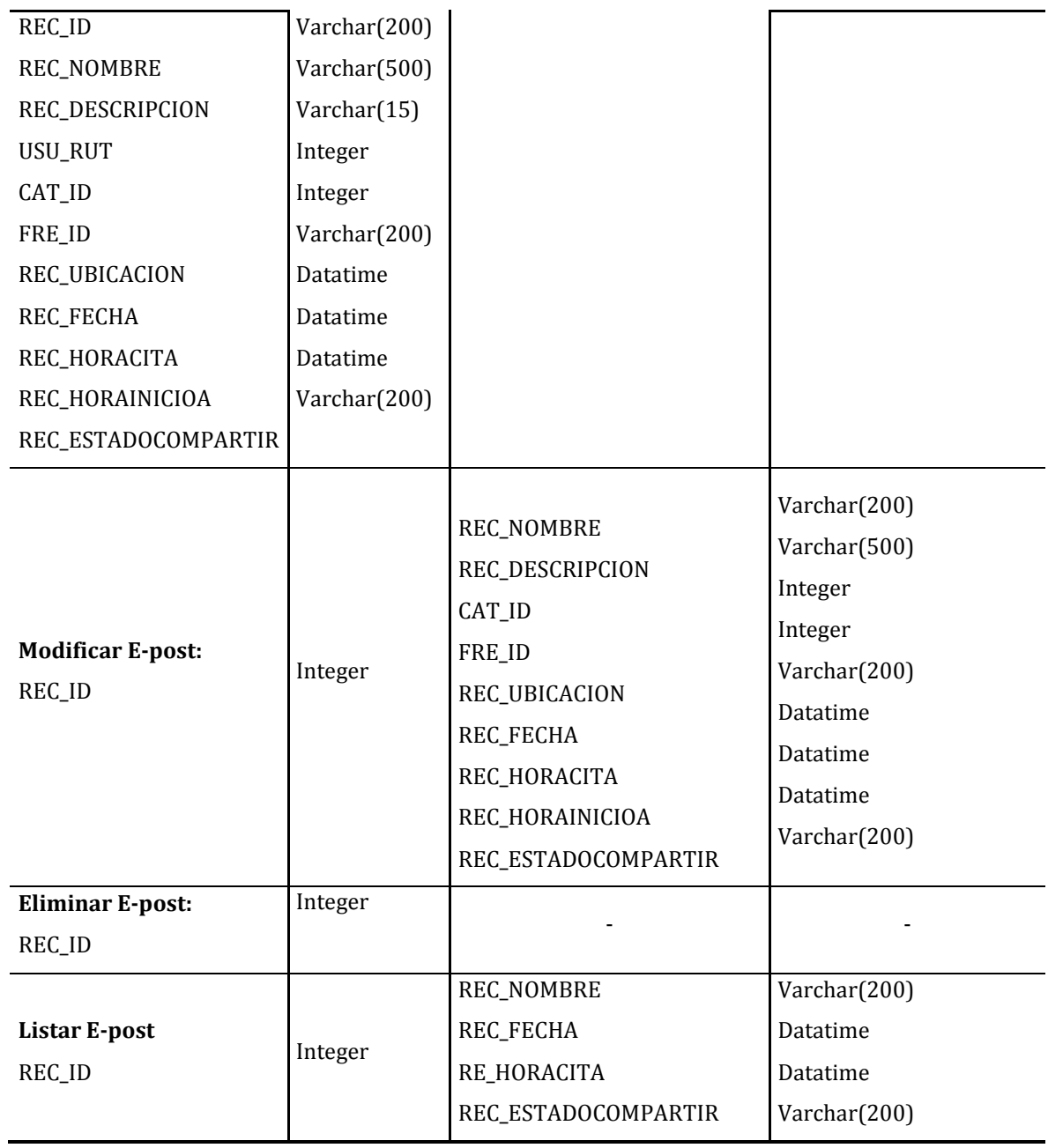

**Tabla 43: Módulo Gestión E-post Sistema Web**

En la tabla 44 se presenta el módulo modificar campos de la gestión de E-post.

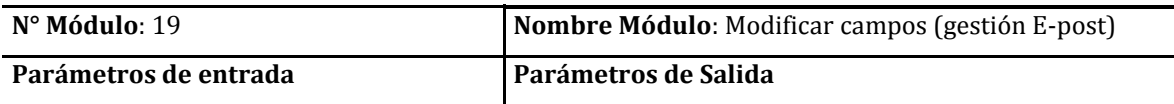

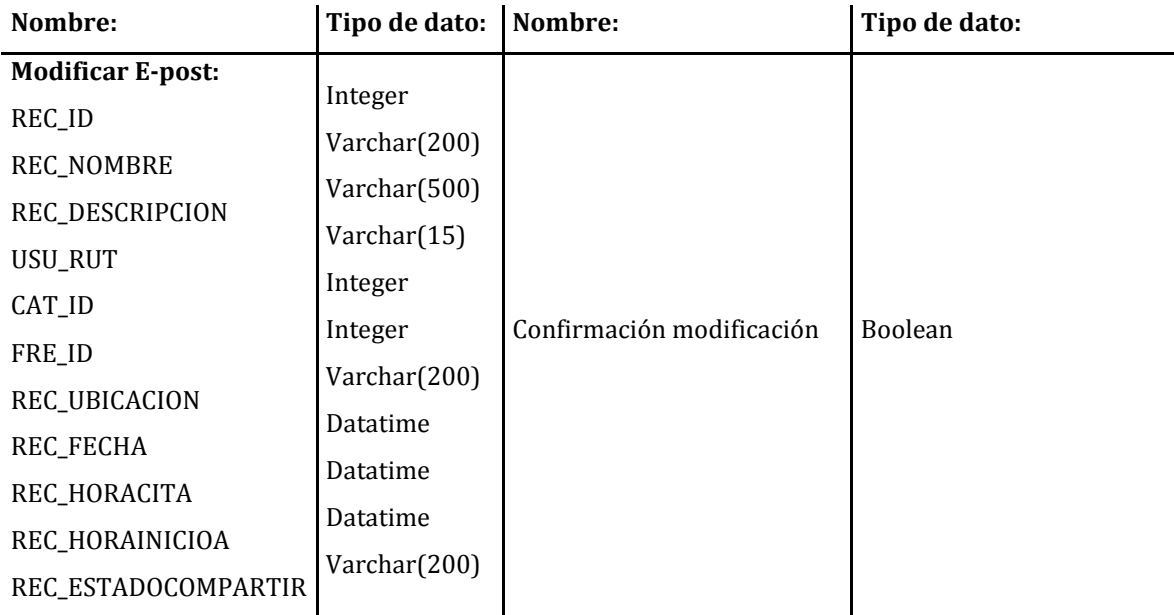

**Tabla 44: Módulo Modificar campos Gestión E-post Sistema Web**

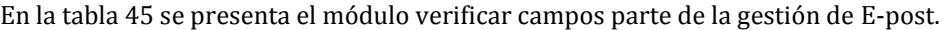

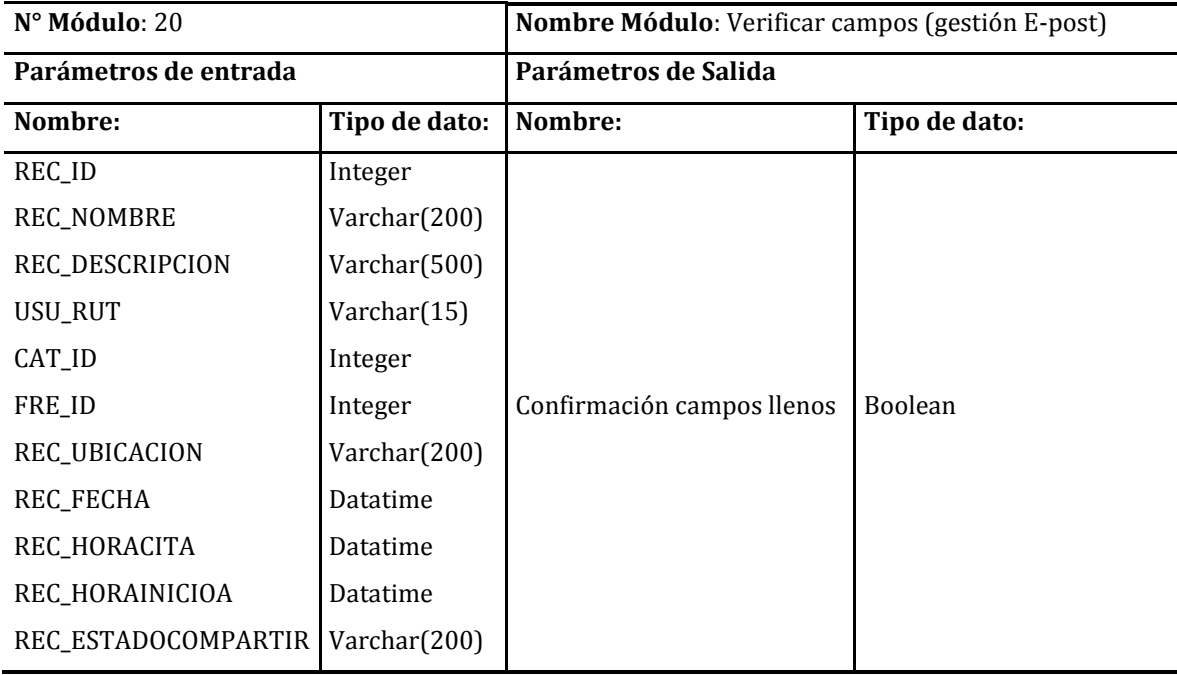

**Tabla 45: Módulo Verificar Campos Gestión E-post Sistema Web** 

En la tabla 46 se presenta el módulo listar E-post parte de la gestión de E-post.

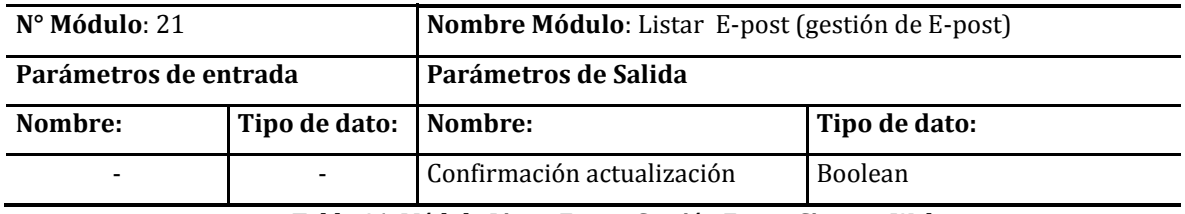

**Tabla 46: Módulo Listar E-post Gestión E-post Sistema Web** 

En la tabla 47 se presenta el módulo listar categorías de E-post parte de la gestión de E-post.

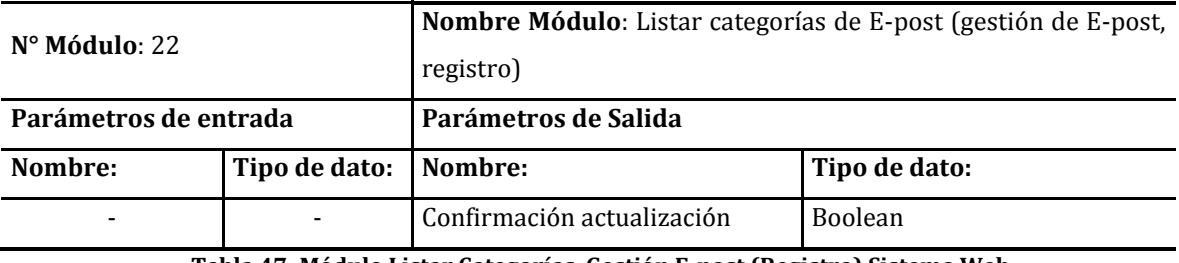

**Tabla 47: Módulo Listar Categorías Gestión E-post (Registro) Sistema Web** 

En la tabla 48 se presenta el módulo listar frecuencia de E-post parte de la gestión de E-post.

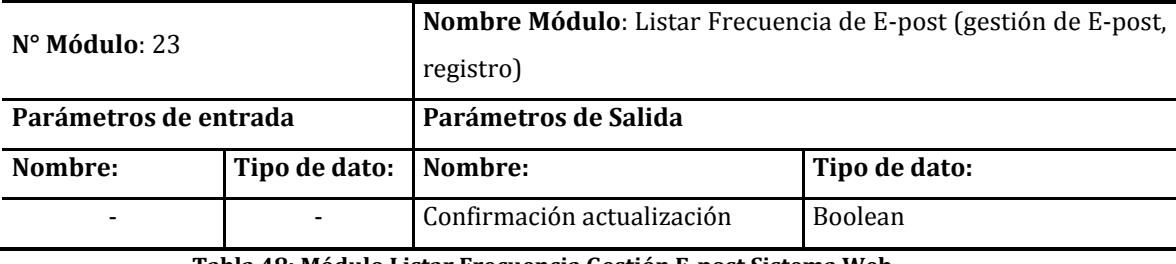

**Tabla 48: Módulo Listar Frecuencia Gestión E-post Sistema Web**

En la tabla 49 se presenta el módulo eliminar E-post parte de la Gestión de E-post.

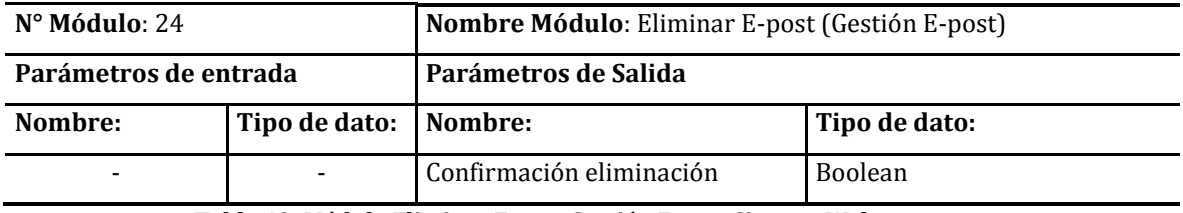

**Tabla 49: Módulo Eliminar E-post Gestión E-post Sistema Web** 

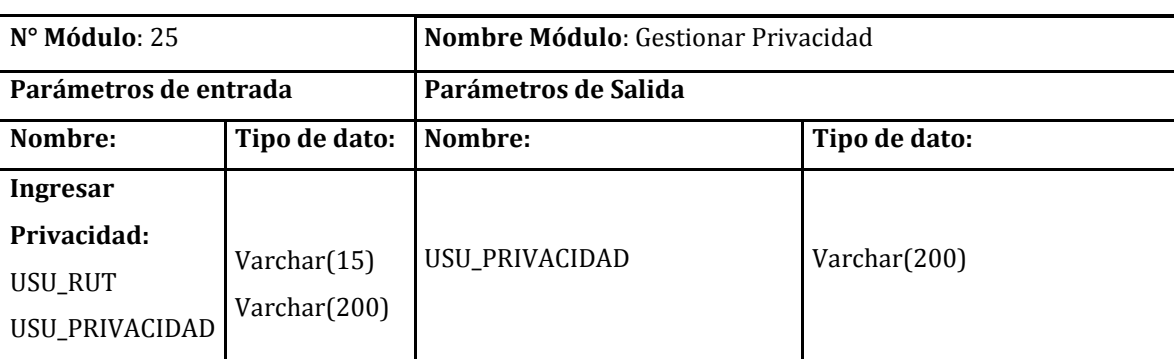

En la tabla 50 se presenta gestionar privacidad.

#### **Tabla 50: Módulo Gestionar Privacidad Sistema Web**

En la tabla 51 se presenta modificar campos de gestionar privacidad.

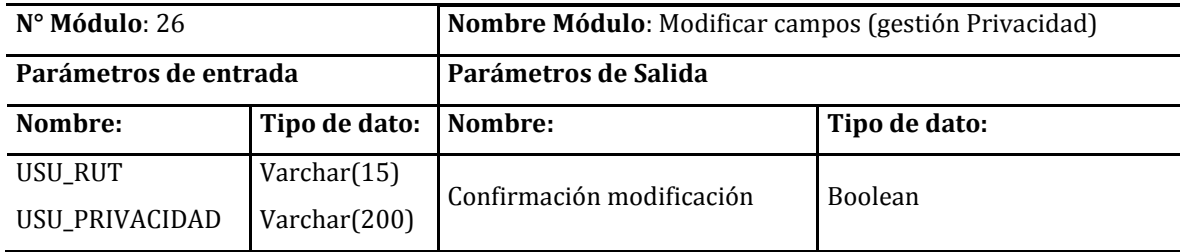

**Tabla 51: Módulo Modificar campos Gestión Privacidad Sistema Web**

En la tabla 52 se presenta el módulo cambiar contraseña.

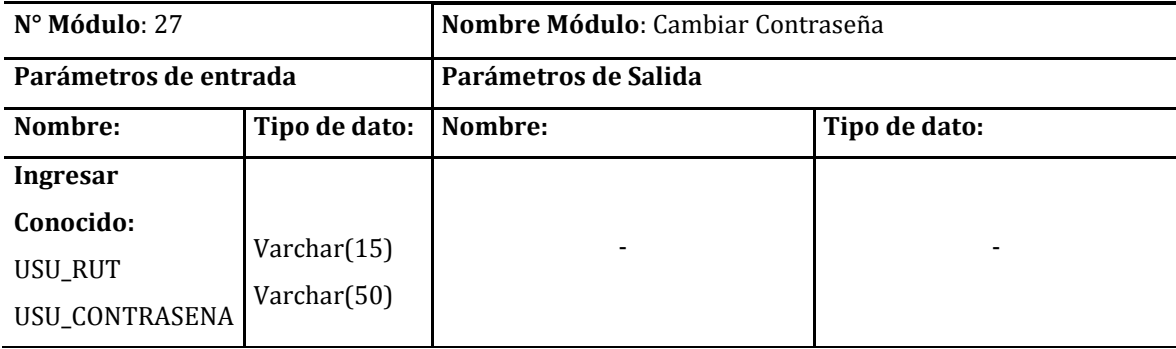

**Tabla 52: Módulo Cambiar Contraseña Sistema Web** 

En la tabla 53 se presenta el módulo perfil de usuario.

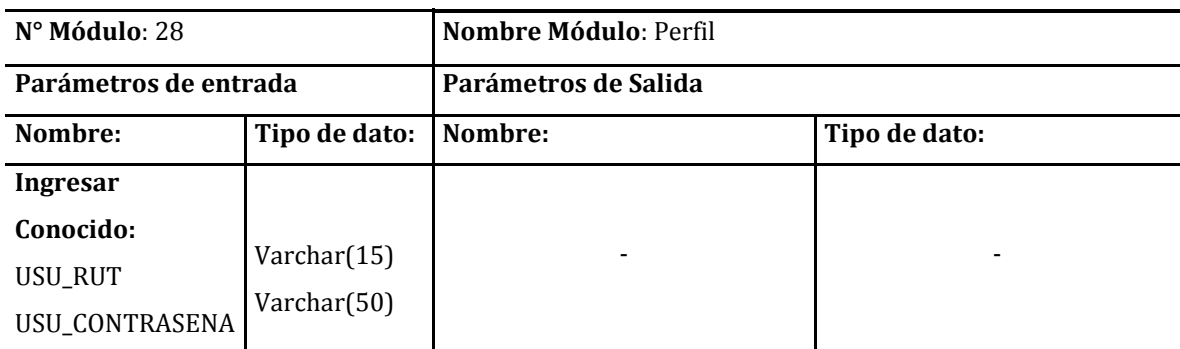

**Tabla 53: Módulo Perfil Sistema Web** 

## **7.4.2. Módulos de la Aplicación Móvil.**

En la tabla 54 se presenta el módulo verificar campos de ingreso al sistema.

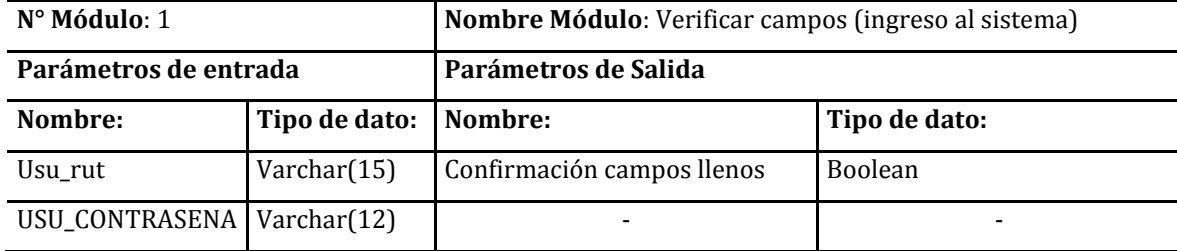

**Tabla 54: Módulo Verificar Campos (Ingreso al Sistema) Aplicación Móvil**

En la tabla 55 se presenta el módulo validar rut parte de ingrso al sistema.

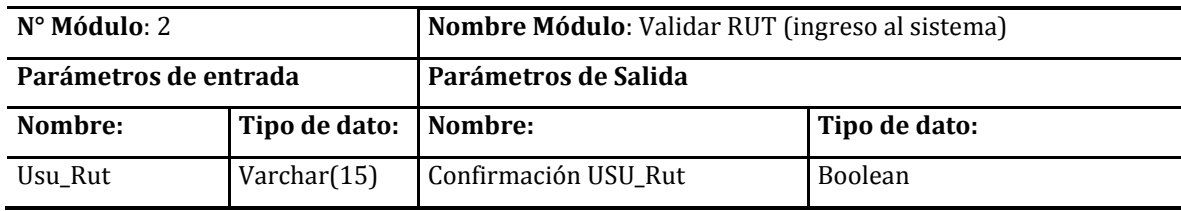

**Tabla 55: Módulo Validar Rut (Ingreso al Sistema) Aplicación Móvil**

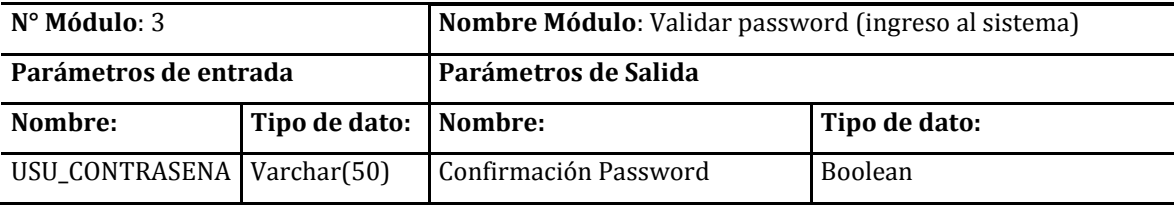

En la tabla 56 se presenta el módulo validar contraseña parte de ingresar al sistema.

**Tabla 56: Módulo Validar Password (Ingreso al Sistema) Aplicación Móvil**

En la tabla 57 se presenta el módulo gestionar E-post

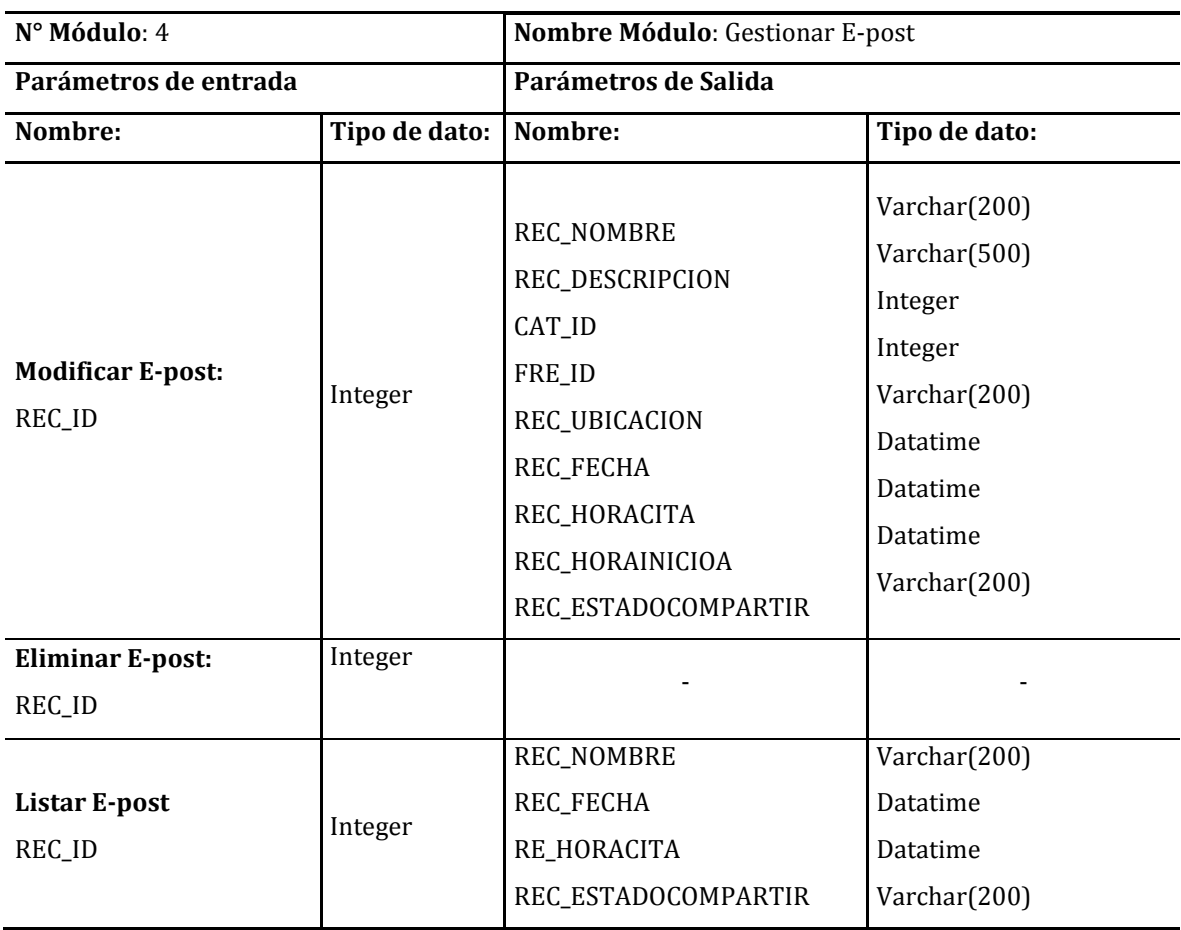

 **Tabla 57: Módulo Gestionar E-post Aplicación Móvil**

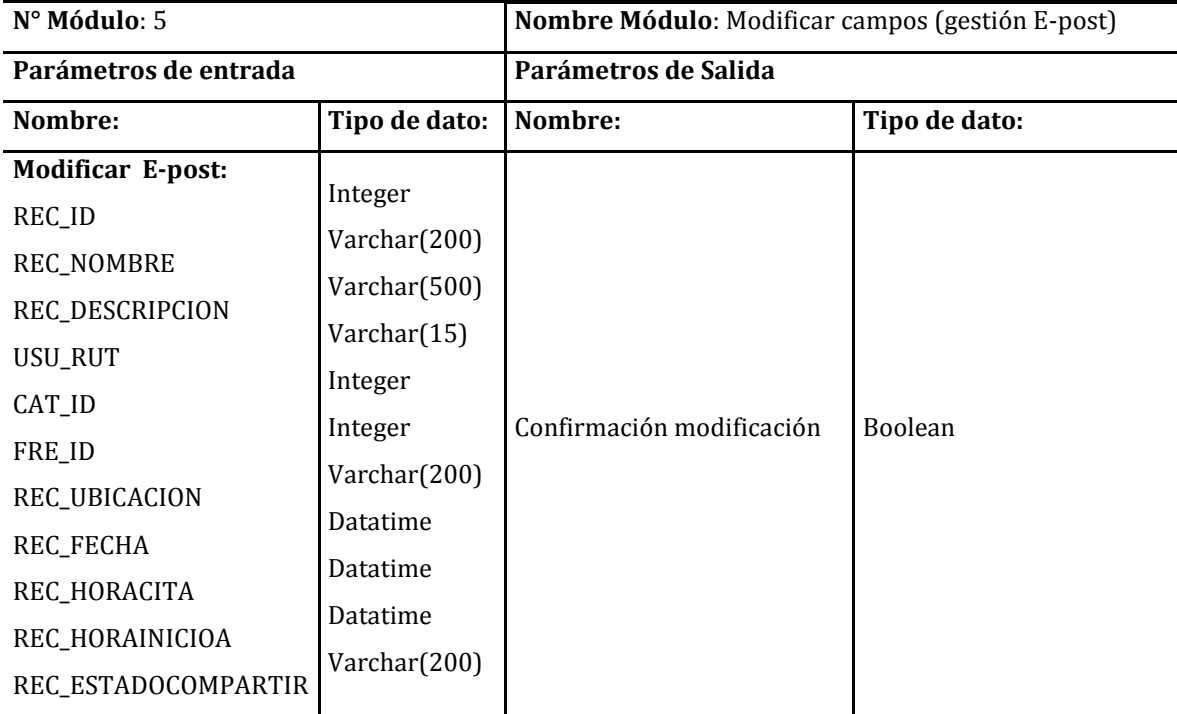

En la tabla 58 se presenta el módulo modificar campos parte de gestionar E-post.

#### **Tabla 58: Módulo Modificar Campos Gestión E-post Aplicación Móvil**

En la tabla 59 se presenta el módulo Listar E-post.

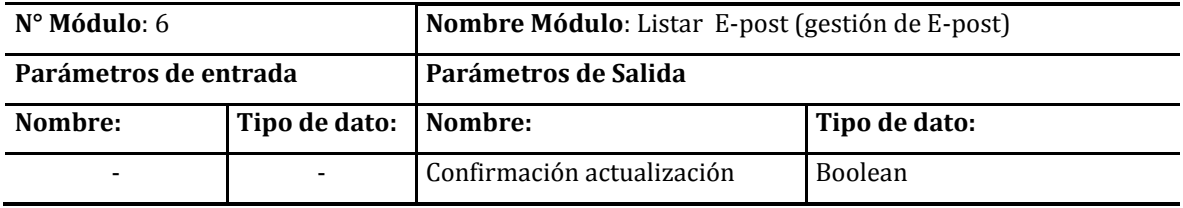

#### **Tabla 59: Módulo Listar E-post Gestión E-post Aplicación Móvil**

En la tabla 60 se muestra el modulo listar categorías de E-post.

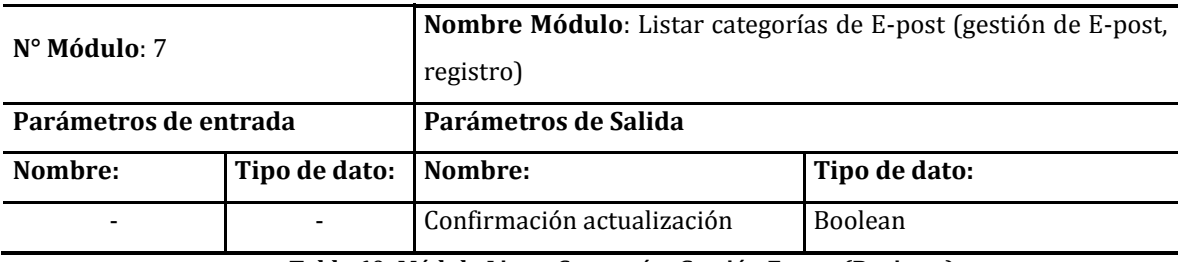

**Tabla 60: Módulo Listar Categorías Gestión E-post (Registro)**

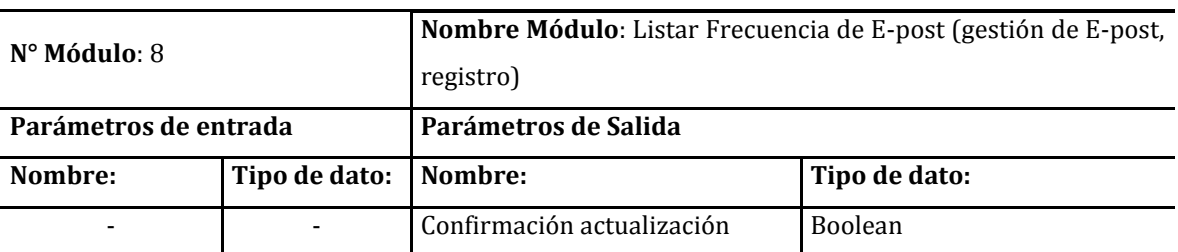

En la tabla 61 se presenta el módulo listar frecuencia de E-post parte de Gestionar E-post.

**Tabla 61: Listar Frecuencia Gestión E-post (Registro)**

En la tabla 62 se presenta el módulo Eliminar E-post.

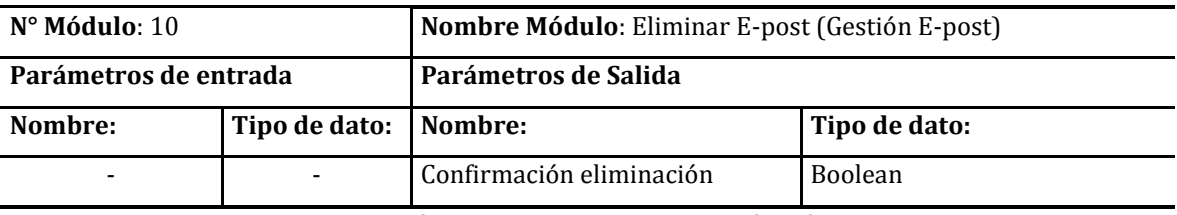

**Tabla 62: Módulo Eliminar E-post Aplicación Móvil** 

En la tabla 63 se presenta el módulo Aviso de notificación

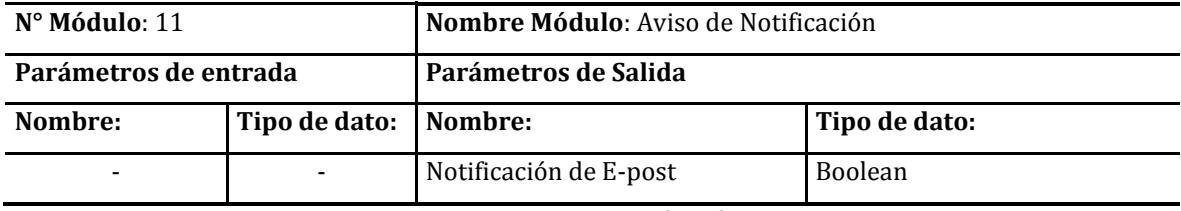

**Tabla 63: Aviso de Alerta Aplicación Móvil**

En la tabla 64 se presenta el módulo asignar urgencia.

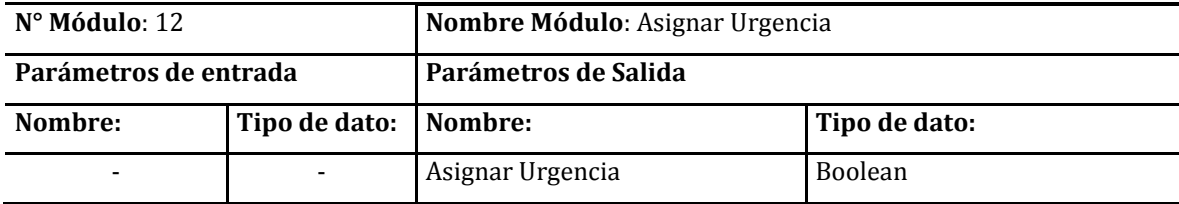

**Tabla 64: Módulo Asignar Urgencia** 

121

### **8.PRUEBAS**

Adaptación basada en *IEEE Software Test Documentation* Std 829-1998

### **8.1. Elementos de prueba**

A continuación se detallas especificaciones de los módulos que serán sometidos a pruebas de caja negra.

- 1. **Login del sistema:** Se debe verificar que solo se permita el ingreso a los usuarios registrados mediante Rut y Contraseña.
- 2. **Registrar usuario:** Se debe verificar que el Rut y nombre a ingresar no existan previamente en el sistema, además de comprobar que todos los campos obligatorios estén completados.
- 3. **Modificar cuenta de usuario:** Se debe comprobar que todos los campos obligatorios estén completados.
- 4. **Eliminar cuenta de usuario:** Módulo dedicado a la eliminación de usuarios, si la operación es correcta se recibe el mensaje correspondiente.
- 5. **Listar usuarios:** Se debe mostrar un listado con los siguientes datos: Nombres, Apellidos y Rut.
- 6. **Agregar E-post:** Se debe verificar que todos los campos obligatorios no estén vacíos.
- 7. **Actualizar E-post:** Se debe comprobar que todos los campos obligatorios estén completados.
- 8. **Eliminar E-post:** Módulo dedicado a la eliminación de E-post, si la operación es correcta se recibe el mensaje correspondiente.
- 9. **Mostrar listado de E-post:** Se debe mostrar un listado con los siguientes datos: Nombre, Fecha, Hora cita y compartir.
- 10. **Agregar Amigo (Gestión de Vínculos):** Se debe verificar que se muestre la lista de usuarios disponibles para agregar y que se selecciones uno.
- 11. **Eliminar Amigo (Gestión de Vínculos):** Módulo dedicado a la eliminación de un amigo, si la operación es correcta se recibe el mensaje correspondiente.
- 12. **Mostrar listado de Amigos (Gestión de Vínculos):** Se debe mostrar un listado con todos los amigos del usuario y los siguientes datos: Nombres, Apellidos y Rut.
- 13. **Agregar Conocido (Gestión de Vínculos):** Se debe verificar que todos los campos obligatorios no estén vacíos.
- 14. **Mostrar listado de Conocidos (Gestión de Vínculos):** Se debe mostrar un listado con todos los Conocidos del usuario y los siguientes datos: Nombres, Apellidos y Rut.
- 15. **Eliminar Conocidos (Gestión de Vínculos):** Módulo dedicado a la eliminación de un conocido, si la operación es correcta se recibe el mensaje correspondiente.
- 16. **Mostrar perfil (Configuración):** debe verificar que se muestren los siguientes datos: Nombre completo, Rut, Privacidad y Contraseña.
- 17. **Cambio de Contraseña (Configuración):** Se debe verificar que la contraseña nueva no sea la misma que la anterior y que todos los campos estén completos.
- 18. **Cambio de Privacidad:** (Configuración) Se debe verificar que se presenten en un listado los estados para la privacidad y que se realice el cambio correctamente.

## **8.2. Especificación de las pruebas**

En la tabla 65 se especifican las características a probar en el sistema

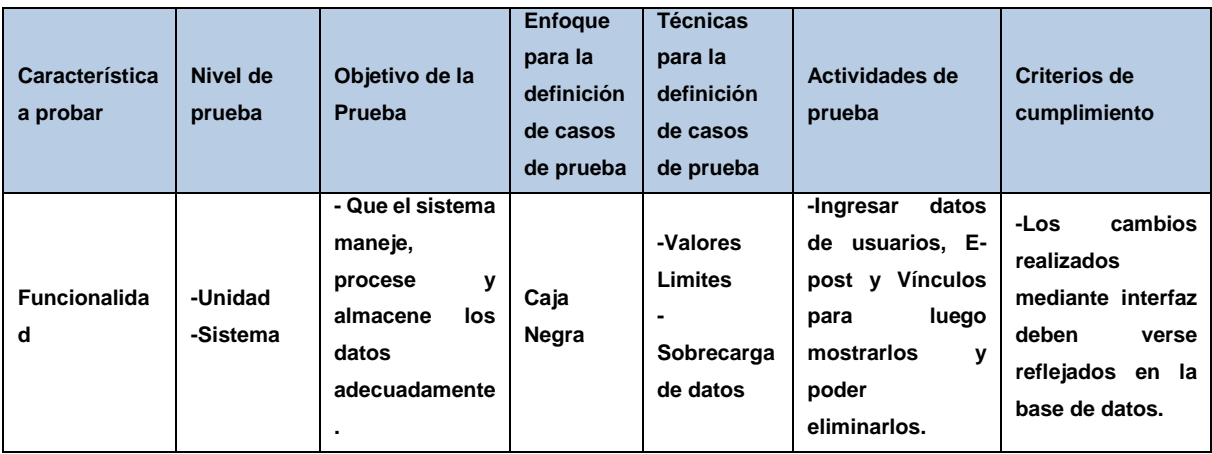

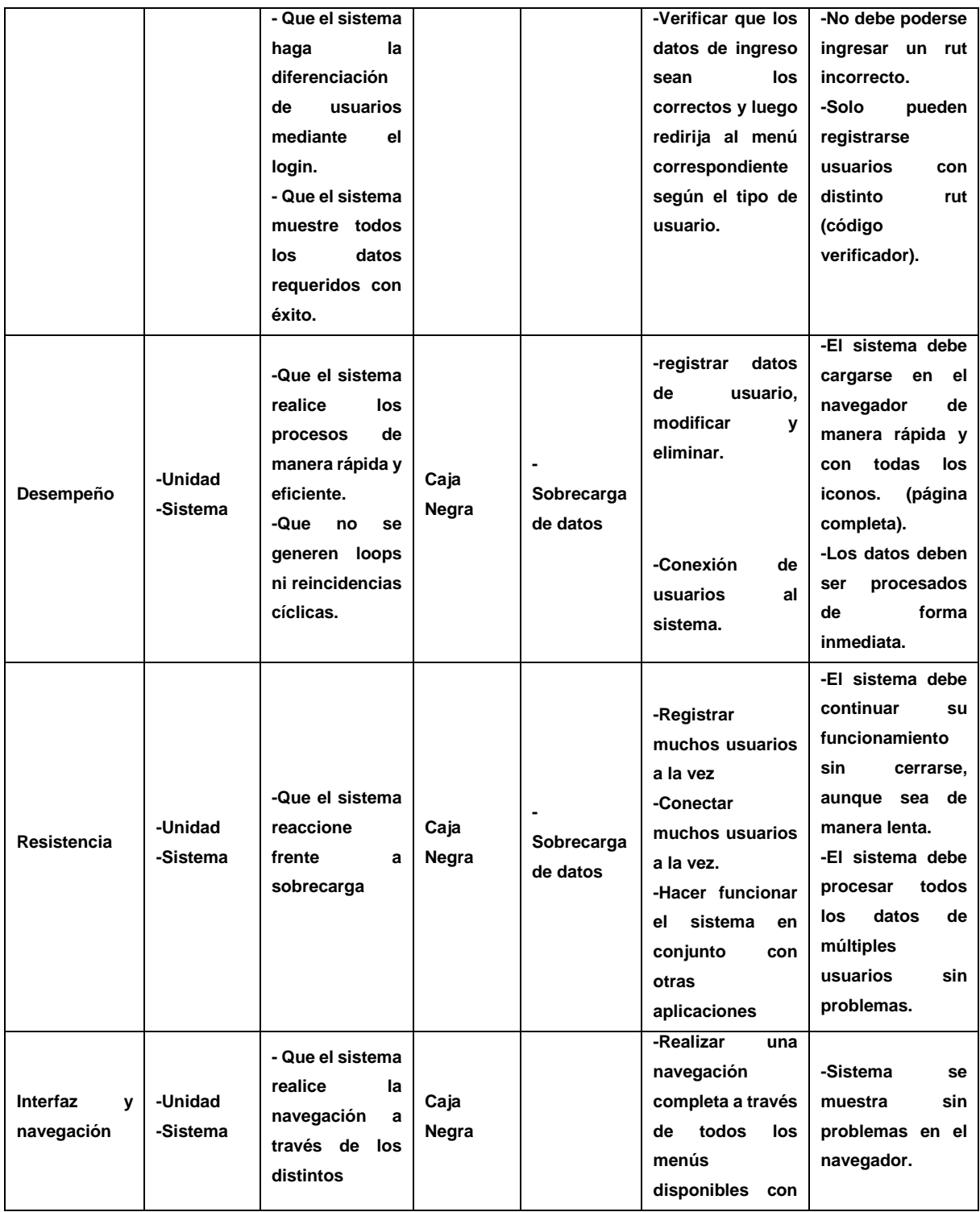

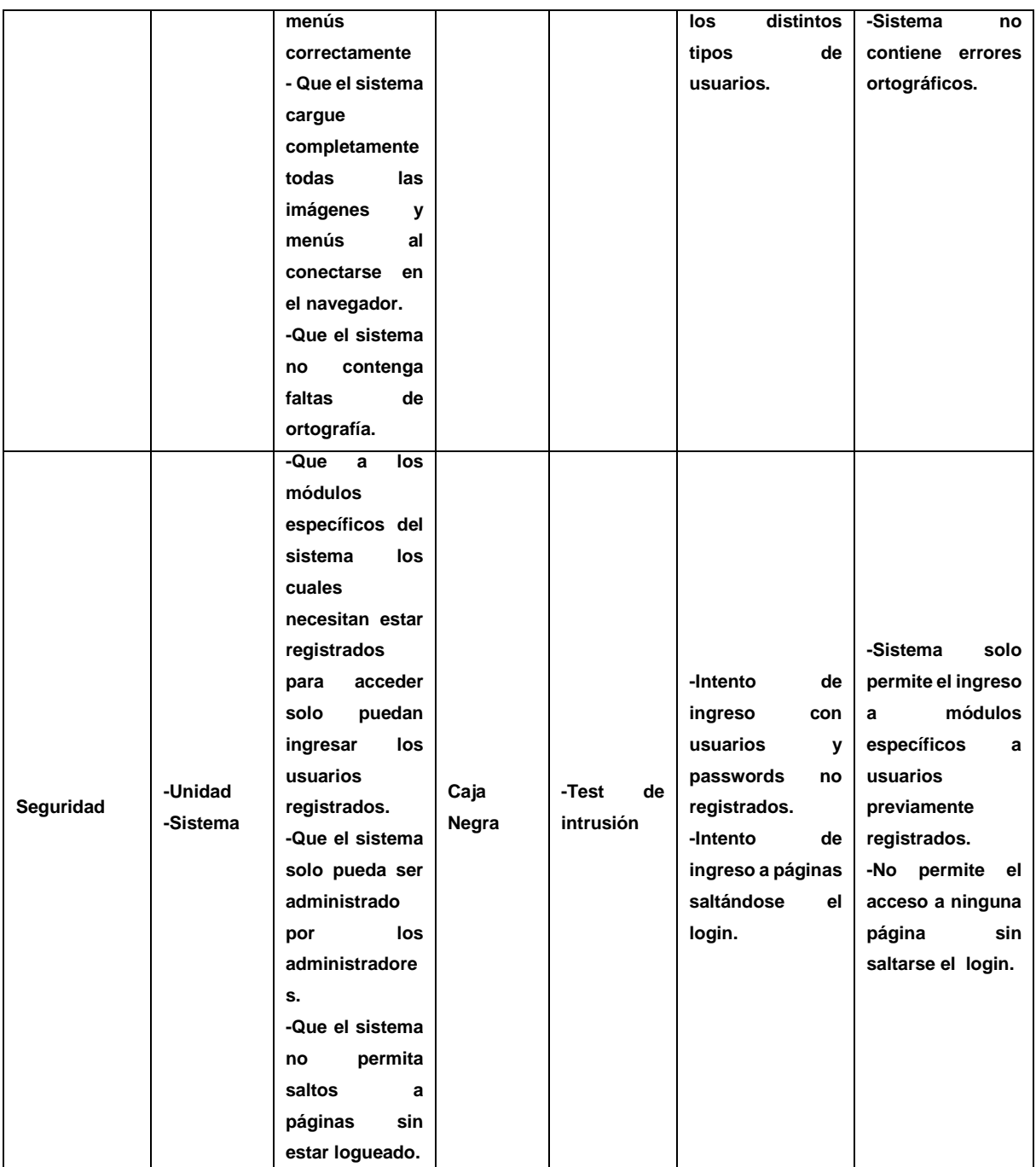

**Tabla 65: Especificación de las Pruebas** 

## **8.3. Responsables de las pruebas**

En primera instancia las pruebas son realizadas por el mismo equipo desarrollador, esto quiere decir que cada integrante procederá a realizar las pruebas mencionadas anteriormente una por una para posteriormente ser comparadas y de esta manera no quede ninguna duda de los resultados.

## **8.4. Calendario de pruebas**

En la table 66 se muestra el calendario de las pruebas a realizar en el Sistema.

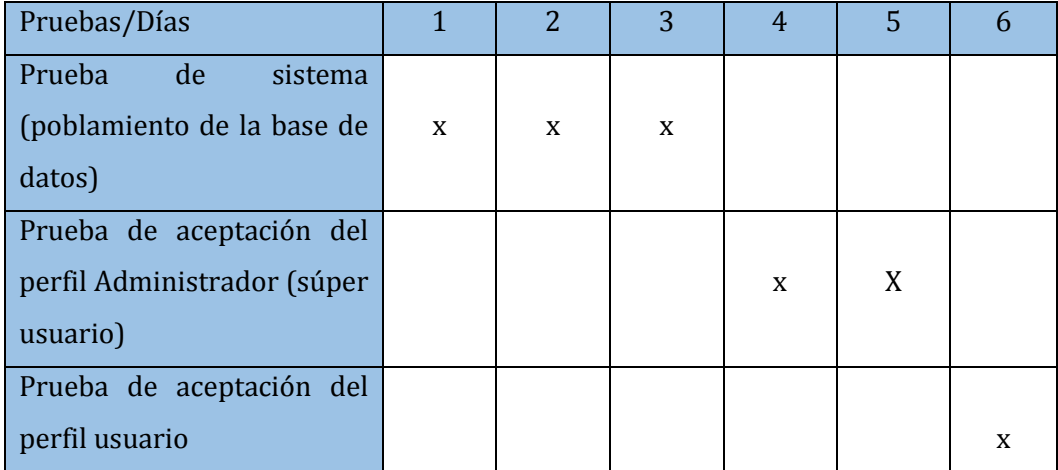

**Tabla 66: Calendario de Pruebas** 

126

## **8.5. Detalle de las pruebas**

### **8.5.1. Pruebas de unidad**

#### **En este punto se especifican:**

● Las configuración de hardware, software y sistema operativo: Configuración acorde a punto 5.1 de Factibilidad Técnica: Dispositivos, equipamiento y software necesarios para el desarrollo.

Condiciones de la prueba. La base de datos debe estar poblada con al menos algunos datos de usuario, Administrador y contraseña.

#### **8.5.1.1. Login**

En la table 67 se muestra las pruebas realizadas al login de Sistema web.

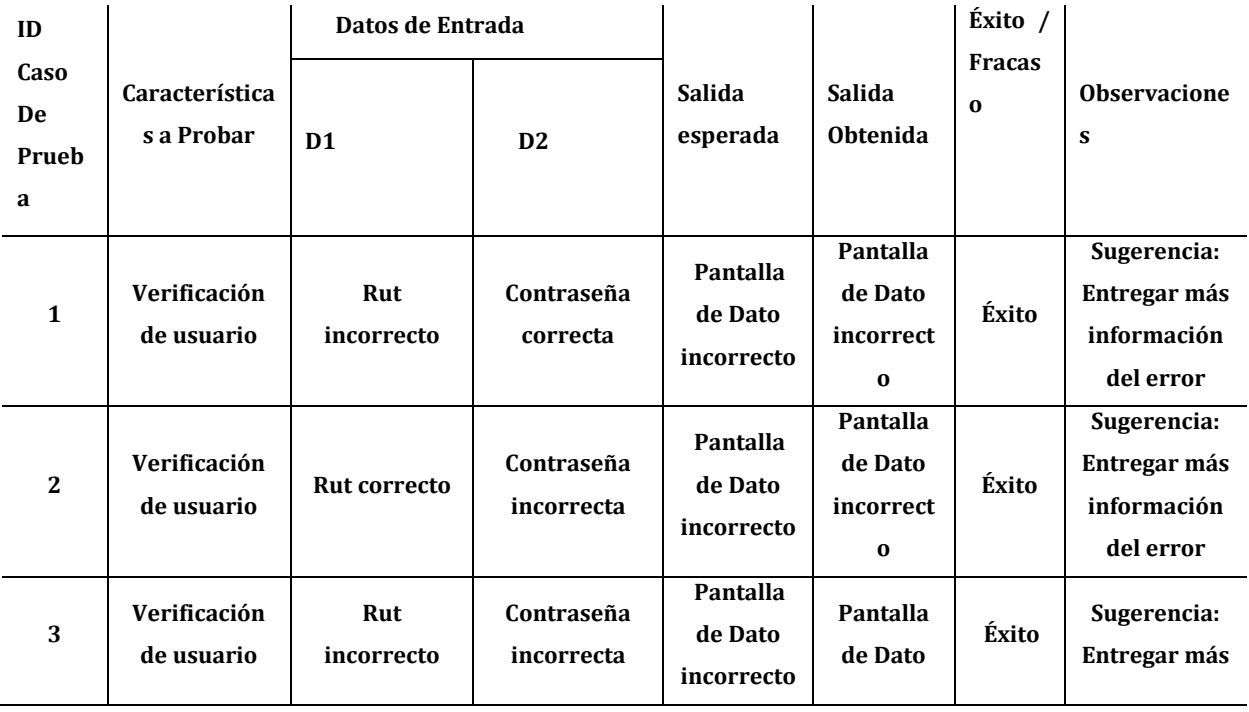

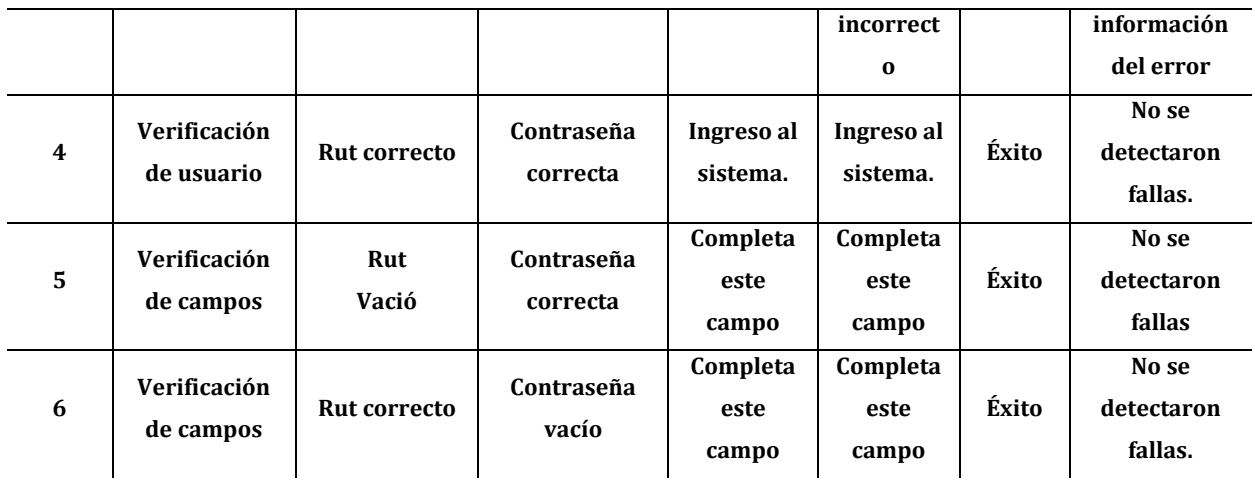

**Tabla 67: Prueba de login** 

# **8.5.1.2. Registrar Usuario**

En la tabla 68 se presentan las pruebas realizadas para registrar usuario.

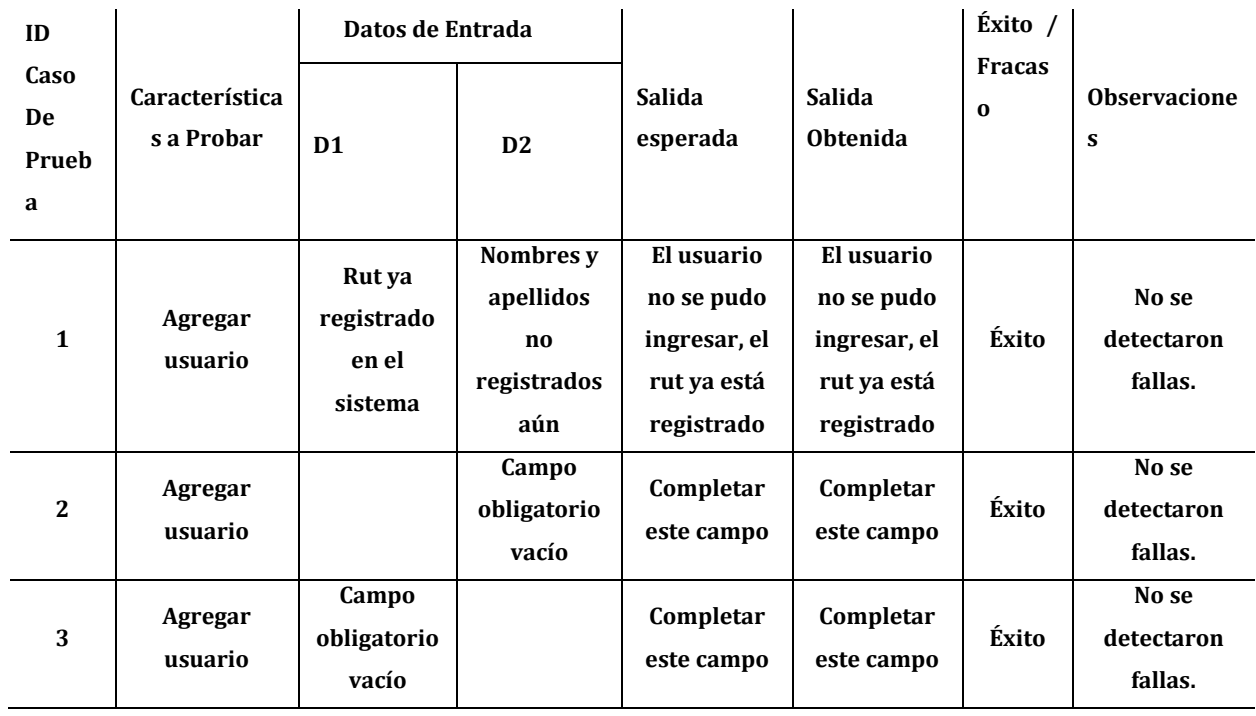

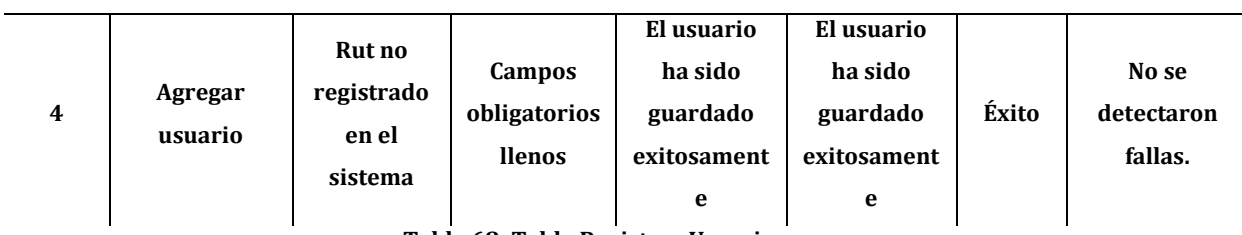

**Tabla 68: Tabla Registrar Usuario** 

## **8.5.1.3. Modificar cuenta de usuario.**

En la tabla 69 se muestra las pruebas designadas para las cuentas de usuarios.

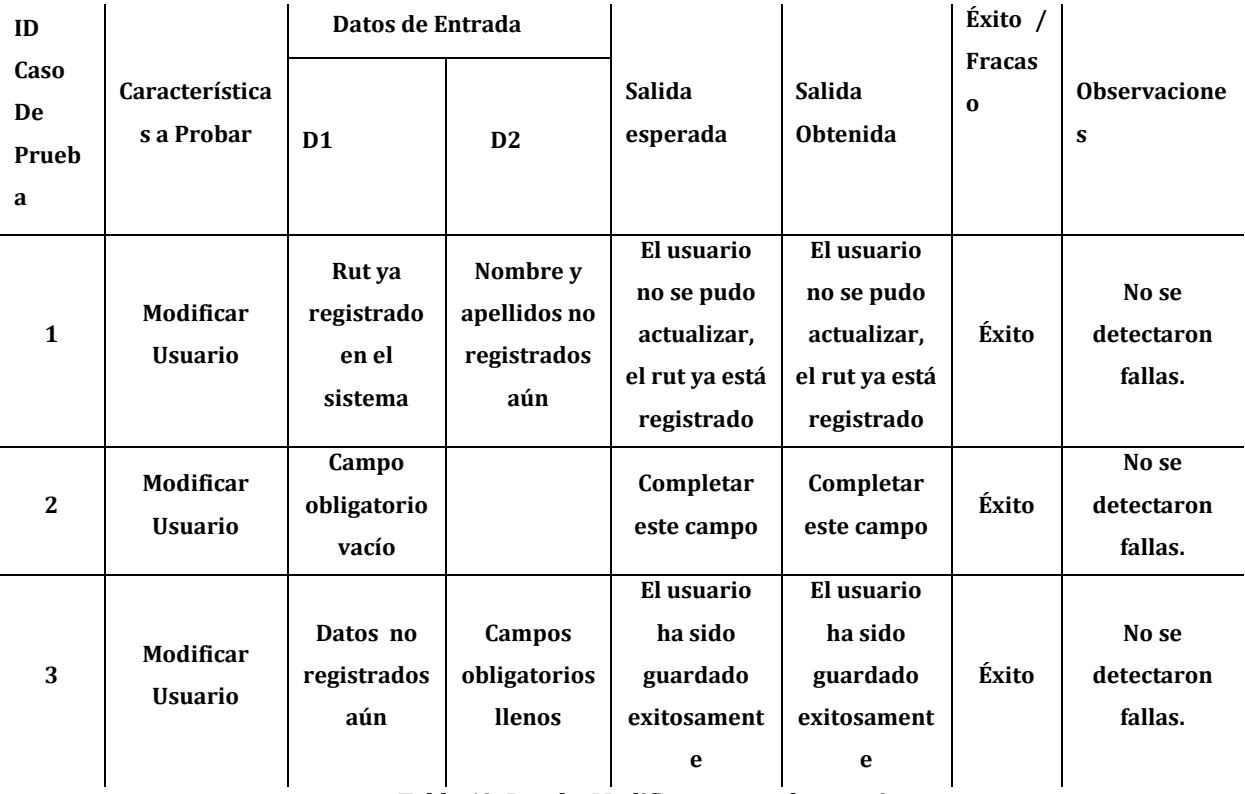

**Tabla 69: Prueba Modificar cuenta de usuario.** 

## **8.5.1.4. Listar usuarios**

En las tabla 70 se presentan las ruebas realizadas a listar usuarios.

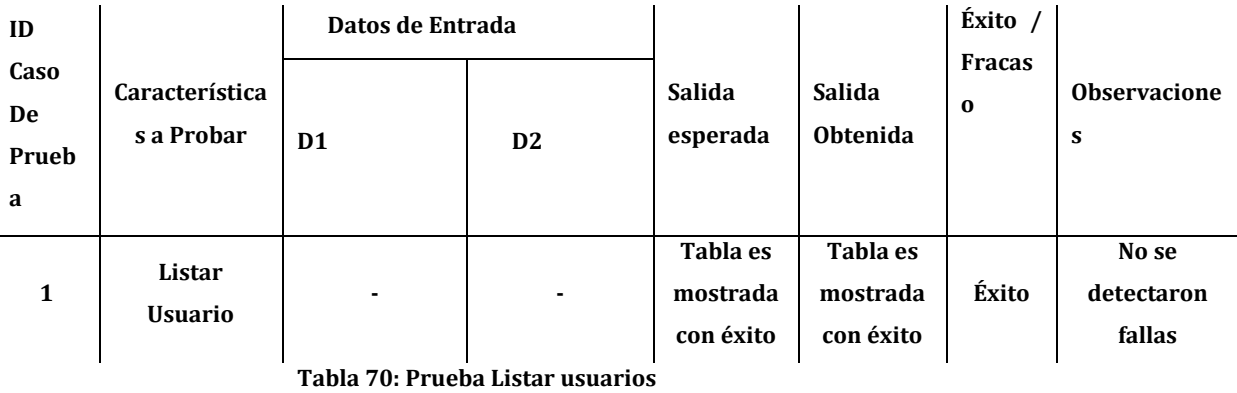

### **8.5.1.5. Eliminar Usuario**

En la tabla 71 se muestran las prebas realizadas a eliminar usuario.

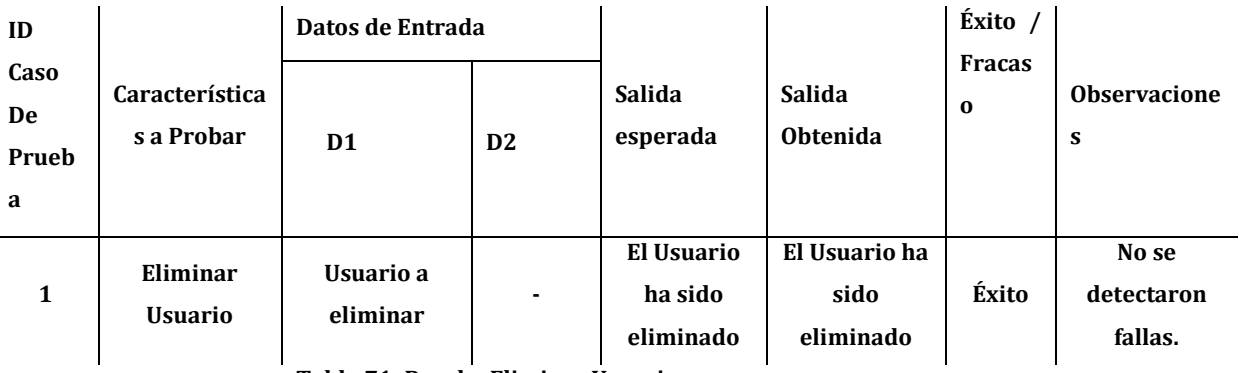

**Tabla 71: Prueba Eliminar Usuario** 

## **8.5.1.6. Agregar E-post**

En la tabla 72 se presentan las pruebas realizadas a agrgar E-post.

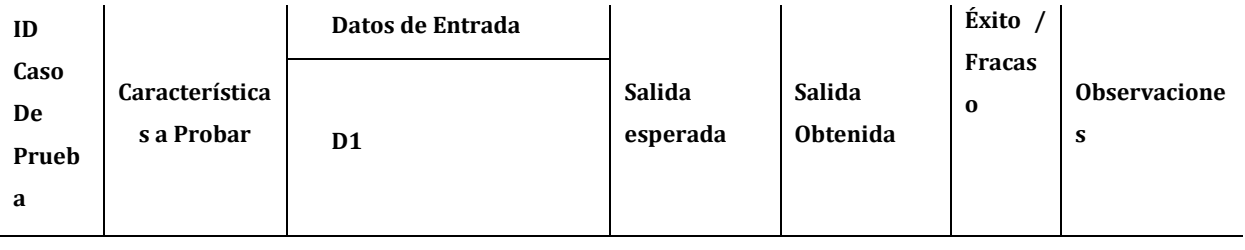

130

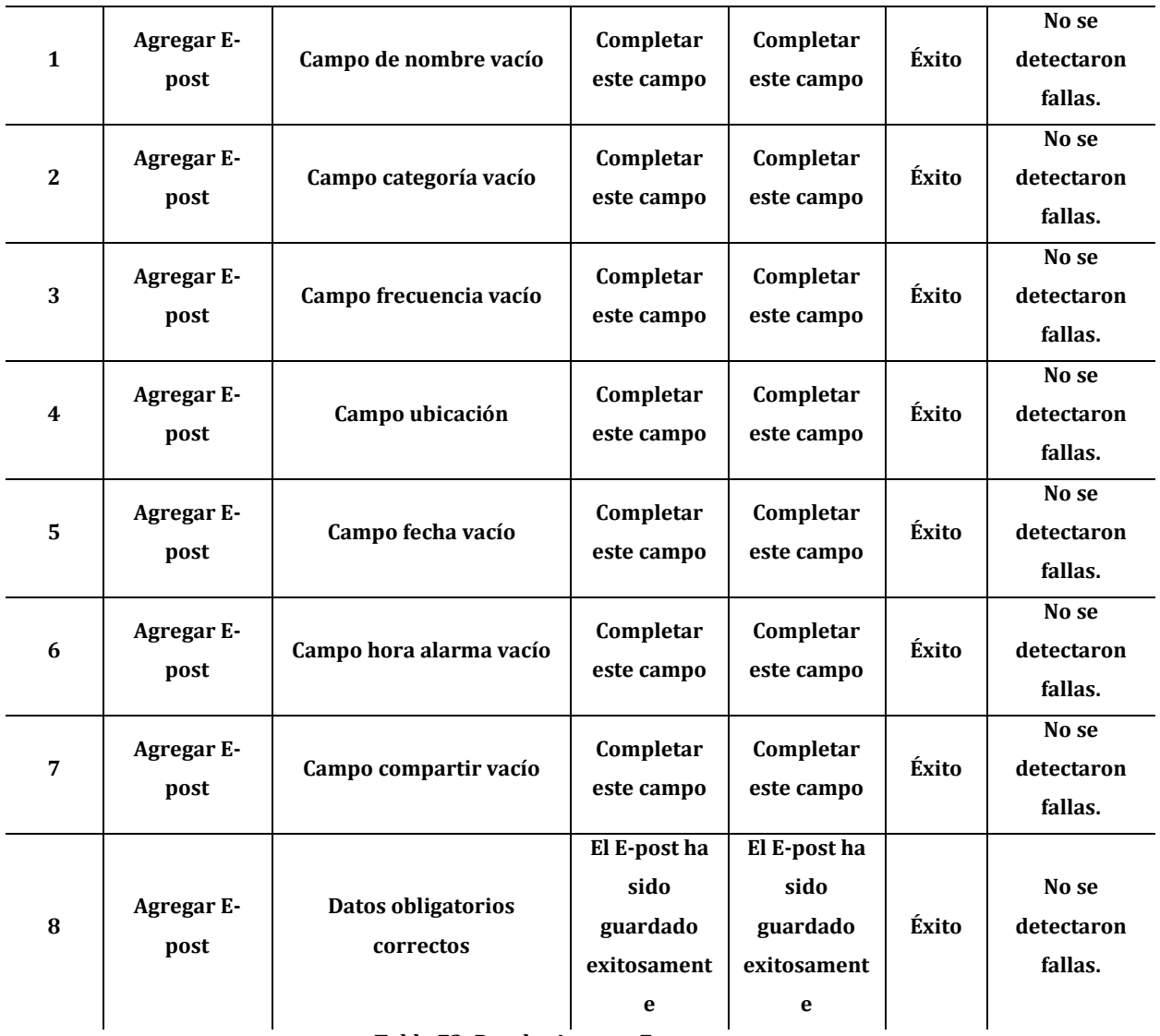

**Tabla 72: Prueba Agregar E-post** 

## **8.5.1.7. Modificar E-post**

En la tabla 73 se muestran las pruebas realizadas a modificar E-post.

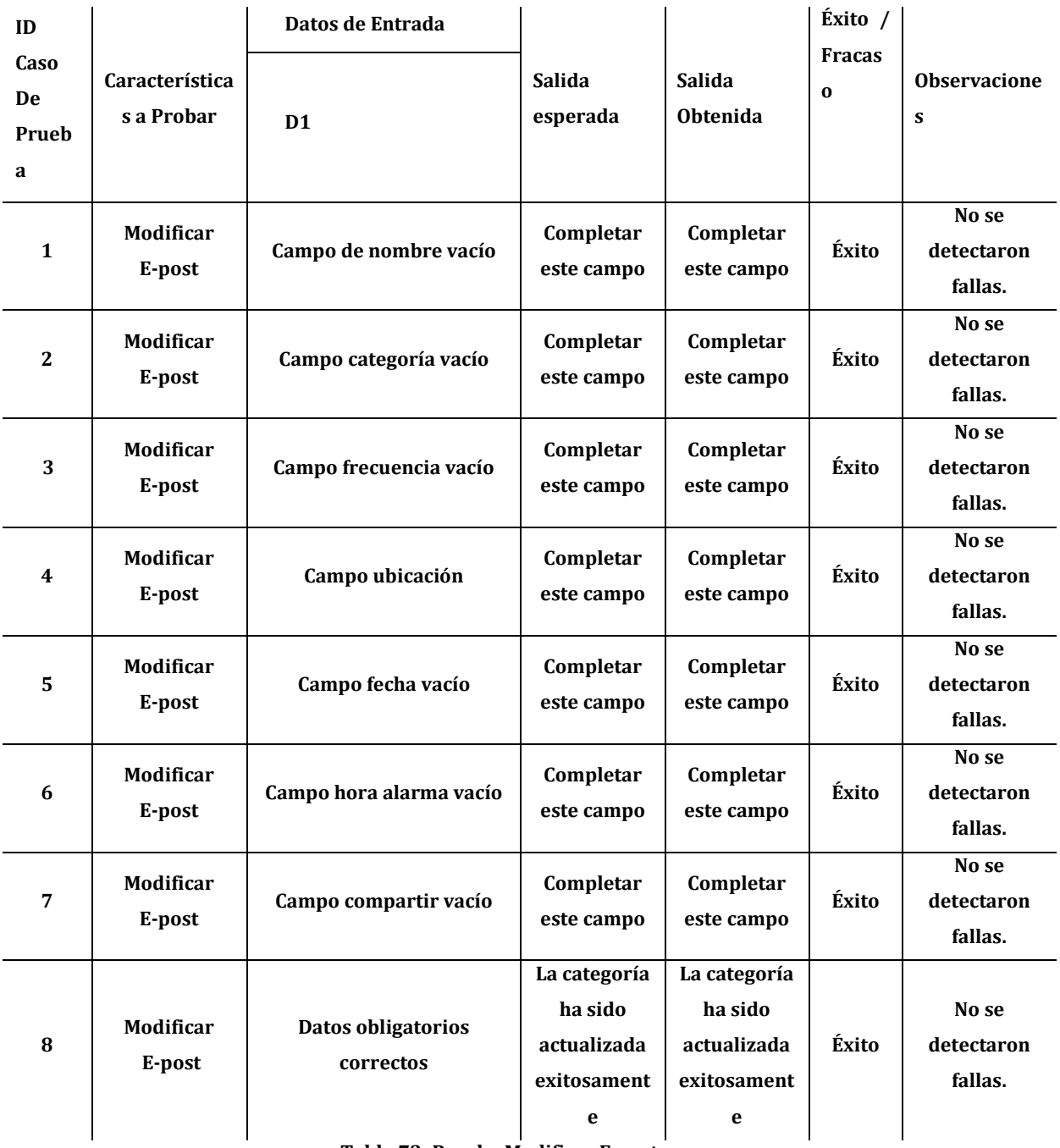

**Tabla 73: Prueba Modificar E-post**

132

## **8.5.1.8. Eliminar E-post**

En la tabla 74 se presentan las pruebas realizadas a eliminar E-post.

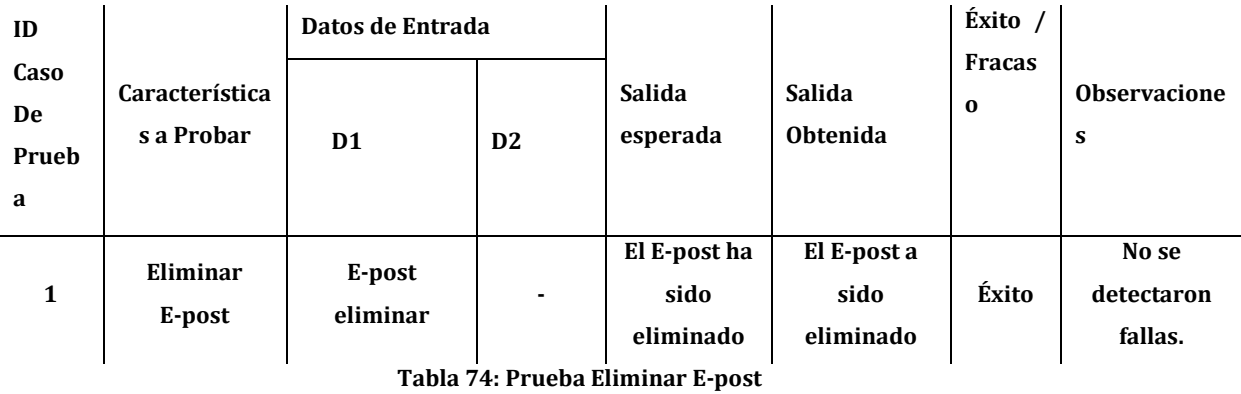

**8.5.1.9. Mostrar listado de E-post**

En la tabla 75 se muestran las pruebas realizadas a listado de E-post.

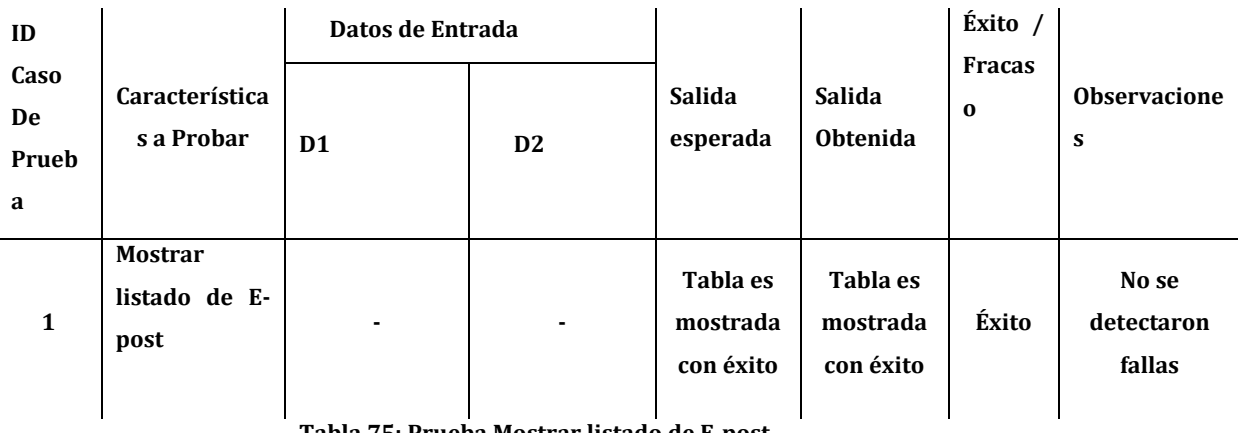

**Tabla 75: Prueba Mostrar listado de E-post** 

## **8.5.1.10. Agregar Amigo (Gestión Vínculos)**

En la tabla 76 se presentan las priebas realizadas a agregar amigos parte de gestionar vínculos.

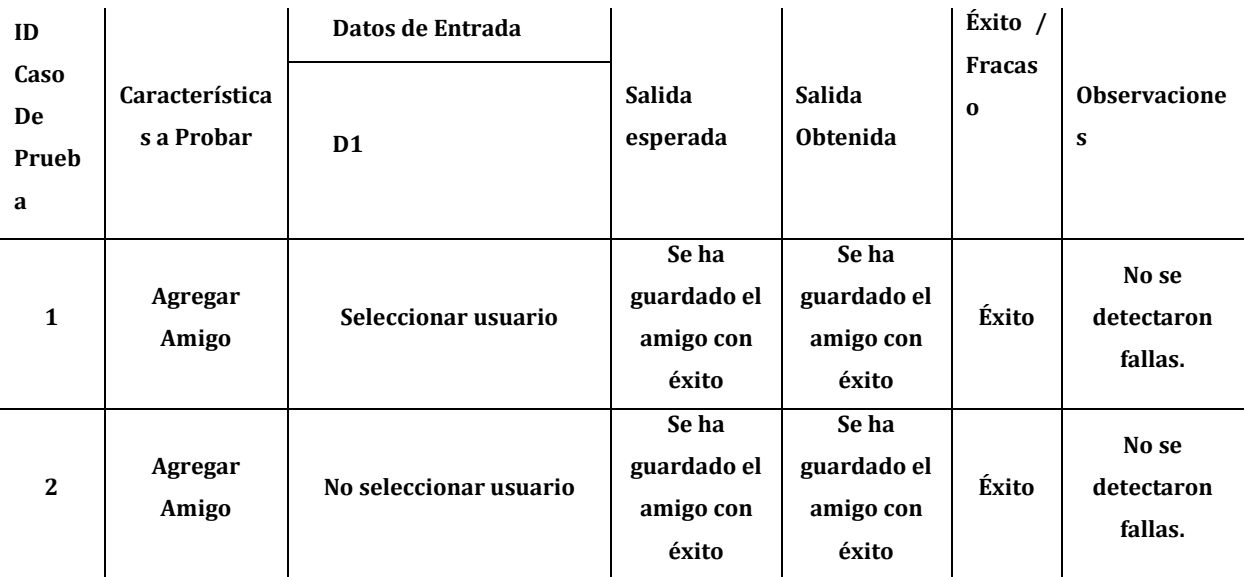

**Tabla 76: Prueba Agregar Amigo (Gestión Vínculos)** 

## **8.5.1.11. Mostrar Listado de Amigos (Gestión Vínculos)**

En la tabla 77 se muestran las pruebas realizadas a listar amigos parte de gestionar vínculos.

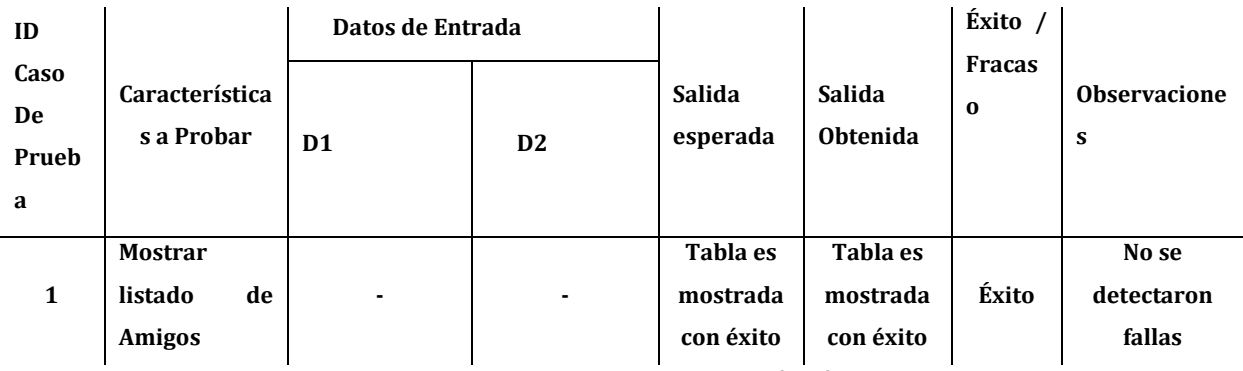

**Tabla 77: Prueba Mostrar Listado de Amigos (Gestión Vínculos)** 

## **8.5.1.12. Eliminar Amigo (Gestión Vínculos)**

En la tabla 78 se presentan las pruebas realizadas a eliminar amigo parte de gestionar vínculos.

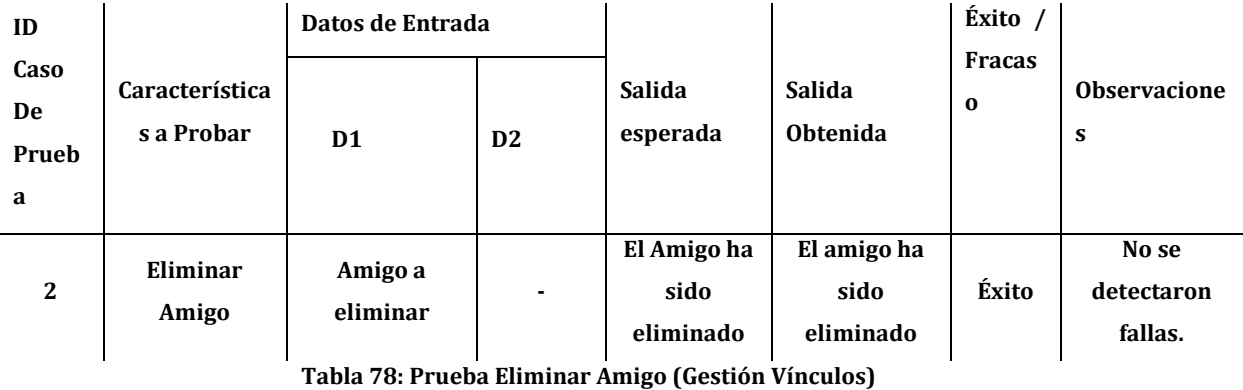

## **8.5.1.13. Agregar Conocido (Gestión Vínculos)**

En la tabla 79 se muestran las pruebas realizadas a agregar conocidos parte de gestionar vínculos.

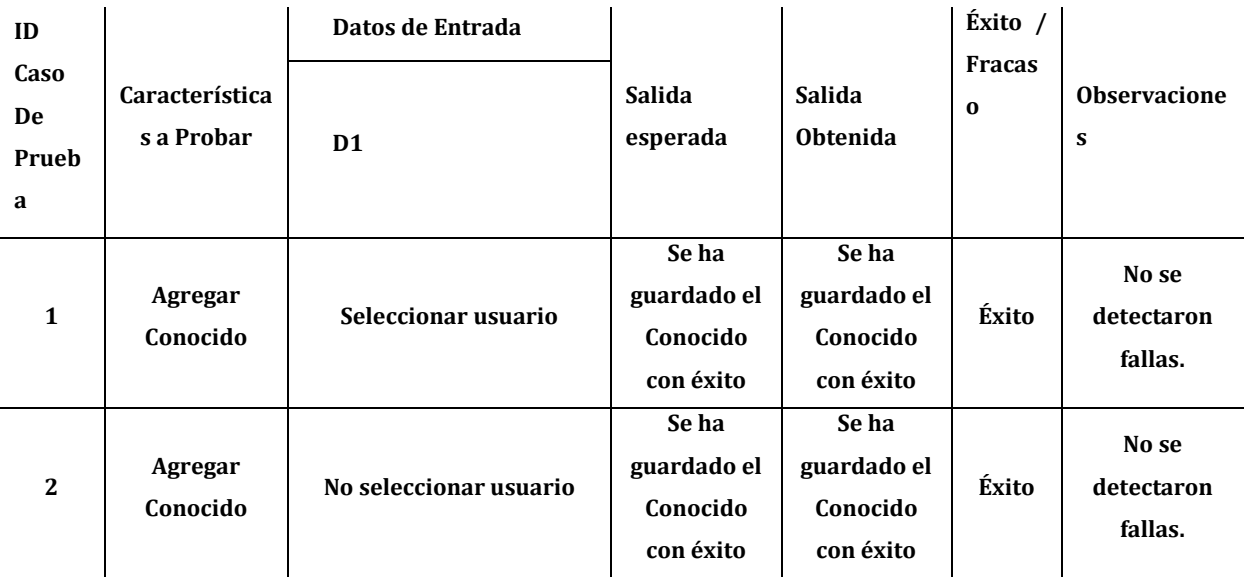

**Tabla 79: Prueba Agregar Conocido (Gestión Vínculos)**

### **8.5.1.14. Mostrar Listado de Amigos (Gestión Vínculos)**

En la tabla 80 se presentan las pruebas realizadas a listado de amigos parte de gestionar vínculos.

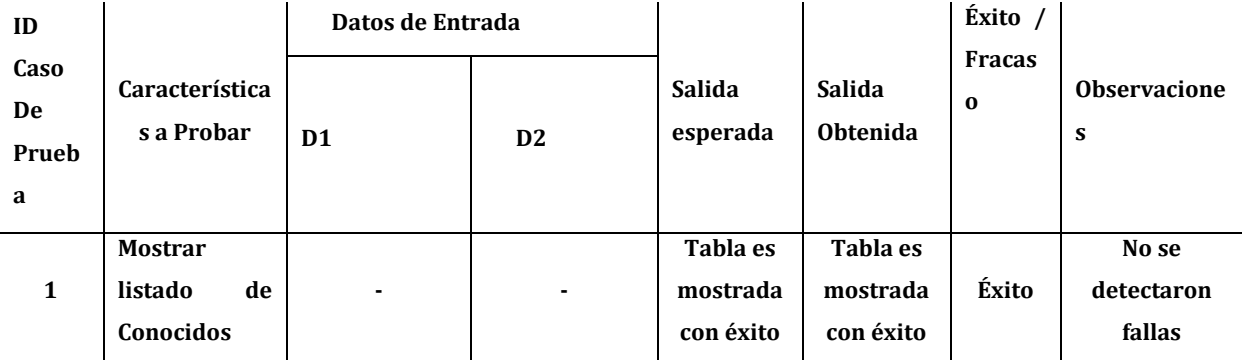

**Tabla 80: Prueba Mostrar Listado de Amigos (Gestión Vínculos)** 

### **8.5.1.15. Eliminar Amigo (Gestión Vínculos)**

En la tabla 81 se muestran las pruebas realizadas a eliminar amigo parte de gestionar vínculos.

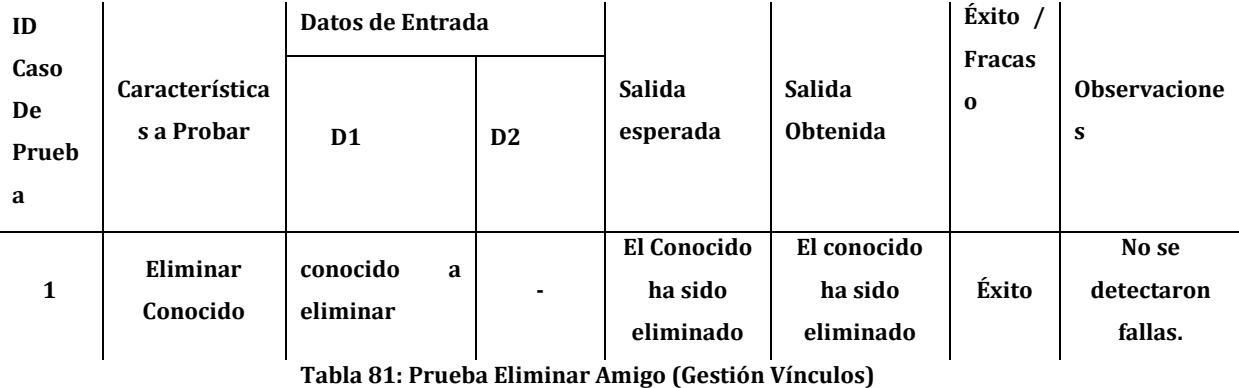

## **8.5.1.16. Mostrar Perfil (Configuración)**

En la tabla 82 se presentan las pruebas realizadas a perfil.

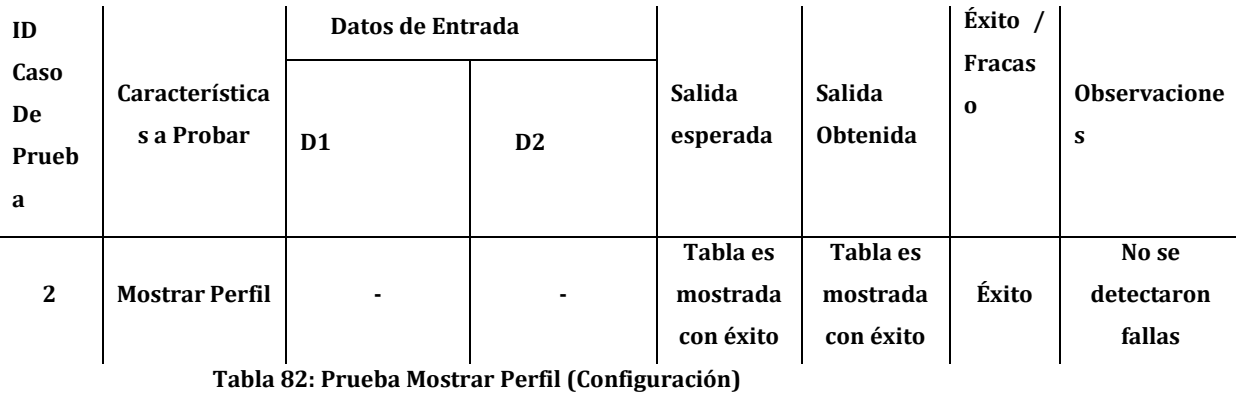

## **8.5.1.17. Cambio de Contraseña (Configuración)**

En la tabla 83 se muestran las pruebas realizadas a cambio de contraseña parte de configuración.

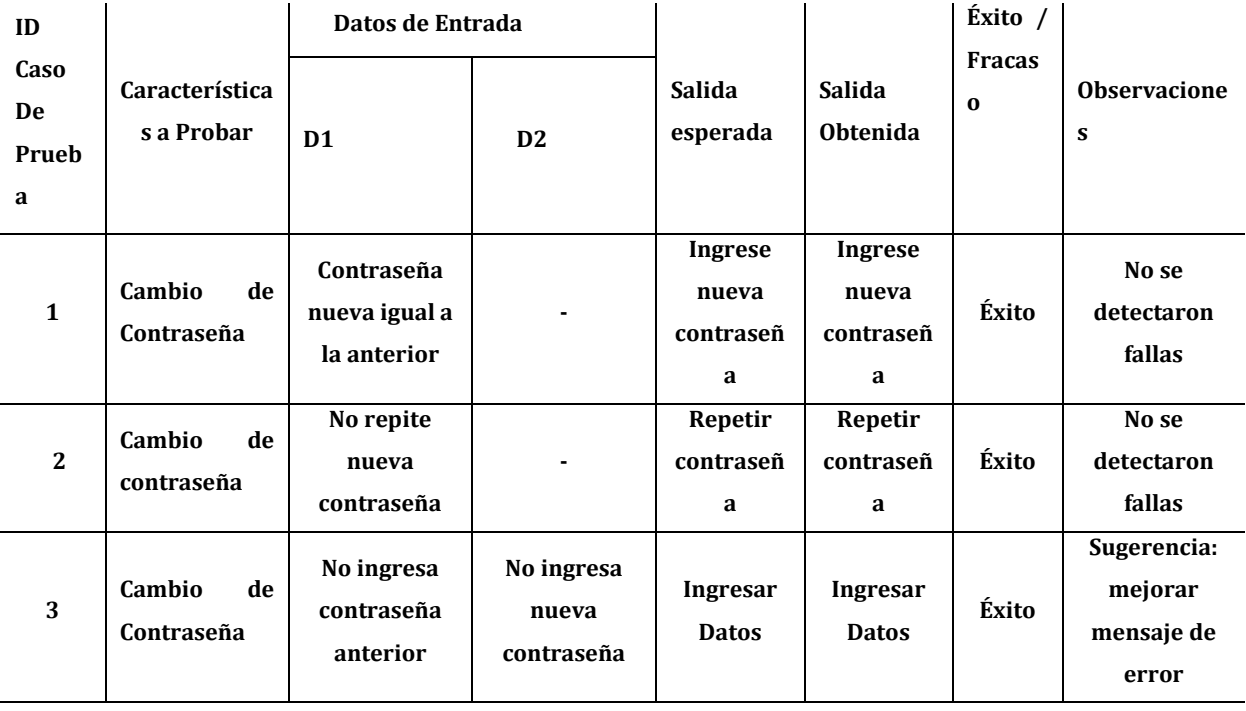

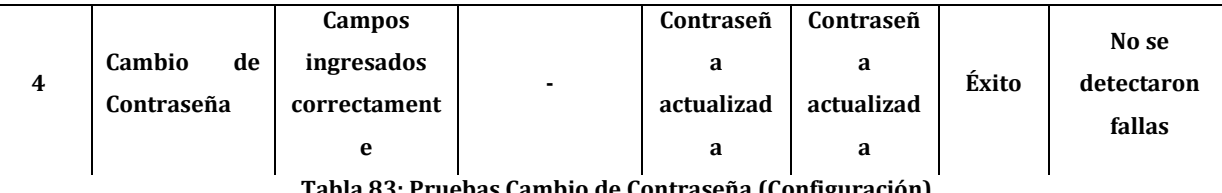

**Tabla 83: Pruebas Cambio de Contraseña (Configuración)**

# **8.5.1.18. Cambio de Privacidad (Configuración)**

En la tabla 84 se presentan las ruebas realizadas a cambio de privacidad.

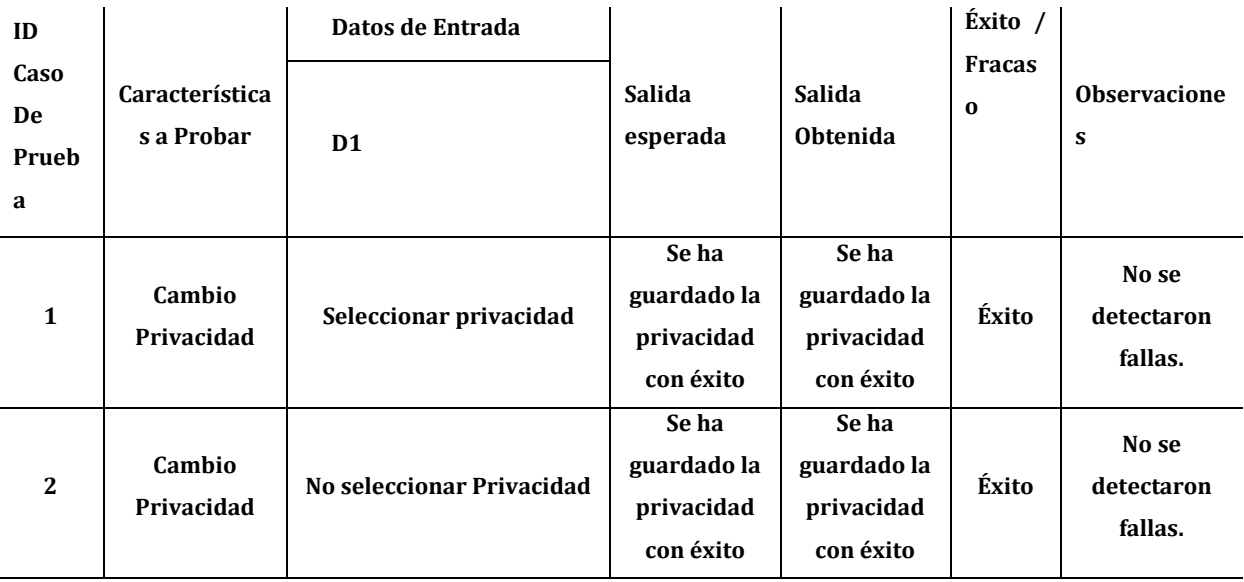

**Tabla 84: Pruebas Cambio de Privacidad (Configuración)**

#### **8.5.2. Sistema**

#### **En este ítem se especifican:**

- Condiciones de la prueba. La base de datos debe estar poblada con datos de usuarios, administradores, además de datos de locales comerciales, tales como su nombre, dirección, productos ofrecidos, etc.
- Las configuración Hardware, Software y SO: Configuración acorde a punto 5.1 de Factibilidad Técnica: Dispositivos, equipamiento y software necesarios para el desarrollo.

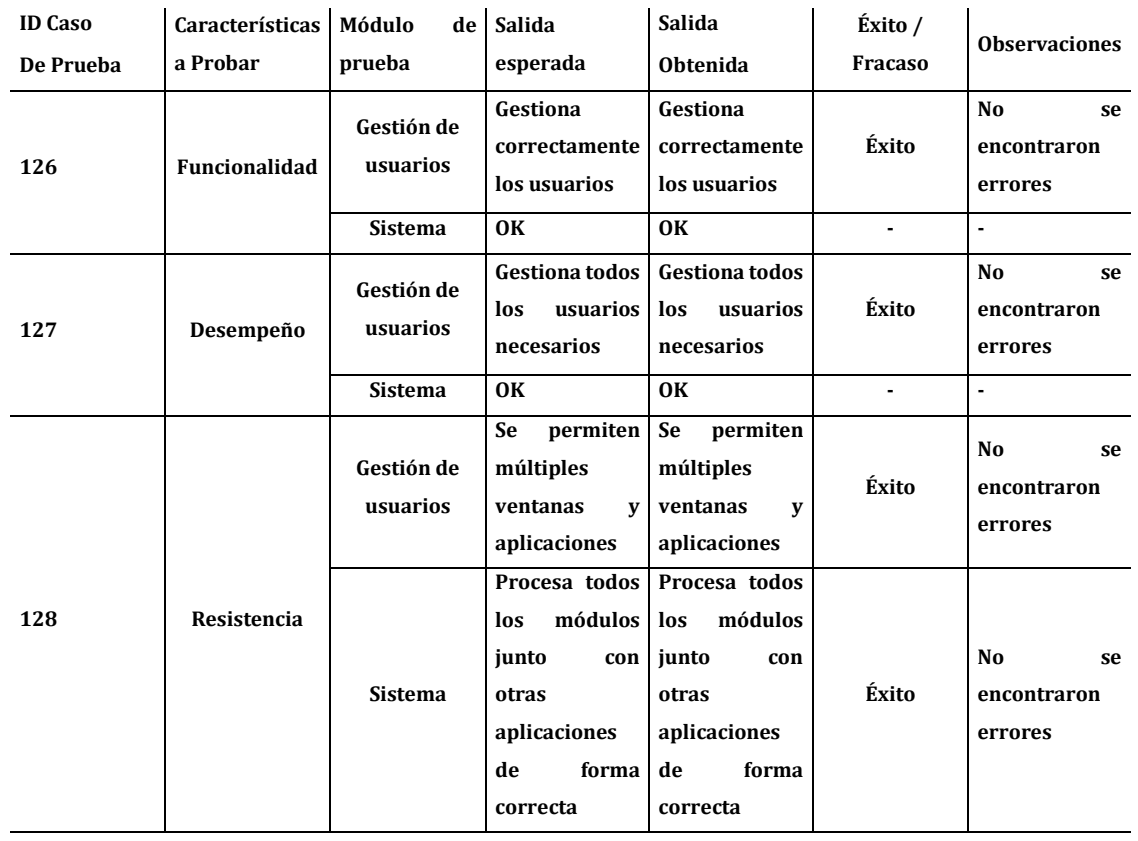

En la tabla 85 se presentan las pruebas de sistema.

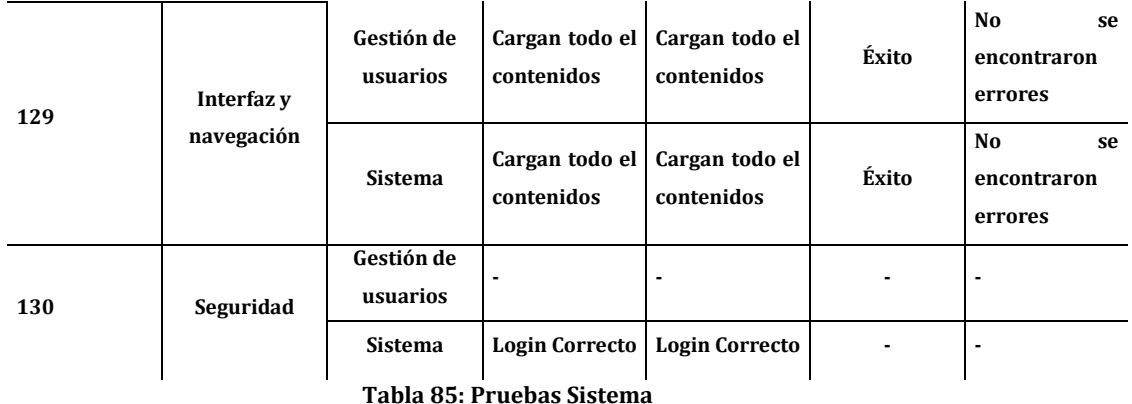

## **8.6. Conclusiones de Prueba**

Luego de realizar las pruebas a los diferentes módulos involucrados en el sistema, por parte de los distintos responsables de éstas, se puede concluir que existe conformidad con el funcionamiento de cada uno de los módulos implementados, además del correcto funcionamiento del sistema integrado.

Aparentemente la información entregada y el procesamiento de los datos, funciona acorde a los requerimientos.

Al no encontrarse fallos en las pruebas, se puede esperar un correcto comportamiento del sistema, aunque no se descarta que en un futuro puedan surgir algunas eventualidades, como en todo proyecto.

## **9. PLAN DE CAPACITACIÓN Y ENTRENAMIENTO**

El plan de capacitación y entrenamiento considera lo siguiente:

#### ● **Usuarios a capacitar**:

Se capacitará solo a los administradores, dependiendo de las necesidades y requerimientos de la Universidad. Posteriormente estos deberán hacerse cargo del sistema y si así lo desean podrán capacitar a nuevos Administradores.

#### ● **Tipo de capacitación o entrenamiento**:

Se consideran los siguientes tipos:

- **Capacitación general:** Esta capacitación está orientada a los primeros minutos, donde se presentarán los aspectos generales del sistema y los privilegios principales de cada usuario.
- **Entrenamiento de usuario:** En este entrenamiento se repasan de lleno las características, haciendo que el usuario siga instrucciones de parte del instructor o responsable, mostrándole en detalle el uso y funcionamiento de cada módulo del sistema.
- **Prueba de nivel:** Se realiza una prueba haciendo que los usuarios sigan instrucciones específicas y muestren todas las funcionalidades de su perfil sin ayuda. En caso de no aprobar se puede reforzar las funcionalidades reprobadas y hacer una nueva prueba de nivel.

#### ▪ **Funcionalidad o aspectos que serán abordados:**

Dentro de las capacitaciones serán abordados los siguientes puntos:

- Revisión de todas las funcionalidades de cada usuario.
- Prueba de nivel a cada usuario.
- Entrega de manual de usuario.

#### ▪ **Responsable:**

El equipo desarrollador será el responsable de realizar las capacitaciones y entrenamientos correspondientes.

#### ▪ **Tiempo estimado:**

El tiempo estimado para la realización de las capacitaciones es de 3 a 6 horas. 1 día en total.

### ▪ **Calendario**:

Para estipular los tiempos de trabajo en la capacitación se presenta la siguiente tabla (carta Gantt). Esta considera un ejemplo de comienzo de trabajo en un horario cualquiera desarrollando 3 horas de capacitación:

En la tabla 86 se presenta el calendario de capacitación.

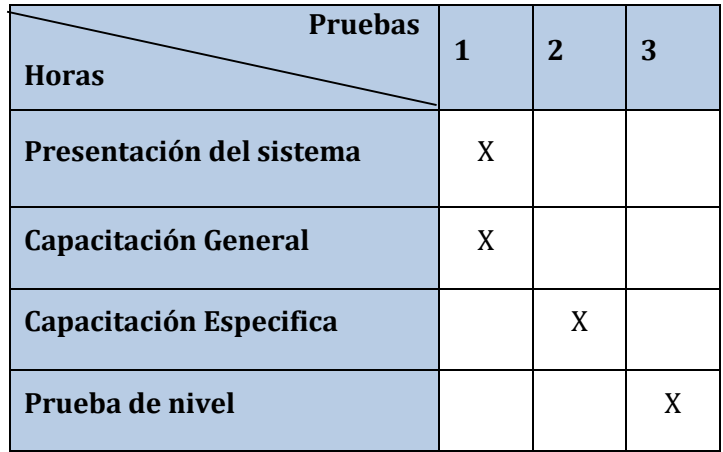

**Tabla 86: Calendario**

### ▪ **Recursos requeridos:**

- Notebooks de presentación del sistema por parte del responsable.
- Proyector para diapositivas.
- Espacio físico suficiente.
- Conexión a Internet

El plan de capacitación debe indicar:

- Usuarios a capacitar
- Tipo de capacitación o entrenamiento
- Funcionalidad o aspectos que serán abordados
- Responsable
- Tiempo estimado hrs
- Calendario. Programación en el tiempo de la capacitación (carta Gantt)
- Recursos requeridos /utilizados

# **10. PLAN DE IMPLANTACIÓN Y PUESTA EN MARCHA**

La implementación del sistema y puesta en marcha se realizara en conjunto con el personal del SERACOR.

- El primer paso es realizar una copia se seguridad del servidor antes de realizar cualquier tipo de cambio, lo que permitirá restaurarlo en caso de que el sistema cause algún conflicto.
- Seguido de la habilitación del servidor, se debe instalar todo el software necesario para que el sistema funcione correctamente.
- Luego se procede con el almacenamiento del sistema en el servidor, y esta instancia será efectuada en las oficinas de la universidad.
- Para realizar el montaje del sistema en el servidor, se crea un perfil de usuario "administrador" con datos genéricos para el manejo del sistema.
- Finalmente, una vez completados los pasos anteriores y teniendo un sistema web funcional se procede a hacerle entrega de la cuenta a quien será el administrador del sistema para que este pueda encargarse del sistema.

## Justificación de la puesta en marcha:

La implantación y puesta en marcha se realizará de la forma mencionada, todas las instancias necesarias para llevar a cabo esto se realizarán en las instalaciones de la universidad del Bio Bio, puesto que el sistema se alojará en sus dependencias ya que será la institución la que se hará cargo del proyecto en el futuro.

Los tiempos asignados para cada actividad son escogidos por los encargados de la empresa en conjunto con el equipo desarrollador, de manera que a ambas partes se vean beneficiadas.
### Calendarización:

La implantación y puesta en marcha del sistema será llevada a cabo dentro de un plazo de 2 días, tiempo suficiente considerando que las actividades a realizar no son complejas.

En la tabla 87 se presenta la calendarización de la implantación y puesta en marcha.

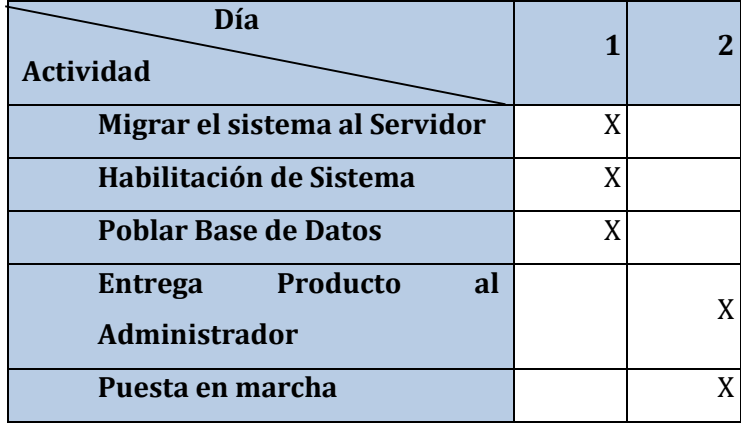

 *T***abla 87: Calendarización**

Indicaciones de seguridad:

Seguridad del sistema

Como seguridad para el sistema de administración, se ha considerado el login de ingreso, el cual restringe el acceso para que se conecten solo los usuarios registrados, impidiendo que cualquier persona pueda ingresar al sistema, ya que este no permite cargar páginas desde la barra de direcciones del navegador si el usuario no está previamente logueado.

### Plan de contingencia:

En caso de existir problemas, el administrador se contactará con el equipo de desarrolladores, si se trata de un problema en el terminal de trabajo, se darán instrucciones vía teléfono o email para solucionarlo, si fuese un caso extremo, se enviará personal para analizar el problema directamente en la universidad, y de ser necesario se recurrirá a los respaldos realizados anteriormente siempre y cuando se hayan agotado todas las alternativas.

# **11. RESUMEN ESFUERZOREQUERIDO**

Al momento de desarrollar un software se deben considerar todas las etapas que este conlleva; para lograr esto es necesario destinar horas de trabajo, es por esto que para el desarrollo del sistema SERACOR UBB se ha confeccionado una tabla resumen de las horas dedicas por el equipo de desarrollo a cada etapa.

En la tabla 88 se presenta en detalle el esfuerzo requerido

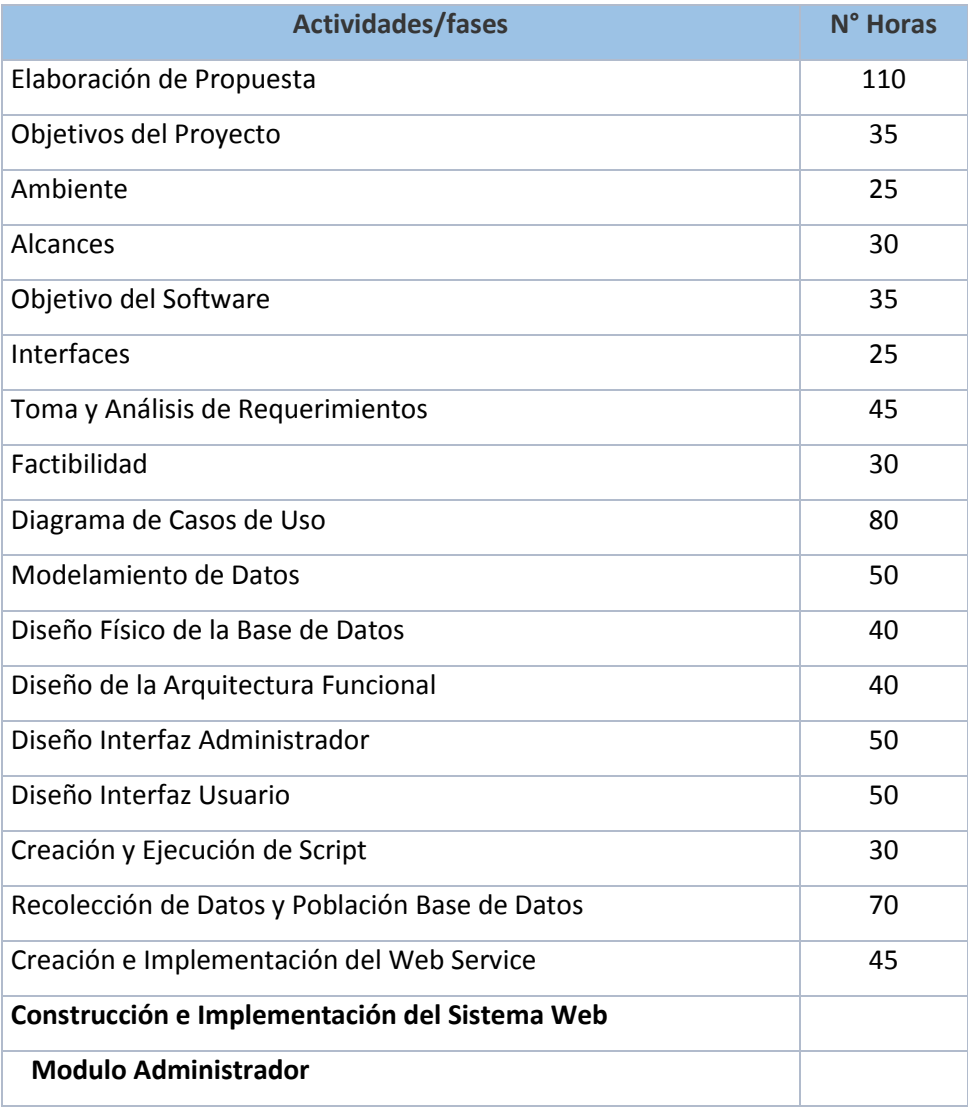

147

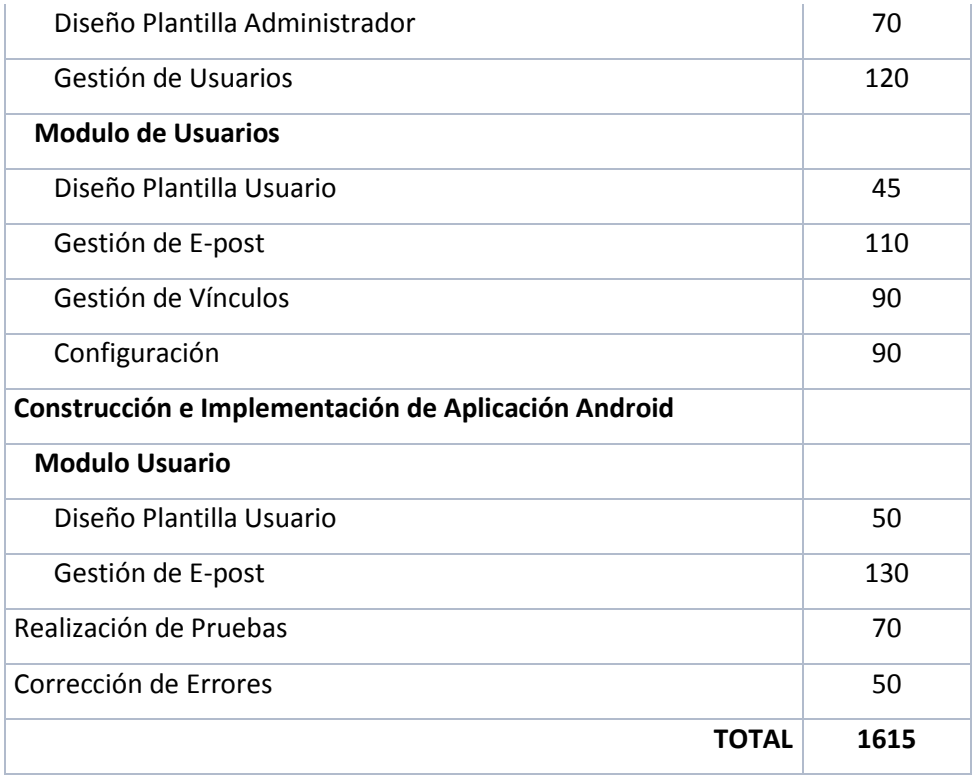

**Tabla 88: Resumen Esfuerzo Requerido** 

En relación al resultado obtenido en comparación con el punto 14.1.1 de esfuerzo estimado podemos decir que son muy parecidos con **1492,6 Horas-hombres** vs **1615 Horas-hombres,** lo que da apenas **122,4 Horas-hombres** de diferencia.

### **12. CONCLUSIONES**

Al finalizar el proyecto podemos decir que los objetivos planteados al inicio del desarrollo no fueron cumplidos a cabalidad; un objetivo se modificó y otro no pudo ser realizado. Estos serán explicados a continuación.

El objetivo específico que no se pudo realizar fue el que dice lo siguiente: la aplicación móvil por categoría tendrá asignado un color.

El objetivo específico que se módifico fue el que explica lo siguiente: en la aplicación móvil cuando un recordatorio este por expirar se tornada de color rojo. Este fue modificado por lo explicado a continuación. Al faltar 30 minutos para la expiración el icono del recordatorio se convierte en una alerta de color amarillo, pasados los 15 minutos el icono del recordatorio se convierte en una alerta de color rojo.

El cumplimiento de los requisitos para el desarrollo del sistema se debe al gran desempeño en el análisis y diseño de los objetivos, esto se debió principalmente al buen uso de la metodología implementada debido a la motivación de los desarrolladores. Además, el equipo desarrollador se puso una nueva meta, la cual consistió en utilizar nuevas técnicas y lenguajes de programación para así realizar un trabajo de calidad y facilitar el uso del sistema a los usuarios, lo cual los llevo a investigar y aprender el uso de nuevas tecnologías para nosotros.

Para concluir, del punto de vista académico, los conocimientos otorgados por la universidad para nosotras fue una buena base para poder investigar y aprender por métodos propios. Del punto de vista personal, la realización de este proyecto fue un buen reto, ya que se pusieron en juego habilidades adquiridas dentro de la Universidad y desarrollar otras que no poseiamos.

# **13. BIBLIOGRAFÍA**

- Por Mehdi Achour, Friedhelm Betz, Antony Dovgal, Nuno Lopes, Hannes Magnusson, Georg Richter, Damien Seguy, Jakub Vrana y muchos otros. Manual de PHP [en línea] <http://www.php.net/manual/es/index.php> Editado por Philip Olson. [Consulta: 15 diciembre 2015]
- Ramiro Madriaga. (26-01-2015). Curiso Android Studio. 11-12-2015, del Sitio web: <http://cursoandroidstudio.blogspot.cl/2015/01/base-de-datos-remotas-login.htm>
- James Revelo. (26-05-2015). Servicio Web, Android Studio. 23-01-2016, de Android Studio Sitio web[: http://www.hermosaprogramacion.com/2015/05/crear-un](http://www.hermosaprogramacion.com/2015/05/crear-un-webservice-para-android-con-mysql-php-y-json/)[webservice-para-android-con-mysql-php-y-json/](http://www.hermosaprogramacion.com/2015/05/crear-un-webservice-para-android-con-mysql-php-y-json/)
- (1)<http://slideplayer.com/slide/5241643/>
- (2)<https://www.fdi.ucm.es/profesor/gmendez/docs/is0809/ieee830.pdf>
- (3)<http://www.yiiframework.com/>
- (4)<https://www.sublimetext.com/>
- (5) [https://products.office.com/es/project/project-and-portfolio-management](https://products.office.com/es/project/project-and-portfolio-management-software)[software](https://products.office.com/es/project/project-and-portfolio-management-software)
- (6)<https://inkscape.org/es/>
- (7)<http://semantic-ui.com/>
- (8)<http://powerdesigner.de/en/>
- (9)<https://developer.android.com/studio/index.html>
- (10[\)https://www.mysql.com/](https://www.mysql.com/)
- (11[\)https://es.wikipedia.org/wiki/SQL](https://es.wikipedia.org/wiki/SQL)
- (12) [https://es.wikipedia.org/wiki/Lenguaje\\_unificado\\_de\\_modelado](https://es.wikipedia.org/wiki/Lenguaje_unificado_de_modelado)
- (13)<https://es.wikipedia.org/wiki/HTML>
- $\bullet$  (14) http://php.net/
- $\bullet$  (15)

<https://es.wikipedia.org/wiki/Modelo%E2%80%93vista%E2%80%93controlador>

(16)<http://jordisan.net/blog/2006/que-es-un-framework/>

- (17) [http://www.genbetadev.com/bases-de-datos/fundamento-de-las-bases-de](http://www.genbetadev.com/bases-de-datos/fundamento-de-las-bases-de-datos-modelo-entidad-relacion)[datos-modelo-entidad-relacion](http://www.genbetadev.com/bases-de-datos/fundamento-de-las-bases-de-datos-modelo-entidad-relacion)
- (18)<http://searchdatacenter.techtarget.com/es/definicion/Base-de-datos-relacional>
- (19) [http://phppgadmin.sourceforge.net/doku.php.](http://phppgadmin.sourceforge.net/doku.php)
- (20) [https://www.](https://www.mysql.com/)**mysql**.com/
- (21)<https://www.apachefriends.org/es/index.html>
- (22) [http://www.google.com/intl/es-419/chrome/.](http://www.google.com/intl/es-419/chrome/)
- (23) [http://www.mozilla.org/es-CL/firefox/new/.](http://www.mozilla.org/es-CL/firefox/new/)
- (24[\)http://phppgadmin.sourceforge.net/doku.php.](http://phppgadmin.sourceforge.net/doku.php)
- (25)<http://www.hostinger.com.ar/>
- (26) [https://es.wikipedia.org/wiki/Hypertext\\_Transfer\\_Protocol\\_Secure](https://es.wikipedia.org/wiki/Hypertext_Transfer_Protocol_Secure)
- (27) [https://es.wikipedia.org/wiki/File\\_Transfer\\_Protocol](https://es.wikipedia.org/wiki/File_Transfer_Protocol)
- (28) [https://es.wikipedia.org/wiki/Secure\\_Shell](https://es.wikipedia.org/wiki/Secure_Shell)
- (29[\)http://blog.cubenube.com/2011/11/la-arquitectura-modelo-vista.html](http://blog.cubenube.com/2011/11/la-arquitectura-modelo-vista.html)

# **14. ANEXO: PLANIFICACION INICIAL DEL PROYECTO**

Hemos utilizado una Carta Gantt para planificar las actividades a realizar, y el tiempo que esto tomaría para asi llevarlo a cabo en nuestro proyecto, lo cual se presenta a continuación.

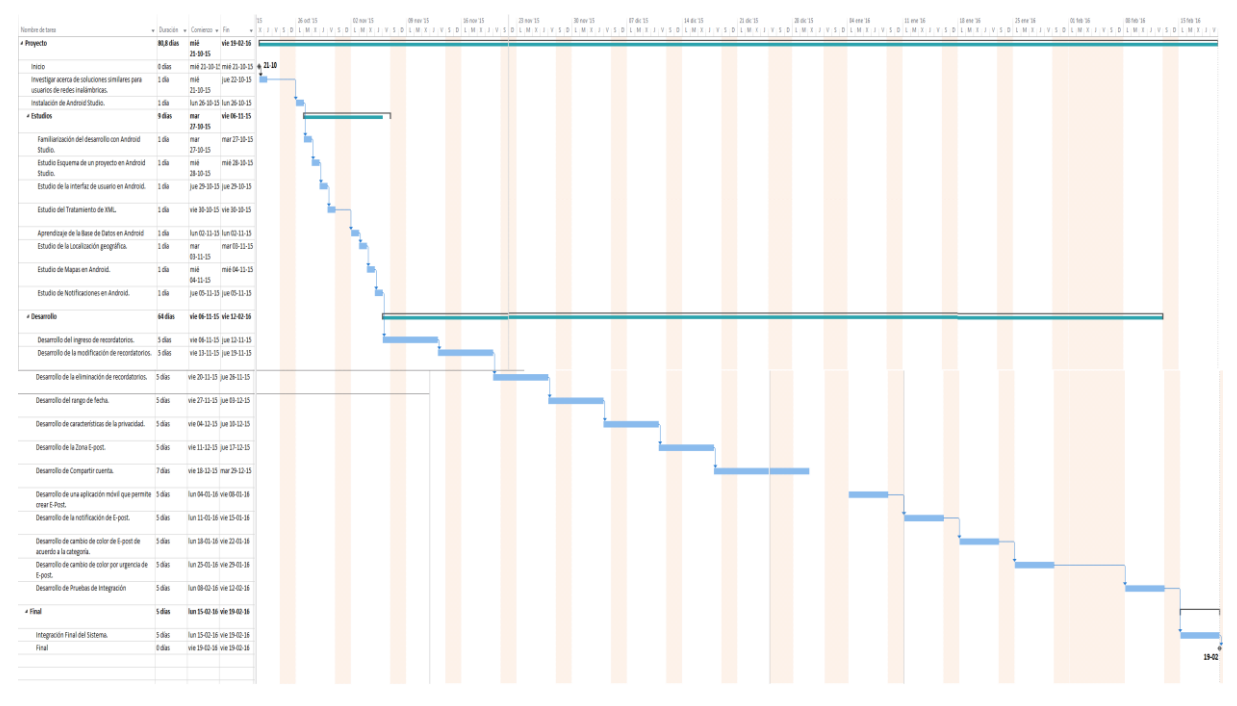

**Ilustración 42: Carta Gantt** 

152

# **14.1. Estimación inicial de tamaño**

# **Clasificación de actores.**

En la tabla 89 se presenta la clasificación de los actores

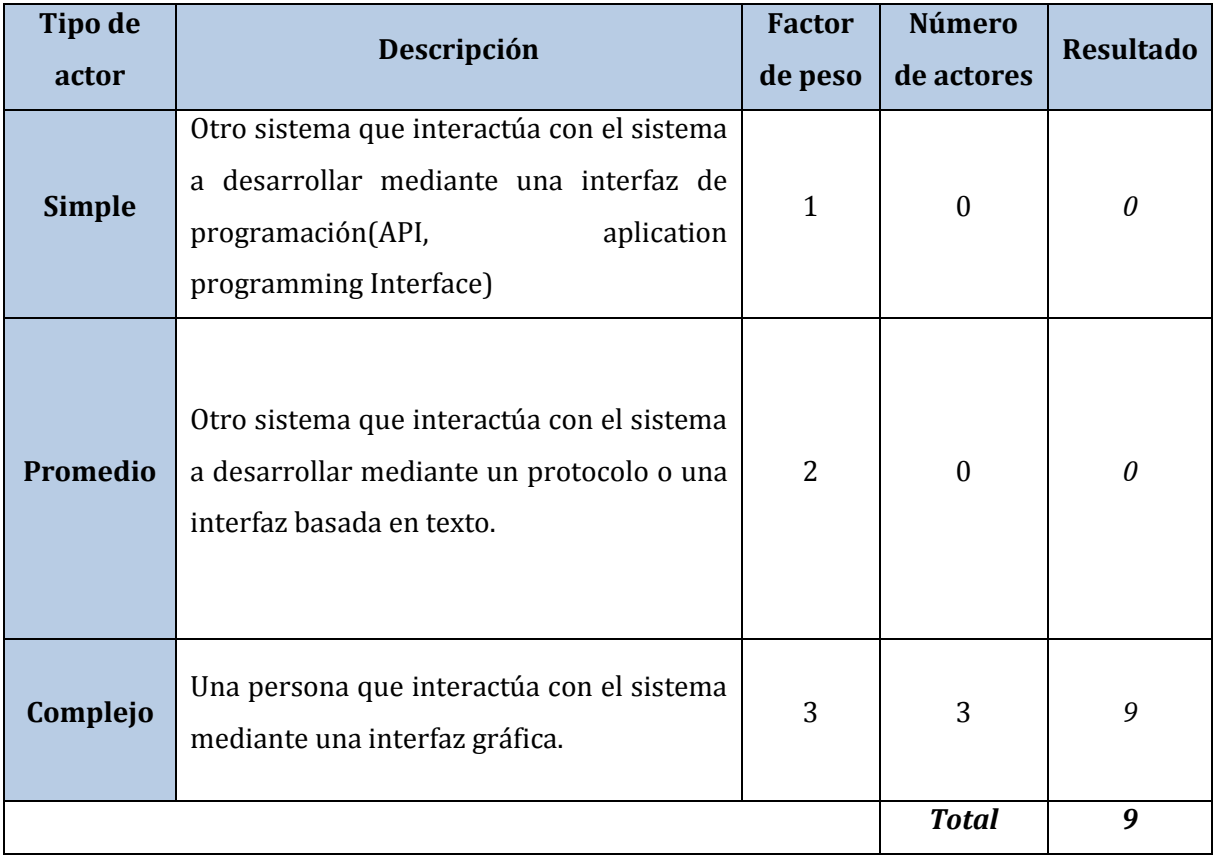

**Tabla 89: Clasificación de Actores** 

**UAW = 9** 

### **Clasificación de casos de uso**

En la tabla 90 se presenta la clasificación de los casos de uso

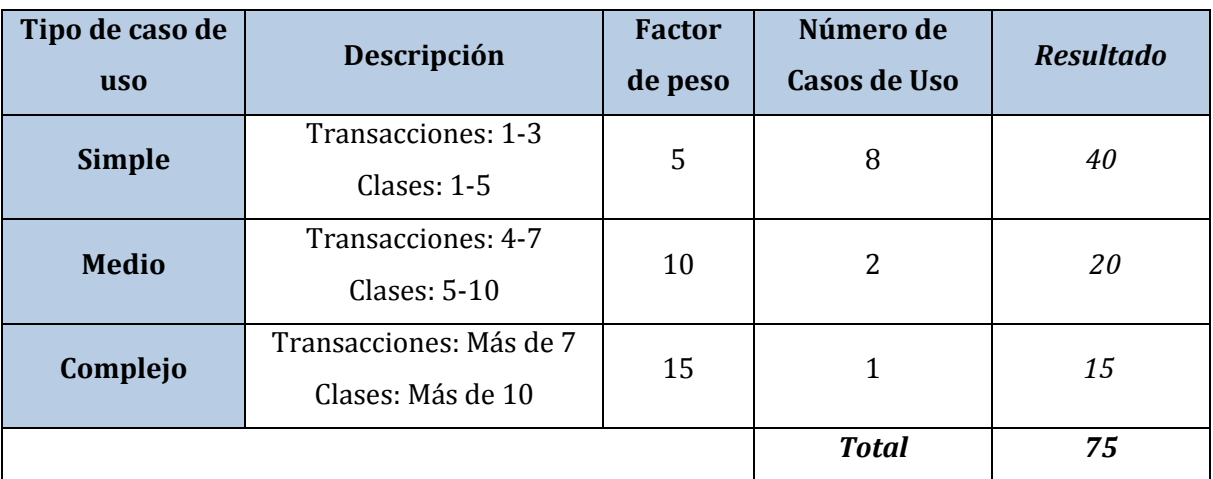

**Tabla 90: Clasificación de Casos de Uso**

### **UUCW = 75**

# **Calculando puntos de casos de uso no ajustados donde:**

UUCP: Puntos de Casos de Uso sin ajustar UAW: Factor de Peso de los Actores sin ajustar UUCW: Factor de Peso de los Casos de Uso sin ajustar

UUCP = UAW + UUCW  $UUCP = 9 + 75$ **UUCP = 84**

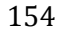

# **Factores técnicos**

En la tabla 91 se presenta los factores tecnicos

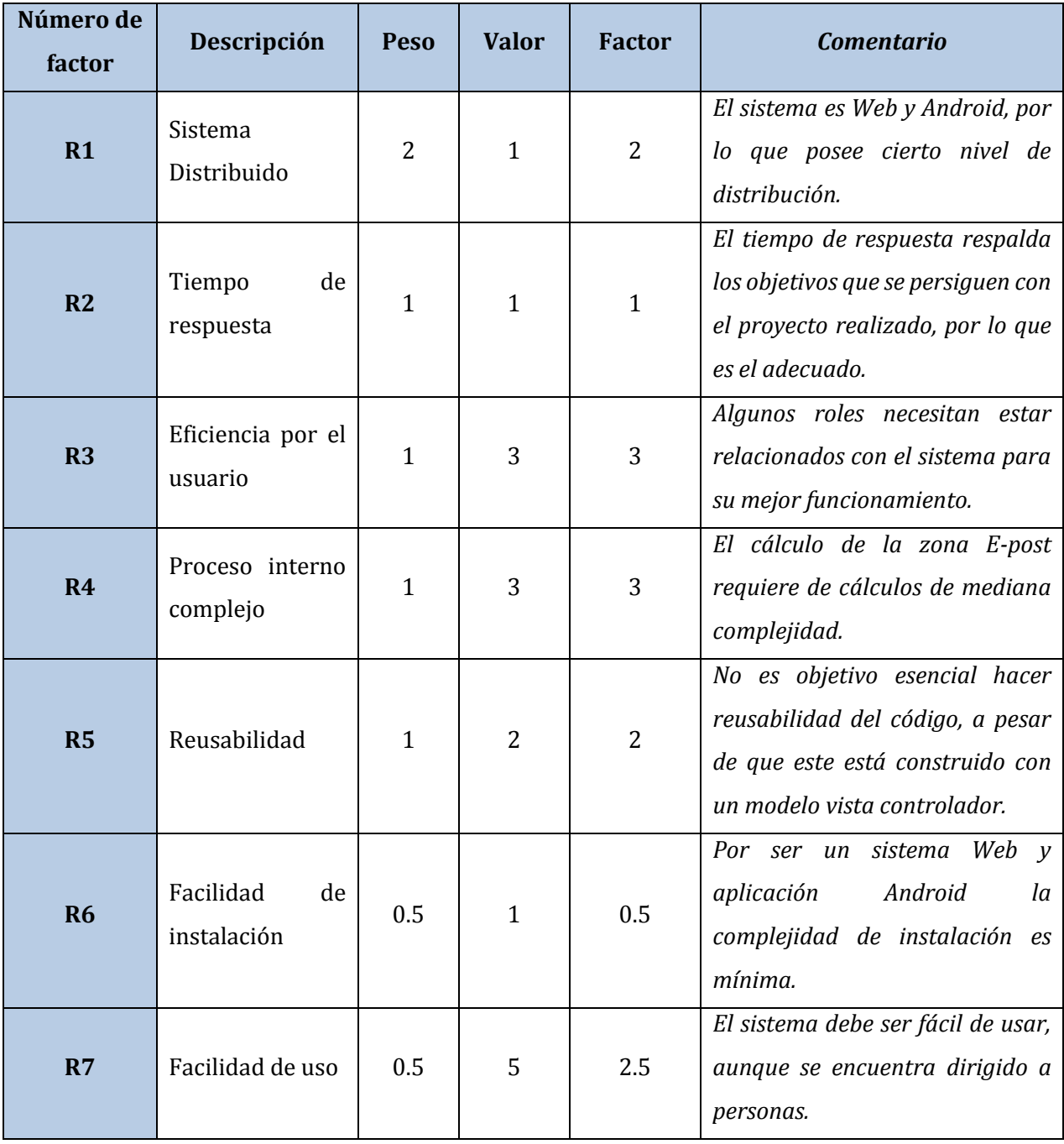

155

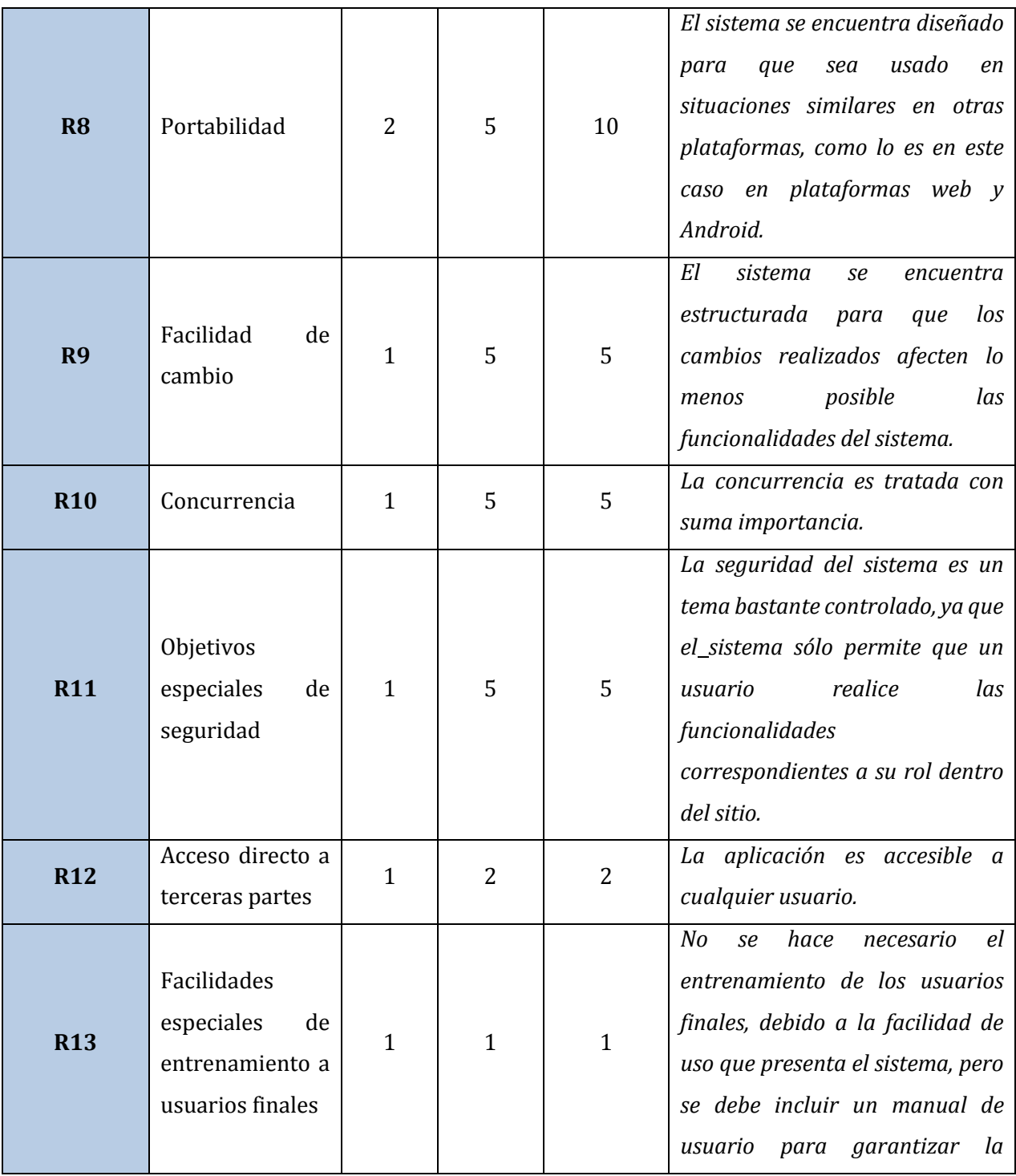

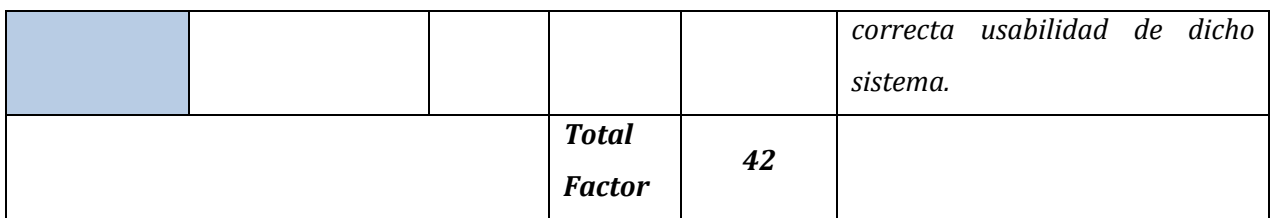

**Tabla 91: Factores Técnicos**

# **El Factor de complejidad técnica se calcula mediante la siguiente ecuación:**

$$
TCF = 0.6 + 0.01 * \sum (Peso_i * Valor \text{asignado}_i)_{\binom{*}{}}
$$

(\*)Formula obtenida del ramo Ingeniería de software

 $TFC = 0.6 + 0.01 * 42$ 

**TFC = 1,02** 

### **Factores del entorno**

En la tabla 92 se presenta los factores del entorno

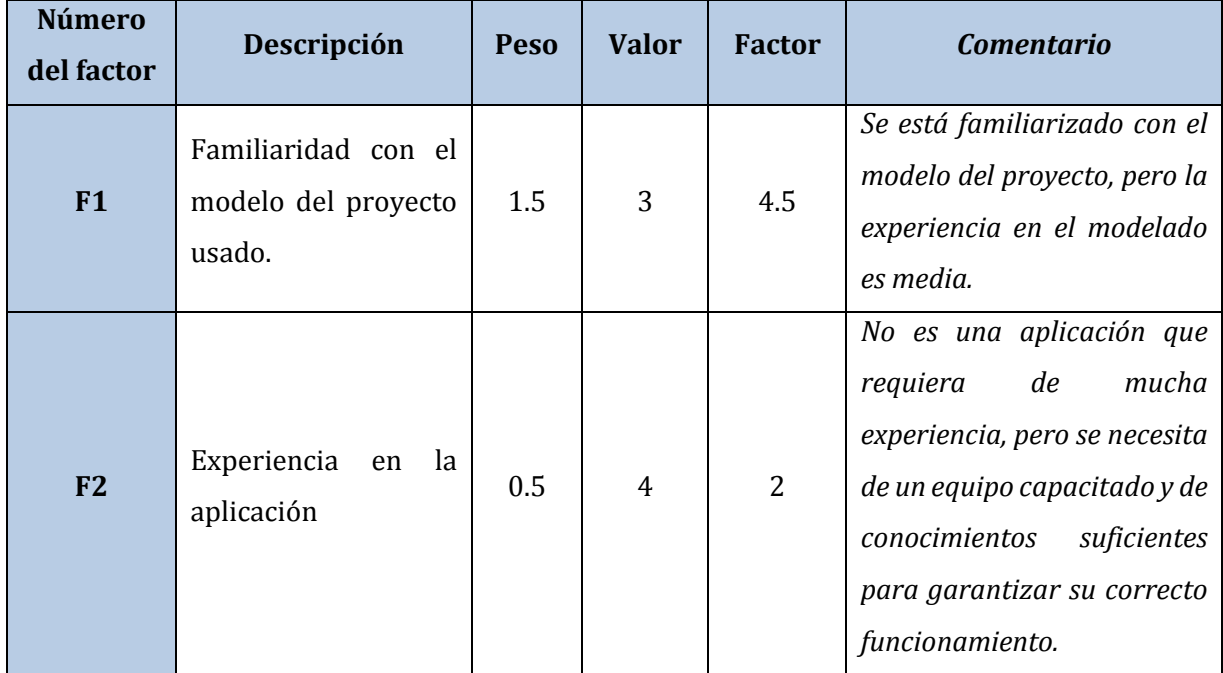

157

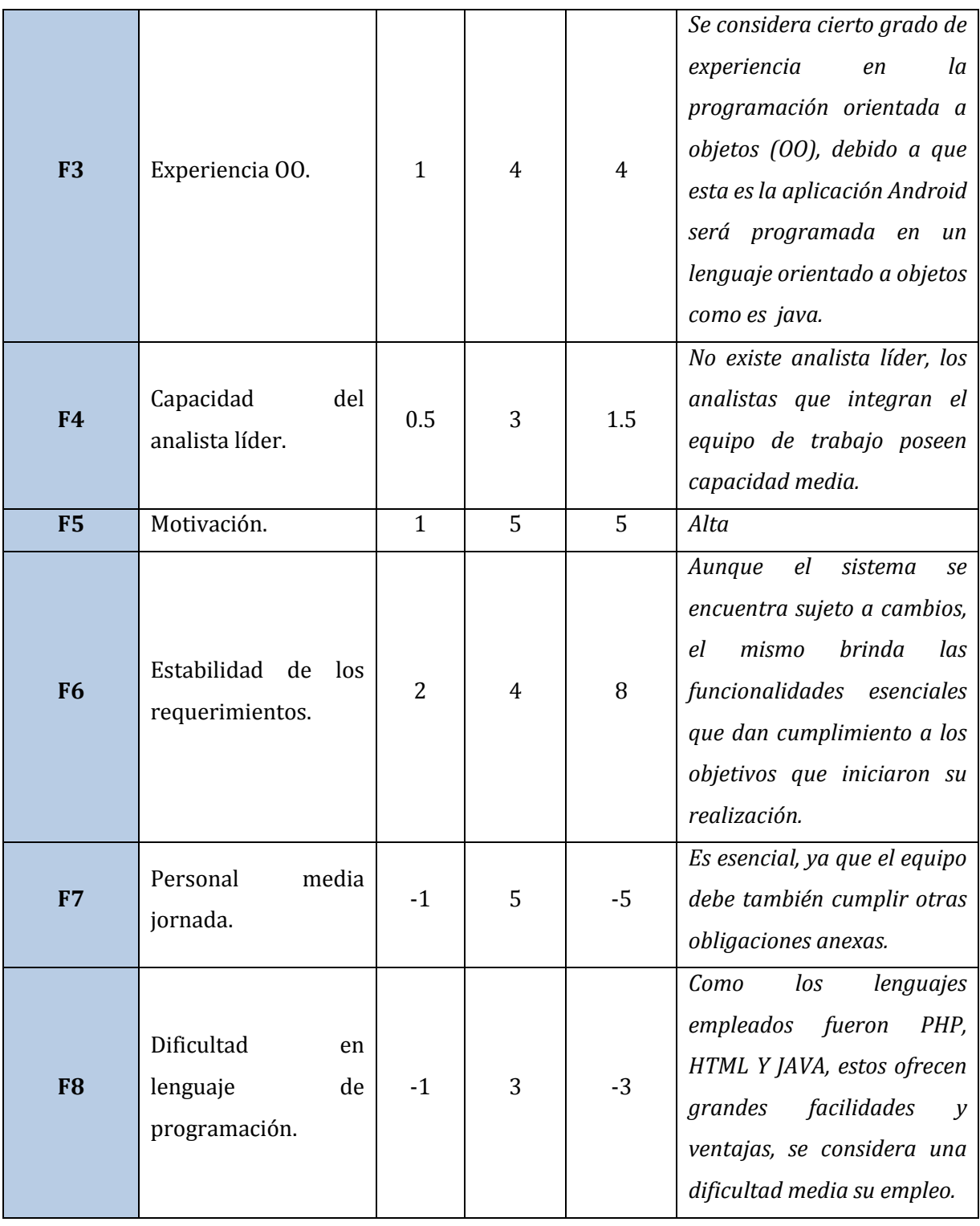

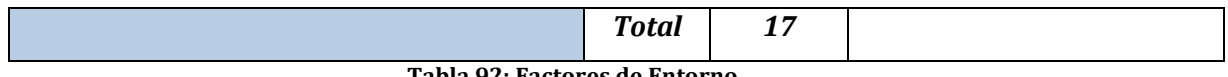

### **Tabla 92: Factores de Entorno**

### **El Factor de complejidad técnica se calcula mediante la siguiente ecuación:**

$$
EF = 1.4 - 0.03 * \sum (Peso_i * Valor \text{ asignado}_i)_{\binom{*}{}}
$$

(\*)Formula obtenida del ramo Ingeniería de software  $EF = 1.4 - 0.03 * 17$ **EF = 0.89**

### **Calculo de puntos de casos de uso ajustados**

 $UCP = UUCP * TCF * EF$  $UCP = 84 * 1 * 0.89$ **UCP = 74.76**

### **Cálculo del esfuerzo**

### **El esfuerzo en horas-hombre viene dado por:**

 $E = UCP * CF$  donde:

E: esfuerzo estimado en horas-hombre.

UCP: Puntos de casos de uso ajustados.

CF: Factor de conversión (20 horas-hombre por defecto).

 $E = 74.76 * 20$ 

**E = 1496,2 horas-hombres**

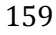

El esfuerzo total calculado son 1496,2 h/h, tomando en cuenta que el equipo de trabajo está integrado por 2 personas y si cada una trabaja 6 hrs diarias nos da un resultado final de 124,6833 días.

### **14.2. Contabilización final del tamaño del Software.**

En la tabla 93 se presenta el número de lines del sistema web

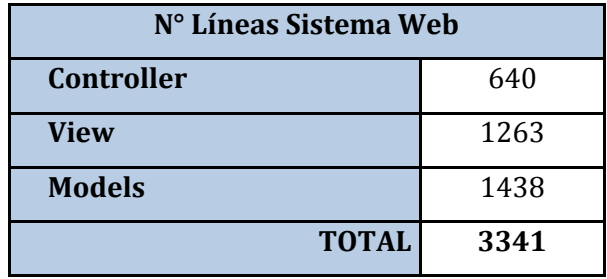

**Tabla 93: Contabilización Sistema Web**

En la tabla 94 se presenta el número de lines de la aplicación movil

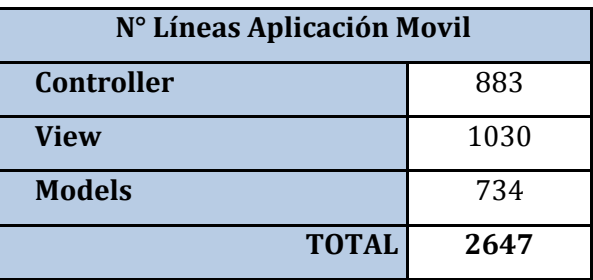

**Tabla 94: Contabilización Aplicación Móvil** 

Para programar el sistema web y la aplicación Android se utilizó el modelo vistacontrolador, por ende es este punto se tomaron en cuenta los archivos de las vistas, los controladores y los modelos de datos, los cuales se encuentran en las carpetas protected/Controller, protected/view y protected/models. Para realizar el cálculo total se contabilizaron solo las líneas de código, excluyendo los saltos de líneas

### **15. ANEXO: RESULTADOS DE ITERACIONES EN EL DESARROLLO**

Para el desarrollo del proyecto se utilizó la metodología SCRUM con dos iteraciones las cuales serán descritas a continuación:

1.- Primer Sprint: Para esta primera etapa se realizó la especificación de los requerimientos del sistema, el análisis y el modelado de datos en conjunto los ítem 1,2,3,4,5 y 6 del presente informe. Además de los siguientes requerimientos funcionales

a) Sistema Web: En la siguiente imagen se presentan los requisites definidos para el primer Sprint.

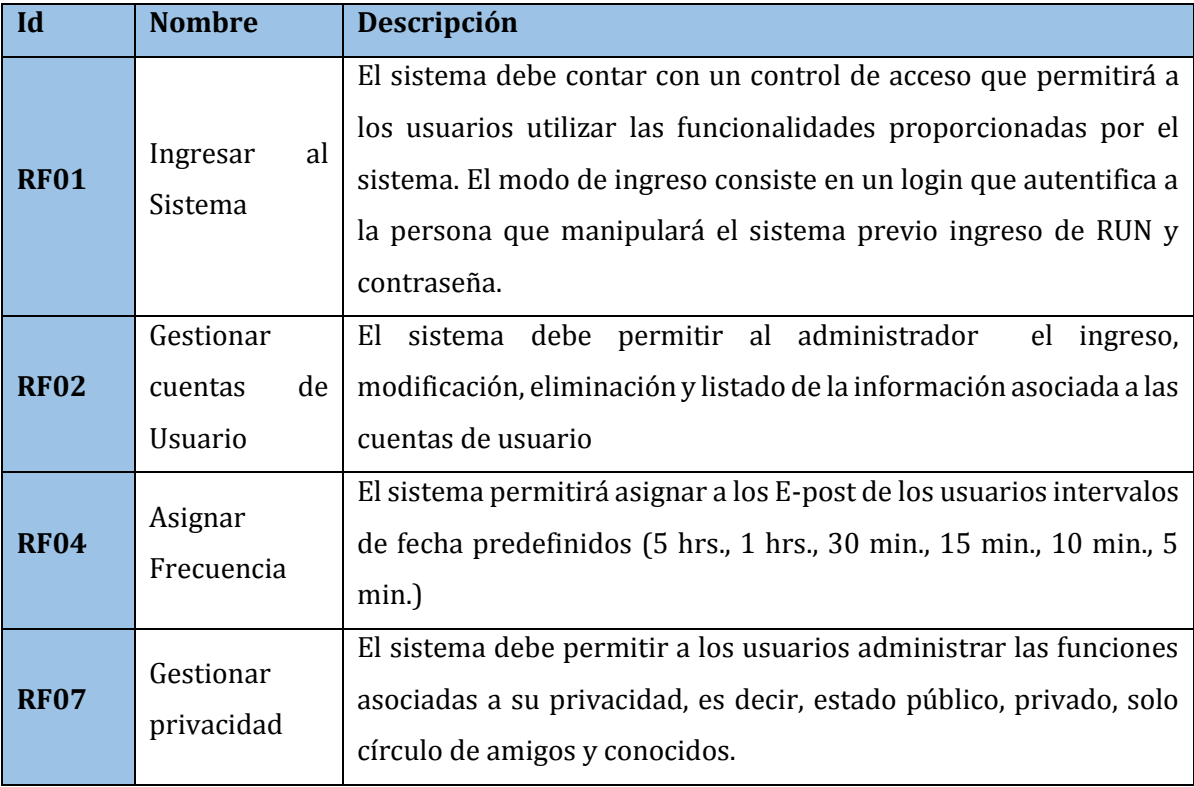

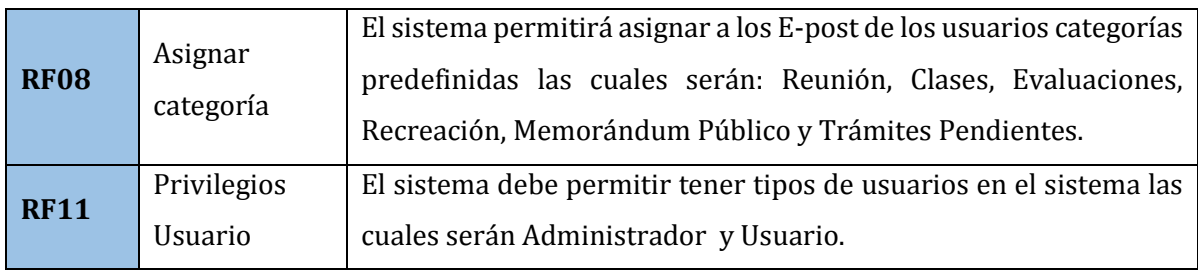

**Tabla 95: Requisitos Sistema Web Sprint 1** 

b) Aplicación Móvil: En esta imagen se presentan los requisites designados para el primer Sprint.

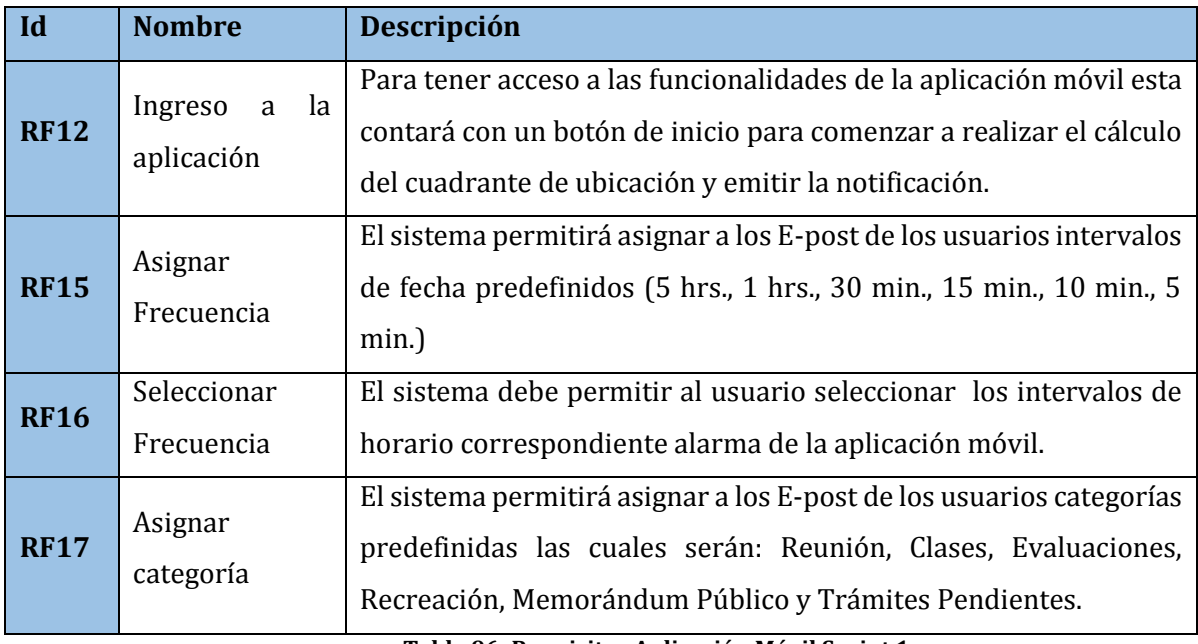

**Tabla 96: Requisitos Aplicación Móvil Sprint 1** 

2- Segundo Sprint: En esta etapa se finalizó el proyecto ya que se concluyó con el informe, la realización de pruebas y corrección de errores, integración de módulos y realización de todos los requerimientos no funcionales y de los siguientes Requerimientos funcionales:

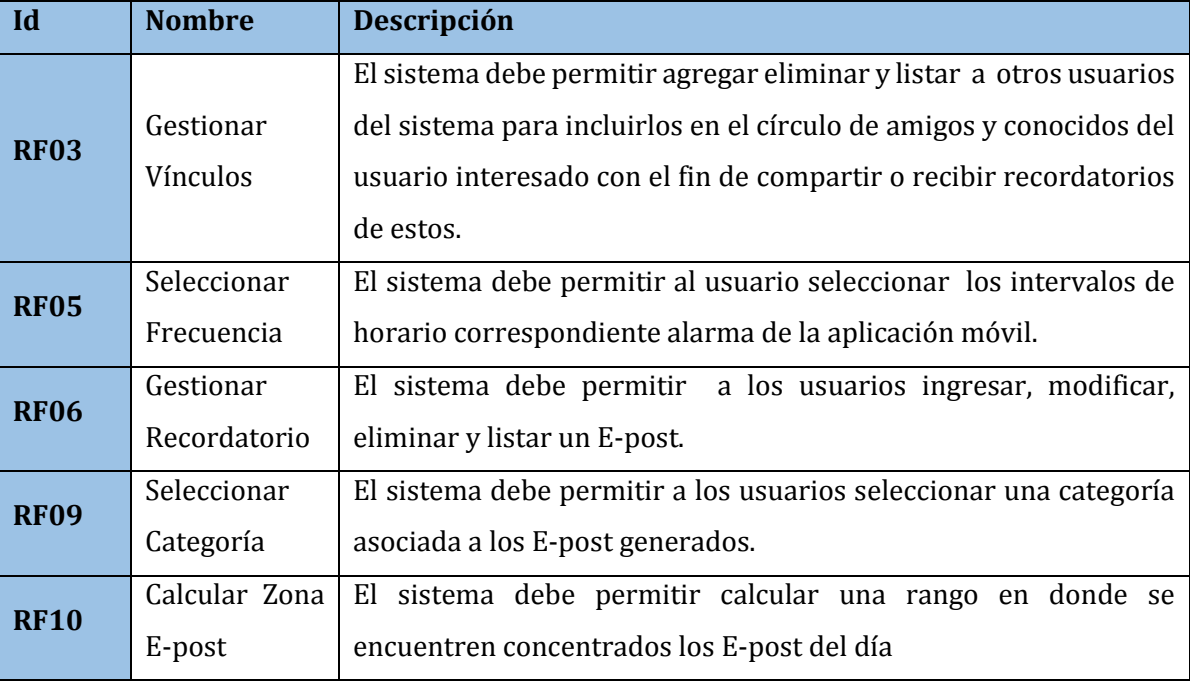

a) Sistema Web. En esta imagen se presentan los requisitos para el Segundo Sprint.

**Tabla 97: Requisitos Sistema Web Sprint 2**

b) Aplicación Móvil En esta imagen se presentan los requisitos para el Segundo Sprint.

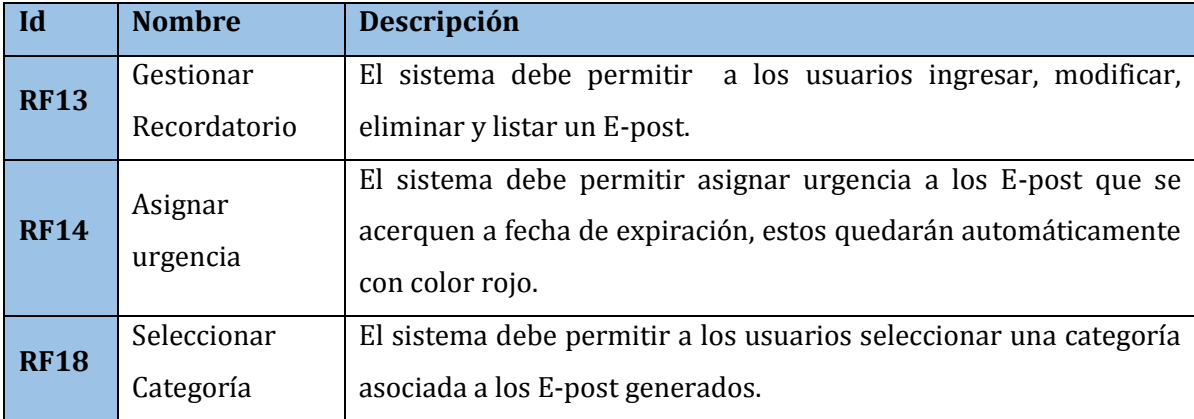

**Tabla 98: Requisitos Aplicación Móvil Sprint 2** 

# **16. ANEXO: MANUAL DE USUARIO**

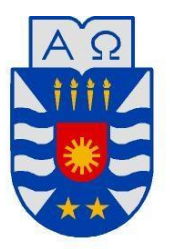

Universidad del Bío-Bío Facultad de Ciencias Empresariales

# Manual de Usuarios, Servicio de E-Post basado en la Ubicación de usuarios de redes inalámbricas de la Universidad del Bío-Bío. "SERACOR UBB".

### **Introducción**

En este documento se describirá los objetivos e información clara y concisa de cómo utilizar el sistema Servicio de E-Post basado en la Ubicación de usuarios de redes inalámbricas de la Universidad del Bío-Bío. "SERACOR UBB".Es importante consultar el manual antes y/o durante la utilización del sistema, permitiéndole guiarse paso a paso en el manejo de las funciones de éste.

### **¿Cómo se ingresa al sistema?**

Para poder iniciar sesión lo primero es pedir al administrador del sistema que lo ingrese como usuario y dirigirse a la página de inicio del Sistema y completar los campos solicitados.

# **SERACOR**

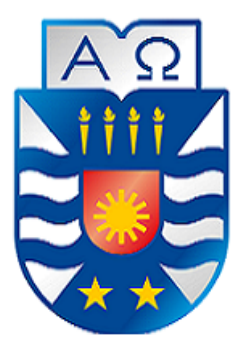

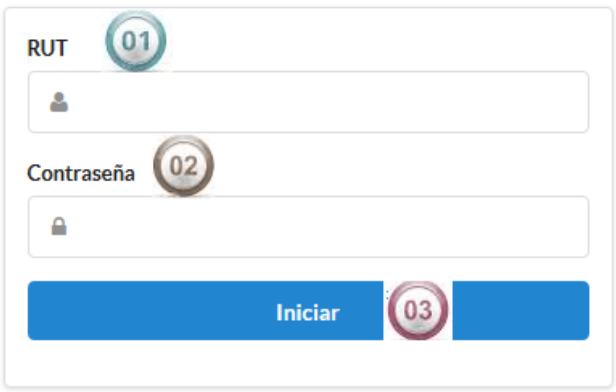

### **Ilustración 43: Manual de Usuario Ingresar al Sistema Web**

- 1- Ingrese su Rut en el campo Rut.
- 2- Ingrese Contraseña en el Campo Contraseña.
- 3- Presione el botón Iniciar

Luego de ingresar al sistema dependiendo de tu nivel, si eres Cliente o administrador podrás tener distintas opciones que se presentan a continuación.

### **Nivel Usuario**

El menú del Usuario consta con distintas opciones a comparación del nivel Administrador, donde las principales cualidades de este nivel es la gestión de E-post, Gestión de Vínculos y Configuración.

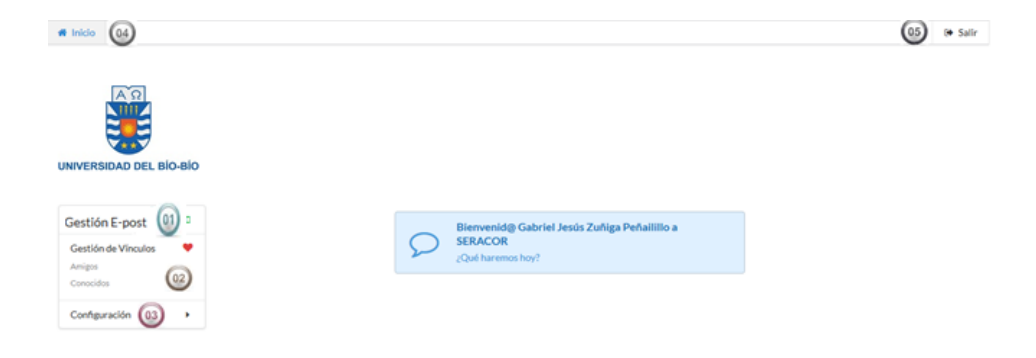

**Ilustración 44: Panel Principal Usuario** 

### **Panel Principal Usuario Sequente SEQ Illustración SEQ Illustración de Valencia e Illustración de Valencia e I Usuario**

- 1. En este ítem se le presenta al usuario la gestión E-post.
- 2. En este apartado el usuario puede gestionar sus vínculos ya sea amistad y conocidos.
- 3. Al presionar Configuración el usuario podrá gestionar su propia cuenta visualizar sus datos, gestionar su privacidad y cambiar su contraseña.
- 4. Al presionar el botón inicio el usuario podrá volver al panel principal desde cualquier parte del sistema.

166

5. Al dar click en salir el usuario cerrara su sesión desde cualquier parte del sistema.

### **Gestión E-post**

En este apartado se explicaran los pasos necesarios para agregar, modificar y eliminar un E-post.

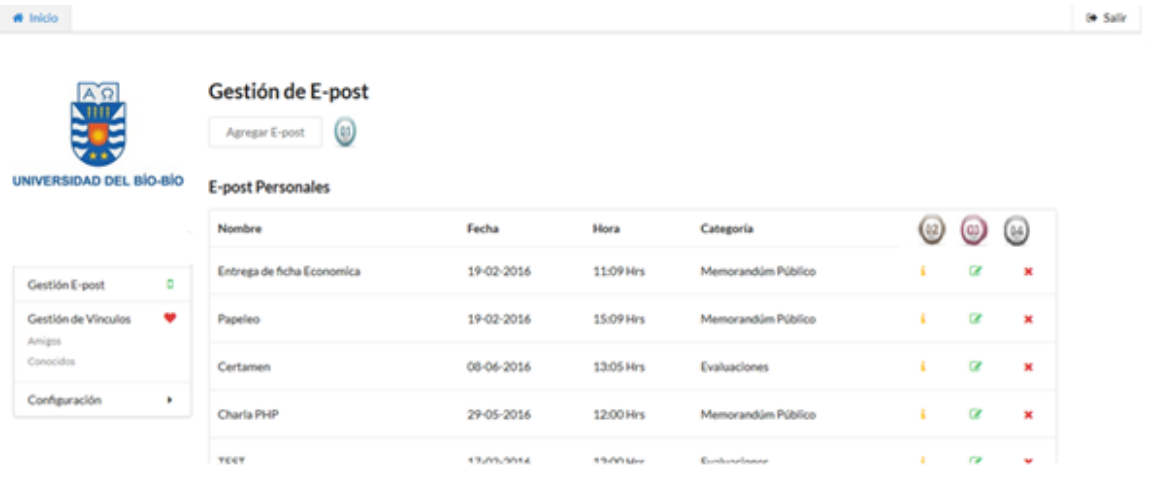

**Ilustración 45: Manual de Usuario Gestión E-post** 

a) Al presionar Agregar E-post el usuario será dirigido a la pantalla para realizar el ingreso de los datos.

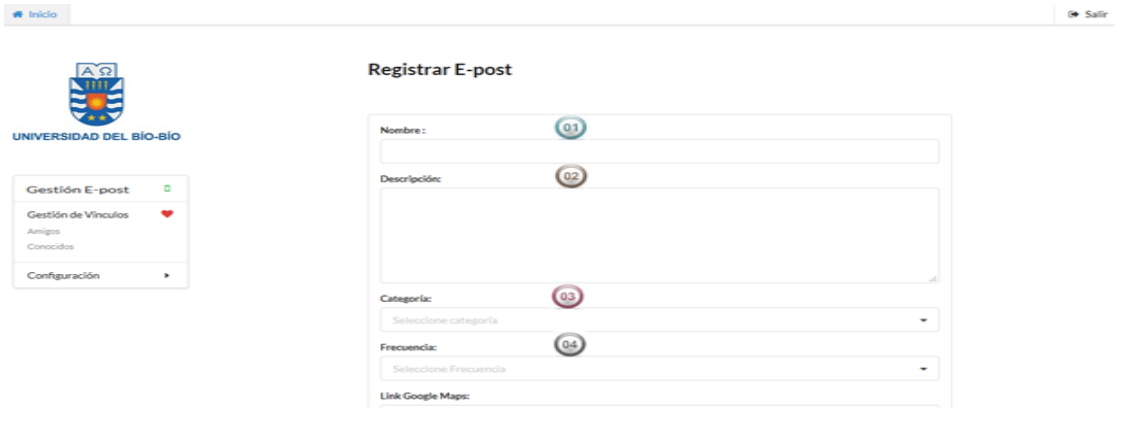

**Ilustración 46: Manual de Usuario Registrar E-post (a)** 

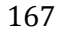

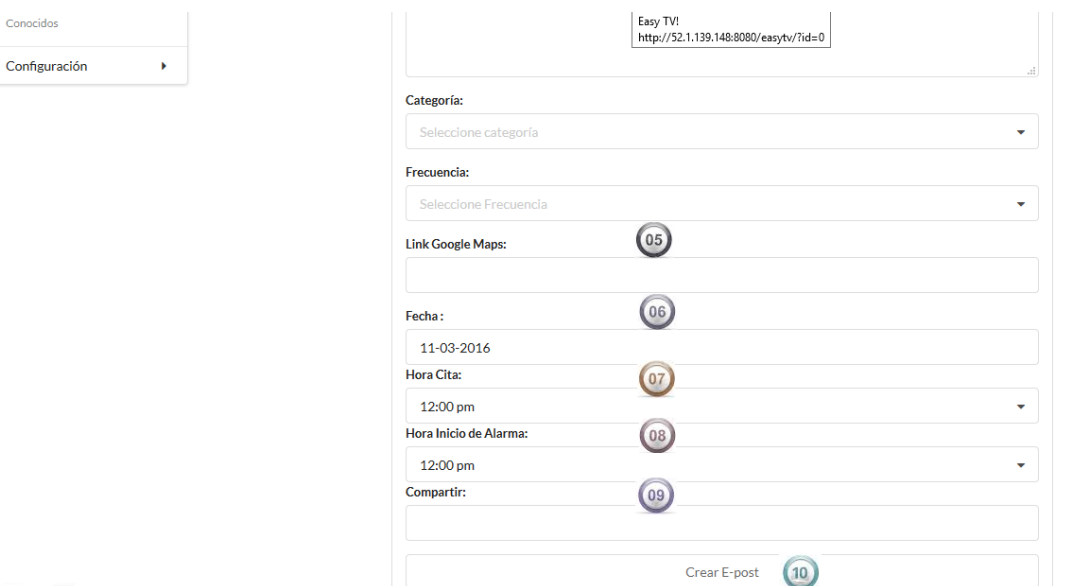

**Ilustración 47: Manual de Usuario Registrar E-post (b)** 

- 1. Ingresar Campo nombre para el E-post. Este campo se refiere al nombre que el usuario crea que identifique su E-post
- 2. Ingresar Campo Descripción del E-post. Este campo permite al usuario dar información detallada de lo que quiere recordar.
- 3. Ingrese Campo categoría de E-post. El sistema proporcionará las categorías para que el usuario lo selecciones están son: Reunión, Clases, Evaluaciones, Recreación, Memorándum Publico y trámites pendientes.
- 4. Ingresar Campo frecuencia de E-post. El sistema proporcionará al usuario las frecuencias de la alarma para que este lo selecciones estos son: 15 minutos, 10 minutos y 05 minutos.
- 5. Ingresar el Link de Google maps. El sistema proporcionara un link en la zona de la universidad del Biobío en donde el usuario podrá definir el edificio que desee guardar en el E-post.
- 6. Ingresar Fecha. Este campo permite guardar la fecha en que se llevará acabo la cita.

Conocido

- 7. Ingresar Hora Cita. Este campo permite al usuario ingresar la hora en que se llevará a cabo la cita.
- 8. Ingresar Hora Inicio Alarma. Este campo se refiere a la hora en que el usuario quiere que suene su alarma.
- 9. Ingresar Compartir. Este campo permite al usuario decidir con quien desea compartir su E-post.
- 10. Al presionar el botón Crear E-post se llevará a cabo el proceso de registro de E-post.
- b) Al presionar el ícono podrá visualizar información asociada al E-post seleccionado en el panel de gestión de E-post. Como se ve en el siguiente ejemplo.

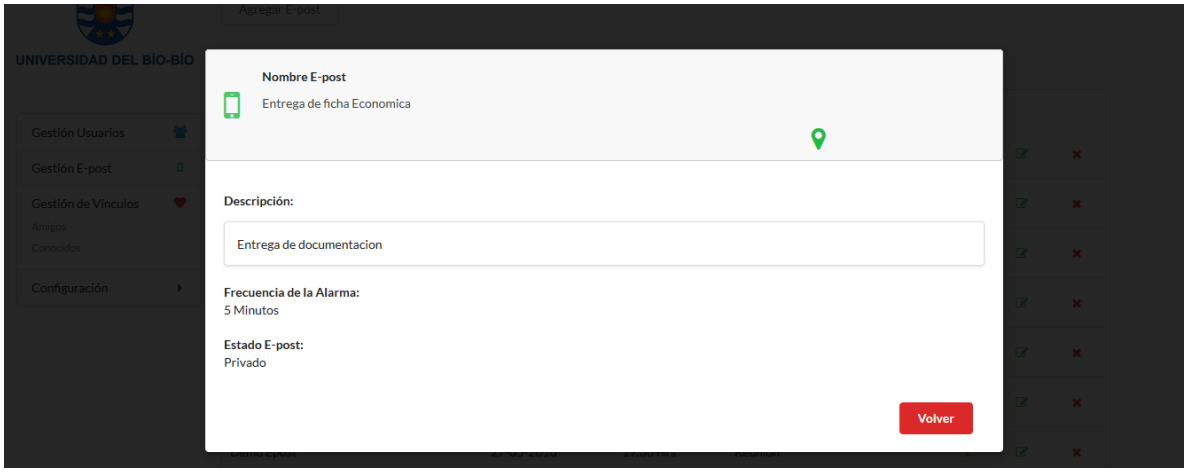

**Ilustración 48: Manual de Usuario Información E-post** 

c) Al presionar el ícono  $\epsilon$  el usuario podrá editar el E-post Seleccionado: Visualizar los detalles entregados sobre los campos en el punto 1.

*Universidad del Bío-Bío. Sistema de Bibliotecas- Chile*

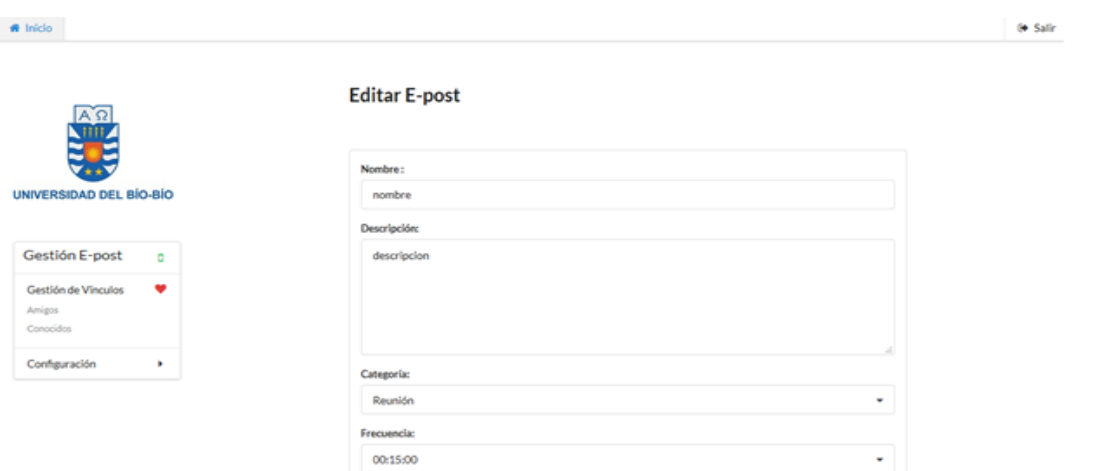

### **Ilustración 49: Manual de Usuario Editar E-post (a)**

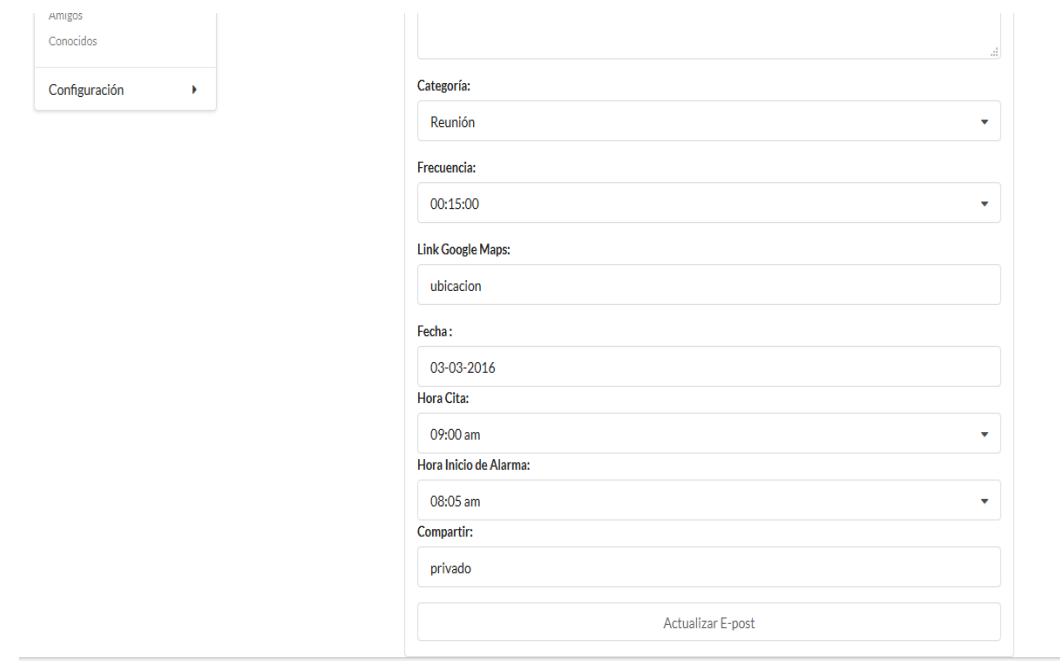

**Ilustración 50: Manual de Usuario Editar E-post (b)** 

170

d) Al presionar el ícono  $\star$  sobre el E-post que desea eliminar el sistema le permitirá confirmar esta eliminación.

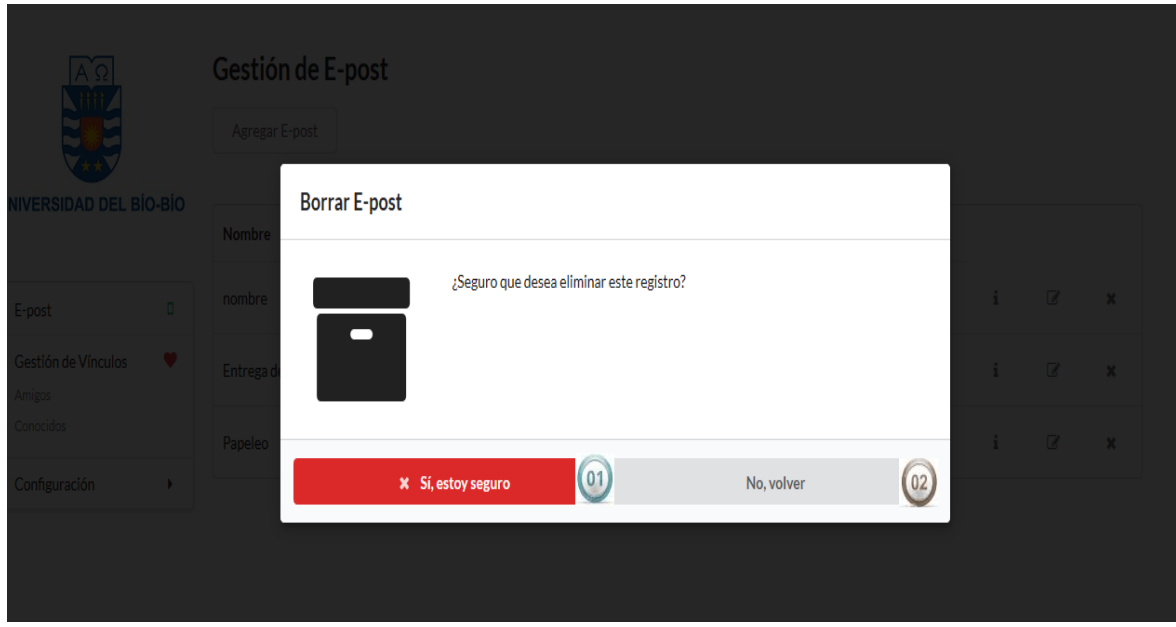

**Ilustración 51: Manual de Usuario Eliminar E-post** 

- 1. Si estás seguro de eliminar el E-post presiona sí, estoy seguro y se llevará a cabo la eliminación.
- 2. Si no estás seguro de eliminar el E-post presiona no, volver y serás redirigido al panel de Gestión de E-post.

### **Gestión Vínculos**

La gestión de Vínculos se divide en Amigos y Conocidos como se explicará a continuación.

### **Amigos.**

Este ítem permite al usuario agregar, eliminar y modificar lista de amistad.

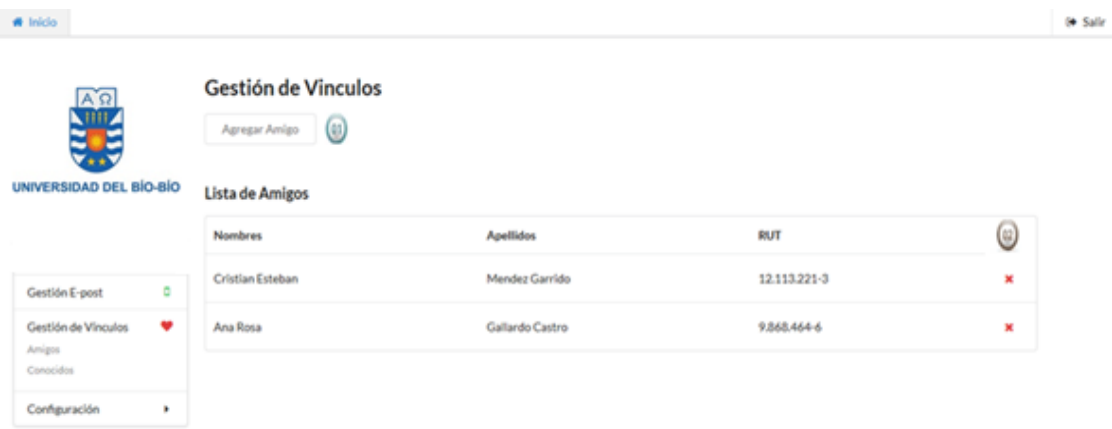

### **Ilustración 52: Manual de Usuario Gestión de Vínculos (Amigos)**

- 1. Al presionar Agregar Amigos el usuario será redirigido al panel para seleccionar el amigo al que desea agregar.
- 2. Al presionar el ícono  $\star$  el amigo podrá ser eliminado de su lista de amistad.
- a) Al presionar Agregar Amigos se desplegará la siguiente pantalla.

*Universidad del Bío-Bío. Sistema de Bibliotecas- Chile*

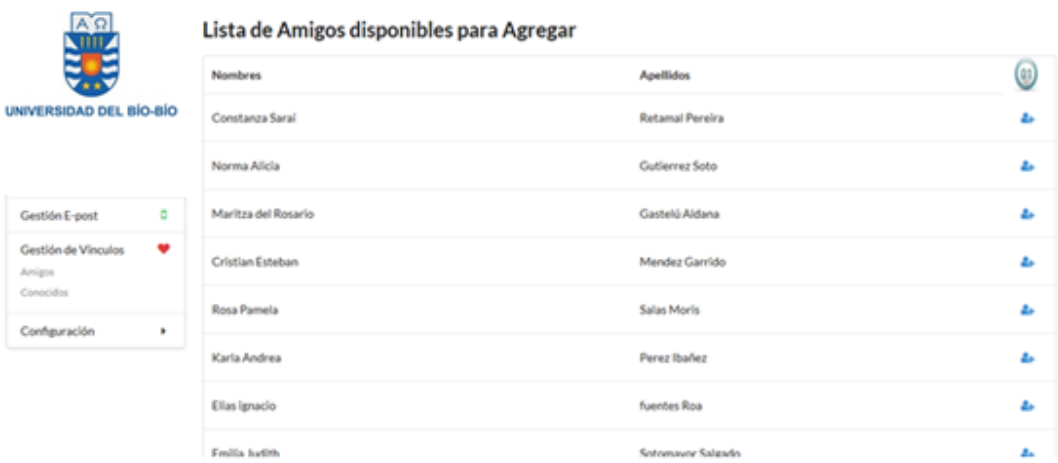

### **Ilustración 53: Manual de Usuario Agregar Amigo**

- 1. Al presionar se agregara a tu lista de amigos el usuario seleccionado.
- b) Al presionar el ícono \* se desplegará la siguiente pantalla para confirmar o rechazar la eliminación.

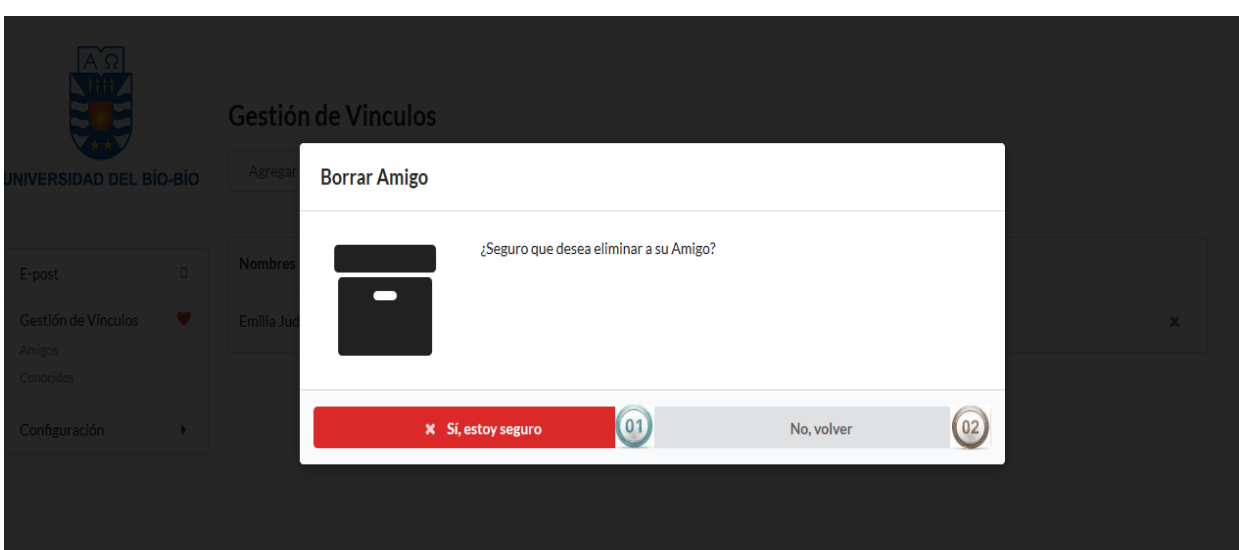

**Ilustración 54: Manual de Usuario Eliminar Amigo** 

- 1. Al presionar Sí, estoy seguro se llevará a cabo la eliminación del usuario de tu lista de amigos.
- 2. Al presionar No, volver el usuario será redirigido a la lista de Amigos.

### **Conocidos**

En este ítem el usuario podrá agregar, eliminar y modificar un usuario de la lista de conocidos.

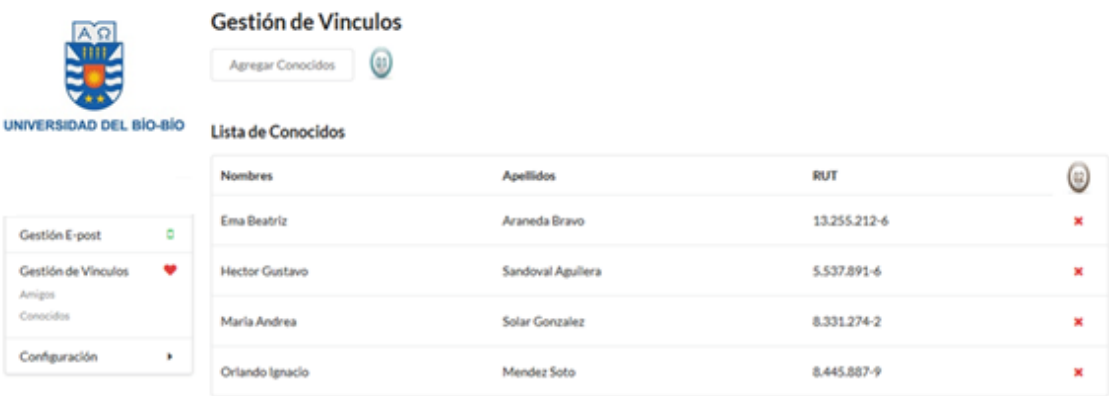

**Ilustración 55: Manual de Usuario Gestión de Vínculos (Conocidos)** 

- 1. Al presionar agregar Conocidos el usuario será redirigido al panel para seleccionar el usuario al que desea agregar.
- 2. Al Presiona el ícono  $\star$  se desplegara una pantalla en donde se confirmará o rechazar la eliminación.
- a) Al presionar el botón agregar conocido el usuario será redirigido a la pantalla que le permitirá seleccionar el usuario a agregar a su lista de conocidos.

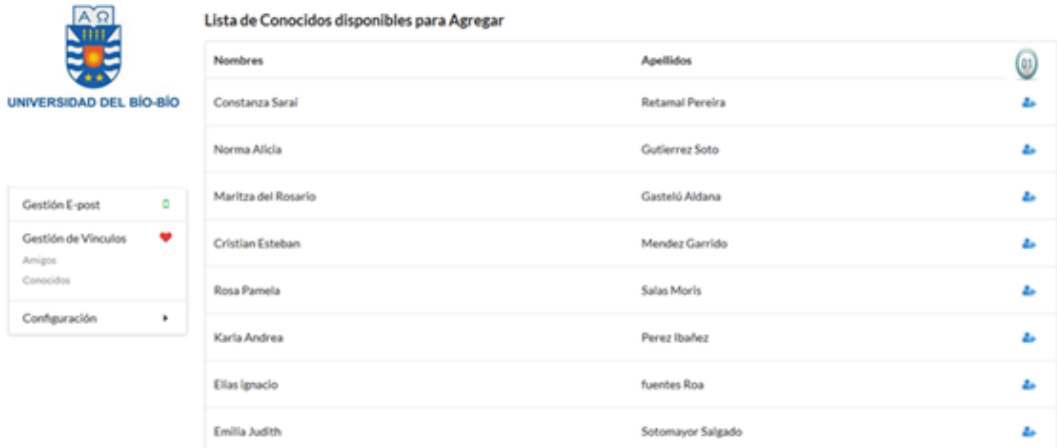

### **Ilustración 56: Manual de Usuario Agregar Conocido**

- 1. Al presionar se agregará a su lista de Conocidos el usuario seleccionado.
- b) Al presionar el ícono  $\overline{B}$  se le permitirá al usuario confirmar o rechazar la eliminación de un usuario de su lista de conocidos.

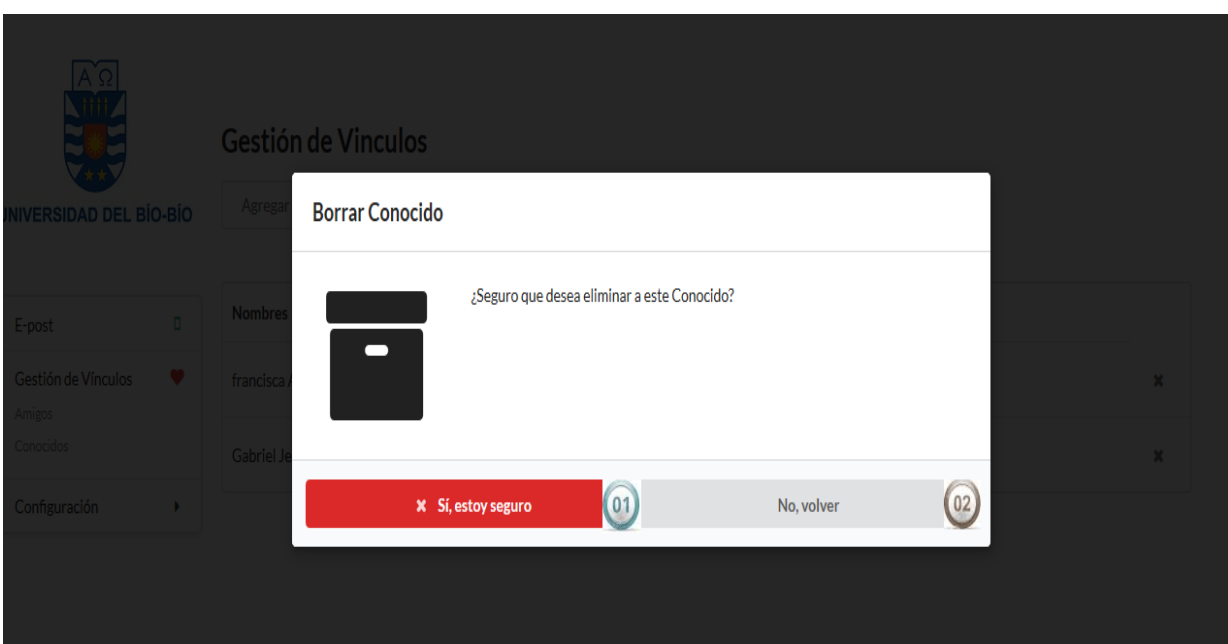

**Ilustración 57: Manual de Usuario Eliminar Conocido** 

- 1. Al presionar Sí, estoy seguro se llevará a cabo la eliminación del usuario de tu lista de amigos.
- 2. Al presionar No, volver el usuario será redirigido a la lista de Amigos.

### **Configuración**

En este apartado se le permitirá al usuario configurar su propia cuenta.

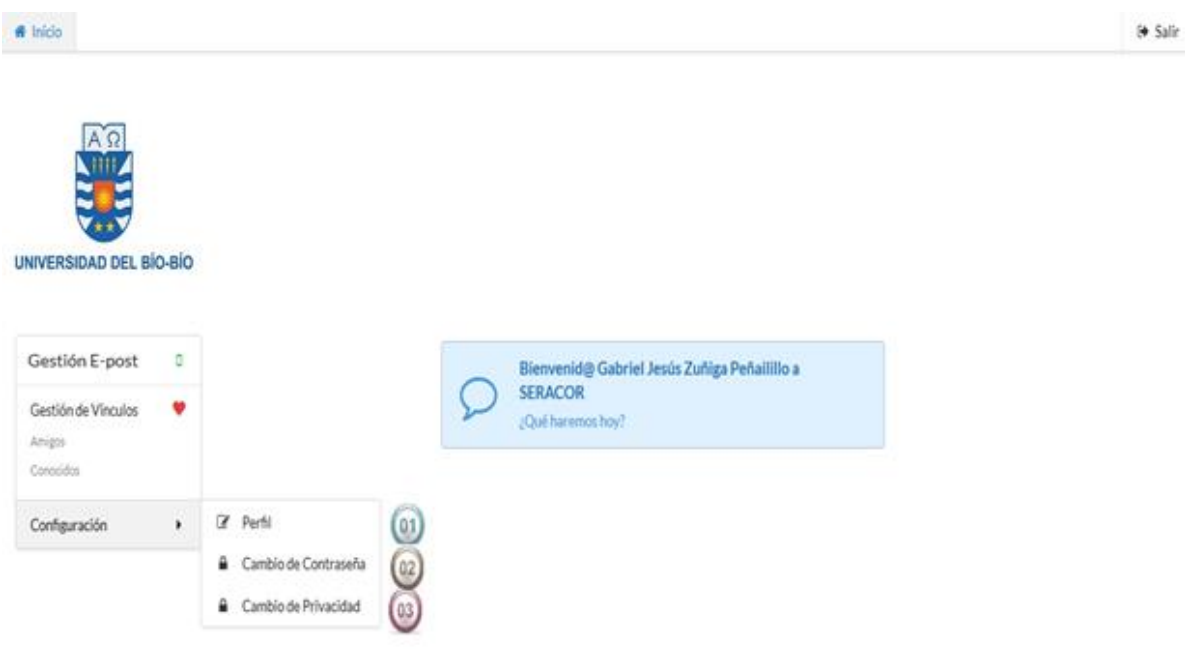

**Ilustración 58: Manual de Usuario Configuración** 

- 1. Al presionar el botón Perfil el usuario será redirigido a la pantalla donde se le permitirá mostrar información de su cuenta.
- 2. Al presionar el botón Cambio de Contraseña el usuario podrá cambiar la contraseña entregada por el administrador o cambiar su contraseña las veces que el desee.
- 3. Al presionar el botón Cambio de Privacidad el usuario podrá cambiar la privacidad asignada por el sistema (Privado) por cualquiera de las otras otorgadas por el sistema (público, Conocidos, Amigos).
- a) Al presionar este botón Perfil el usuario podrá ver información asociada a su cuenta.

| $#$ Inicio                                 |   |             |                                |
|--------------------------------------------|---|-------------|--------------------------------|
| <b>RAN</b><br>UNIVERSIDAD DEL BÍO-BÍO      |   | Perfil      |                                |
|                                            |   | Nombre:     | Gabriel Jesús Zuñiga Peñalillo |
|                                            |   | <b>RUT:</b> | 21.876.345-3                   |
|                                            |   | Privacidad: | Amigos                         |
| Gestión E-post                             | ۰ | Contraseña: | ec4465767f42                   |
| Gestión de Vinculos<br>Amigos<br>Conocidos | ٠ |             |                                |
| Configuración                              | ٠ |             |                                |

**Ilustración 59: Manual de Usuario Perfil** 

b) Al presionar el botón cambiar contraseña el usuario deberá rellenar los campos solicitados.

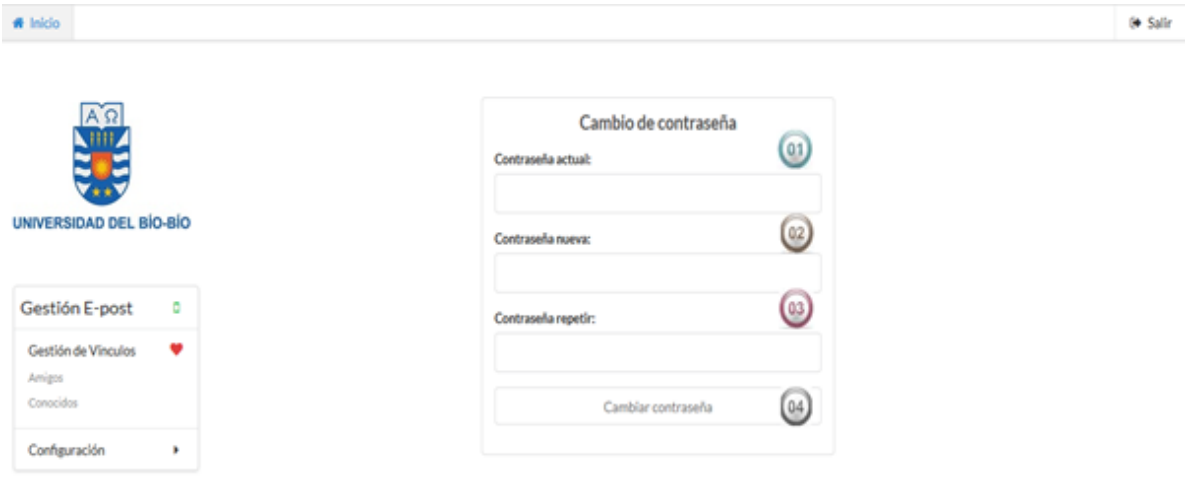

**Ilustración 60: Manual de Usuario Cambio de Contraseña** 

- 1. Completar el campo con la contraseña actual.
- 2. Completar el campo con la contraseña que se desea registrar.
- 3. Completar el campo repitiendo la contraseña.
- 4. Al presionar el botón Cambiar contraseña el cambio se llevará a cabo.
- c) Al presionar el botón cambiar privacidad se desplegará la pantalla en donde el usuario deberá seleccionar su nuevo estado.

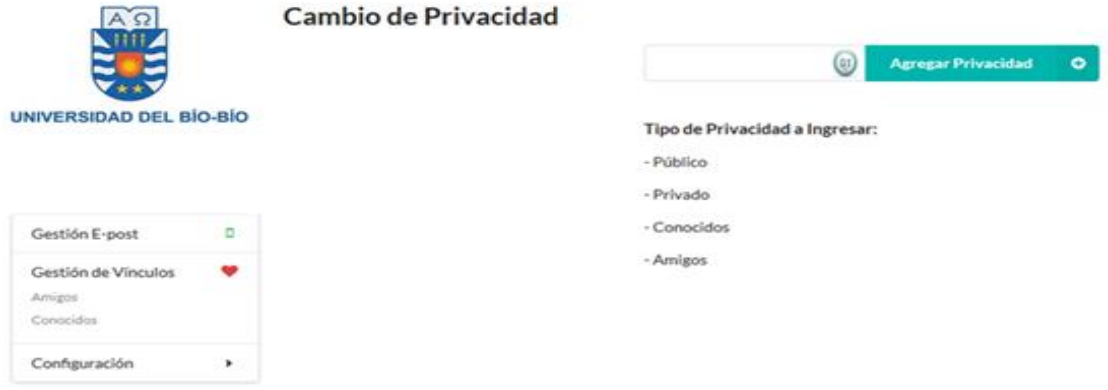

### **Ilustración 61: Manual de Usuario Cambio de Privacidad**

- 1- Seleccionar la nueva privacidad.
- 2- Presionar Agregar Privacidad para que el cambio sea efectivo.

### **Nivel usuario Administrador.**

Este usuario posee acceso a los mismos ítems explicados en los puntos anteriores, pero además posee el uso exclusivo de la gestión de cuentas de usuarios y es este ítem el que será explicado a continuación.

*Universidad del Bío-Bío. Sistema de Bibliotecas- Chile*

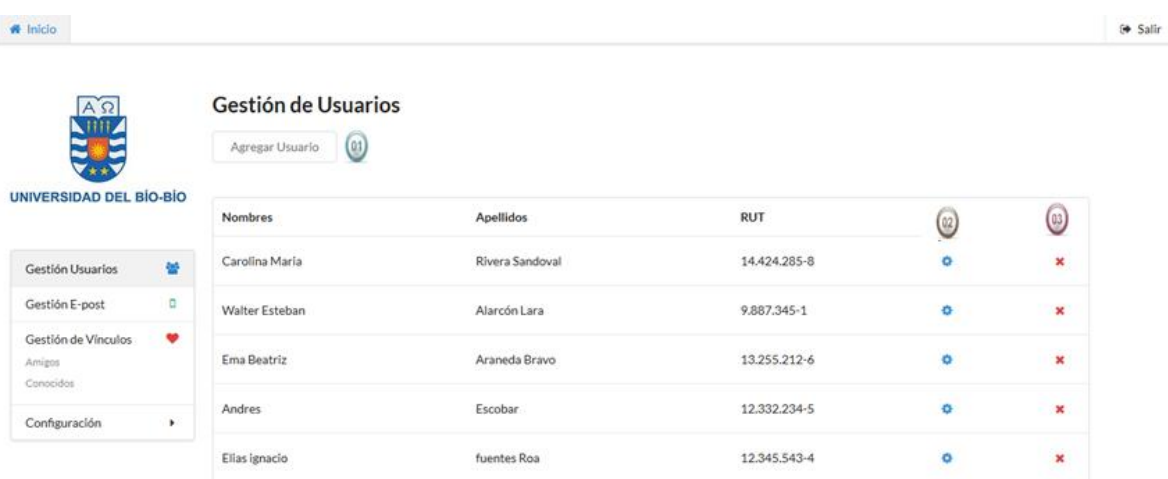

### **Ilustración 62: Manual de Usuario Gestión de Usuarios**

- 1- Al presionar el botón Agregar Usuario se le permite al Administrador agregar un nuevo usuario.
- 2- Al Presionar el ícono <sup>o</sup> el administrador podrá configurar la cuenta del nuevo usuario.
- 3- Al presionar el ícono \* el administrador podrá eliminar una cuenta.
- a) Al presionar el botón Agregar usuario se desplegará un formulario para agregar un nuevo usuario.
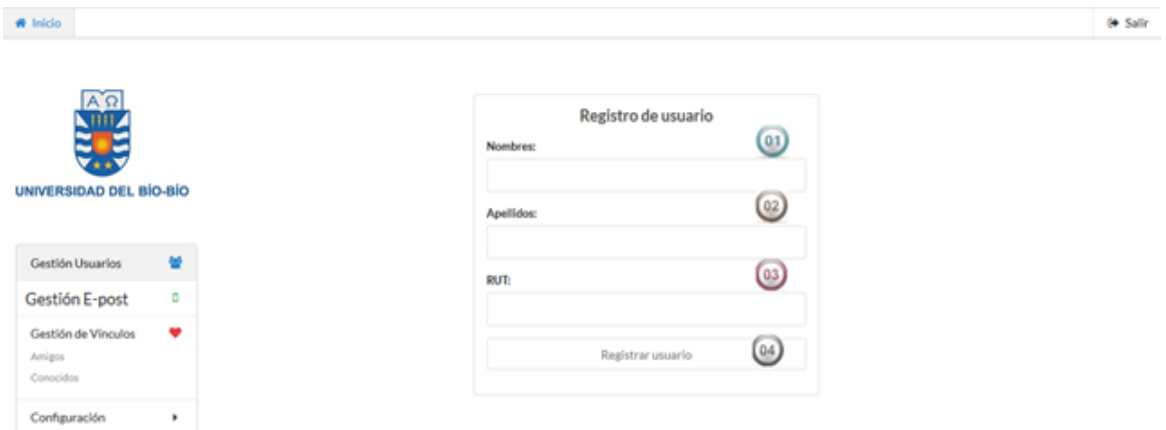

**Ilustración 63: Manual de Usuario Registra Usuario** 

- 1. Ingresar el campo nombres esto hace referencia a su primer y segundo nombre.
- 2. Ingresar el campo apellidos esto hace referencia a su primer y segundo apellido.
- 3. Ingresar el campo Rut.
- 4. Presionar el botón registrar usuario para realizar el registro.
- b) Al presionar el ícono <sup>o</sup> el administrador podrá modificar datos del usuario y configurar los privilegios del sistema.

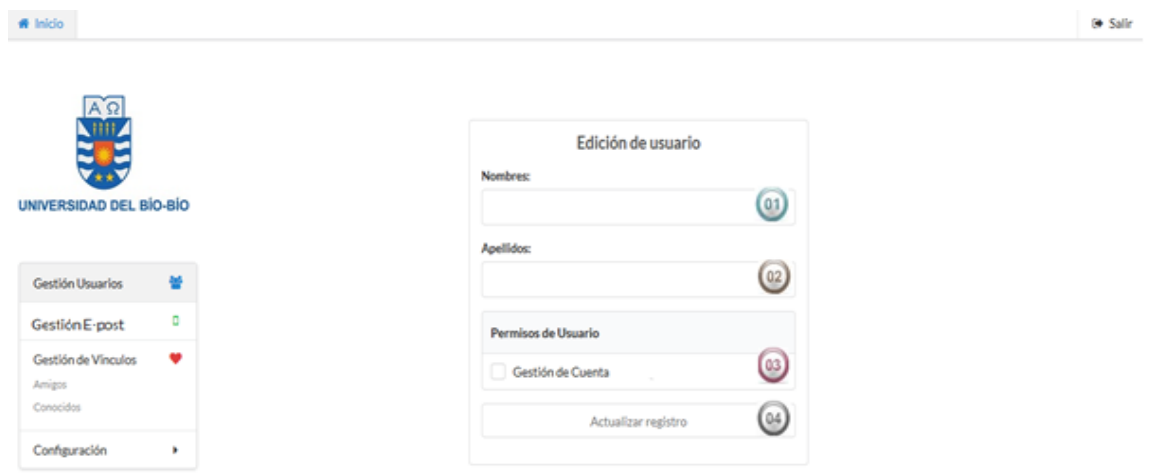

#### **Ilustración 64: Manual de Usuario Editar Usuario**

- 1. Ingresar los nombres a editar.
- 2. Ingresar los apellidos a editar.
- 3. Seleccionar los permisos de usuarios.
- 4. Presionar el botón Actualizar registro para llevar a cabo la edición de usuario.
- c) Al presionar el ícono \* el administrador podrá confirmar o rechazar la eliminación de un usuario.

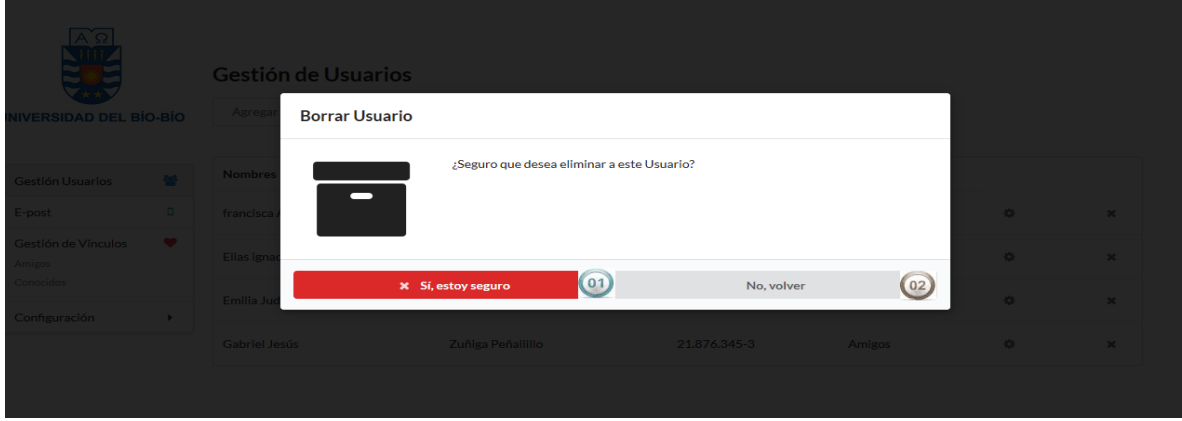

#### **Ilustración 65: Manual de Usuario Eliminar Usuario**

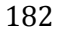

- 1. Al presionar Sí, estoy seguro se llevará a cabo la eliminación del usuario.
- 2. Al presionar No, volver el Administrador será redirigido a la lista de Usuarios.

### **Acceso al sistema Android**

#### Ingresar al sistema.

Para poder ingresar debes estar registrado en el sistema.

Deberás ingresar tu nombre de usuario y tu contraseña que ingresaste al registrarte y luego presionas "**Ingresar**".

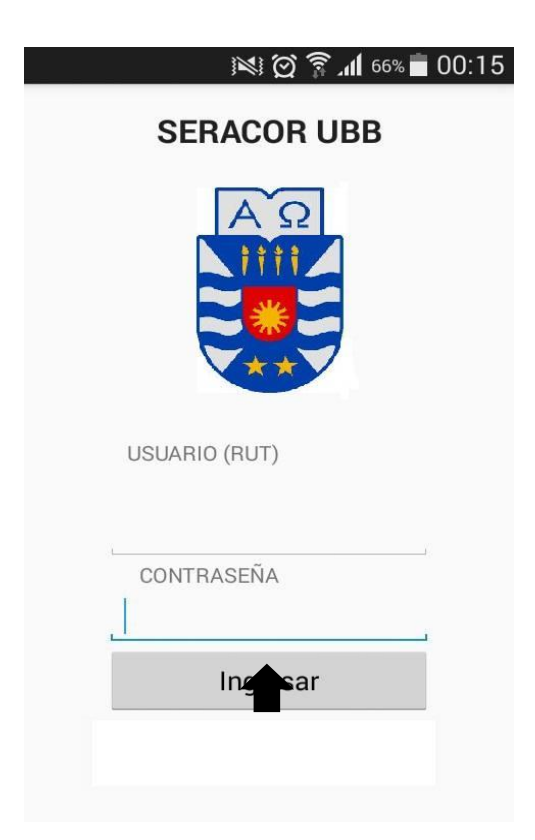

**Ilustración 66: Manual de Usuario Ingreso Aplicación Móvil** 

183

Al ingresar al sistema inmediatamente pedirá que se active el GPS

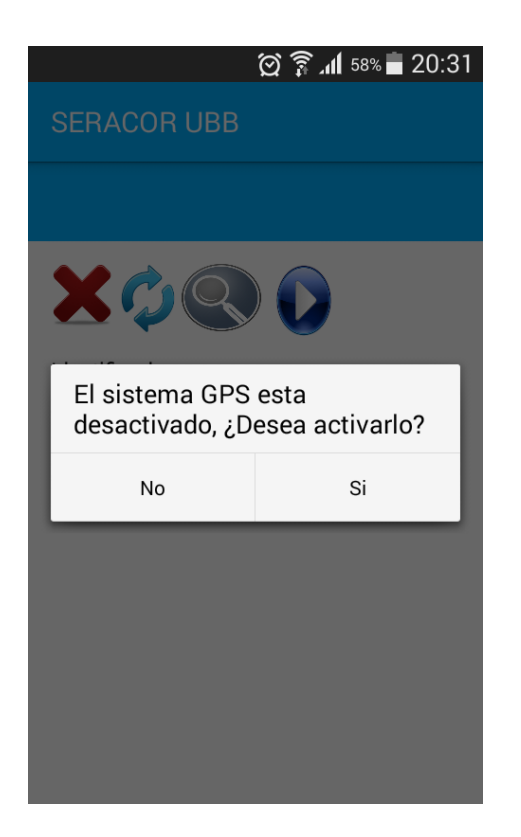

**Ilustración 67: Manual de Usuario Activar GPS (a)** 

Al presionar el botón SI, nos dirigirá a la configuración del dispositivo móvil, para activar el GPS que en nuestro caso seria de la siguiente forma

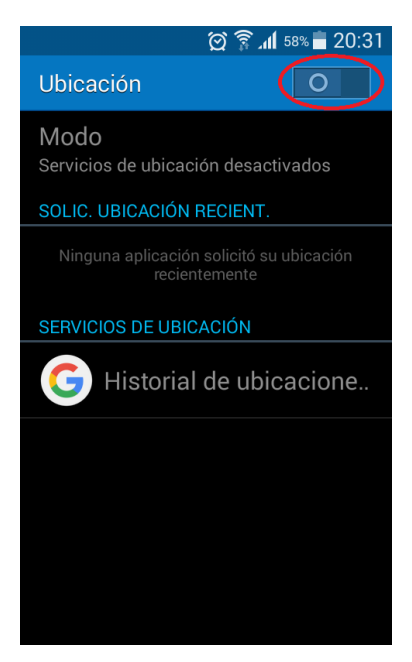

**Ilustración 68: Manual de Usuario Activar GPS (b)** 

### **Gestión de E-post**

Ver Lista de E-post:

Para visualizar los E-post del sistema solamente se debe ingresar al sistema

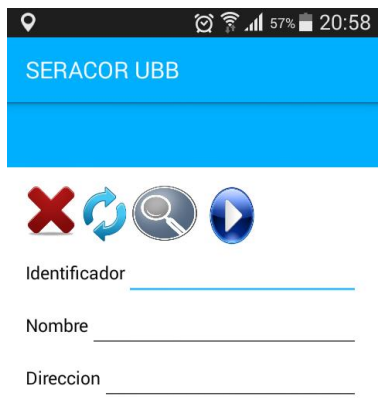

#### **Ilustración 69: Manual de Usuario Gestión E-post**

En la interfaz mostrada aparecen los nombres, fecha y categoría que tiene cada E-post.

#### Mostrar E-post

 Para mostrar un E-post, se identifica el E-post que queremos buscar y se presiona el botón que se muestra en la pantalla, y al instate en la parte inferior aparecerá el E-post seleccionado con los datos de nombre, fecha y hora que en este caso seria el E-post 4

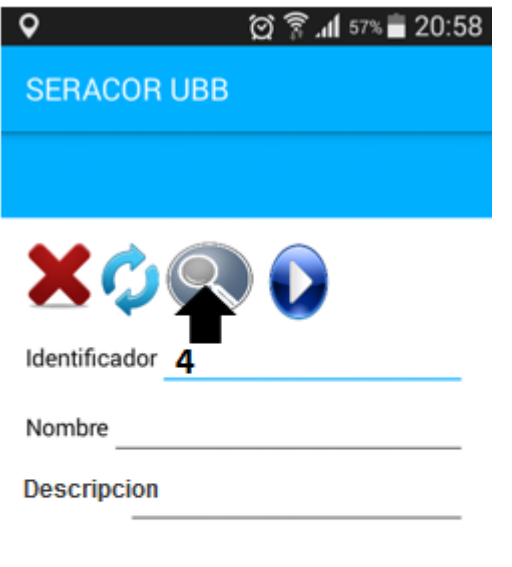

nombre fecha hora

test de fisica 22-06-2016 14:00 pm 4

**Ilustración 70: Manual de Usuario Mostrar E-post** 

### Modificar E-post

Para Modificar un E-post se escriben los datos a cambiar en los campos exitentes, estos son nombre y descripción y luego se presional el icono de azul de actualizar para que luego de eso en la parte inferior aparecerá el mensaje diciendo "Epost modificado Correctamente"

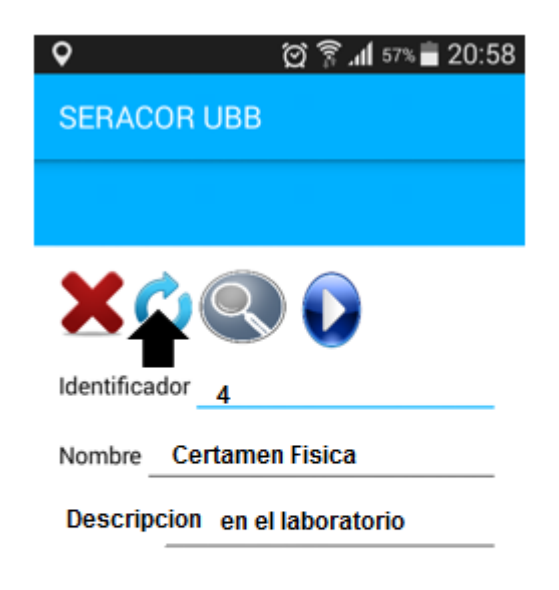

**Epost modificador Correctamente** 

**Ilustración 71: Manual de Usuario Editar E-post (a)** 

#### Eliminar E-post

Para eliminar un E-post del sistema, se identifica el E-post que queremos eliminar y se presiona el botón que se muestra en la pantalla, y al instate en la parte inferior aparecerá el mensaje "Epost eliminado Correctamente"

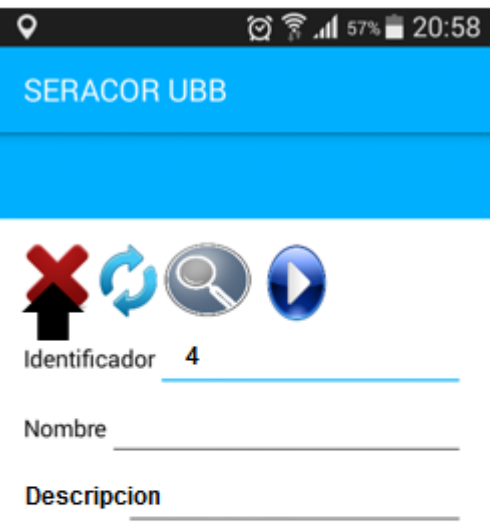

**Epost Eliminado Correctamente** 

**Ilustración 72: Manual de Usuario Eliminar E-post** 

### Notificar E-post 30 minutos

Un Epost al encontrarse en la ubicación registrada en el sistema a 30 minutos que este se cumpla, y además de tener el GPS activado, se emitirá una notificación de alerta de color amarillo, para recordar el evento. Esto se realiza de forma automática por el sistema.

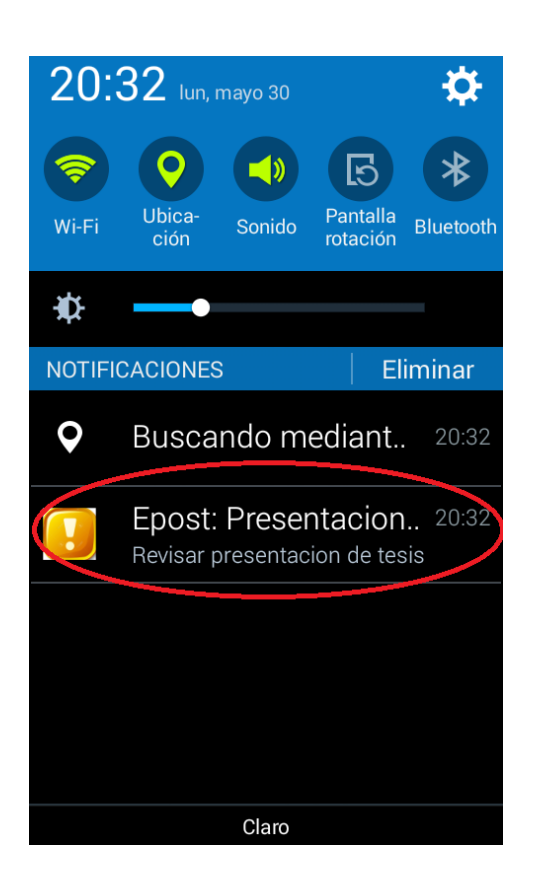

**Ilustración 73: Manual de Usuario Notificar E-post 30 minutos** 

### Notificar E-post 15 minutos

Un Epost al encontrarse en la ubicación registrada en el sistema a 15 minutos que este se cumpla, y además de tener el GPS activado, se emitirá una notificación de alerta de color rojo, para recordar el evento. Esto se realiza de forma automática por el sistema.

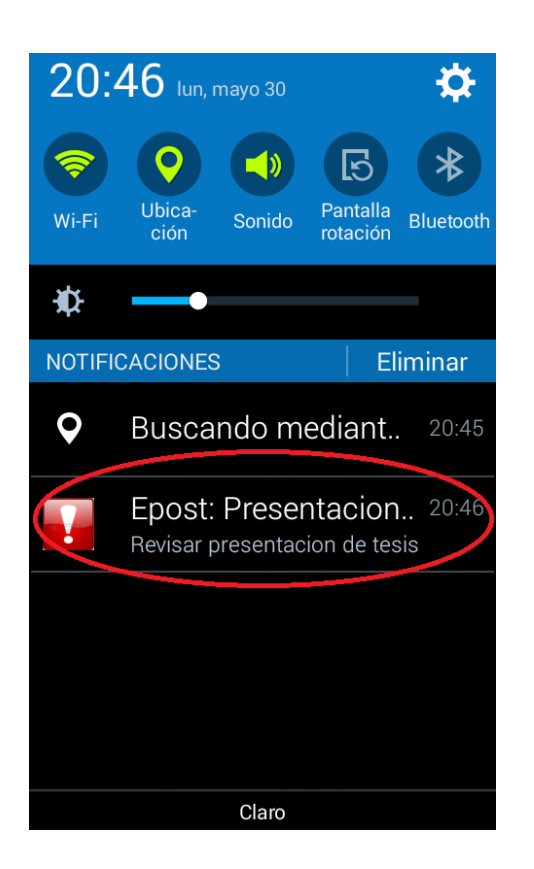

**Ilustración 74: Manual de Usuario Notificar E-post 15 minutos** 

#### Detalle de la Notificacion

Al seleccionar la notificación (sea la amarilla o la roja) nos dirigirá a una ventada donde se presentara el E-post, describiendo el nombre, descripción, fecha y hora del evento

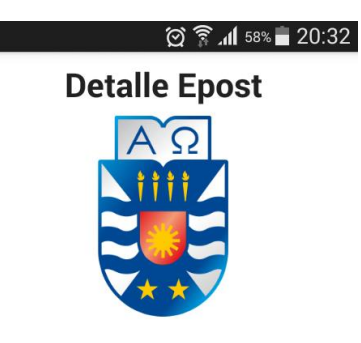

Nombre Presentacion Tesis

Descripción Revisar presentacion de tesis

Fecha 30-05-2016

Hora 21:00 pm

**Ilustración 75: Manual de Usuario Detalle de la Notificación** 

191

# **17. ANEXO: ESPECIFICACION DE LAS PRUEBAS**

### **17.1. Detalles de las Pruebas.**

En este anexo se especifican los detalles de las pruebas realizadas en el apartado 8 al sistema web y aplicación móvil.

# **17.1.1. Login del Sistema (Sistema Web).**

En la tabla 99 se presentan las pruebas realizadas al ingreso del sistema.

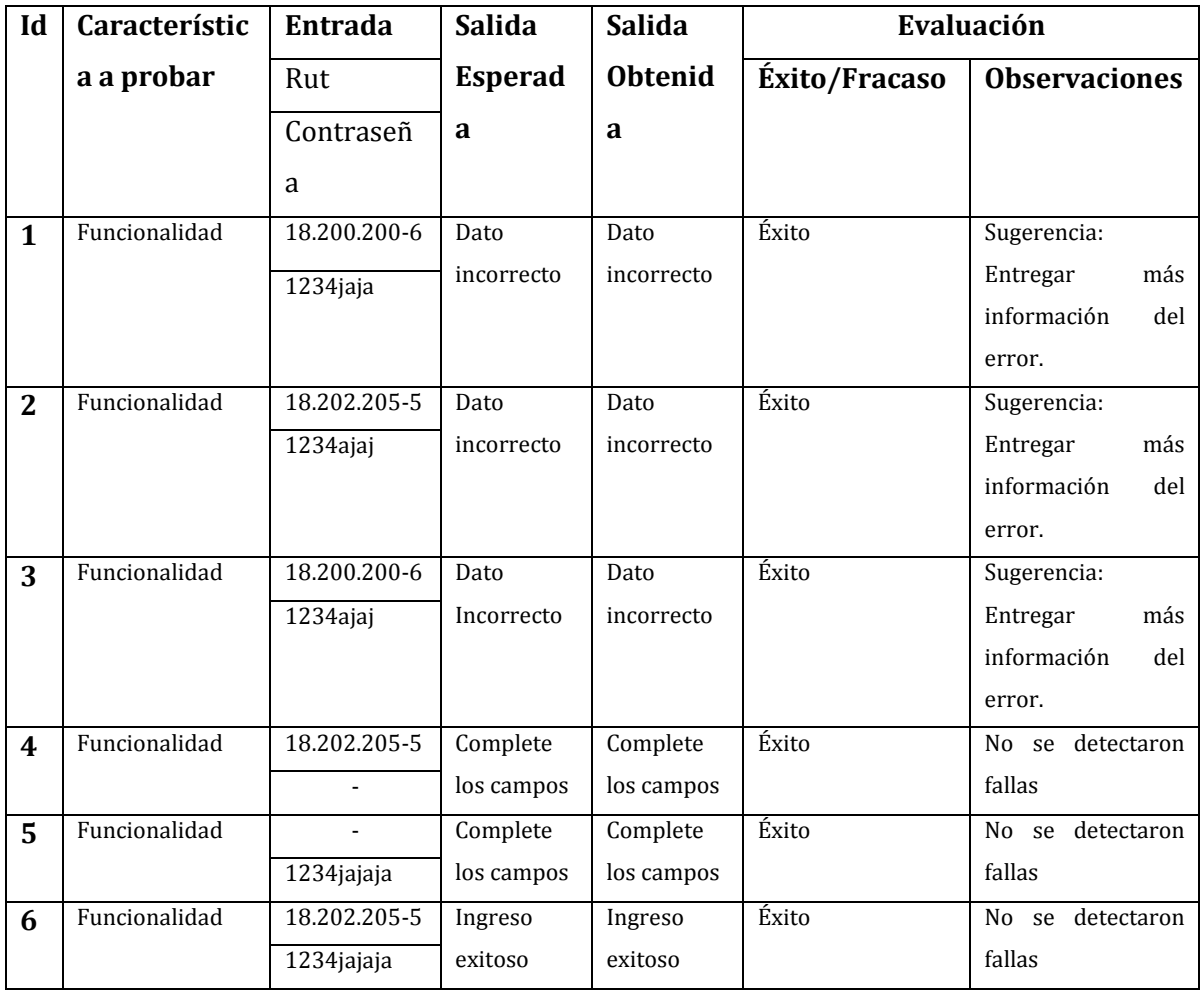

**Tabla 99: Detalles Prueba Login (Sistema Web)** 

# **17.1.2. Login del Sistema (Aplicación móvil).**

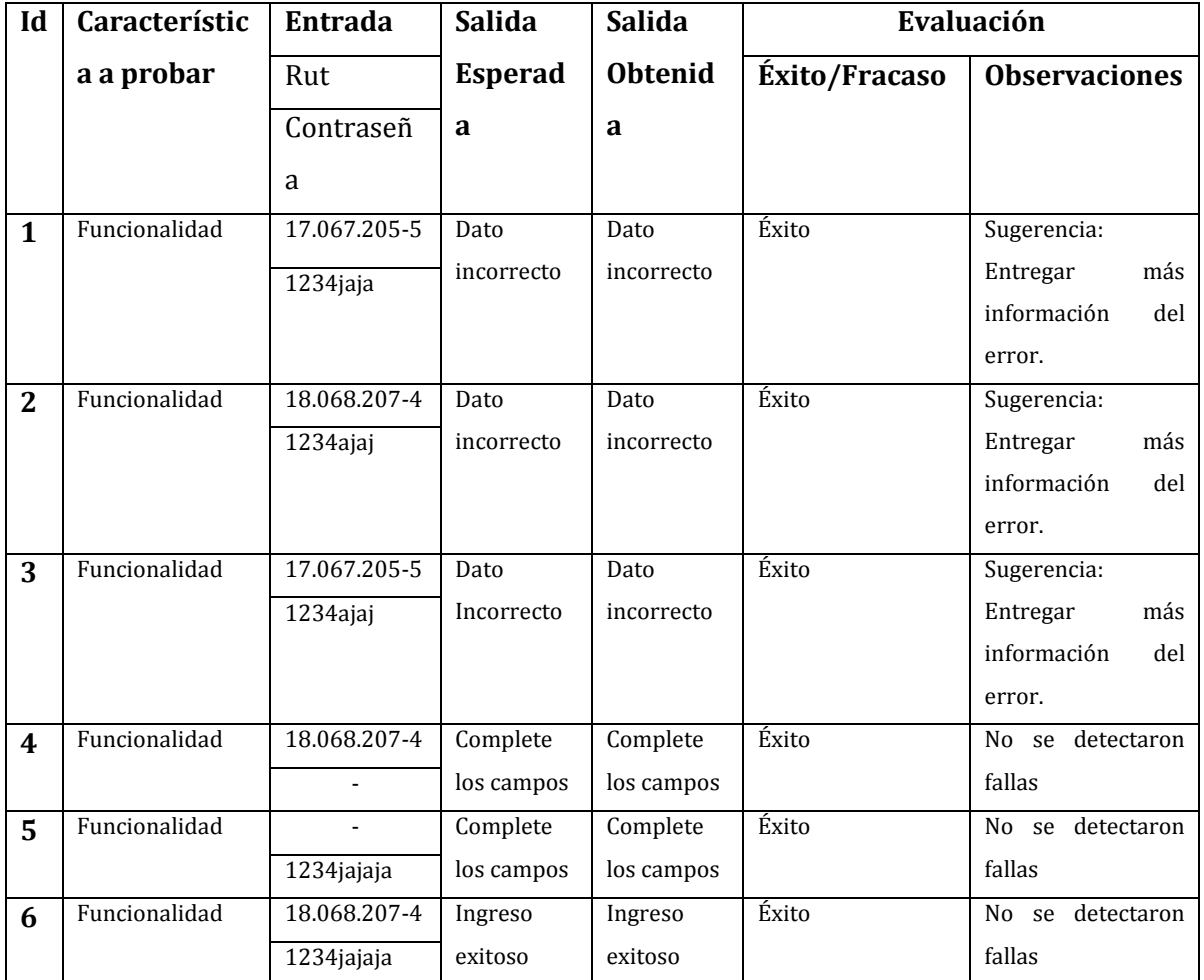

En la tabla 100 se presentan las pruebas realizadas al login del sistema.

**Tabla 100: Detalles pruebas Login del Sistema (Aplicación móvil)** 

# **17.1.3. Registrar Usuario (Administrador)**

En la table 101 se presentan las pruebas realizadas a registrar usuario.

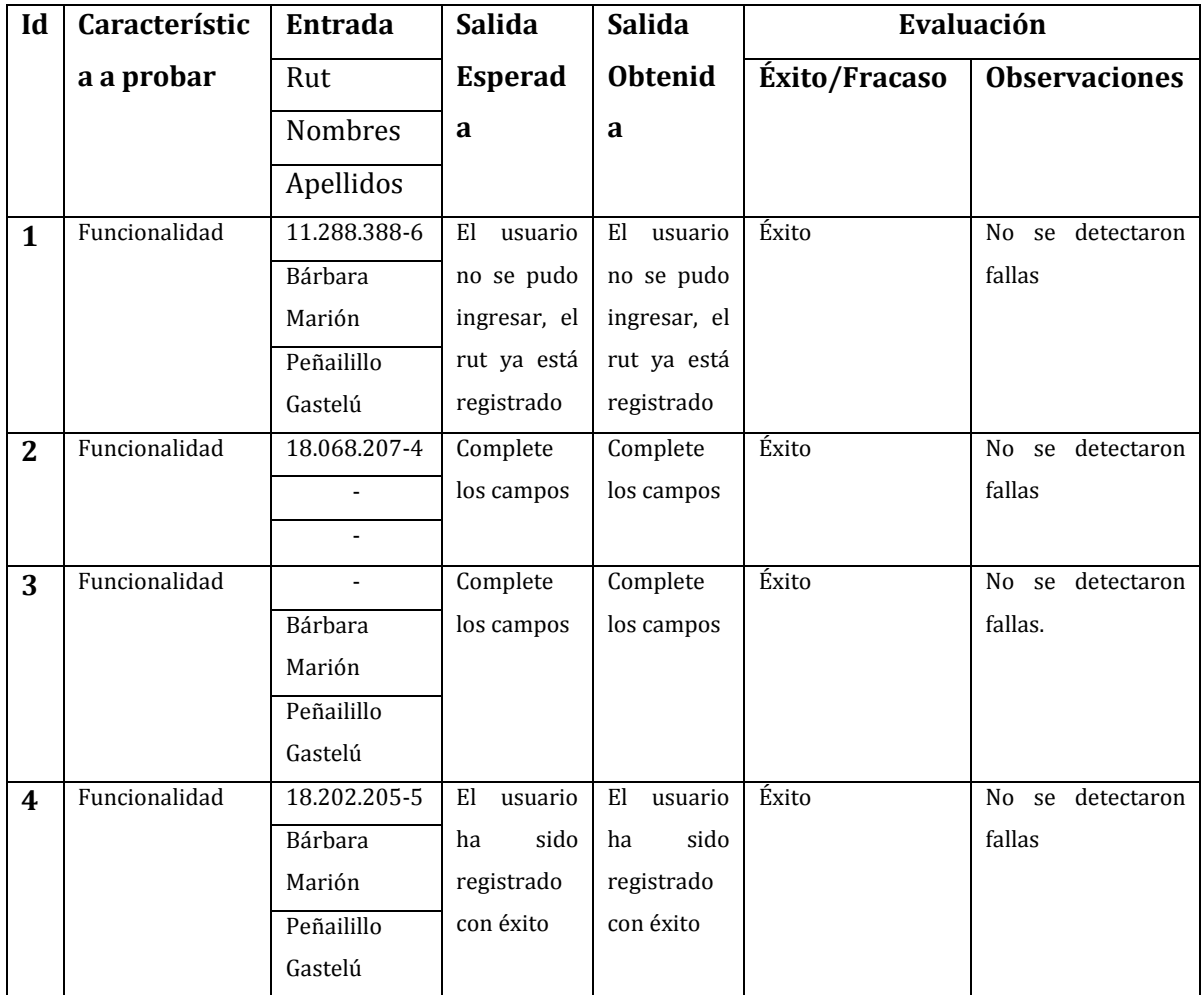

**Tabla 101: Detalles pruebas Registrar Usuario (Administrador)** 

# **17.1.4. Modificar cuenta de usuario**

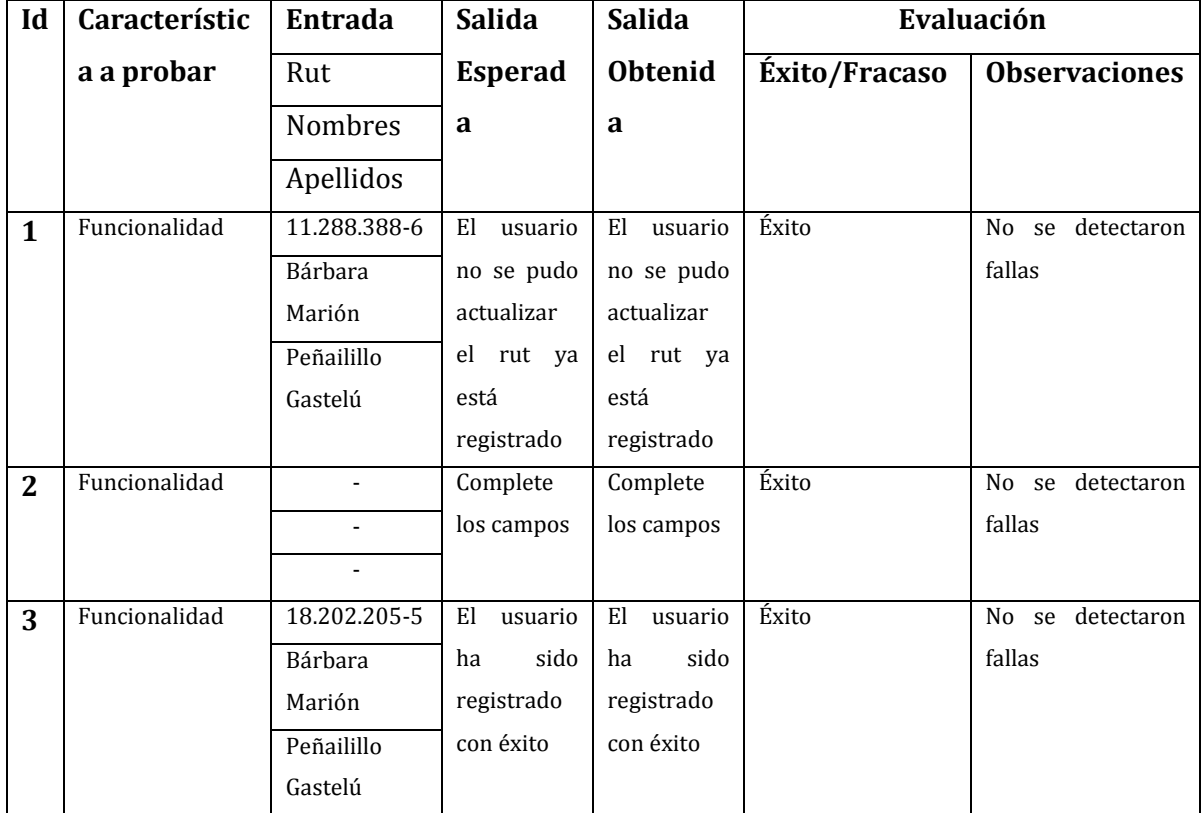

En latabla 102 se presentan las pruebas realizadas a modificar cuentas de usuario.

**Tabla 102: Detalles pruebas Registrar Usuario (Administrador)** 

### **17.1.5. Listar Usuarios**

En la tabla 103 se presentan las pruebas realizadas a listar usuarios.

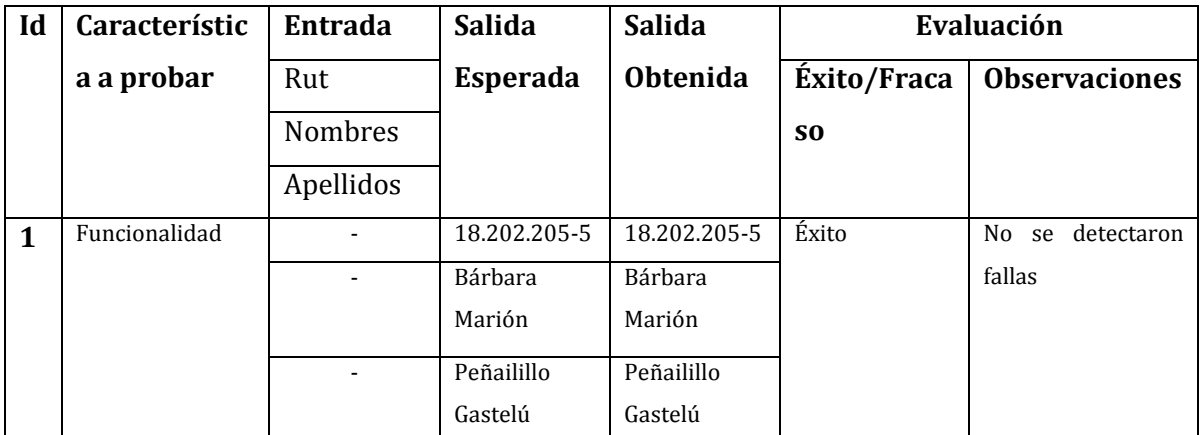

**Tabla 103: Detalles pruebas Listar Usuarios** 

### **17.1.6. Eliminar Usuario**

En la table 104 se presentan las pruebas realizadas a eliminar usuario.

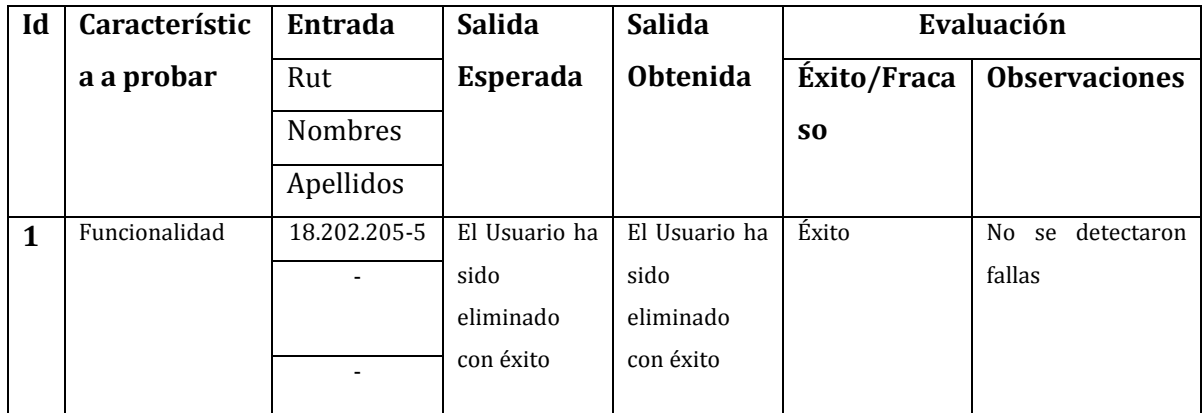

**Tabla 104: Detalles pruebas Eliminar Usuario** 

# **17.1.7. Agregar E-post (Sistema Web)**

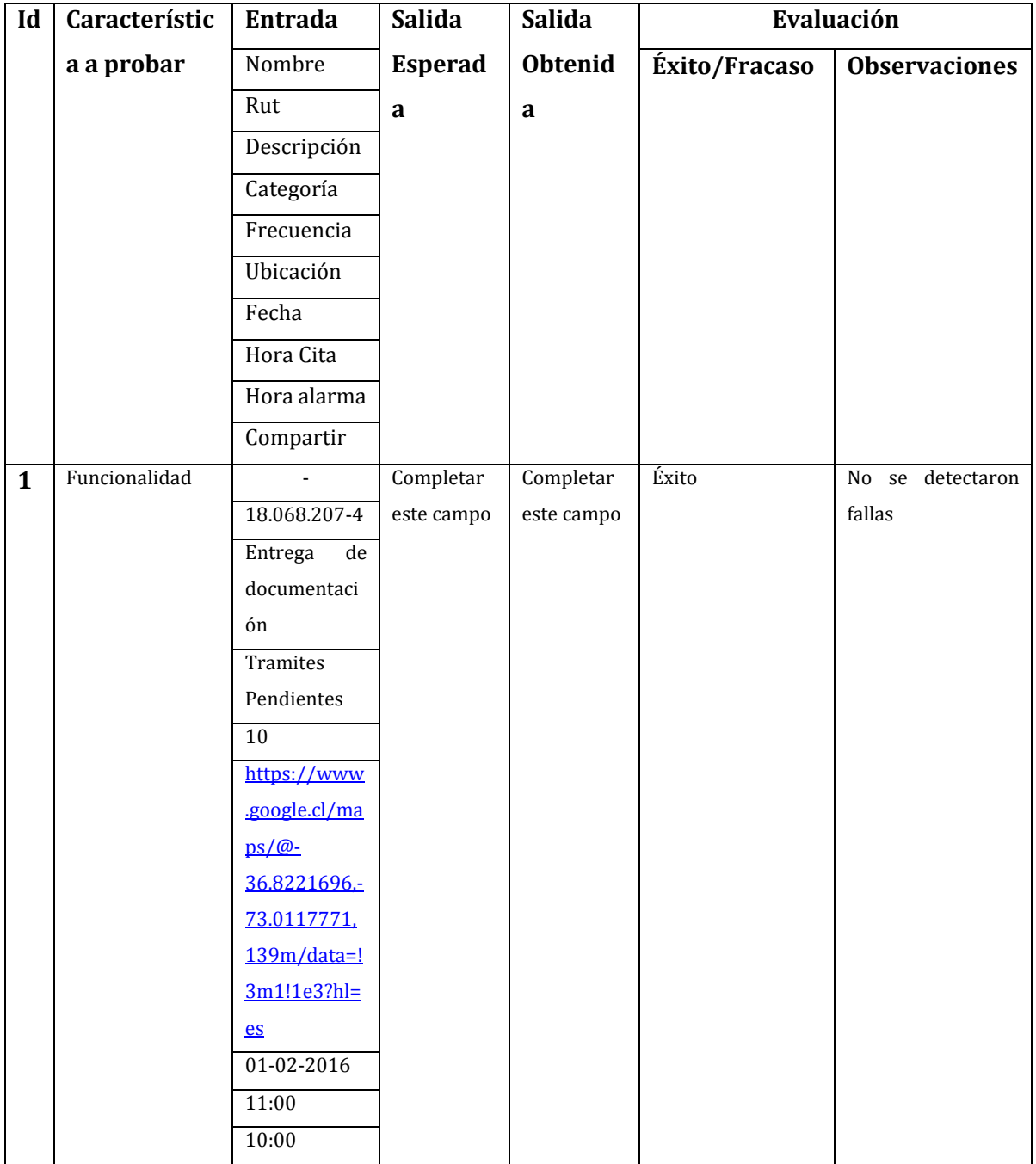

En la table 105 se presentan las pruebas realizadas a agregar E-post.

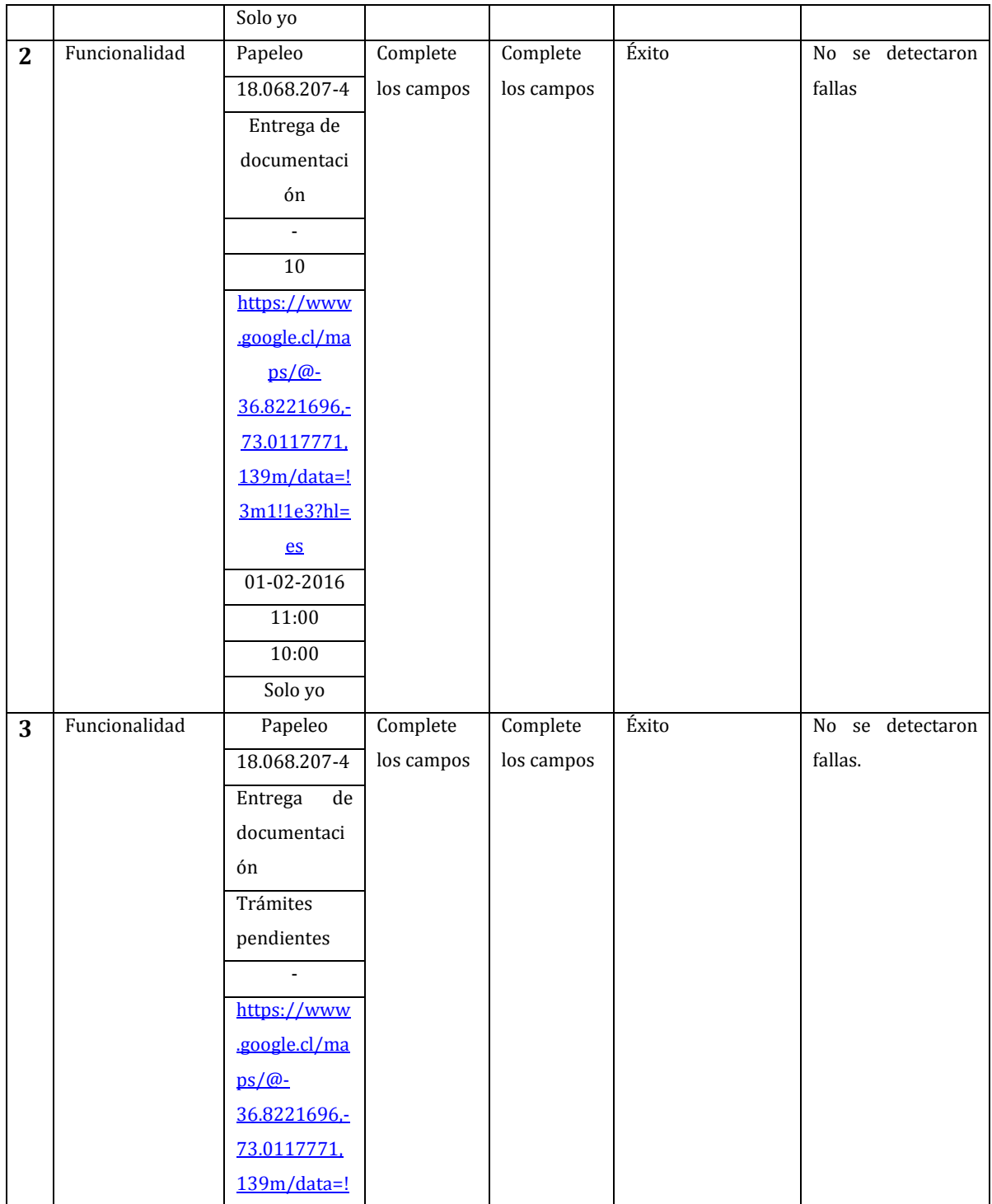

198

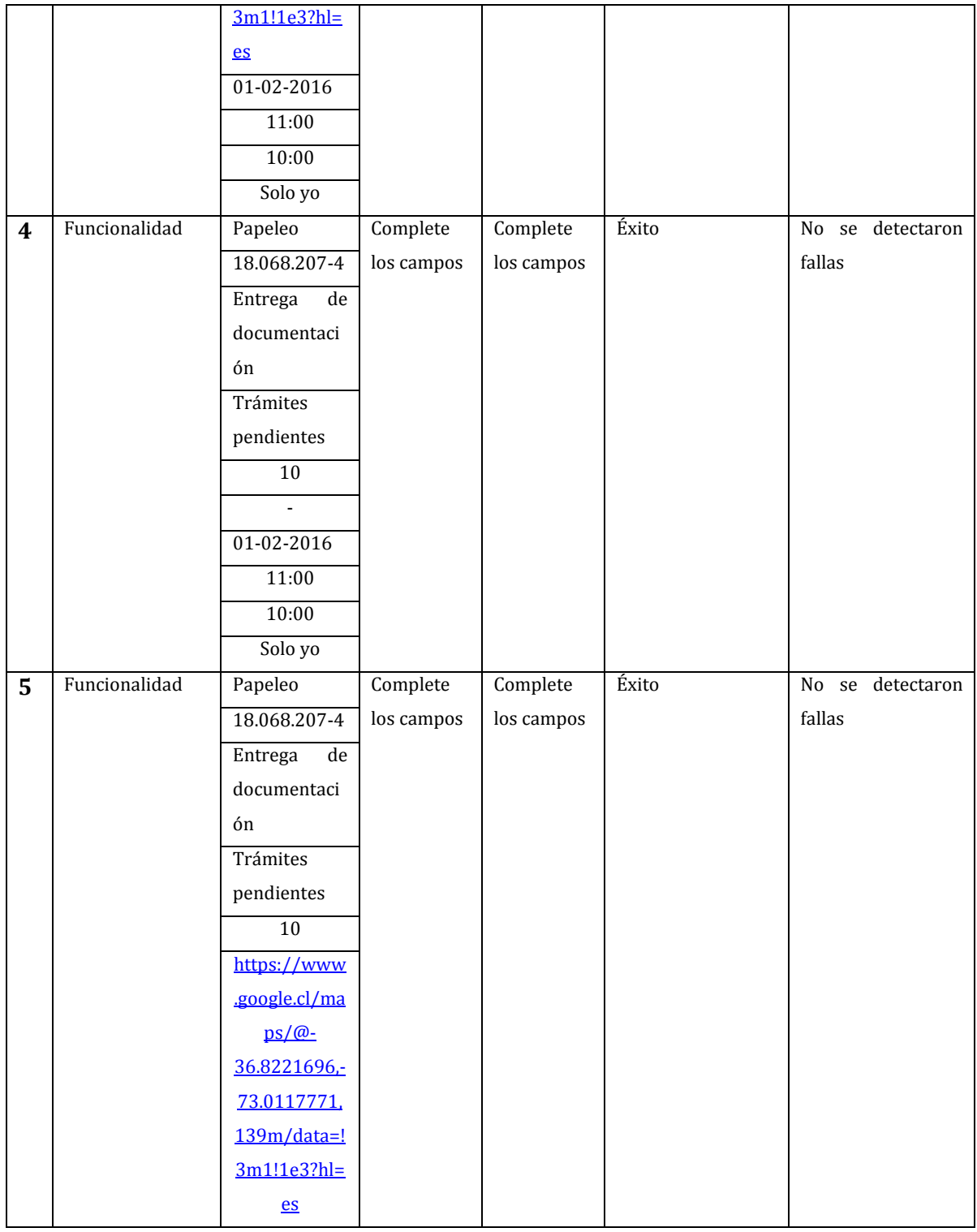

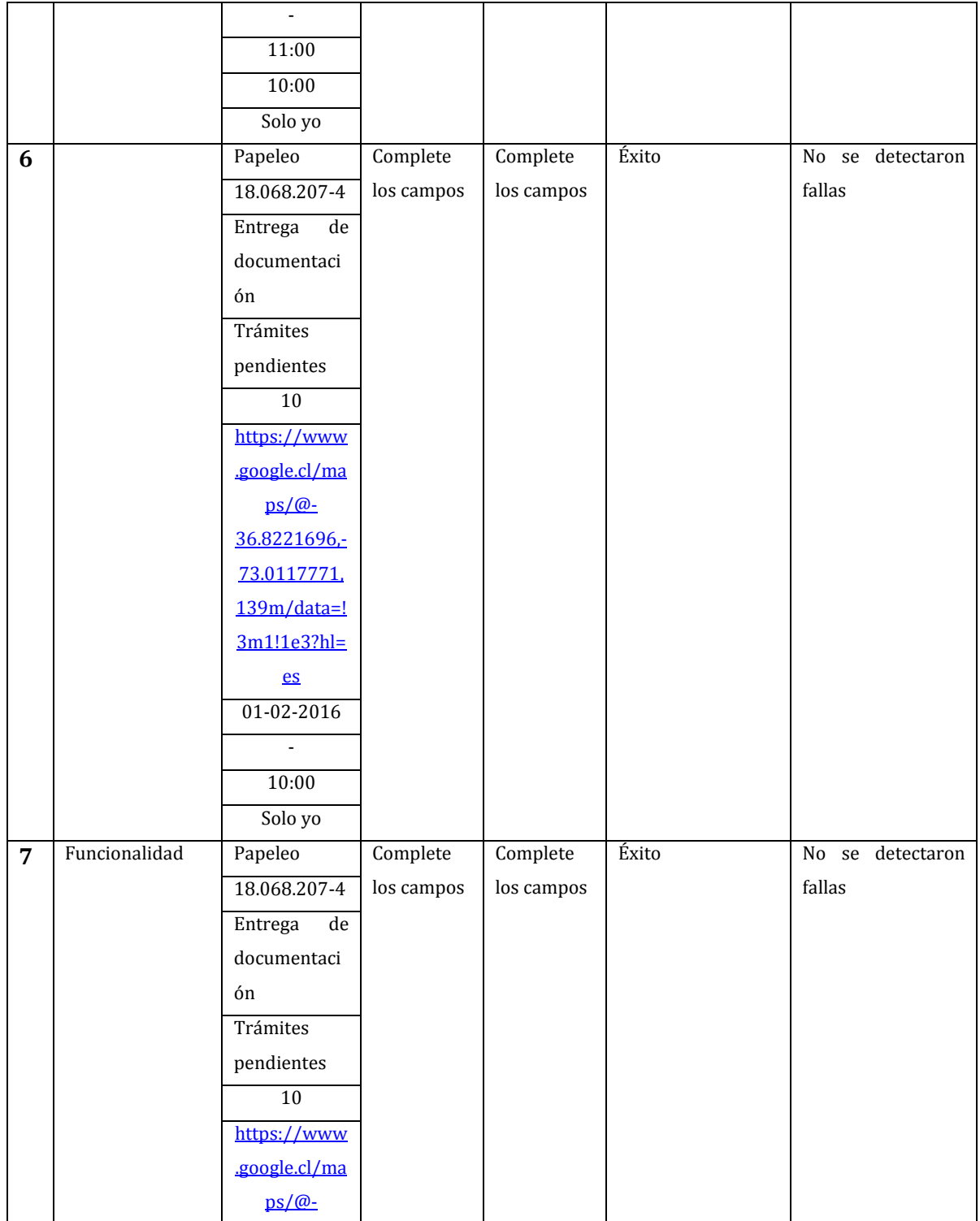

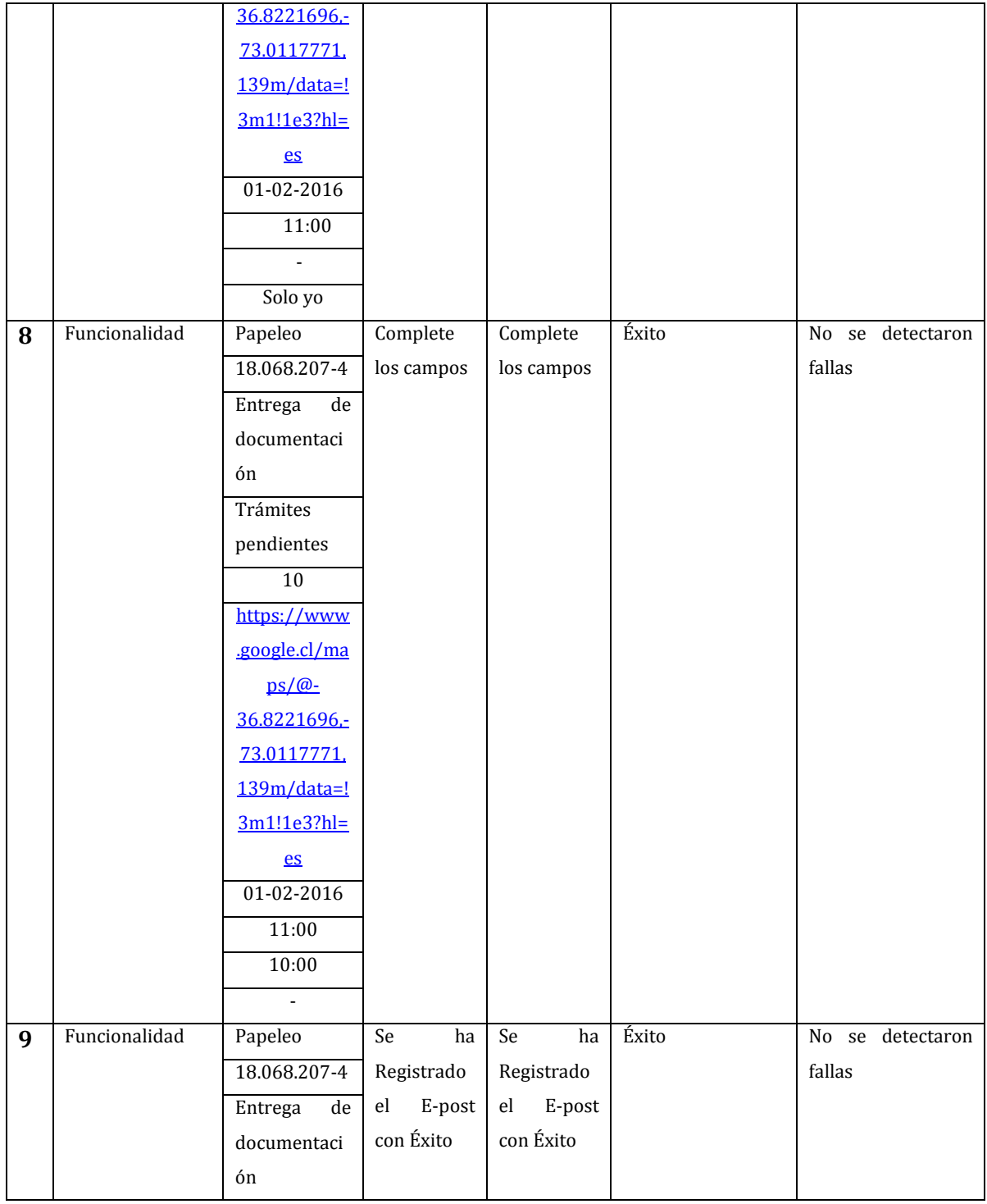

| Trámites               |  |  |
|------------------------|--|--|
| pendientes             |  |  |
| 10                     |  |  |
| https://www            |  |  |
| .google.cl/ma          |  |  |
| $ps/\omega$ -          |  |  |
| 36.8221696,-           |  |  |
| 73.0117771.            |  |  |
| $139m/data=!$          |  |  |
| $3m1!1e3?hl=$          |  |  |
| $\mathbf{e}\mathbf{s}$ |  |  |
| 01-02-2016             |  |  |
| 11:00                  |  |  |
| 10:00                  |  |  |
| Solo yo                |  |  |

**Tabla 105: Detalles pruebas Agregar E-post (Sistema Web)**

# **17.1.8. Modificar E-post (Sistema Web)**

En la tabla 106 se presentan las pruebas realizadas a modificar E-post.

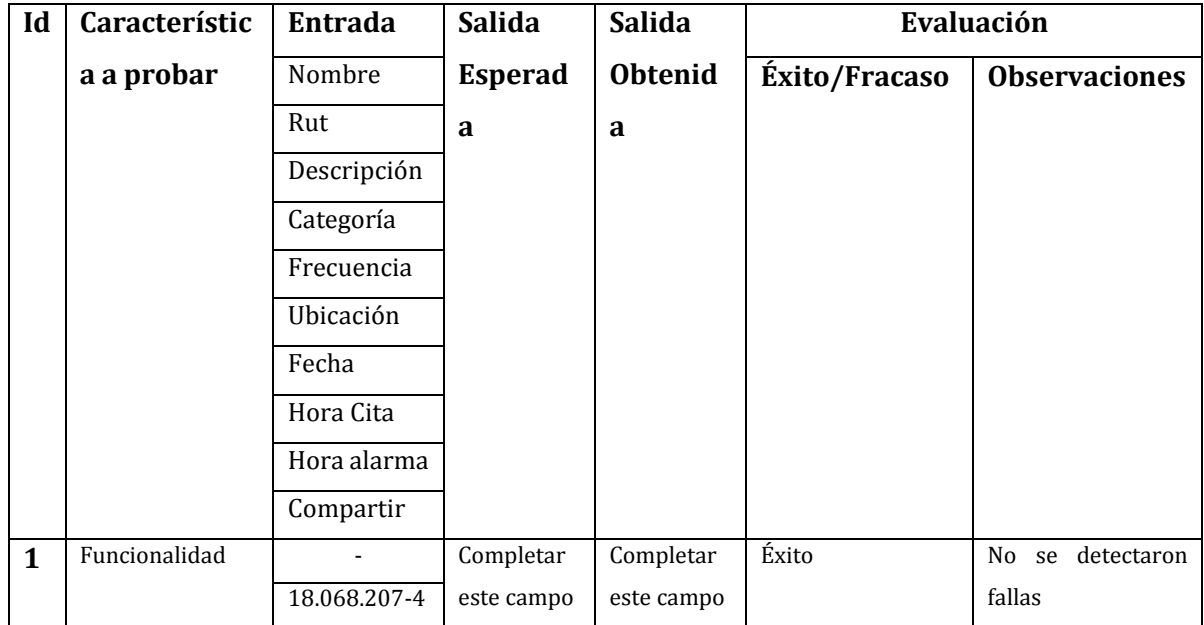

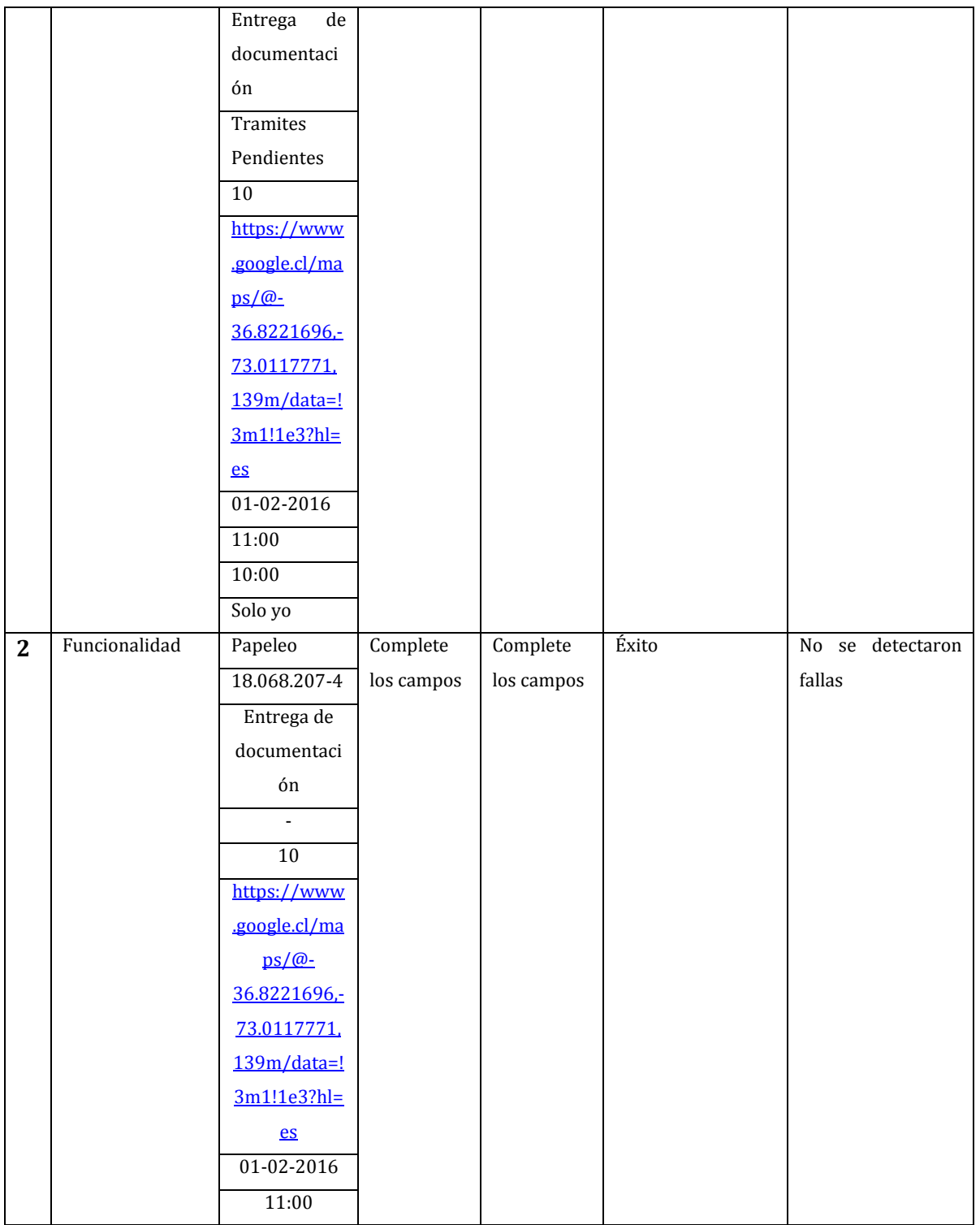

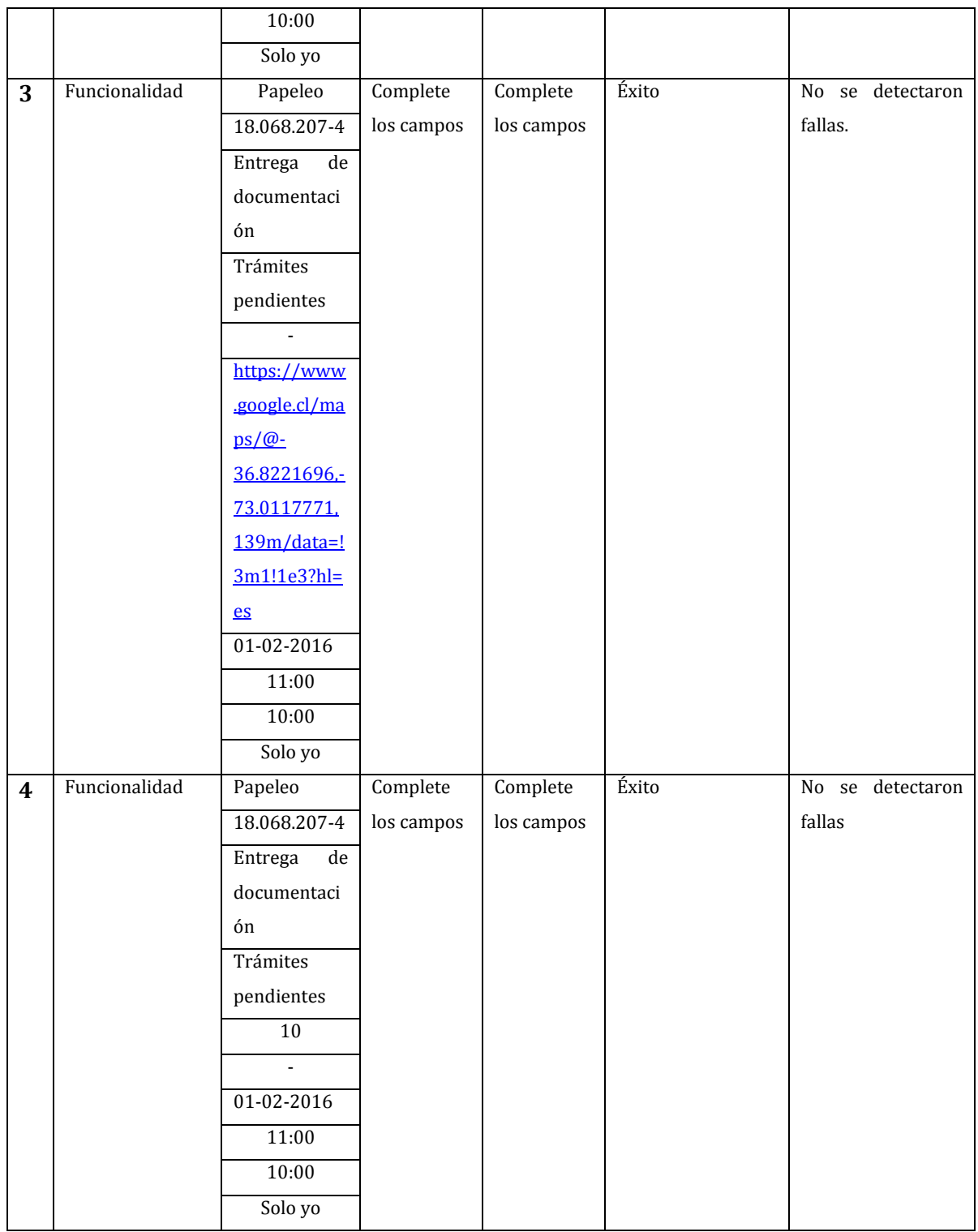

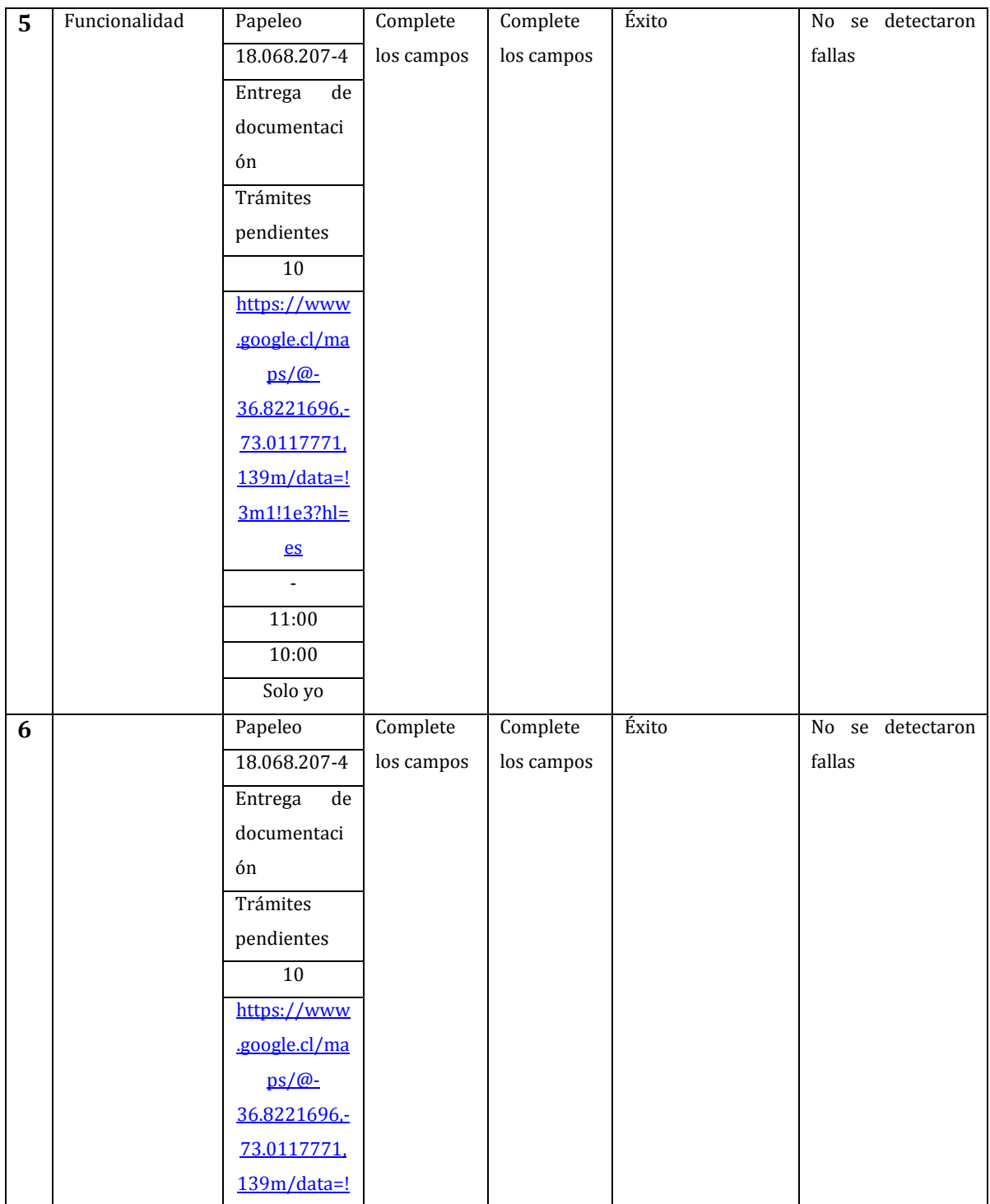

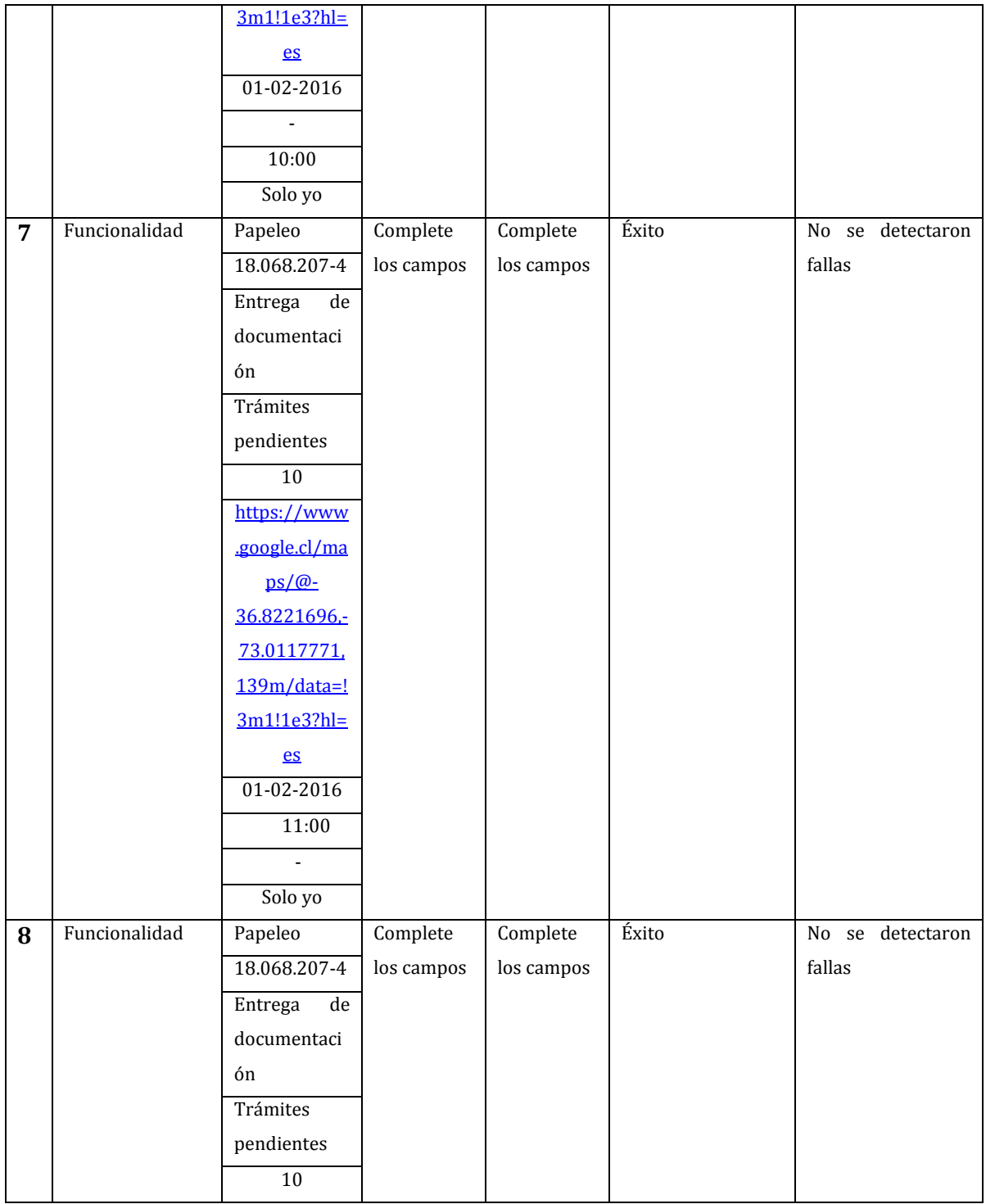

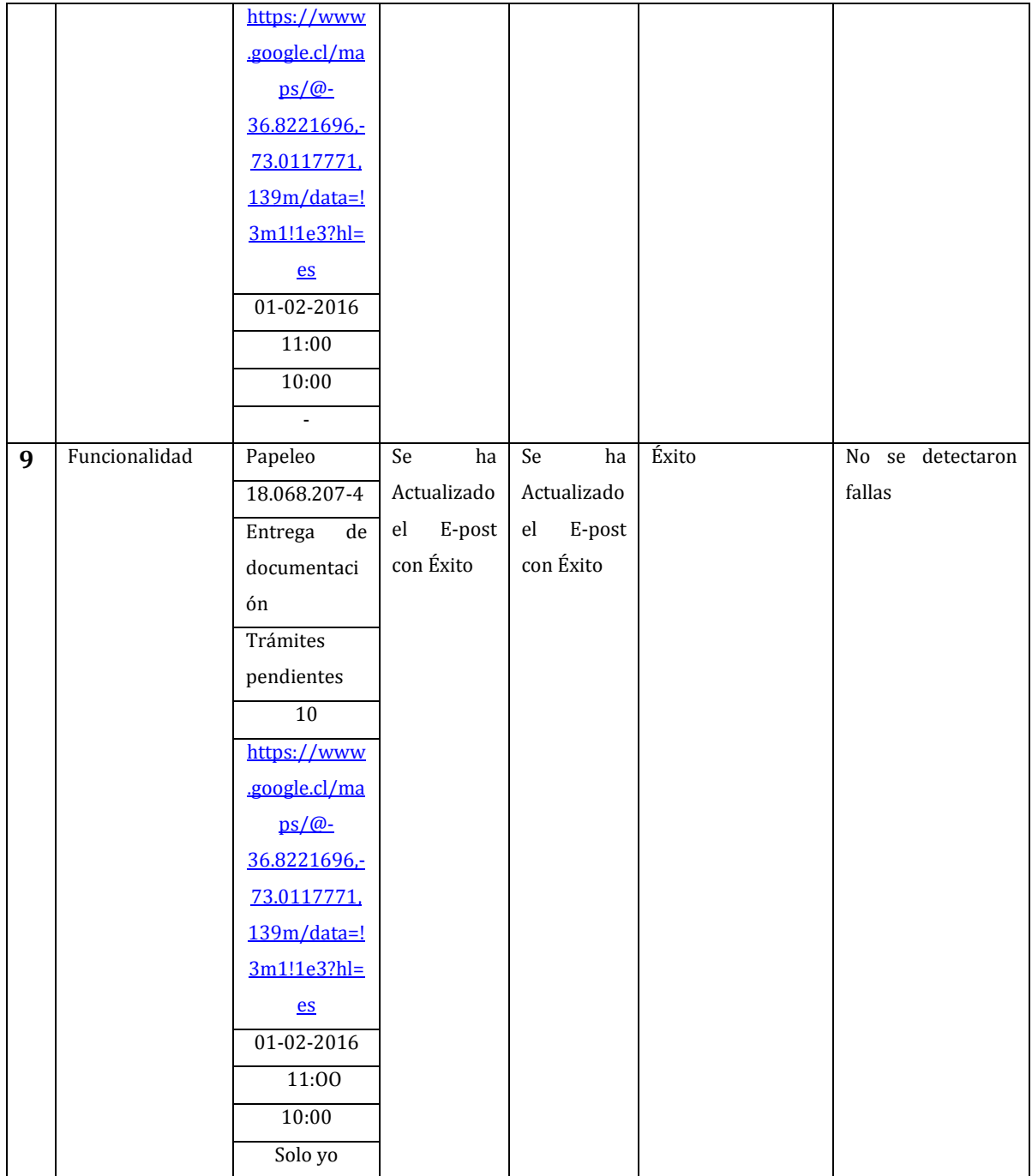

**Tabla 106: Detalles pruebas Modificar E-post (Sistema Web)** 

# **17.1.9. Modificar E-post (Aplicación Móvil)**

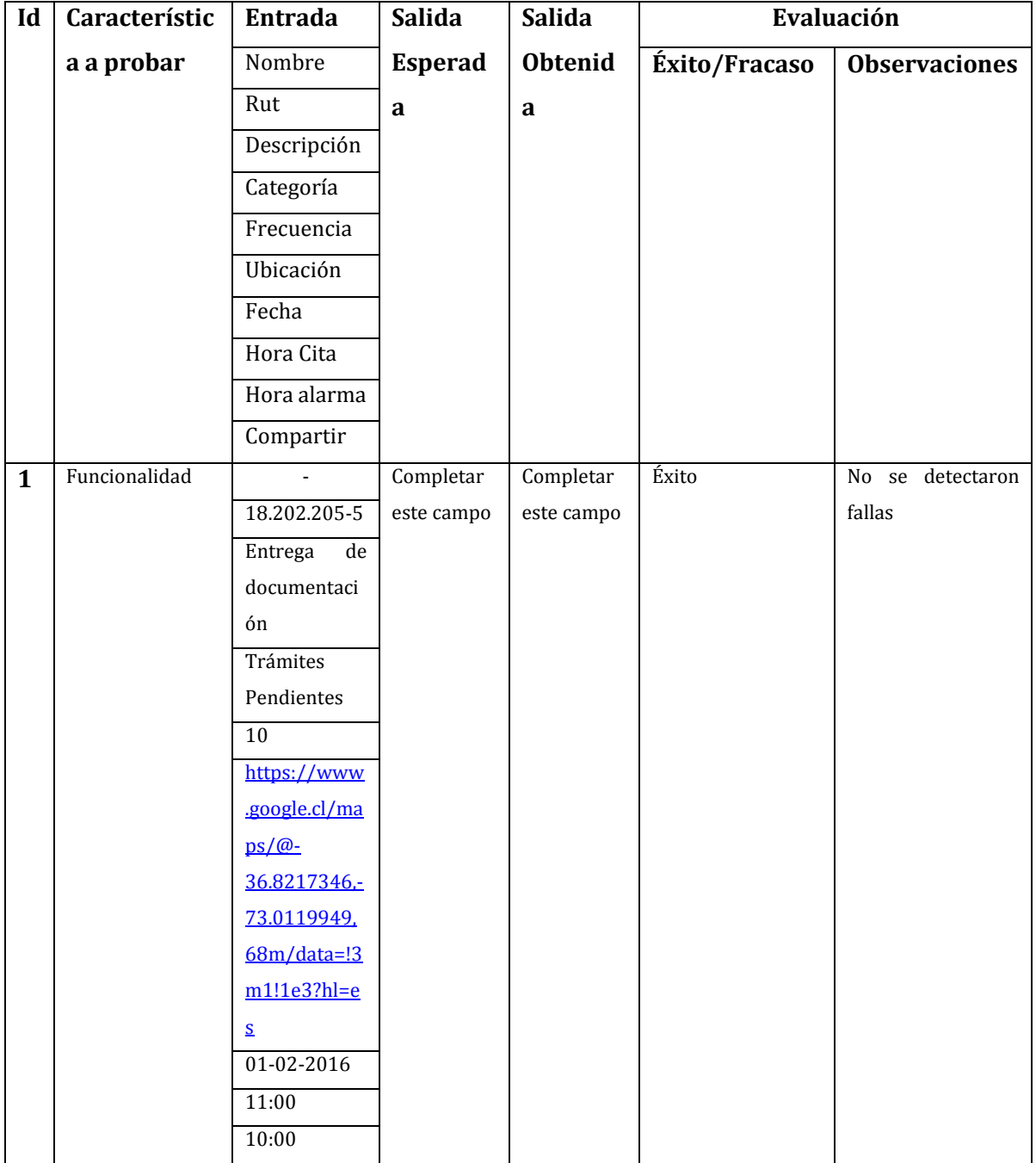

En la tabla 107 se presentan las pruebas realizadas a modificar E-post.

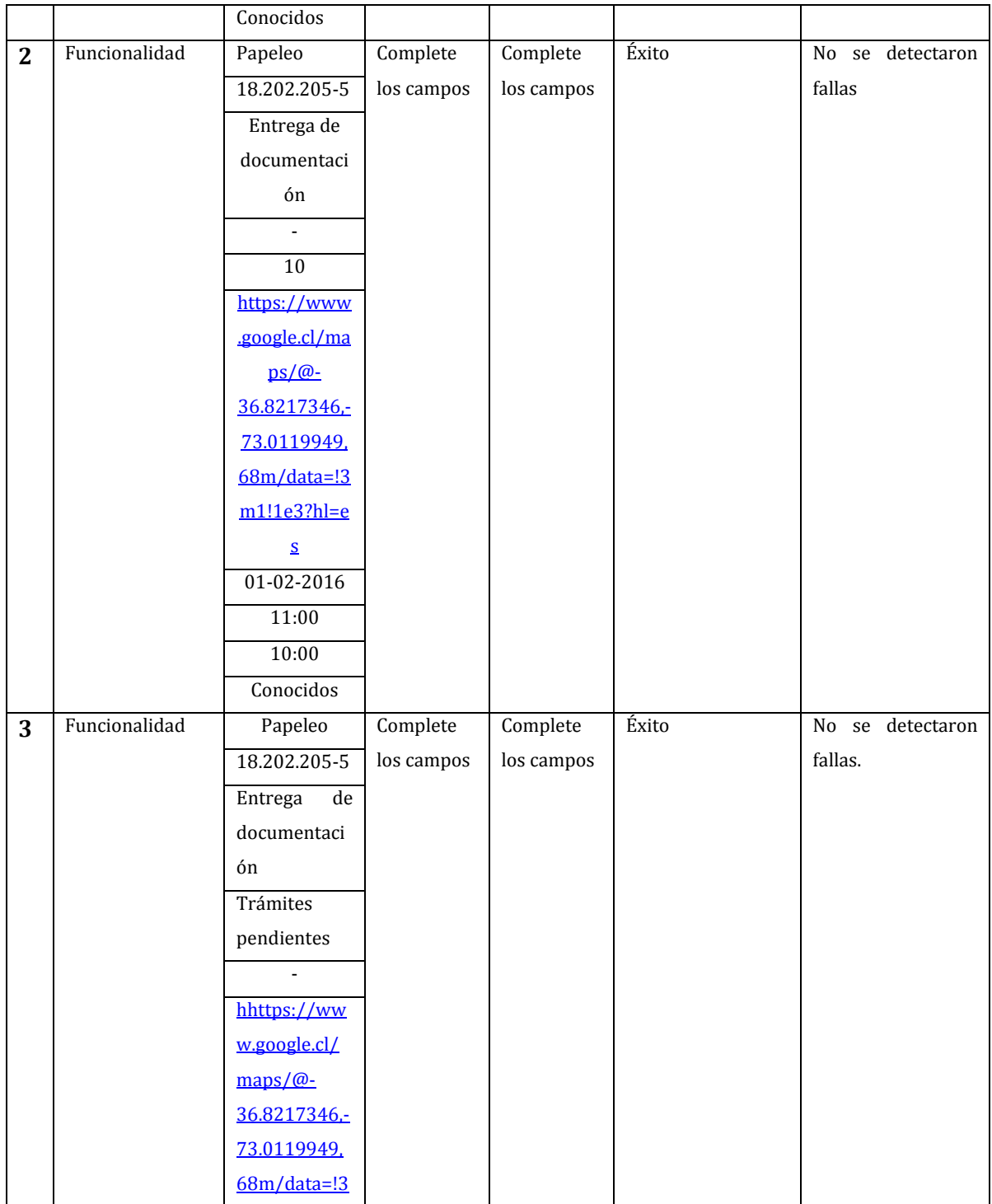

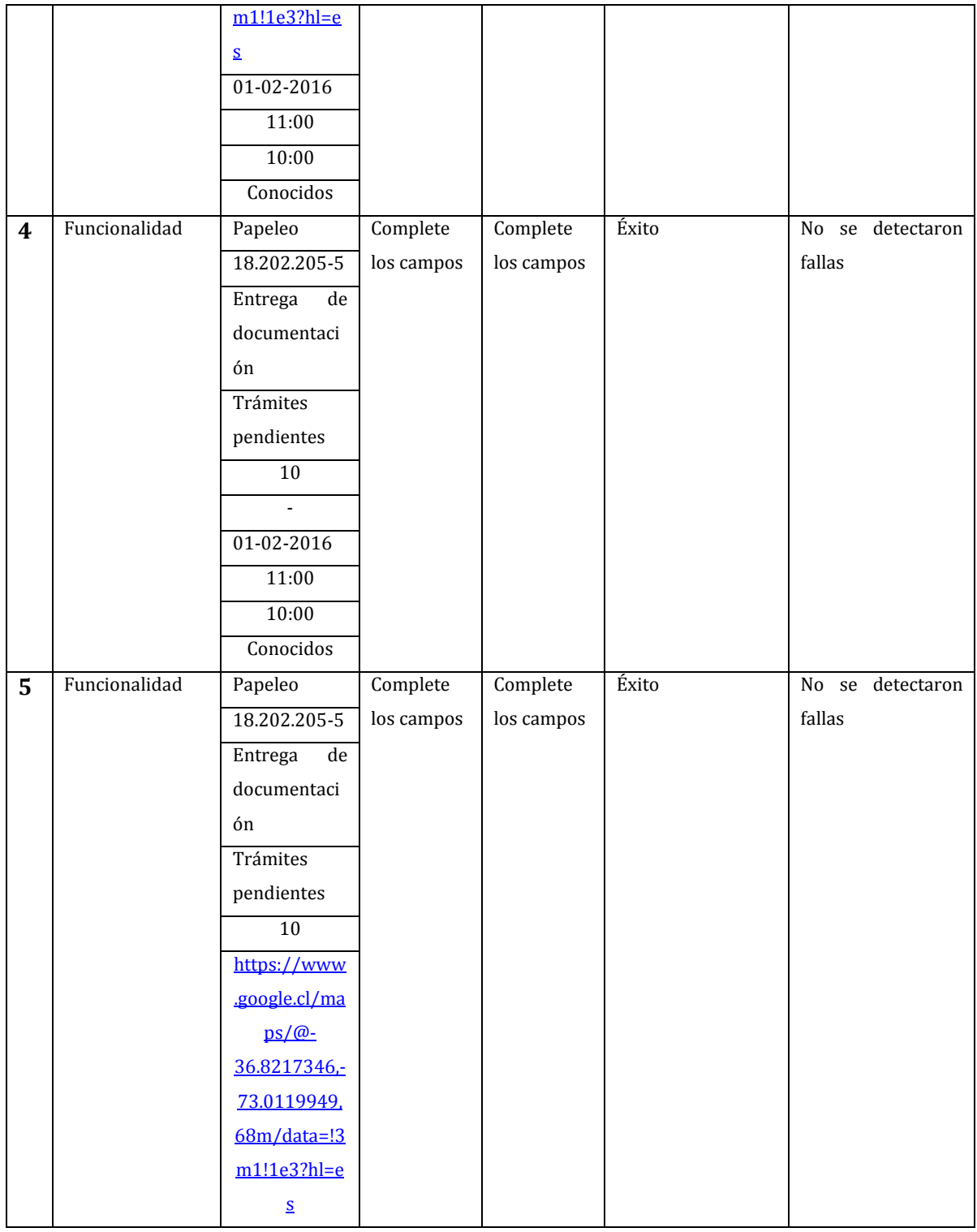

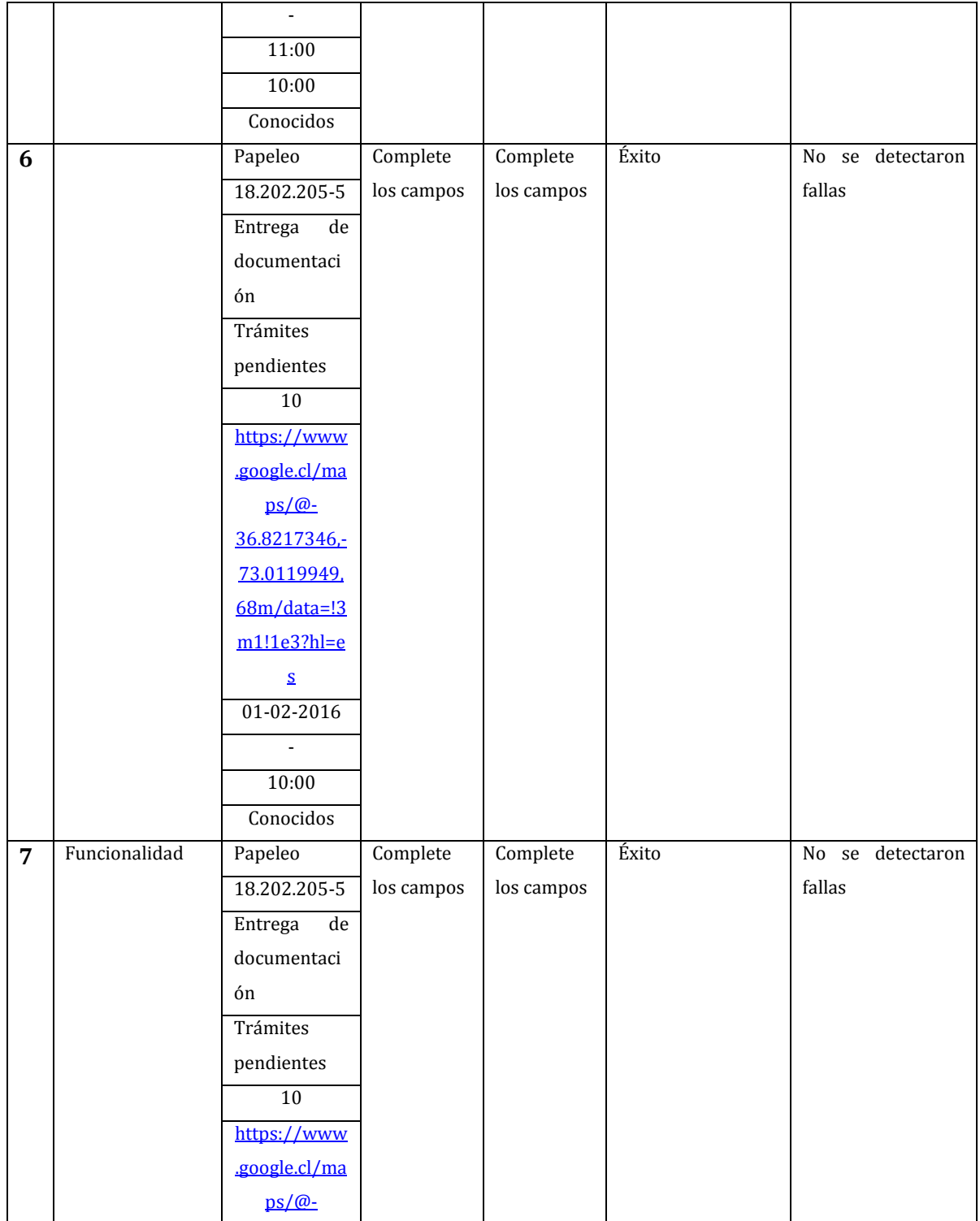

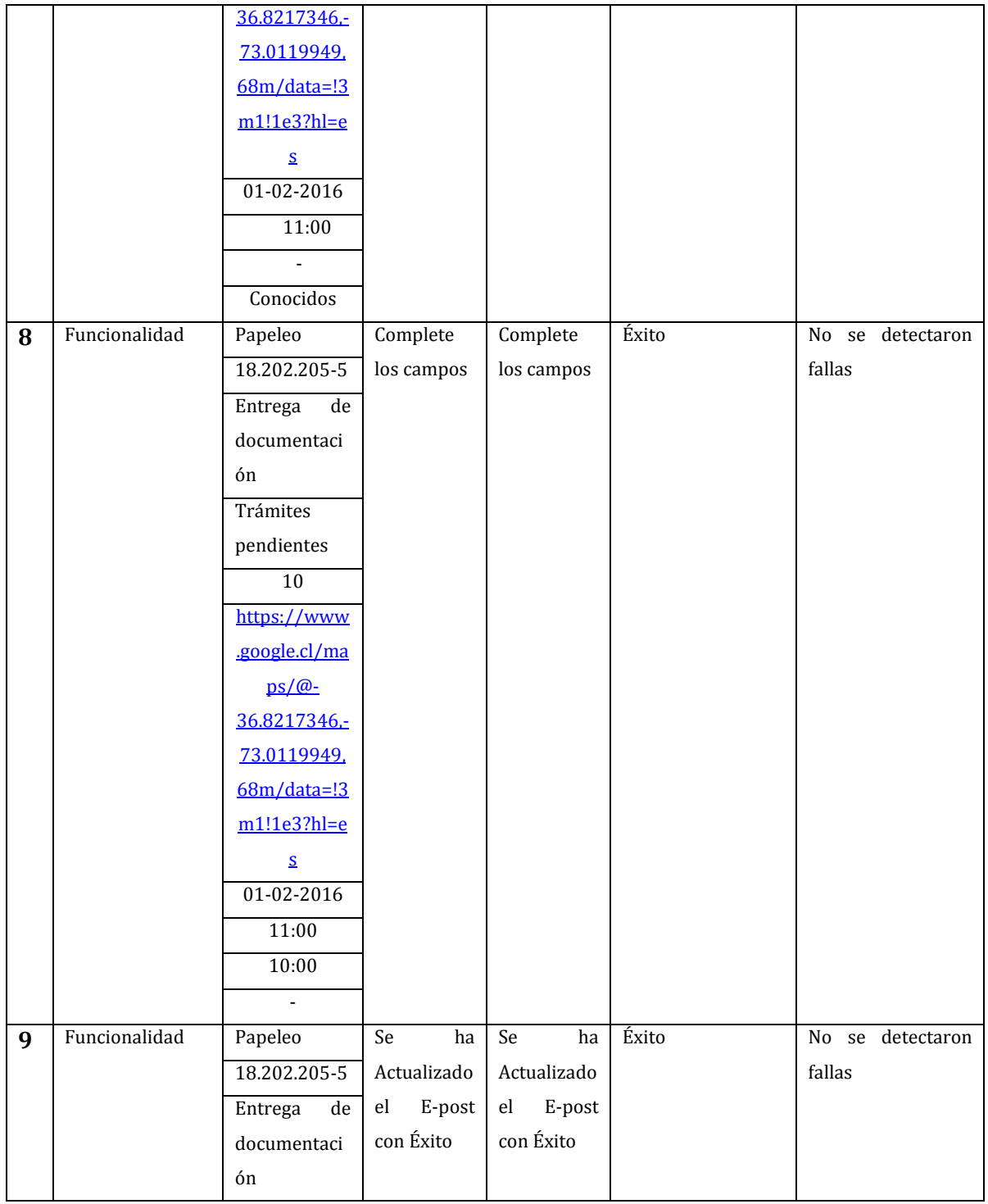

| Trámites                  |  |  |
|---------------------------|--|--|
| pendientes                |  |  |
| 10                        |  |  |
| https://www               |  |  |
| .google.cl/ma             |  |  |
| $ps/\omega$ -             |  |  |
| 36.8217346,-              |  |  |
| 73.0119949.               |  |  |
| $68m/data = 3$            |  |  |
| m1!1e3?hle                |  |  |
| ${\underline{\mathsf S}}$ |  |  |
| 01-02-2016                |  |  |
| 11:00                     |  |  |
| 10:00                     |  |  |
| Conocidos                 |  |  |

**Tabla 107: Detalles pruebas Modificar E-post (Aplicación Móvil)**

# **17.1.10. Eliminar E-post (Sistema Web)**

En la table 108 se presentan las pruebas realizadas a eliminar E-post.

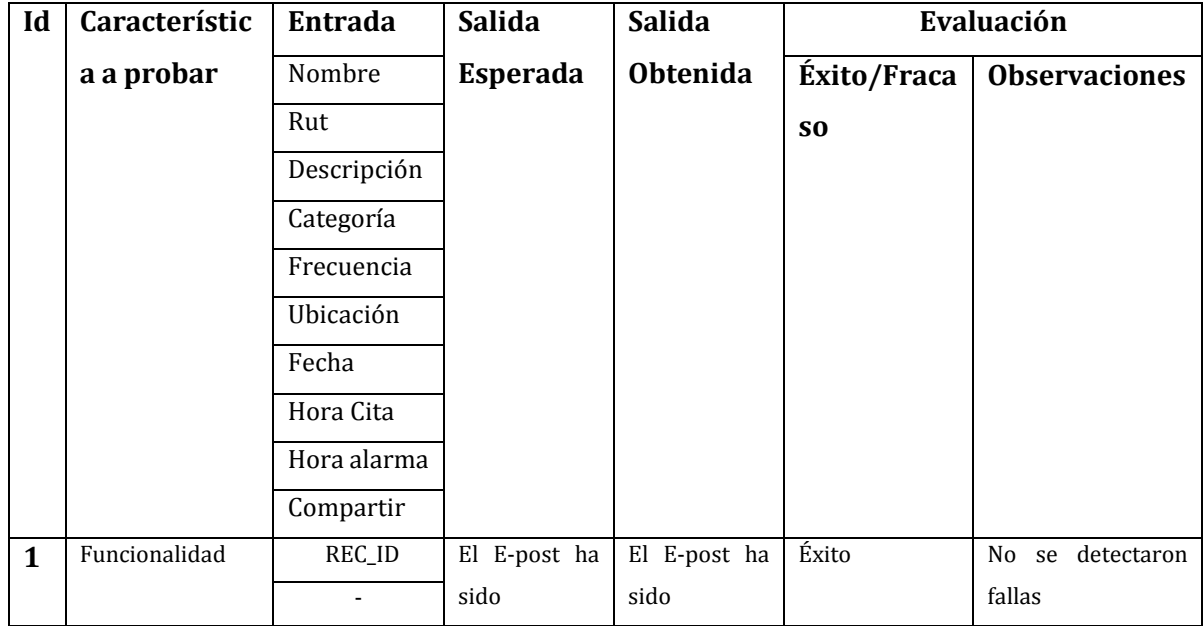

|                          | eliminado | eliminado |  |
|--------------------------|-----------|-----------|--|
| $\overline{\phantom{a}}$ | con éxito | con éxito |  |
|                          |           |           |  |
|                          |           |           |  |
| $\overline{\phantom{0}}$ |           |           |  |
|                          |           |           |  |
|                          |           |           |  |
|                          |           |           |  |

**Tabla 108: Detalles pruebas Eliminar E-post (Sistema Web)** 

### **17.1.11. Eliminar E-post (Aplicación Móvil)**

En la tabla 109 se presentan las pruebas realizadas a eliminar E-post.

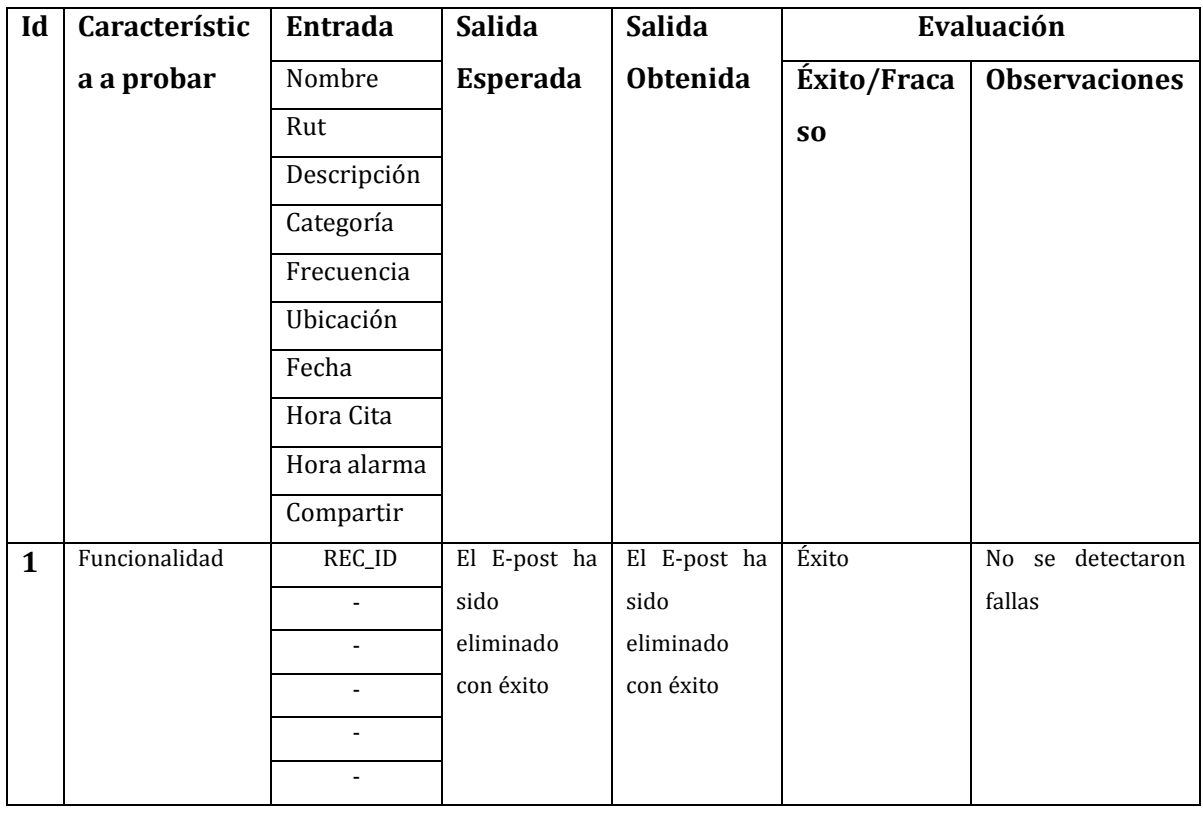

**Tabla 109: Detalles pruebas Eliminar E-post (Aplicación Móvil)** 

# **17.1.12. Mostrar Listado de E-post (Sistema Web)**

En la tabla 110 se presentan las pruebas realizadas a listar E-post.

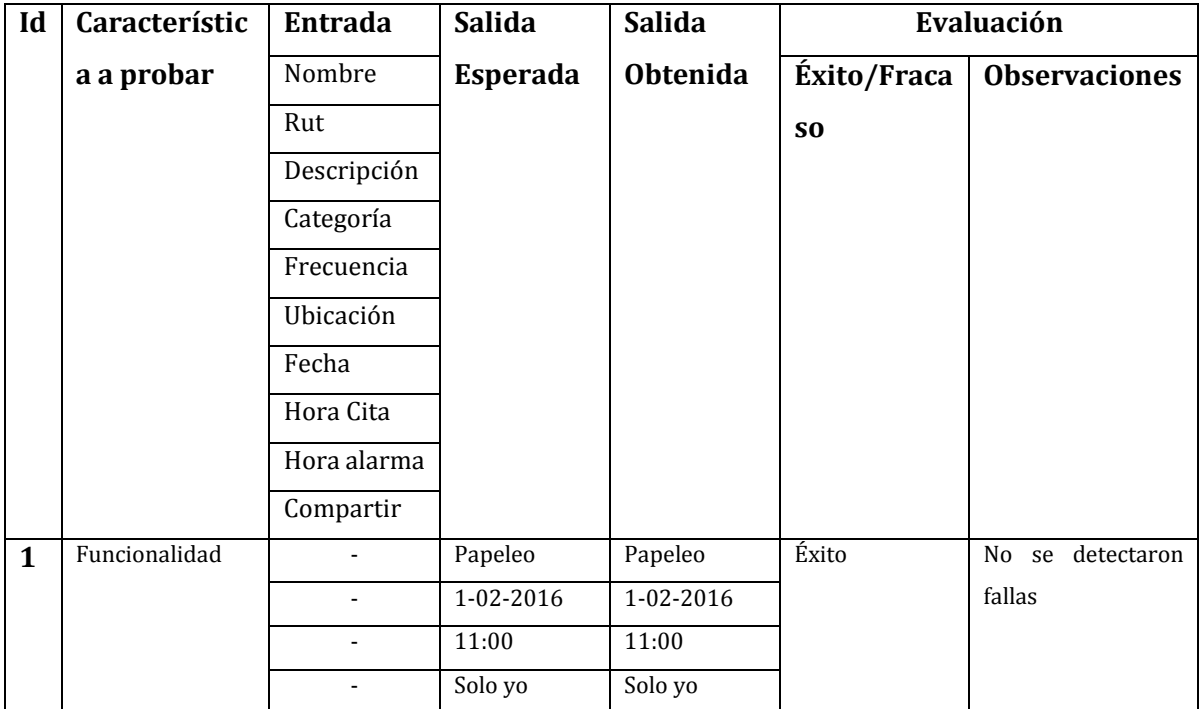

**Tabla 110: Detalles pruebas Mostrar Listado de E-post (Sistema Web)** 

# **17.1.13. Mostrar Listado de E-post (Aplicación Móvil)**

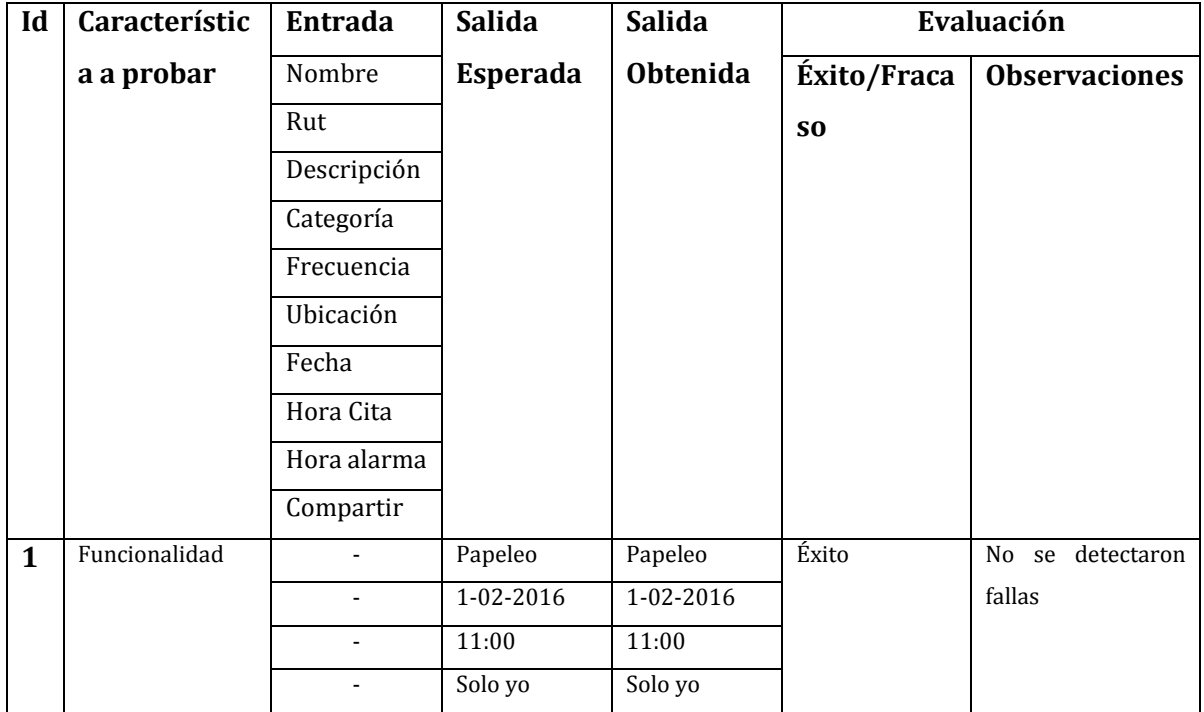

En la tabla 111 se presentan las pruebas realizadas a listar E-post.

**Tabla 111: Detalles pruebas Mostrar Listado de E-post (Aplicación Móvil)** 

### **17.1.14. Agregar Amigo (Gestión de Vínculos)**

En la tabla 112 se presentan las pruebas realizadas a agregar amigos.

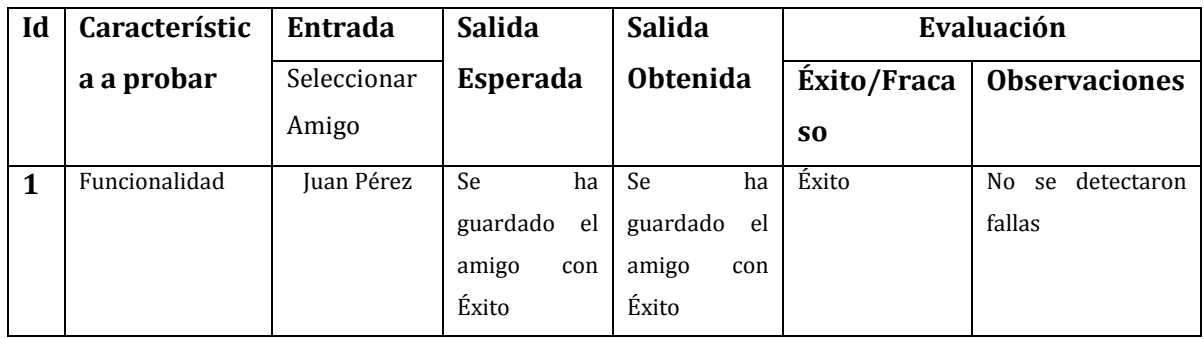
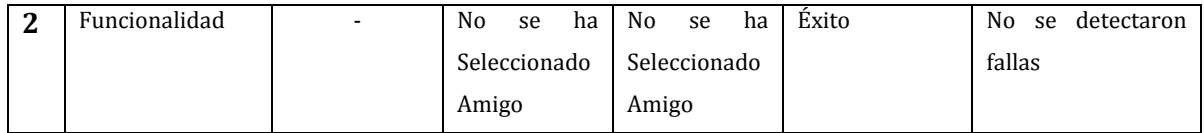

**Tabla 112: Detalles pruebas Agregar Amigo (Gestión de Vínculos)** 

### **17.1.15. Mostrar Listado de Amigos (Gestión de Vínculos)**

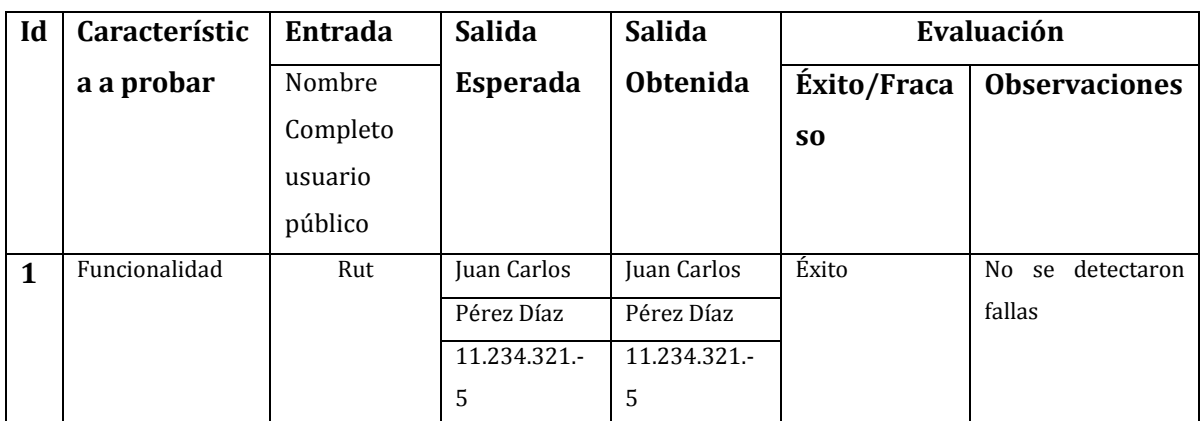

En la tabla 113 se presentan las pruebas realizadas a listar amigos.

**Tabla 113: Detalles pruebas Mostrar Listado de Amigos (Gestión de Vínculos)**

### **17.1.16. Eliminar Amigo (Gestión de Vínculos)**

En la tabla 114 se presentan las pruebas realizadas a eliminar amigo.

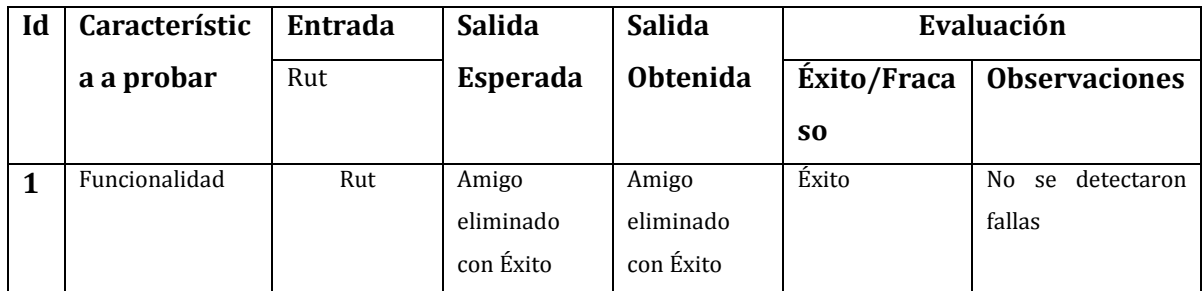

**Tabla 114: Detalles pruebas Eliminar Amigo (Gestión de Vínculos)**

## **17.1.17. Agregar Conocido (Gestión de Vínculos)**

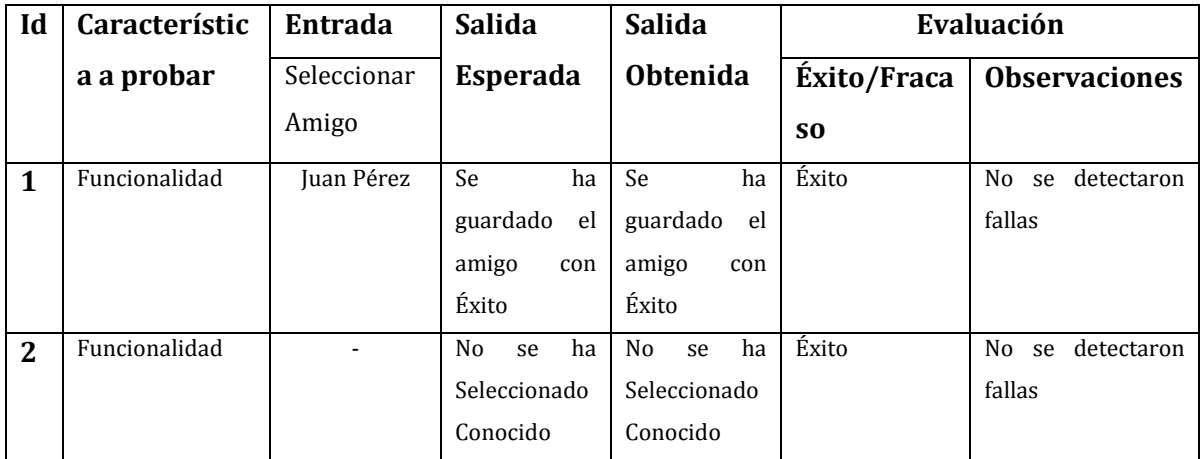

En la tabla 115 se presentan las pruebas realizadas a agregar conocido.

**Tabla 115: Detalles pruebas Agregar Conocido (Gestión de Vínculos)** 

### **17.1.18. Mostrar Listado de Conocidos (Gestión de Vínculos)**

En la tabla 116 se presentan las pruebas realizadas a listar conocidos.

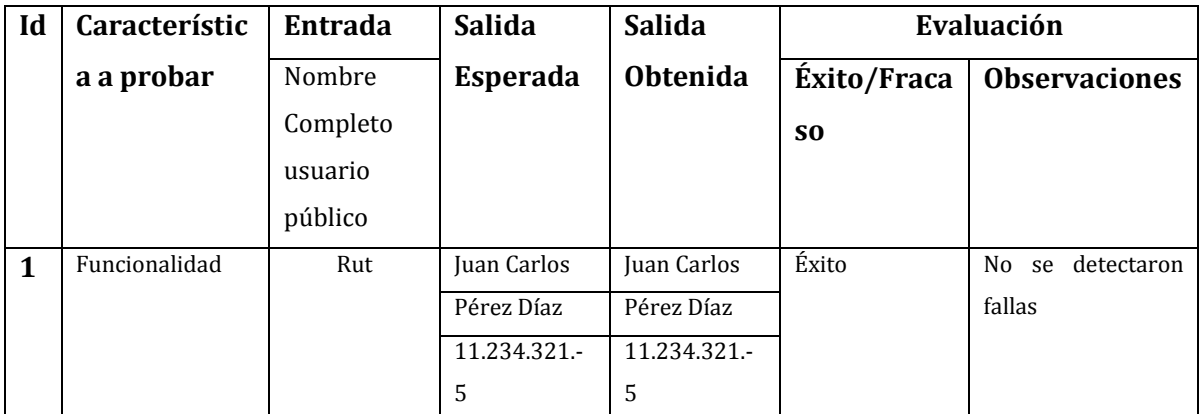

**Tabla 116: Detalles pruebas Mostrar Listado de Conocidos (Gestión de Vínculos)**

### **17.1.19. Eliminar Conocido (Gestión de Vínculos)**

En la tabla 117 se presentan las pruebas realizadas a eliminar conocido.

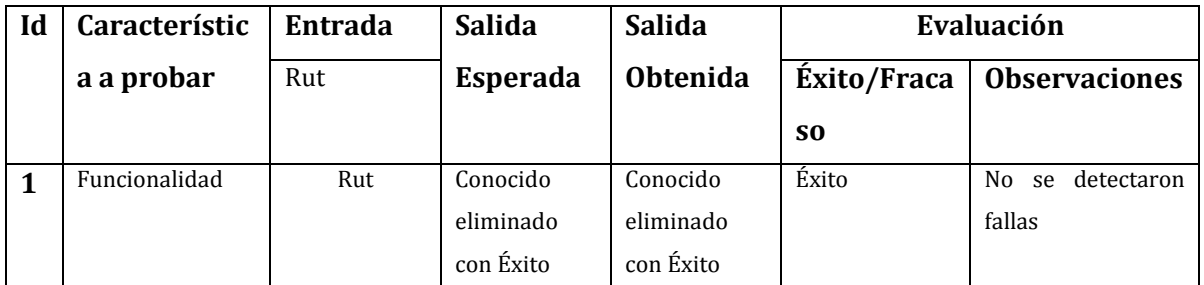

**Tabla 117: Detalles pruebas Eliminar Conocido (Gestión de Vínculos)** 

### **17.1.20. Mostrar Perfil (Configuración)**

En la tabla 118 se presentan las pruebas realizadas a mostrar perfil de usuario.

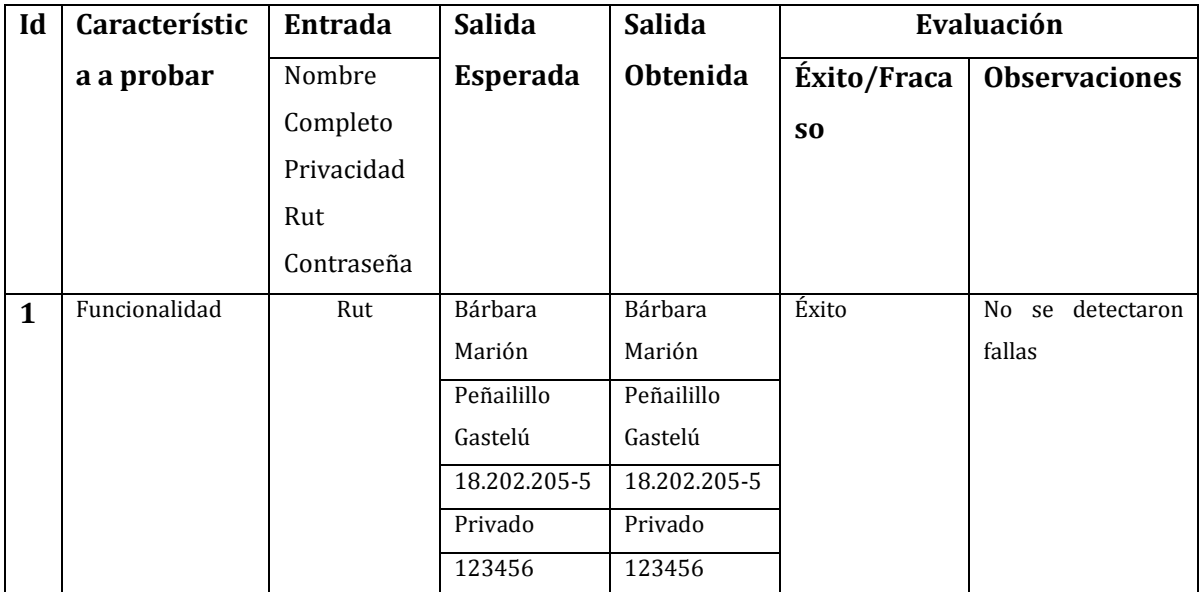

**Tabla 118: Detalles pruebas Mostrar Perfil (Configuración)** 

## **17.1.21. Cambio de Contraseña (Configuración)**

En la tabla 119 se presentan las pruebas realizadas a cambiar contraseña.

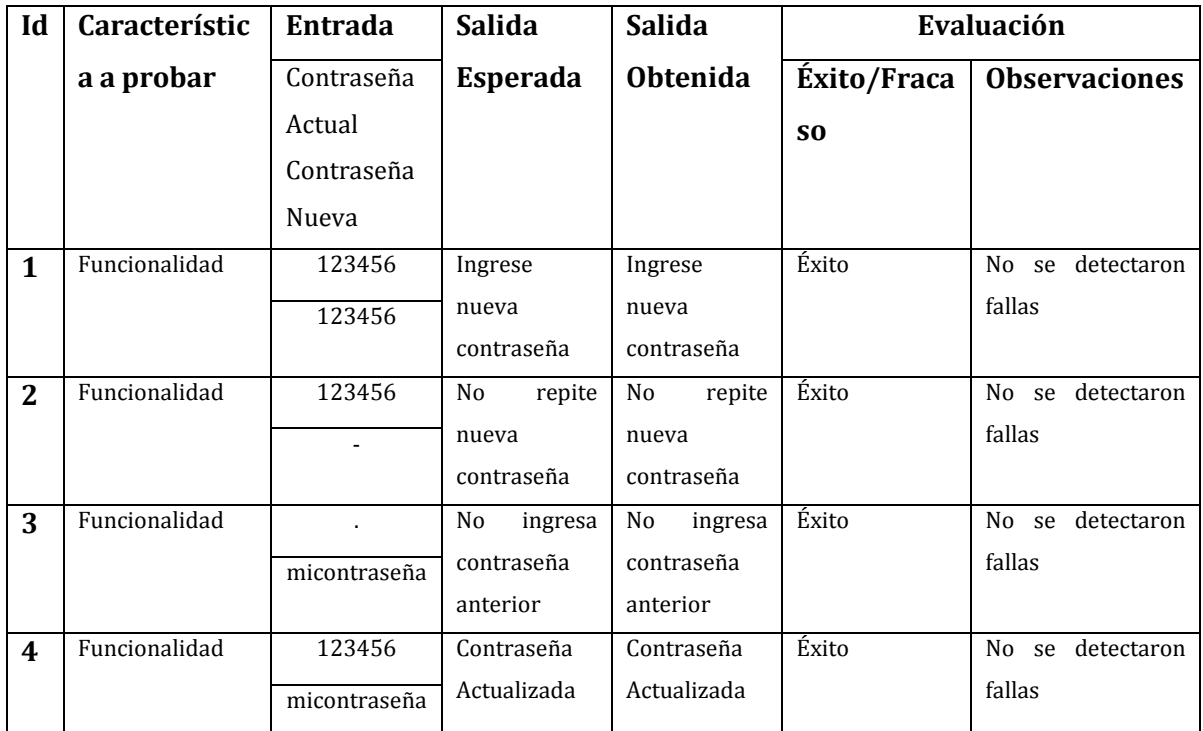

**Tabla 119: Detalles pruebas Cambio de Contraseña (Configuración)**

#### **17.1.22. Cambio de Privacidad**

En la tabla 120 se presentan las pruebas realizadas a cambiar privacidad.

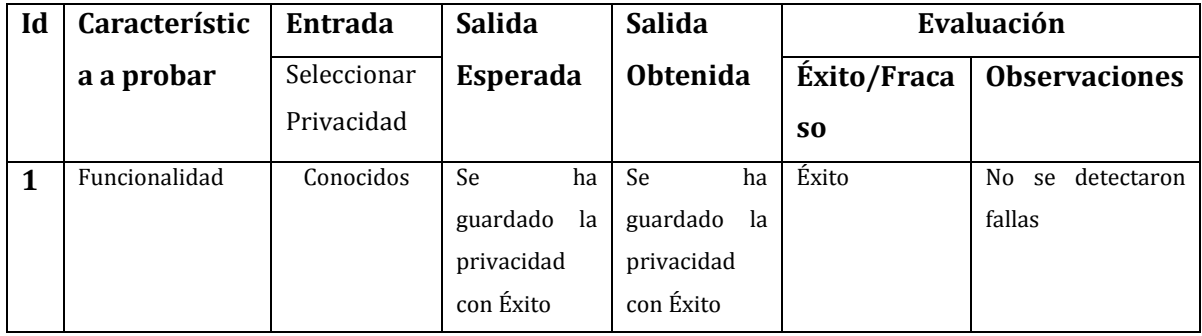

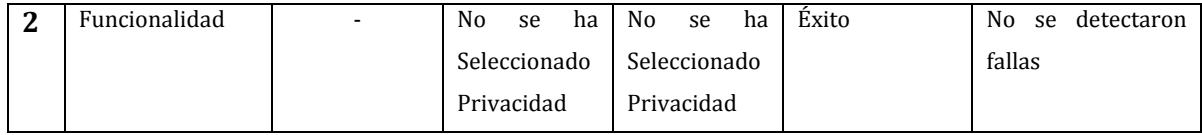

**Tabla 120: Detalles pruebas Cambio de Privacidad** 

### **18. ANEXO: DICCIONARIO DE DATOS DEL MODELO DE DATOS**

Se describen las tablas que fueron utilizadas para este trabajo.

### **Diccionario Usuario**

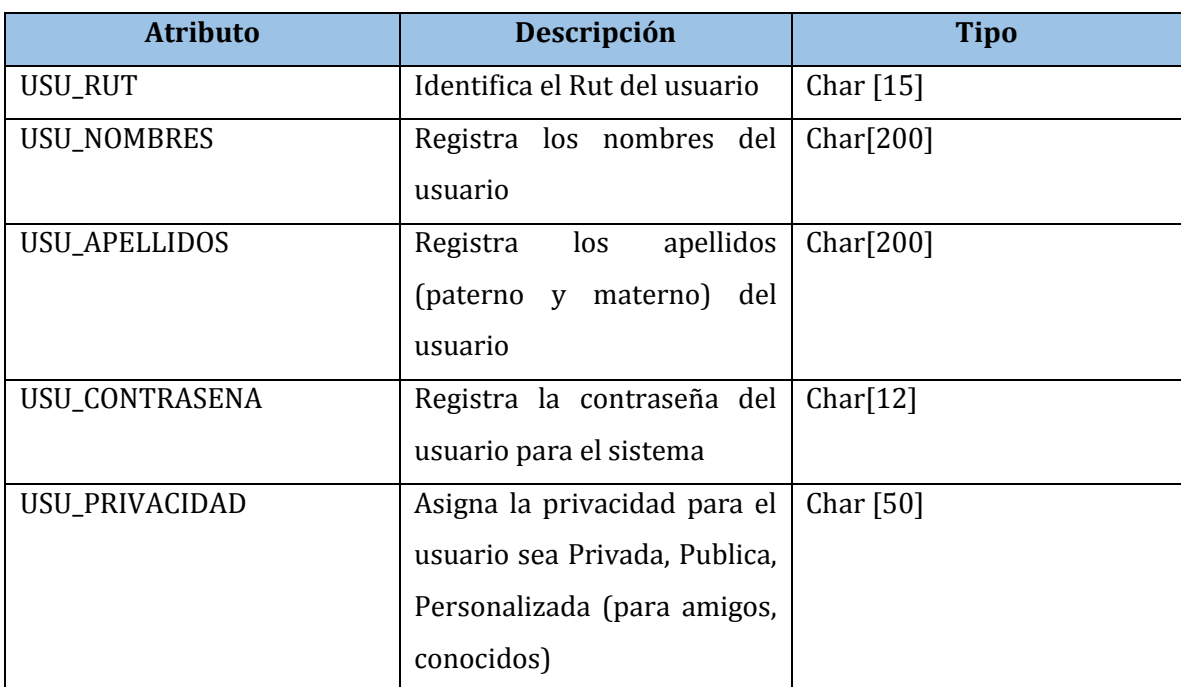

En la tabla 121 se presenta el diccionario de datos del usuario.

**Tabla 121: Diccionario de Datos Tabla Usuario** 

# **Diccionario E-post (Recordatorio)**

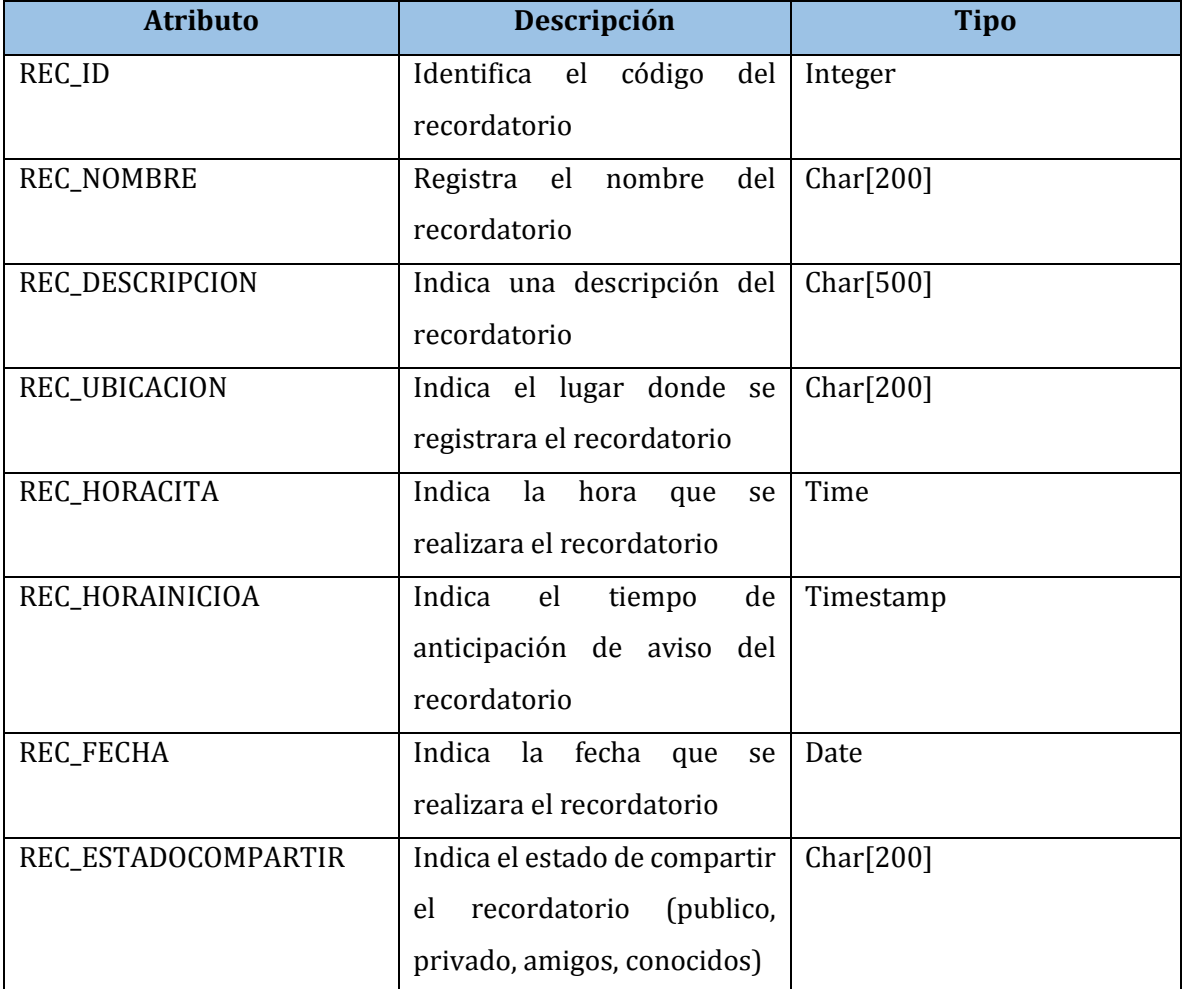

En la tabla 122 se presenta el diccionario de datos del E-post.

**Tabla 122: Diccionario de Datos Tabla E-post** 

222

## **Diccionario Categoría**

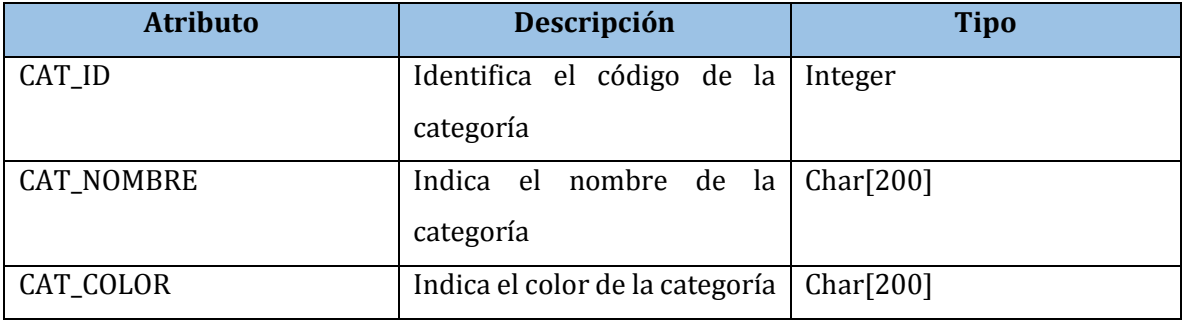

En la tabla 123 se presenta el diccionario de datos de categoría.

**Tabla 123: Diccionario de Datos Tabla Categoría** 

#### **Diccionario Frecuencia**

En la tabla 124 se presenta el diccionario de datos de frecuencia.

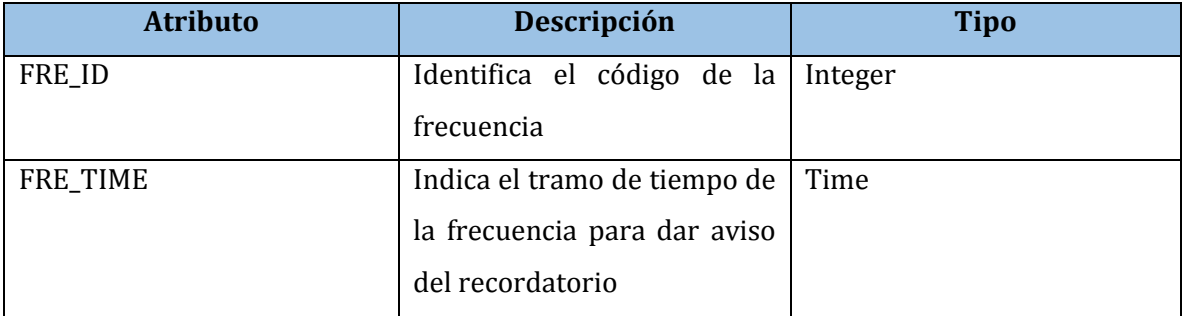

**Tabla 124: Diccionario de Datos Tabla Frecuencia** 

### **Diccionario Privacidad**

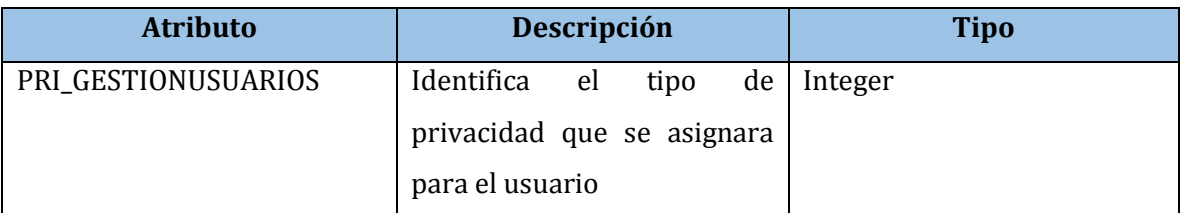

En la tabla 125 se presenta el diccionario de datos de privacidad.

**Tabla 125: Diccionario de Datos Tabla Privacidad**

#### **Diccionario Amistad**

En la tabla 126 se presenta el diccionario de datos de amistad.

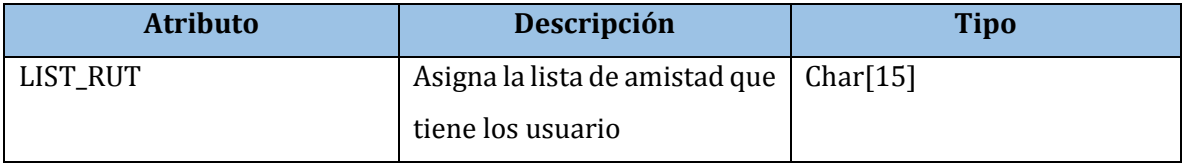

**Tabla 126: Diccionario de Datos Tabla Amistad** 

#### **Diccionario Conocidos**

En la tabla 127 se presenta el diccionario de datos de Conocidos.

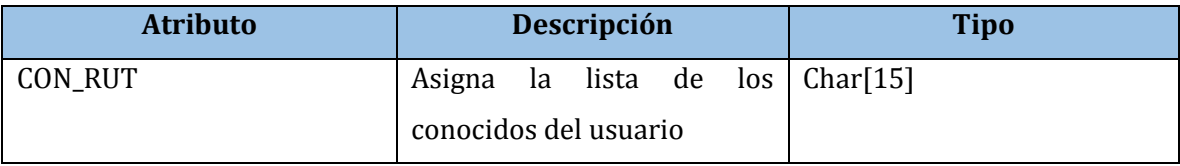

 **Tabla 127: Diccionario de Datos Tabla Conocidos**